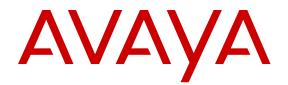

# Configuring VLANs, Spanning Tree, and Link Aggregation on Avaya Ethernet Routing Switch 5000 Series

Release 6.6 NN47200-502 Issue 08.03 October 2015

#### Notice

While reasonable efforts have been made to ensure that the information in this document is complete and accurate at the time of printing, Avaya assumes no liability for any errors. Avaya reserves the right to make changes and corrections to the information in this document without the obligation to notify any person or organization of such changes.

#### **Documentation disclaimer**

"Documentation" means information published by Avaya in varying mediums which may include product information, operating instructions and performance specifications that Avaya may generally make available to users of its products and Hosted Services. Documentation does not include marketing materials. Avaya shall not be responsible for any modifications, additions, or deletions to the original published version of documentation unless such modifications, additions, or deletions were performed by Avaya. End User agrees to indemnify and hold harmless Avaya, Avaya's agents, servants and employees against all claims, lawsuits, demands and judgments arising out of, or in connection with, subsequent modifications, additions or deletions to this documentation, to the extent made by End User.

#### Link disclaimer

Avaya is not responsible for the contents or reliability of any linked websites referenced within this site or documentation provided by Avaya. Avaya is not responsible for the accuracy of any information, statement or content provided on these sites and does not necessarily endorse the products, services, or information described or offered within them. Avaya does not guarantee that these links will work all the time and has no control over the availability of the linked pages.

#### Warranty

Avaya provides a limited warranty on Avaya hardware and software. Refer to your sales agreement to establish the terms of the limited warranty. In addition, Avaya's standard warranty language, as well as information regarding support for this product while under warranty is available to Avaya customers and other parties through the Avaya Support website: <u>http://support.avaya.com</u> or such successor site as designated by Avaya. Please note that if You acquired the product(s) from an authorized Avaya Channel Partner outside of the United States and Canada, the warranty is provided to You by said Avaya Channel Partner and not by Avaya.

#### Licenses

THE SOFTWARE LICENSE TERMS AVAILABLE ON THE AVAYA WEBSITE. HTTP://SUPPORT.AVAYA.COM/LICENSEINFO OR SUCH SUCCESSOR SITE AS DESIGNATED BY AVAYA, ARE APPLICABLE TO ANYONE WHO DOWNLOADS, USES AND/OR INSTALLS AVAYA SOFTWARE, PURCHASED FROM AVAYA INC., ANY AVAYA AFFILIATE, OR AN AVAYA CHANNEL PARTNER (AS APPLICABLE) UNDER A COMMERCIAL AGREEMENT WITH AVAYA OR AN AVAYA CHANNEL PARTNER. UNLESS OTHERWISE AGREED TO BY AVAYA IN WRITING, AVAYA DOES NOT EXTEND THIS LICENSE IF THE SOFTWARE WAS OBTAINED FROM ANYONE OTHER THAN AVAYA, AN AVAYA AFFILIATE OR AN AVAYA CHANNEL PARTNER; AVAYA RESERVES THE RIGHT TO TAKE LEGAL ACTION AGAINST YOU AND ANYONE ELSE USING OR SELLING THE SOFTWARE WITHOUT A LICENSE. BY INSTALLING, DOWNLOADING OR USING THE SOFTWARE, OR AUTHORIZING OTHERS TO DO SO, YOU, ON BEHALF OF YOURSELF AND THE ENTITY FOR WHOM YOU ARE INSTALLING, DOWNLOADING OR USING THE SOFTWARE (HEREINAFTER REFERRED TO INTERCHANGEABLY AS "YOU" AND "END USER"), AGREE TO THESE TERMS AND CONDITIONS AND CREATE A BINDING CONTRACT BETWEEN YOU AND AVAYA INC. OR THE APPLICABLE AVAYA AFFILIATE ("AVAYA").

Avaya grants you a license within the scope of the license types described below, with the exception of Heritage Nortel Software, for which the scope of the license is detailed below. Where the order documentation does not expressly identify a license type, the applicable license will be a Designated System License. The applicable number of licenses and units of capacity for which the license is granted will be one (1), unless a different number of licenses or units of capacity is specified in the documentation or other materials available to you. "Designated Processor" means a single stand-alone computing device. "Server" means a Designated Processor that hosts a software application to be accessed by multiple users.

#### Licence types

Designated System(s) License (DS). End User may install and use each copy or an Instance of the Software only on a number of Designated Processors up to the number indicated in the order. Avaya may require the Designated Processor(s) to be identified in the order by type, serial number, feature key, Instance, location or other specific designation, or to be provided by End User to Avaya through electronic means established by Avaya specifically for this purpose.

#### Heritage Nortel Software

"Heritage Nortel Software" means the software that was acquired by Avaya as part of its purchase of the Nortel Enterprise Solutions Business in December 2009. The Heritage Nortel Software currently available for license from Avaya is the software contained within the list of Heritage Nortel Products located at <u>http://support.avaya.com/ LicenseInfo</u> under the link "Heritage Nortel Products" or such successor site as designated by Avaya. For Heritage Nortel Software, Avaya grants You a license to use Heritage Nortel Software provided hereunder solely to the extent of the authorized activation or authorized usage level, solely for the purpose specified in the Documentation, and solely as embedded in, for execution on, or for communication with Avaya equipment. Charges for Heritage Nortel Software may be based on extent of activation or use authorized as specified in an order or invoice.

#### Copyright

Except where expressly stated otherwise, no use should be made of materials on this site, the Documentation, Software, Hosted Service, or hardware provided by Avaya. All content on this site, the documentation, Hosted Service, and the product provided by Avaya including the selection, arrangement and design of the content is owned either by Avaya or its licensors and is protected by copyright and other intellectual property laws including the sui generis rights relating to the protection of databases. You may not modify, copy, reproduce, republish, upload, post, transmit or distribute in any way any content, in whole or in part, including any code and software unless expressly authorized by Avaya. Unauthorized reproduction, transmission, dissemination, storage, and or use without the express written consent of Avaya can be a criminal, as well as a civil offense under the applicable law.

#### **Third Party Components**

"Third Party Components" mean certain software programs or portions thereof included in the Software or Hosted Service may contain software (including open source software) distributed under third party agreements ("Third Party Components"), which contain terms regarding the rights to use certain portions of the Software ("Third Party Terms"). As required, information regarding distributed Linux OS source code (for those products that have distributed Linux OS source code) and identifying the copyright holders of the Third Party Components and the Third Party Terms that apply is available in the products, Documentation or on Avaya's website at: http:// support.avaya.com/Copyright or such successor site as designated by Avaya. You agree to the Third Party Terms for any such Third Party Components.

#### **Preventing Toll Fraud**

"Toll Fraud" is the unauthorized use of your telecommunications system by an unauthorized party (for example, a person who is not a corporate employee, agent, subcontractor, or is not working on your company's behalf). Be aware that there can be a risk of Toll Fraud associated with your system and that, if Toll Fraud occurs, it can result in substantial additional charges for your telecommunications services.

### Avaya Toll Fraud intervention

If You suspect that You are being victimized by Toll Fraud and You need technical assistance or support, call Technical Service Center Toll Fraud Intervention Hotline at +1-800-643-2353 for the United

States and Canada. For additional support telephone numbers, see the Avaya Support website: <a href="http://support.avaya.com">http://support.avaya.com</a> or such successor site as designated by Avaya. Suspected security vulnerabilities with Avaya products should be reported to Avaya by sending mail to: securityalerts@avaya.com.

#### Trademarks

The trademarks, logos and service marks ("Marks") displayed in this site, the Documentation, Hosted Service(s), and product(s) provided by Avaya are the registered or unregistered Marks of Avaya, its affiliates, or other third parties. Users are not permitted to use such Marks without prior written consent from Avaya or such third party which may own the Mark. Nothing contained in this site, the Documentation, Hosted Service(s) and product(s) should be construed as granting, by implication, estoppel, or otherwise, any license or right in and to the Marks without the express written permission of Avaya or the applicable third party.

Avaya is a registered trademark of Avaya Inc.

All non-Avaya trademarks are the property of their respective owners.  $\mathsf{Linux}^{\circledast}$  is the registered trademark of Linus Torvalds in the U.S. and other countries.

#### **Downloading Documentation**

For the most current versions of Documentation, see the Avaya Support website: <u>http://support.avaya.com</u>, or such successor site as designated by Avaya.

#### **Contact Avaya Support**

See the Avaya Support website: <a href="http://support.avaya.com">http://support.avaya.com</a> for product or Hosted Service notices and articles, or to report a problem with your Avaya product or Hosted Service. For a list of support telephone numbers and contact addresses, go to the Avaya Support website: <a href="http://support.avaya.com">http://support.avaya.com</a> (or such successor site as designated by Avaya), scroll to the bottom of the page, and select Contact Avaya Support.

## Contents

| Chapter 1: Introduction                               | 14 |
|-------------------------------------------------------|----|
| Purpose                                               |    |
| Related resources                                     | 14 |
| Support                                               | 15 |
| Chapter 2: New in this Release                        |    |
| Features                                              |    |
| Link-state tracking                                   |    |
| Other changes                                         | 16 |
| LACP over SMLT                                        | 16 |
| CLI interface change from FastEthernet to Ethernet    | 17 |
| Removal of NSNA support                               | 17 |
| Chapter 3: VLAN fundamentals                          |    |
| ·<br>VLANs                                            |    |
| IEEE 802.1Q tagging                                   |    |
| VLANs spanning multiple switches                      |    |
| VLAN summary                                          |    |
| VLAN configuration rules                              |    |
| VCC                                                   |    |
| Multinetting                                          |    |
| MLT DMLT LAG dynamic VLAN changes                     |    |
| DHCP                                                  |    |
| Voice VLAN Integration                                |    |
| Chapter 4: STP fundamentals                           |    |
| STP groups                                            |    |
| STG configuration guidelines                          |    |
| Spanning Tree Fast Learning                           |    |
| STG port membership mode                              |    |
| 802.1t path cost calculation                          |    |
| RSTP                                                  |    |
| MSTP                                                  |    |
| Interoperability with legacy STP                      |    |
| Differences in STP and RSTP port roles                |    |
| Rapid convergent                                      |    |
| Spanning Tree BPDU Filtering                          |    |
| Configuring Spanning Tree using the Console Interface |    |
| Spanning Tree configuration in STPG mode              |    |
| Spanning Tree configuration in RSTP mode              |    |
| Spanning Tree configuration in MSTP mode              |    |
| Spanning Tree VLAN Membership in MSTP mode            |    |

| MLT.         60           Client-server configuration using MLT                                                                                                    | Chapter 5: MLT fundamentals                                 | 60  |
|----------------------------------------------------------------------------------------------------|-------------------------------------------------------------|-----|
| Before configuring trunks       61         MLT configuration rules       62         Port management for existing MLTs       63         Spanning Tree Considerations for MLTs       65         Port membership in MLT       67         SMLT       68         Overview       68         Advantages of SMLT       69         How does SMLT work?       69         SMLT with SLT       69         SLT       89         SMLT with SLT       90         SMLT and SLT configuration steps.       91         SLPP.       102         LACP over SMLT.       103         SMLT with Routing protocol support.       103         SMLT with Routing protocol support.       103         SMLT with Routing protocol support.       103         SMLT with Routing protocol support.       103         SMLT onsistency with the Ethernet Routing Switch 8800/8600.       103         IEEE 802.3ad Link Aggregation rules.       105         LACP port mode       106         Chapter 6: VLACP Fundamentals.       107         VLACP overview       107         VLACP features.       109         Chapter 7: Link-State Tracking information using ACLI.       112                                                                       | MLT                                                         | 60  |
| MLT configuration rules         62           Port management for existing MLTs         63           How a MLT reacts to losing distributed trunk members         63           Spanning Tree Considerations for MLTs         65           Port membership in MLT         67           SMLT         68           Overview         68           Advantages of SMLT         69           How does SMLT work?         69           SLT         89           SMLT with SLT         89           SMLT with SLT         90           SMLT work?         69           SLT         89           SLPP         012           SLPP         102           SLPP         102           SLPP Guard         102           LACP over SMLT         103           SMLT with Routing protocol support.         103           SMLT consistency with the Ethernet Routing Switch 8800/8600         103           IEEE 802.3ad Link Aggregation         104           Link aggregation rules         105           LACP port mode         106           Chapter 6: VLACP Fundamentals         107           VLACP features         107           VLACP features         1                                                                        | Client-server configuration using MLT                       | 60  |
| Port management for existing MLTs.       63         How a MLT reacts to losing distributed trunk members.       63         Spanning Tree Considerations for MLTs.       65         Port membership in MLT.       67         SMLT.       68         Overview.       69         Advantages of SMLT.       69         How does SMLT work?       69         SLT.       89         SMLT and SLT configuration steps.       91         SLPP.       102         SLPP.       102         SLPP.       102         SLPP.       102         SLPP.       103         SMLT with SLT.       90         SMLT with Routing protocol support.       103         SMLT with Routing protocol support.       103         SMLT consistency with the Ethernet Routing Switch 8800/8600.       103         IEEE 802.3ad Link Aggregation.       104         Link aggregation rules.       105         LACP over SMLT.       106         Chapter 6: VLACP Fundamentals.       107         VLACP overview.       107         VLACP features.       109         Chapter 7: Link-State Tracking fundamentals.       111         Link-State Tracking using ACLI.       <                                                                            | Before configuring trunks                                   | 61  |
| How a MLT reacts to losing distributed trunk members.       63         Spanning Tree Considerations for MLTs.       65         Port membership in MLT.       67         SMLT.       68         Overview.       68         Advantages of SMLT       69         How does SMLT work?       69         SLT.       89         SMLT with SLT.       90         SLPP Guard.       102         LACP over SMLT       103         SMLT with Routing protocol support.       103         SMLT consistency with the Ethernet Routing Switch 8800/8600.       103         IEEE 802.3ad Link Aggregation.       104         Link aggregation rules.       105         LACP port mode.       106         Chapter 6: VLACP Fundamentals.       107         VLACP.       107         VLACP destures.       107         VLACP ereview.       107         VLACP rowerview.       107         VLACP features.       109         Configuring link-state tracking using ACLI.       112         Configuring link-state tracking using ACLI.       112         Configuring link-state tracking using ACLI.       112         Configuring link-state tracking using ACLI.       113                                                             | MLT configuration rules                                     | 62  |
| Spanning Tree Considerations for MLTs.         65           Port membership in MLT.         67           SMLT.         68           Overview.         68           Advantages of SMLT.         69           How does SMLT work?         69           SIT.         89           SMLT with SLT.         90           SMLT and SLT configuration steps.         91           SLPP         102           SLPP Guard.         102           LACP over SMLT.         103           SMLT with Routing protocol support.         103           SMLT consistency with the Ethernet Routing Switch 8800/8600.         103           IEEE 802.3ad Link Aggregation.         104           Link aggregation rules.         105           LACP port mode.         106           Chapter 6: VLACP Fundamentals.         107           VLACP overview.         107           VLACP features.         109           Chapter 7: Link-State Tracking fundamentals.         111           Displaying link-state tracking using ACLI.         112           Configuring link-state tracking using ACLI.         112           Configuring link-state tracking using ACLI.         112           Configuring link-state tracking using ACLI. | Port management for existing MLTs                           | 63  |
| Port membership in MLT.         67           SMLT         68           Overview                                                                                                    | How a MLT reacts to losing distributed trunk members        | 63  |
| SMLT.       68         Overview.       68         Advantages of SMLT.       69         How does SMLT work?       69         SLT.       89         SMLT with SLT.       90         SLPP.       102         SLPP Guard.       102         LACP over SMLT.       103         SMLT with Routing protocol support.       103         SMLT with Routing protocol support.       103         SMLT consistency with the Ethernet Routing Switch 8800/8600.       103         IEEE 802.3ad Link Aggregation.       104         Link aggregation rules.       105         LACP port mode.       106         Chapter 6: VLACP Fundamentals.       107         VLACP overview.       107         VLACP features.       109         Chapter 7: Link-State Tracking fundamentals.       111         Link-State Tracking using ACLI.       112         Configuring link-state tracking using ACLI.       112         Configuring link-state tracking using EDM.       113         Chapter 8: ADAC fundamentals.       116         ADAC operation.       116         Auto-detection of Avaya IP Phones.       117         Auto-detection by MAC address.       117                                                                      | Spanning Tree Considerations for MLTs                       | 65  |
| Overview                                                                                                    | Port membership in MLT                                      | 67  |
| Advantages of SMLT                                                                                                    | SMLT                                                        | 68  |
| How does SMLT work?69SLT.89SMLT with SLT.90SMLT and SLT configuration steps.91SLPP.102SLPP Guard.102LACP over SMLT103SMLT with Routing protocol support.103SMLT consistency with the Ethernet Routing Switch 8800/8600.103IEEE 802.3ad Link Aggregation.104Link aggregation rules.105LACP port mode.106Chapter 6: VLACP Fundamentals.107VLACP107VLACP features.109Chapter 7: Link-State Tracking fundamentals.111Link-state tracking information using ACLI.112Configuring link-state tracking using EDM.113Chapter 8: ADAC fundamentals.116Auto-detection of Avaya IP Phones.117Auto-detection by MAC address.117Auto-detection by MAC address.112Operating modes.120Initial user settings.121Operating modes.122ADAC and stacking.125                                                                                                    | Overview                                                    | 68  |
| SLT                                                                                                    | Advantages of SMLT                                          | 69  |
| SMLT with SLT90SMLT and SLT configuration steps91SLPP102SLPP Guard102LACP over SMLT103SMLT with Routing protocol support.103SMLT consistency with the Ethernet Routing Switch 8800/8600.103IEEE 802.3ad Link Aggregation104Link aggregation rules105LACP port mode.106Chapter 6: VLACP Fundamentals.107VLACP107VLACP features.109Chapter 7: Link-State Tracking fundamentals.111Link-State tracking information using ACLI.112Configuring link-state tracking using EDM.113Chapter 8: ADAC fundamentals.116ADAC operation116Auto-detection of Avaya IP Phones.117Auto-detection by MAC address.119Auto-configuration of Avaya IP Phones.122ADAC and stacking.124Operating modes.122ADAC and stacking.124Operating modes.122ADAC and stacking.125                                                                                                    | How does SMLT work?                                         | 69  |
| SMLT and SLT configuration steps.91SLPP.102SLPP Guard102LACP over SMLT103SMLT with Routing protocol support.103SMLT consistency with the Ethernet Routing Switch 8800/8600103IEEE 802.3ad Link Aggregation104Link aggregation rules.105LACP port mode.106Chapter 6: VLACP Fundamentals.107VLACP overview.107VLACP features.109Chapter 7: Link-State Tracking fundamentals.111Link-State Tracking information using ACLI.112Configuring link-state tracking using ACLI.112Configuring link-state tracking using ACLI.113Chapter 8: ADAC fundamentals.116Auto-detection of Avaya IP Phones.117Auto-detection by MAC address.117Auto-detection of Avaya IP Phones.117Auto-configuration of Avaya IP Phones.112Operating modes.122ADAC and stacking.124Operating modes.122ADAC and stacking.122ADAC and stacking.125                                                                                                    | SLT                                                         |     |
| SLPP.102SLPP Guard.102LACP over SMLT103SMLT with Routing protocol support.103SMLT consistency with the Ethernet Routing Switch 8800/8600103IEEE 802.3ad Link Aggregation104Link aggregation rules.105LACP port mode.106Chapter 6: VLACP Fundamentals.107VLACP.107VLACP features.109Chapter 7: Link-State Tracking fundamentals.111Link-State Tracking information using ACLI.112Configuring link-state tracking using EDM.113Chapter 8: ADAC fundamentals.116ADAC operation.116Auto-detection of Avaya IP Phones.117Auto-detection by MAC address.117Auto-detection of Avaya IP Phones.112Operating works.120Initial user settings.121Operating modes.122ADAC and stacking.122ADAC and stacking.124Operating modes.122ADAC and stacking.125                                                                                                    | SMLT with SLT                                               | 90  |
| SLPP Guard.102LACP over SMLT.103SMLT with Routing protocol support.103SMLT consistency with the Ethernet Routing Switch 8800/8600.103IEEE 802.3ad Link Aggregation104Link aggregation rules.105LACP port mode.106Chapter 6: VLACP Fundamentals.107VLACP.107VLACP overview.107VLACP features.109Chapter 7: Link-State Tracking fundamentals.111Link-State Tracking using ACLI.112Configuring link-state tracking using ACLI.112Configuring link-state tracking using EDM.113Chapter 8: ADAC fundamentals.116ADAC operation.116Auto-detection of Avaya IP Phones.117Auto-detection by MAC address.117Auto-detection of Avaya IP Phones.120Initial user settings.121Operating modes.122ADAC and stacking.124Doperating modes.122ADAC and stacking.125                                                                                                    | SMLT and SLT configuration steps                            | 91  |
| LACP over SMLT103SMLT with Routing protocol support103SMLT consistency with the Ethernet Routing Switch 8800/8600103IEEE 802.3ad Link Aggregation104Link aggregation rules105LACP port mode106Chapter 6: VLACP Fundamentals107VLACP107VLACP overview107VLACP features109Chapter 7: Link-State Tracking fundamentals111Link-State Tracking information using ACLI112Configuring link-state tracking using ACLI112Configuring link-state tracking using EDM113Chapter 8: ADAC fundamentals116ADAC operation117Auto-detection by MAC address117Auto-detection by MAC address117Auto-detection by MAC address119Auto-configuration of Avaya IP Phones120Initial user settings.122ADAC and stacking122ADAC and stacking125                                                                                                    | SLPP                                                        | 102 |
| SMLT with Routing protocol support.103SMLT consistency with the Ethernet Routing Switch 8800/8600.103IEEE 802.3ad Link Aggregation104Link aggregation rules.105LACP port mode.106Chapter 6: VLACP Fundamentals.107VLACP.107VLACP overview.107VLACP features.109Chapter 7: Link-State Tracking fundamentals.111Link-State Tracking.111Displaying link-state tracking information using ACLI.112Configuring link-state tracking using ACLI.112Configuring link-state tracking using EDM.113Chapter 8: ADAC fundamentals.116ADAC operation.116Auto-detection of Avaya IP Phones.117Auto-detection by MAC address.117Auto-configuration of Avaya IP Phones.112Operating modes.120Initial user settings.122ADAC and stacking.122ADAC and stacking.125                                                                                                    | SLPP Guard                                                  | 102 |
| SMLT consistency with the Ethernet Routing Switch 8800/8600.103IEEE 802.3ad Link Aggregation104Link aggregation rules105LACP port mode106Chapter 6: VLACP Fundamentals107VLACP107VLACP overview107VLACP features109Chapter 7: Link-State Tracking fundamentals111Link-State Tracking111Displaying link-state tracking information using ACLI112Configuring link-state tracking using ACLI112Configuring link-state tracking using EDM113Chapter 8: ADAC fundamentals116ADAC operation116Auto-detection of Avaya IP Phones117Auto-detection by MAC address117Auto-detection of Avaya IP Phones120Initial user settings120Initial user settings121Operating modes122ADAC and stacking125                                                                                                    | LACP over SMLT                                              | 103 |
| IEEE 802.3ad Link Aggregation104Link aggregation rules105LACP port mode106Chapter 6: VLACP Fundamentals107VLACP107VLACP overview107VLACP features109Chapter 7: Link-State Tracking fundamentals111Link-State Tracking.111Displaying link-state tracking information using ACLI112Configuring link-state tracking using ACLI112Configuring link-state tracking using EDM113Chapter 8: ADAC fundamentals116AUC-detection of Avaya IP Phones117Auto-detection by MAC address117Auto-configuration of Avaya IP Phones120Initial user settings120Initial user settings121Operating modes122ADAC and stacking125                                                                                                    | SMLT with Routing protocol support                          | 103 |
| Link aggregation rules105LACP port mode.106Chapter 6: VLACP Fundamentals107VLACP107VLACP overview.107VLACP features.109Chapter 7: Link-State Tracking fundamentals111Link-State Tracking.111Displaying link-state tracking information using ACLI112Configuring link-state tracking using ACLI112Configuring link-state tracking using EDM.113Chapter 8: ADAC fundamentals116ADAC operation.116Auto-detection of Avaya IP Phones117Auto-detection by MAC address.117Auto-configuration of Avaya IP Phones120Initial user settings.121Operating modes122ADAC and stacking.122ADAC and stacking.125                                                                                                    | SMLT consistency with the Ethernet Routing Switch 8800/8600 | 103 |
| LACP port mode106Chapter 6: VLACP Fundamentals107VLACP107VLACP overview107VLACP features109Chapter 7: Link-State Tracking fundamentals111Link-State Tracking information using ACLI112Configuring link-state tracking using ACLI112Configuring link-state tracking using EDM113Chapter 8: ADAC fundamentals116ADAC operation116Auto-detection of Avaya IP Phones117Auto-detection by MAC address117Auto-configuration of Avaya IP Phones120Initial user settings121Operating modes122ADAC and stacking122ADAC and stacking125                                                                                                    | IEEE 802.3ad Link Aggregation                               | 104 |
| Chapter 6: VLACP Fundamentals107VLACP107VLACP overview107VLACP features109Chapter 7: Link-State Tracking fundamentals111Link-State Tracking111Displaying link-state tracking information using ACLI112Configuring link-state tracking using ACLI112Configuring link-state tracking using EDM113Chapter 8: ADAC fundamentals116ADAC operation116Auto-detection of Avaya IP Phones117Auto-detection by MAC address117Auto-configuration of Avaya IP Phones120Initial user settings121Operating modes122ADAC and stacking125                                                                                                    | Link aggregation rules                                      | 105 |
| VLACP107VLACP overview107VLACP features109Chapter 7: Link-State Tracking fundamentals111Link-State Tracking111Displaying link-state tracking information using ACLI112Configuring link-state tracking using ACLI112Configuring link-state tracking using EDM113Chapter 8: ADAC fundamentals116ADAC operation116Auto-detection of Avaya IP Phones117Auto-detection by MAC address117Auto-detection by LDP (IEEE 802.1ab)119Auto-configuration of Avaya IP Phones120Initial user settings121Operating modes122ADAC and stacking125                                                                                                    | LACP port mode                                              | 106 |
| VLACP overview.107VLACP features.109Chapter 7: Link-State Tracking fundamentals.111Link-State Tracking.111Displaying link-state tracking information using ACLI.112Configuring link-state tracking using ACLI.112Configuring link-state tracking using EDM.113Chapter 8: ADAC fundamentals.116ADAC operation.116Auto-detection of Avaya IP Phones.117Auto-detection by MAC address.117Auto-configuration of Avaya IP Phones.120Initial user settings.121Operating modes.122ADAC and stacking.125                                                                                                    | Chapter 6: VLACP Fundamentals                               | 107 |
| VLACP features.109Chapter 7: Link-State Tracking fundamentals.111Link-State Tracking.111Displaying link-state tracking information using ACLI.112Configuring link-state tracking using ACLI.112Configuring link-state tracking using EDM.113Chapter 8: ADAC fundamentals.116ADAC operation.116Auto-detection of Avaya IP Phones.117Auto-detection by MAC address.117Auto-detection by LLDP (IEEE 802.1ab).119Auto-configuration of Avaya IP Phones.120Initial user settings.121Operating modes.122ADAC and stacking.125                                                                                                    | VLACP                                                       | 107 |
| Chapter 7: Link-State Tracking fundamentals111Link-State Tracking111Displaying link-state tracking information using ACLI112Configuring link-state tracking using ACLI112Configuring link-state tracking using EDM113Chapter 8: ADAC fundamentals116ADAC operation116Auto-detection of Avaya IP Phones117Auto-detection by MAC address117Auto-detection by LLDP (IEEE 802.1ab)119Auto-configuration of Avaya IP Phones120Initial user settings121Operating modes122ADAC and stacking125                                                                                                    | VLACP overview                                              | 107 |
| Link-State Tracking.111Displaying link-state tracking information using ACLI.112Configuring link-state tracking using ACLI.112Configuring link-state tracking using EDM.113Chapter 8: ADAC fundamentals.116ADAC operation.116Auto-detection of Avaya IP Phones.117Auto-detection by MAC address.117Auto-detection by LLDP (IEEE 802.1ab).119Auto-configuration of Avaya IP Phones.120Initial user settings.121Operating modes.122ADAC and stacking.125                                                                                                    | VLACP features                                              | 109 |
| Link-State Tracking.111Displaying link-state tracking information using ACLI.112Configuring link-state tracking using ACLI.112Configuring link-state tracking using EDM.113Chapter 8: ADAC fundamentals.116ADAC operation.116Auto-detection of Avaya IP Phones.117Auto-detection by MAC address.117Auto-detection by LLDP (IEEE 802.1ab).119Auto-configuration of Avaya IP Phones.120Initial user settings.121Operating modes.122ADAC and stacking.125                                                                                                    | Chapter 7: Link-State Tracking fundamentals                 | 111 |
| Displaying link-state tracking information using ACLI.112Configuring link-state tracking using ACLI.112Configuring link-state tracking using EDM.113Chapter 8: ADAC fundamentals116ADAC operation.116Auto-detection of Avaya IP Phones.117Auto-detection by MAC address.117Auto-detection by LLDP (IEEE 802.1ab).119Auto-configuration of Avaya IP Phones.120Initial user settings.121Operating modes.122ADAC and stacking.125                                                                                                    | •                                                           |     |
| Configuring link-state tracking using ACLI.112Configuring link-state tracking using EDM.113 <b>Chapter 8: ADAC fundamentals</b> 116ADAC operation.116Auto-detection of Avaya IP Phones.117Auto-detection by MAC address.117Auto-detection by LLDP (IEEE 802.1ab).119Auto-configuration of Avaya IP Phones.120Initial user settings.121Operating modes.122ADAC and stacking.125                                                                                                    | 0                                                           |     |
| Configuring link-state tracking using EDM.113Chapter 8: ADAC fundamentals116ADAC operation.116Auto-detection of Avaya IP Phones.117Auto-detection by MAC address.117Auto-detection by LLDP (IEEE 802.1ab).119Auto-configuration of Avaya IP Phones.120Initial user settings.121Operating modes.122ADAC and stacking.125                                                                                                    |                                                             |     |
| Chapter 8: ADAC fundamentals116ADAC operation116Auto-detection of Avaya IP Phones117Auto-detection by MAC address117Auto-detection by LLDP (IEEE 802.1ab)119Auto-configuration of Avaya IP Phones120Initial user settings121Operating modes122ADAC and stacking125                                                                                                    | Configuring link-state tracking using EDM                   | 113 |
| ADAC operation.116Auto-detection of Avaya IP Phones.117Auto-detection by MAC address.117Auto-detection by LLDP (IEEE 802.1ab).119Auto-configuration of Avaya IP Phones.120Initial user settings.121Operating modes.122ADAC and stacking.125                                                                                                    |                                                             |     |
| Auto-detection of Avaya IP Phones.117Auto-detection by MAC address.117Auto-detection by LLDP (IEEE 802.1ab).119Auto-configuration of Avaya IP Phones.120Initial user settings.121Operating modes.122ADAC and stacking.125                                                                                                    | •                                                           |     |
| Auto-detection by MAC address.117Auto-detection by LLDP (IEEE 802.1ab).119Auto-configuration of Avaya IP Phones.120Initial user settings.121Operating modes.122ADAC and stacking.125                                                                                                    |                                                             |     |
| Auto-detection by LLDP (IEEE 802.1ab).119Auto-configuration of Avaya IP Phones.120Initial user settings.121Operating modes.122ADAC and stacking.125                                                                                                    |                                                             |     |
| Auto-configuration of Avaya IP Phones120Initial user settings121Operating modes122ADAC and stacking125                                                                                                    |                                                             |     |
| Initial user settings.121Operating modes.122ADAC and stacking.125                                                                                                    |                                                             |     |
| Operating modes                                                                                                    | •                                                           |     |
| ADAC and stacking 125                                                                                                    | -                                                           |     |
| 5                                                                                                    | · · ·                                                       |     |
|                                                                                                    | ADAC and LACP enabled on an Uplink port                     |     |

| ADAC and EAP configuration                                                                          | 127 |
|----------------------------------------------------------------------------------------------------|-----|
| ADAC user restrictions                                                                              | 127 |
| Chapter 9: LLDP fundamentals                                                                        | 129 |
| LLDP overview                                                                                       |     |
| LLDP operational modes                                                                              |     |
| Connectivity and management information                                                             | 130 |
| 802.1AB MED network policies                                                                        | 133 |
| 802.1AB integration                                                                                 | 134 |
| ADAC and LLDP policy interaction                                                                    | 136 |
| Chapter 10: VLAN configuration using ACLI                                                           | 137 |
| Displaying VLAN information                                                                         |     |
| Displaying VLAN interface information                                                               | 138 |
| Displaying VLAN port membership                                                                     |     |
| Setting the management VLAN                                                                         | 139 |
| Resetting the management VLAN to default                                                            | 139 |
| Displaying voice VLAN information                                                                   | 139 |
| Creating a VLAN                                                                                     | 139 |
| Deleting a VLAN                                                                                     | 141 |
| Disabling a voice VLAN                                                                              |     |
| Modifying VLAN MAC address flooding                                                                 | 142 |
| Configuring VLAN name                                                                               |     |
| Enabling automatic PVID                                                                             |     |
| Configuring VLAN port settings                                                                      |     |
| Configuring VLAN members                                                                            |     |
| Configuring VLAN Configuration Control                                                              |     |
| Displaying VLAN Configuration Control settings                                                      |     |
| Modifying VLAN Configuration Control settings                                                       |     |
| Managing the MAC address forwarding database table                                                  |     |
| Displaying MAC address forwarding table                                                             |     |
| Configuring MAC address retention.                                                                  |     |
| Setting MAC address retention time to default                                                       |     |
| Clearing the MAC address table                                                                      |     |
| Clearing the MAC address table on a VLAN<br>Clearing the MAC address table on an Ethernet interface |     |
| Clearing the MAC address table on a trunk                                                           |     |
| Removing a single address from the MAC address table                                                |     |
| IP directed broadcasting                                                                            |     |
| Enabling IP directed broadcast                                                                      |     |
| Chapter 11: STP configuration using ACLI                                                            |     |
| Configuring the STP mode                                                                            |     |
| Configuring STP BPDU Filtering                                                                      |     |
| Creating and managing STGs.                                                                         |     |
| Configuring path cost calculation mode                                                              |     |
| Configuring pair cost calculation mode                                                              | 100 |

| Configuring STG port membership mode                                | 15 | 50 |
|---------------------------------------------------------------------|----|----|
| Displaying STP configuration information                            | 15 | 51 |
| Creating a Spanning Tree Group                                      | 15 | 51 |
| Deleting a Spanning Tree Group                                      | 15 | 51 |
| Enabling a Spanning Tree Group                                      | 15 | 52 |
| Disabling a Spanning Tree Group                                     | 15 | 52 |
| Configuring STP values                                              | 15 | 52 |
| Restoring default Spanning Tree values                              | 15 | 53 |
| Adding a VLAN to a STG                                              | 15 | 54 |
| Removing a VLAN from a STG                                          | 15 | 54 |
| Configuring STP and MSTG participation                              | 15 | 54 |
| Resetting Spanning Tree values for ports to default                 | 15 | 55 |
| Managing RSTP                                                       | 15 | 56 |
| Configuring RSTP parameters                                         | 15 | 56 |
| Configuring RSTP on a port                                          | 15 | 56 |
| Displaying RSTP configuration                                       | 15 | 57 |
| Displaying RSTP port configuration                                  | 15 | 57 |
| Managing MSTP                                                       | 15 | 58 |
| Configuring MSTP parameters                                         | 15 | 58 |
| Configuring MSTP on a port                                          | 15 | 59 |
| Configuring MSTP region parameters                                  | 16 | 30 |
| Configuring MSTP parameters                                         | 16 | 30 |
| Disabling a MSTP bridge instance                                    | 16 | 31 |
| Deleting a MSTP bridge instance                                     | 16 | 31 |
| Displaying MSTP status                                              | 16 | 31 |
| Displaying MSTP Cist port information                               | 16 | 32 |
| Displaying MSTP MSTI settings                                       | 16 | 32 |
| Chapter 12: MLT Configuration using the ACLI                        | 16 | 34 |
| Displaying MLT configuration and utilization                        |    |    |
| Job aid: show mlt command output                                    | 16 | ծ4 |
| Configuring a Multi-Link trunk                                      | 16 | 35 |
| Disabling an MLT                                                    | 16 | 6  |
| Displaying MLT properties                                           |    |    |
| Displaying IP address-based MLT load-balance link calculation       | 16 | 6  |
| Variable definitions                                                | 16 | 37 |
| Displaying MAC address-based MLT load-balance link calculation      | 16 | 37 |
| Variable definitions                                                |    |    |
| Configuring MLT port shutdown when MLT is disabled                  | 16 | 37 |
| Enabling shutdown on MLT ports when MLT is disabled                 |    |    |
| Disabling MLT port shutdown when MLT is disabled                    | 16 | 38 |
| Setting default value to the MLT port shutdown when MLT is disabled | 16 | 38 |
| Displaying the MLT port shutdown status when MLT is disabled        | 16 | 38 |
| Configuring STP participation for MLTs                              | 16 | 39 |

| Configuring | SMLT using the ACLI                                  | 169 |
|-------------|------------------------------------------------------|-----|
| Setting     | command mode to MLT Interface mode                   | 170 |
| Creatin     | g an SMLT                                            | 170 |
|             | g an IST                                             |     |
| Creatin     | g an SLT on a port                                   | 171 |
|             | ng SMLT                                              |     |
|             | ng IST                                               |     |
| Disablir    | ng an SLT on a port                                  | 172 |
| Resetti     | ng SMLT to default                                   | 172 |
|             | ng an IST to default                                 |     |
|             | ng a SMLT to default                                 |     |
|             | /ing IST parameters                                  |     |
|             | ring IST statistics                                  |     |
|             | ring SLT and SMLT configurations                     |     |
|             | JSLPP using the ACLI                                 |     |
| • •         | uring SLPP transmitting list                         |     |
| •           | ng SLPP                                              |     |
|             | uring SLPP PDU transmit interval                     |     |
|             | uring SLPP PDU ether type                            |     |
| •           | uring SLPP port auto enable                          |     |
| •           | ng SLPP PDU receive function per port                |     |
|             | uring the SLPP PDU receipt threshold                 |     |
| •           | SLPP Guard using ACLI                                |     |
| Selectir    | ng an SLPP Guard Ethernet type using ACLI            | 176 |
|             | uring SLPP Guard using ACLI                          |     |
| •           | g the SLPP Guard status using ACLI                   |     |
|             | gation Control Protocol over SMLT using the ACLI     |     |
|             | uring an SMLT MAC address                            |     |
| Configu     | uring the default SMLT MAC address                   | 180 |
| Binding     | an MLT group to an administrative key and to an SMLT | 180 |
|             | an MLT group                                         |     |
| Troublesho  | oting IST problems                                   | 182 |
|             | ACP and VLACP Configuration using the ACLI           |     |
| -           | Link Aggregation using the ACLI                      |     |
| • •         | ring LACP system settings                            |     |
| • •         | ring LACP per port configuration                     |     |
|             | ring LACP port mode                                  |     |
|             | ring LACP port statistics                            |     |
|             | g LACP port statistics                               |     |
|             | ing LACP port debug information                      |     |
|             | /ing LACP aggregators                                |     |
|             | uring LACP system priority                           |     |
| •           | ng LACP port aggregation mode                        |     |

| Configuring the LACP administrative key                                              | 186   |
|--------------------------------------------------------------------------------------|-------|
| Configuring LACP operating mode                                                      | . 186 |
| Configuring per port LACP priority                                                   | 187   |
| Configuring LACP periodic transmission timeout interval                              | 187   |
| Configuring LACP port mode                                                           | 187   |
| Configuring VLACP using the ACLI                                                     | 188   |
| Enabling VLACP globally                                                              | 188   |
| Configuring VLACP multicast MAC address                                              | . 188 |
| Configuring VLACP port parameters                                                    | 188   |
| Displaying VLACP status                                                              | 190   |
| Displaying VLACP port configuration                                                  | . 190 |
| Chapter 14: ADAC Configuration using ACLI                                            | 192   |
| Configuring ADAC for Avaya IP Phones using ACLI                                      |       |
| Configuring global ADAC settings                                                     |       |
| Restoring default ADAC settings                                                      | . 193 |
| Configuring ADAC per port settings                                                   | 193   |
| Resetting ADAC per port settings to default                                          | 194   |
| Configuring autodetection method                                                     |       |
| Resetting autodetection method to default                                            | 195   |
| Configuring autodetection for ports                                                  | 195   |
| Restoring ADAC port settings                                                         | 195   |
| Adding a range to ADAC MAC address table                                             | 196   |
| Restoring ADAC MAC range table                                                       | 196   |
| Displaying global ADAC settings                                                      | . 196 |
| Displaying ADAC port settings                                                        | 197   |
| Displaying ADAC MAC ranges                                                           |       |
| Displaying configured detection mechanism                                            |       |
| ADAC UFA configuration example                                                       |       |
| ADAC configuration commands                                                          |       |
| Verifying new ADAC settings                                                          |       |
| ADAC and EAP configuration commands                                                  |       |
| Chapter 15: LLDP Configuration using ACLI                                            | 203   |
| Configuring LLDP transmit properties                                                 |       |
| Configuring LLDP Timers using ACLI                                                   | 204   |
| Configuring LLDP port parameters                                                     | 205   |
| Configuring management TLVs for LLDP ports                                           |       |
| Configuring dot1 TLVs for LLDP ports                                                 |       |
| Configuring dot3 TLVs for LLDP ports                                                 |       |
| Configuring TLVs for MED devices                                                     |       |
| Configuring parameters for LLDP location identification                              |       |
| Configuring LLDP civic address parameters                                            |       |
| Configuring the LLDP emergency call service emergency location identification number |       |
| Setting LLDP transmission parameters to default values                               | . 210 |

|    | Setting port parameters to default values                               | . 211 |
|----|-------------------------------------------------------------------------|-------|
|    | Setting Management TLVs to default values                               |       |
|    | Setting the IEEE 802.1 organizationally-specific TLVs to default values |       |
|    | Setting the IEEE 802.3 organizationally-specific TLVs to default values |       |
|    | Setting optional TLVs for MED devices to default values                 |       |
|    | Disabling LLDP features on the port                                     | . 216 |
|    | Configuring Management TLVs                                             | 216   |
|    | Configuring the IEEE 802.1 TLVs                                         |       |
|    | Configuring the IEEE 802.3 TLVs                                         | 217   |
|    | Configuring optional TLVs for MED devices                               |       |
|    | Displaying configuration data for LLDP                                  |       |
|    | Configuring LLDP MED policies for switch ports                          |       |
|    | Setting Ildp med-network-policies to the default values                 |       |
|    | Disabling LLDP MED policies for switch ports                            |       |
|    | Viewing Ildp med-network-policies                                       |       |
|    | Configuring LLDP                                                        |       |
|    | 802.1AB Integration configuration                                       |       |
| Ch | apter 16: VLANs Configuration using Enterprise Device Manager           |       |
| •  | Displaying VLAN configuration                                           |       |
|    | Creating a VLAN                                                         |       |
|    | Modifying a VLAN                                                        |       |
|    | Deleting VLANs                                                          |       |
|    | Clearing DHCP statistics counters on a VLAN                             |       |
|    | Configuring VLAN Snoop                                                  |       |
|    | Configuring VLAN Ports                                                  |       |
|    | Enabling AutoPVID                                                       |       |
|    | Configuring ports for VLAN membership                                   |       |
|    | MAC address table maintenance.                                          |       |
|    | Flushing the MAC address table                                          |       |
|    | Selecting VLAN configuration control.                                   |       |
| Ch | apter 17: Spanning Tree Configuration using Enterprise Device Manager   |       |
|    | Setting the STP mode                                                    |       |
|    | Resetting the switch.                                                   |       |
|    | Configuring STP BPDU filtering for specific ports                       |       |
|    | Spanning Tree STG configuration                                         |       |
|    | Configuring STG Global properties                                       |       |
|    | Creating an STG                                                         |       |
|    | Adding a VLAN to an STG                                                 |       |
|    | Moving a VLAN between STGs                                              |       |
|    | Deleting an STG                                                         |       |
|    | Displaying STG Status                                                   |       |
|    | Displaying STG ports                                                    |       |
|    | Configuring STG port properties                                         |       |
|    |                                                                         | 200   |

| Rapid Spanning Tree Protocol                                             | 252 |
|--------------------------------------------------------------------------|-----|
| Viewing RSTP general information                                         | 252 |
| Displaying RSTP ports information                                        | 254 |
| Displaying RSTP status                                                   | 255 |
| Graphing RSTP port statistics                                            | 256 |
| Multiple Spanning Tree Protocol                                          | 257 |
| Displaying MSTP general information                                      | 257 |
| Displaying CIST port information                                         | 259 |
| Graphing CIST Port statistics                                            | 261 |
| Displaying MSTI Bridges                                                  |     |
| Inserting MSTI Bridges                                                   | 263 |
| Deleting MSTP MSTI Bridges                                               | 263 |
| Associating a VLAN with the CIST or an MSTI instance                     | 264 |
| Modifying VLAN CIST or MSTI association                                  |     |
| Viewing MSTP MSTI Ports                                                  |     |
| Graphing MSTP MSTI Port Statistics                                       | 265 |
| Chapter 18: MLT Configuration using Enterprise Device Manager            | 267 |
| MultiLink Trunks configuration                                           | 267 |
| Configuring Multi-Link Trunks                                            | 267 |
| Filtering the Multi-Link Trunks tab display                              | 268 |
| Adding MLT Ports                                                         | 269 |
| Disabling MLT ports on Shutdown                                          | 269 |
| Configuring SMLT                                                         | 270 |
| Adding an MLT-based SMLT                                                 | 270 |
| Viewing SLTs configured on your switch                                   |     |
| Configuring an SLT                                                       |     |
| Deleting an SLT                                                          |     |
| Configuring an IST MLT                                                   |     |
| Removing an IST MLT                                                      |     |
| Viewing IST statistics                                                   | 273 |
| Chapter 19: LACP and VLACP Configuration using Enterprise Device Manager | 275 |
| LACP Configuration                                                       |     |
| Configuring the LACP port compatibility mode                             |     |
| Configuring Link Aggregation Groups                                      |     |
| Configuring LACP ports                                                   |     |
| Mapping the LACP key mapping                                             |     |
| VLACP Configuration                                                      |     |
| Viewing VLACP Global information                                         |     |
| VLACP tab for ports                                                      |     |
| Chapter 20: SLPP Configuration using Enterprise Device Manager           |     |
| Configuring SLPP transmitting list                                       |     |
| Enabling SLPP                                                            |     |
| Configuring SLPP PDU transmit interval                                   | 283 |

| Configuring SLPP PDU ether type                                  | 283 |
|------------------------------------------------------------------|-----|
| Configuring SLPP port auto enable                                | 283 |
| Enabling SLPP PDU received function per port                     | 284 |
| Configuring the SLPP PDU receipt threshold                       | 284 |
| Configuring SLPP Guard using Enterprise Device Manager           | 284 |
| Selecting an SLPP Guard Ethernet type using EDM                  |     |
| Configuring SLPP Guard using EDM                                 |     |
| Viewing the SLPP Guard configuration using EDM                   | 286 |
| Chapter 21: ADAC Configuration using Enterprise Device Manager   |     |
| Configuring ADAC settings                                        |     |
| Configuring ADAC MAC address ranges using EDM                    |     |
| Deleting MAC address ranges using Device Manager                 |     |
| Configuring ADAC settings on a port                              |     |
| Chapter 22: Bridge configuration using Enterprise Device Manager |     |
| Displaying basic system bridge information                       |     |
| Viewing transparent bridge information                           |     |
| Viewing forwarding bridge information                            |     |
| Chapter 23: LLDP configuration using Enterprise Device Manager   |     |
| Configuring LLDP transmit properties.                            |     |
| Viewing LLDP remote properties                                   |     |
| Configuring LLDP ports                                           |     |
| Displaying LLDP transmit statistics                              |     |
| Graphing LLDP transmit statistics                                |     |
| Displaying LLDP receive statistics                               |     |
| Graphing LLDP receive statistics                                 |     |
| Viewing LLDP local system properties                             |     |
| Viewing LLDP local port properties                               |     |
| Viewing LLDP management properites                               |     |
| Viewing LLDP remote management properties                        |     |
| Viewing LLDP organizationally-specific properties                |     |
| LLDP Port dot1 configuration using Enterprise Device Manager     | 308 |
| Viewing LLDP VLAN ID properties                                  | 309 |
| Viewing LLDP protocol properties                                 | 311 |
| Viewing LLDP VLAN ID properties                                  | 311 |
| Viewing LLDP Neighbor Protocol VLAN properties                   | 312 |
| Viewing LLDP VLAN Name properties                                |     |
| Viewing LLDP Neighbor Protocol properties                        | 313 |
| LLDP Port dot3 configuration using Enterprise Device Manager     | 314 |
| Viewing LLDP auto-negotiation properties                         | 314 |
| Viewing LLDP PoE porperties                                      | 315 |
| Viewing LLDP link aggregation properties                         | 316 |
| Viewing LLDP maximum frame size properties                       | 317 |
| Viewing LLDP neighbor auto-negotiation properties                | 317 |

| Viewing LLDP neighbor PoE properties                        | 318 |
|-------------------------------------------------------------|-----|
| Viewing LLDP neighbor link aggregation properties           | 319 |
| Viewing LLDP neighbor maximum frame size properties         |     |
| LLDP Port MED configuration using Enterprise Device Manager | 320 |
| Viewing local policy properties                             | 321 |
| Viewing local location properties                           | 322 |
| Viewing coordinate-based location details                   | 323 |
| Viewing civic address location details                      | 324 |
| Viewing LLDP local PoE PSE properties                       | 325 |
| Viewing LLDP neighbor capabilities properties               | 326 |
| Viewing LLDP neighbor policy properties                     | 326 |
| Viewing LLDP neighbor location properties                   | 327 |
| Viewing coordinate-based location details                   | 328 |
| Viewing civic address location details                      | 328 |
| Viewing LLDP neighbor PoE properties                        | 329 |
| Viewing LLDP neighbor PoE PSE properties                    | 330 |
| Viewing LLDP neighbor PoE PD properties                     | 330 |
| Viewing LLDP neighbor inventory properties                  |     |
| LLDP MED policy management using Enterprises Device Manager | 332 |
| Viewing LLDP MED policies                                   | 333 |
| Creating LLDP MED policies                                  |     |
| Editing LLDP MED policies                                   | 335 |
| Deleting LLDP MED policies                                  |     |
| Configuring LLDP Timers using EDM                           |     |
| Enabling or disabling Avaya TLV transmit flags              |     |
| Configuring the PoE conservation level request TLV          |     |
| Configuring the 802.1Q framing TLV                          |     |
| Configuring the switch call server IP address TLV           |     |
| Configuring the switch file server IP address TLV           |     |
| Viewing Avaya IP phone power level TLV information          |     |
| Viewing remote call server IP address TLV information       |     |
| Viewing remote file server IP address TLV information       |     |
| Viewing PoE conservation level support TLV information      |     |
| Viewing remote 802.1Q Framing TLV information               |     |
| Viewing remote IP TLV information                           | 347 |
| Appendix A: LACP over SMLT configuration example            |     |
| LACP over SMLT configuration example                        | 348 |
| Switch A configuration                                      | 348 |
| Switch B configuration                                      |     |
| Switch C configuration                                      | 350 |

# **Chapter 1: Introduction**

### **Related links**

<u>Purpose</u> on page 14 <u>Related resources</u> on page 14 <u>Support</u> on page 15

# **Purpose**

This document provides information you need to configure VLANs, Spanning Tree and Link Aggregation for the Ethernet Routing Switch 5600 Series.

# **Related resources**

## Documentation

See the *Documentation Reference for Avaya Ethernet Routing Switch 5000 Series*, NN47200–103 for a list of the documentation for this product.

# Training

Ongoing product training is available. For more information or to register, you can access the Web site at <u>http://avaya-learning.com</u>.

## **Avaya Mentor videos**

Avaya Mentor videos provide technical content on how to install, configure, and troubleshoot Avaya products.

## About this task

Videos are available on the Avaya Support website, listed under the video document type, and on the Avaya-run channel on YouTube.

## Procedure

- To find videos on the Avaya Support website, go to <a href="http://support.avaya.com">http://support.avaya.com</a>, select the product name, and check the videos checkbox to see a list of available videos.
- To find the Avaya Mentor videos on YouTube, go to <u>http://www.youtube.com/AvayaMentor</u> and perform one of the following actions:
  - Enter a key word or key words in the Search Channel to search for a specific product or topic.
  - Scroll down Playlists, and click the name of a topic to see the available list of videos posted on the site.

## 😵 Note:

Videos are not available for all products.

# Support

Visit the Avaya Support website at <u>http://support.avaya.com</u> for the most up-to-date documentation, product notices, and knowledge articles. You can also search for release notes, downloads, and resolutions to issues. Use the online service request system to create a service request. Chat with live agents to get answers to questions, or request an agent to connect you to a support team if an issue requires additional expertise.

## **Related links**

Introduction on page 14

# **Chapter 2: New in this Release**

The following sections detail what's new in *Configuring VLANs, Spanning Tree, and Multi-Link Trunking on Avaya Ethernet Routing Switch 5000 Series*, NN47200–502for Release 6.6.

# Features

See the following sections for information about feature changes:

# Link-state tracking

The link-state tracking feature binds the link state of multiple interfaces, so that if a specified interface or its Virtual Link Aggregation Protocol (VLACP) state goes down, all the other interfaces in that group are placed in a temporary down state.

For more information, see in this guide:

Link-State Tracking fundamentals on page 111

# **Other changes**

See the following sections for information about changes that are updates to previously existing information.

# LACP over SMLT

Deleted the following note because SLPP packet-rx configuration on ports is not supported when LACP aggregation is enabled:

Avaya recommends you to enable SLPP to protect the network from broadcast storms.

# **CLI interface change from FastEthernet to Ethernet**

The CLI interface command interface FastEthernet is changed to interface Ethernet. The FastEthernet interface command remains available, but hidden so as to provide backward compatibility.

# **Removal of NSNA support**

NSNA support has been removed for Avaya ERS 5600 Series starting in Release 6.6.

# **Chapter 3: VLAN fundamentals**

The following sections describe Virtual Local Area Network (VLAN) fundamentals.

# **VLANs**

The Avaya Ethernet Routing Switch 5000 Series supports up to 1024 Virtual Local Area Networks (VLANs).

## Important:

The target scaling number is up to 4096 concurrent VLAN IDs with the scaling capacity limited to 1024 simultaneous VLANs. The ERS 5000 Series supports a maximum of 1024 VLANs.

You can group ports into broadcast domains by assigning them to the same VLAN. Frames received in one VLAN can only be forwarded within that VLAN, and multicast frames and unknown unicast frames are flooded only to ports in the same VLAN.

Setting up VLAN is a method to segment networks to increase network capacity and performance without changing the physical network topology (Figure 1: Port-based VLAN on page 18). With network segmentation, each switch port connects to a segment that is a single broadcast domain. When you configure a switch port to be a member of a VLAN, you add it to a group of ports (workgroup) that belong to one broadcast domain.

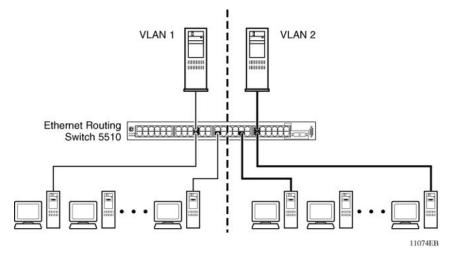

Figure 1: Port-based VLAN

You can assign ports to a VLANs using ACLI, or EDM. Different ports (and their devices) can be assigned to different broadcast domains. VLANs can be reassigned to accommodate network moves, additions, and changes, eliminating the need to change physical cabling.

# IEEE 802.1Q tagging

The Avaya Ethernet Routing Switch 5000 Series operates in accordance with the IEEE 802.1Q tagging rules. Important terms used with the 32-bit 802.1Q tagging feature are:

- VLAN identifier (VID) -- the 12-bit portion of the VLAN tag in the frame header that identifies an
  explicit VLAN. When other types of VLANs are enabled, this default value can be overridden by
  the values enabled in the management interfaces.
- Port VLAN identifier (PVID) -- a classification mechanism that associates a port with a specific VLAN. For example, a port with a PVID of 3 (PVID =3) assigns all untagged frames received on this port to VLAN 3.
- Tagged frame -- a frame that contains the 32-bit 802.1q field (VLAN tag). This field identifies the frame as belonging to a specific VLAN.
- Untagged frame -- a frame that does not carry any VLAN tagging information in the frame header.
- VLAN port members -- a group of ports that are all members of a particular VLAN. A port can be a member of one or more VLANs.
- Untagged member -- a port that has been configured as an untagged member of a specific VLAN. When an untagged frame exits the switch through an untagged member port, the frame header remains unchanged. When a tagged frame exits the switch through an untagged member port, the tag is stripped and the tagged frame is changed to an untagged frame.
- Tagged member -- a port that has been configured as a tagged member of a specific VLAN. When an untagged frame exits the switch through a tagged member port, the frame header is modified to include the 32-bit tag associated with the ingress port PVID. When a tagged frame exits the switch through a tagged member port, the frame header remains unchanged (original VID remains).
- User priority -- a three-bit field in the header of a tagged frame. The field is interpreted as a binary number, therefore has a value of 0 7. This field allows the tagged frame to carry the user-priority across bridged LANs where the individual LAN segments may be unable to signal priority information.
- Port priority -- the priority level assigned to untagged frames received on a port. This value becomes the user priority for the frame. Tagged packets get their user priority from the value contained in the 32-bit 802.1Q frame header.
- Unregistered packet -- a tagged frame that contains a VID where the receiving port is not a member of that VLAN.
- Filtering database identifier (FID) -- the specific filtering/forwarding database within the Avaya Ethernet Routing Switch 5000 Series switch that is assigned to each VLAN. Each VLAN has its

own filtering database, which is called independent VLAN learning (IVL). IVLs can have duplicate MAC addresses in different VLANs.

The default configuration settings for the Avaya Ethernet Routing Switch 5000 Series have all ports set as untagged members of VLAN 1 with all ports configured as PVID = 1. Every VLAN is assigned a unique VLAN identifier (VID) that distinguishes it from all other VLANs. In the default configuration example shown in Figure 2: Default VLAN settings on page 20, all incoming packets are assigned to VLAN 1 by the default port VLAN identifier (PVID =1). Untagged packets enter and leave the switch unchanged.

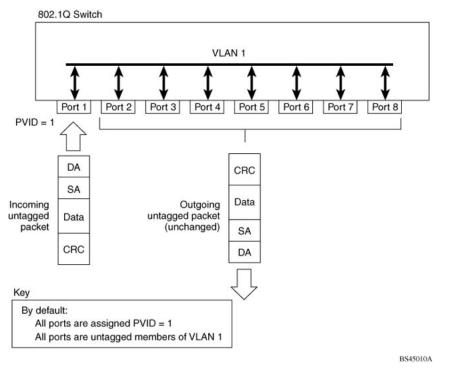

## Figure 2: Default VLAN settings

You can configure switch ports to transmit frames tagged on some VLANs, and untagged on other VLANs.

When you configure VLANs, the egress tagging of each switch port can be configured as *Untag All*, *Untag PVID Only*, *Tag All* or *Tag PVID Only*.

In <u>Figure 3: Port-based VLAN assignment</u> on page 21, untagged incoming packets are assigned directly to VLAN 2 (PVID = 2). Port 5 is configured as a *tagged* member of VLAN 2, and port 7 is configured as an *untagged* member of VLAN 2.

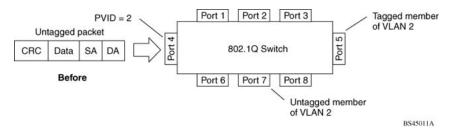

Figure 3: Port-based VLAN assignment

As shown in Figure 4: 802.1Q tagging (after port-based VLAN assignment) on page 21, the untagged packet is marked (tagged) as it leaves the switch through port 5, which is configured as a tagged member of VLAN 2. The untagged packet remains unchanged as it leaves the switch through port 7, which is configured as an untagged member of VLAN 2.

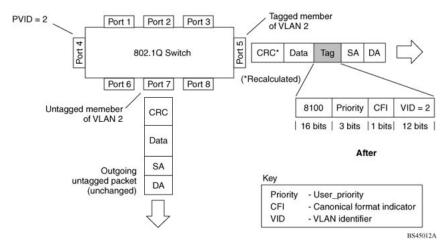

Figure 4: 802.1Q tagging (after port-based VLAN assignment)

In <u>Figure 5: Protocol-based VLAN assignment</u> on page 21, untagged incoming packets are assigned to VLAN 3 (protocol-based VLAN = 3, PVID = 2). Port 5 is configured as a tagged member of VLAN 3, and port 7 is configured as an untagged member of VLAN 3.

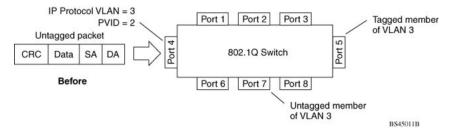

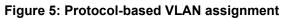

In Figure 6: 802.1Q tagging (after protocol-based VLAN assignment) on page 22, the untagged packet is marked (tagged) as it leaves the switch through port 5, which is configured as a tagged member of VLAN 3. The untagged packet remains unchanged as it leaves the switch through port 7, which is configured as an untagged member of VLAN 3.

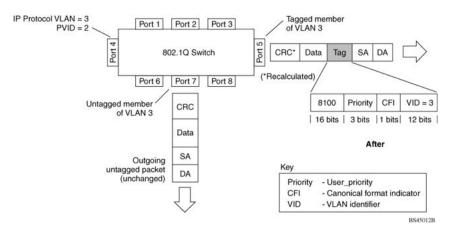

Figure 6: 802.1Q tagging (after protocol-based VLAN assignment)

In Figure 7: 802.1Q tag assignment on page 22, tagged incoming packets are assigned directly to VLAN 2 because of the tag assignment in the packet. Port 5 is configured as a tagged member of VLAN 2, and port 7 is configured as an untagged member of VLAN 2.

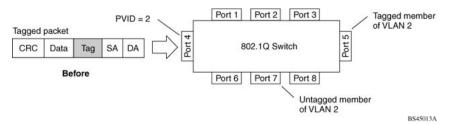

### Figure 7: 802.1Q tag assignment

In Figure 8: 802.1Q tagging (after 32-bit 802.1Q tag assignment) on page 22, the tagged packet remains unchanged as it leaves the switch through port 5, which is configured as a tagged member of VLAN 2. However, the tagged packet is stripped (untagged) as it leaves the switch through port 7, which is configured as an untagged member of VLAN 2.

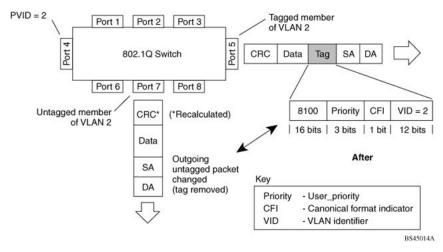

Figure 8: 802.1Q tagging (after 32-bit 802.1Q tag assignment)

In <u>Figure 9: 802.1Q tag assignment</u> on page 23, untagged incoming packets are assigned directly to VLAN 2. Port 5 is configured as a tagged member of VLAN 2, and port 7 is configured as an untagged member of VLAN 2.

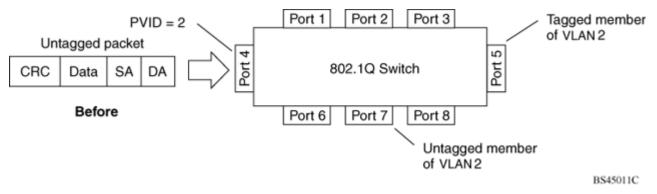

## Figure 9: 802.1Q tag assignment

In <u>Figure 10: 802.1Q tagging (after 32-bit 802.1Q tag assignment)</u> on page 23, the untagged packet is marked (tagged) as it leaves the switch through port 5, which is configured as a tagged member of VLAN 2. The untagged packet remains unchanged as it leaves the switch through port 7, which is configured as an untagged member of VLAN 2.

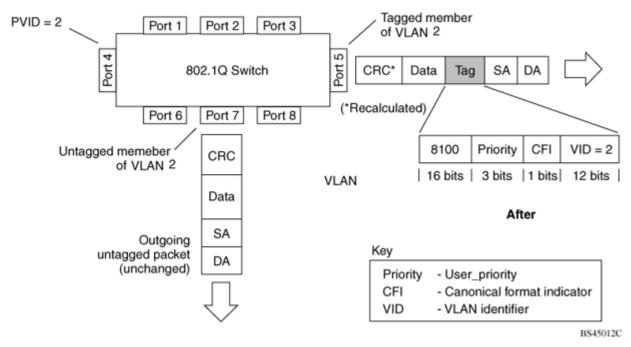

Figure 10: 802.1Q tagging (after 32-bit 802.1Q tag assignment)

# VLANs spanning multiple switches

You can use VLANs to segment a network within a switch. When multiple switches are connected, you can connect users of one VLAN with users of that same VLAN in another switch. However, the configuration guidelines depend on both switches supporting 32-bit 802.1Q tagging.

With 32-bit 802.1Q tagging enabled on a VLAN port, all frames leaving the port are marked as belonging to that specific VLAN. You can assign specific switch ports as members of one or more VLANs that span multiple switches, without interfering with the Spanning Tree Protocol.

## VLANs spanning multiple 802.1Q tagged switches

Figure 11: VLANs spanning multiple 802.1Q tagged switches on page 24 shows VLANs spanning two Avaya Ethernet Routing Switch 5000 Series switches. The 32-bit 802.1Q tagging is enabled on S1, port 14 and on S2, port 13 for VLAN 1 and VLAN 2. Both ports are tagged members of VLAN 1 and VLAN 2.

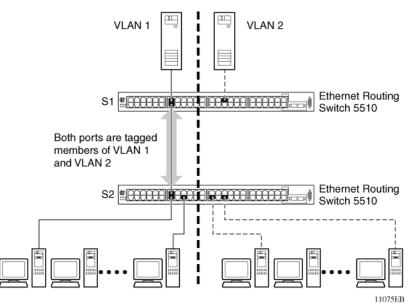

Figure 11: VLANs spanning multiple 802.1Q tagged switches

Because only one link exists between the two switches, the Spanning Tree Protocol (STP) treats this configuration as any other switch-to-switch connection. For this configuration to work properly, both switches must support the 32-bit 802.1Q tagging protocol.

# VLANS spanning multiple untagged switches

Figure 12: VLANs spanning multiple untagged switches on page 25 shows VLANs spanning multiple untagged switches. In this configuration, Switch S2 does not support 32-bit 802.1Q tagging and you must use a single switch port on each switch for each VLAN.

For this configuration to work properly, you must set spanning tree participation to Disabled (the STP is not supported across multiple LANs).

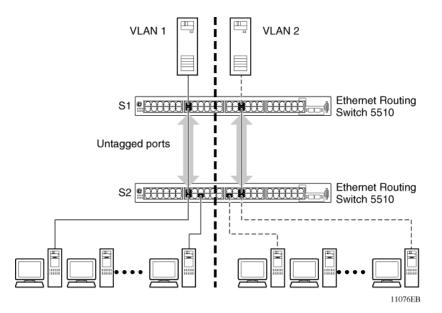

Figure 12: VLANs spanning multiple untagged switches

When the STP is enabled on these switches, only one link between the pair of switches forwards traffic. Because each port can belong only to one VLAN at a time, connectivity on the other VLAN is lost. Exercise care when configuring the switches to ensure that the VLAN configuration does not conflict with spanning tree configuration.

To connect multiple VLANs across switches with redundant links, you must disable the STP on all participating switch ports. Figure 13: Possible problems with VLANs and Spanning Tree Protocol on page 25 shows possible consequences of enabling the STP when using VLANs between untagged (non-802.1Q tagged) switches.

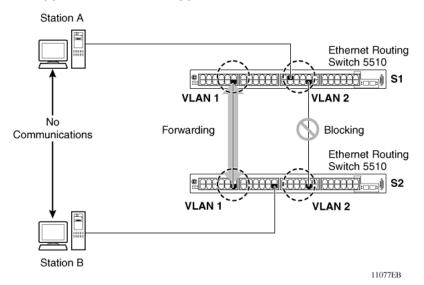

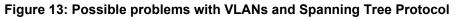

As shown in Figure 13: Possible problems with VLANs and Spanning Tree Protocol on page 25, with STP enabled, only one connection between Switch S1 and Switch S2 is forwarding at any time.

Communications failure occurs between VLAN 2 of S1 and VLAN 2 of S2, blocking communications between Stations A and B.

The STP selects the link connecting VLAN 1 on Switches S1 and S2 as the forwarding link based on port speed, duplex-mode, and port priority. Because the other link connecting VLAN 2 is in Blocking mode, stations on VLAN 2 in Switch S1 cannot communicate with stations in VLAN 2 on Switch S2. With multiple links only one link can be forwarding.

# **VLAN** summary

This section summarizes the VLAN examples discussed in the previous sections.

As shown in <u>Figure 14</u>: <u>VLAN configuration spanning multiple switches</u> on page 27, Switch S1 (Avaya Ethernet Routing Switch 5510) is configured with multiple VLANs:

- Ports 17, 20, 25, and 26 are in VLAN 1.
- Ports 16, 18, 19, 21, and 24 are in VLAN 2.
- Port 22 is in VLAN 3.

Because S4 does not support 32-bit 802.1Q tagging, a single switch port on each switch must be used for each VLAN (see Figure 12: VLANs spanning multiple untagged switches on page 25).

The connection to S2 requires only one link between the switches because S1 and S2 are both Avaya Ethernet Routing Switch 5000 Series switches that support 32-bit 802.1Q tagging (see <u>VLANs spanning multiple 802.1Q tagged switches</u> on page 24).

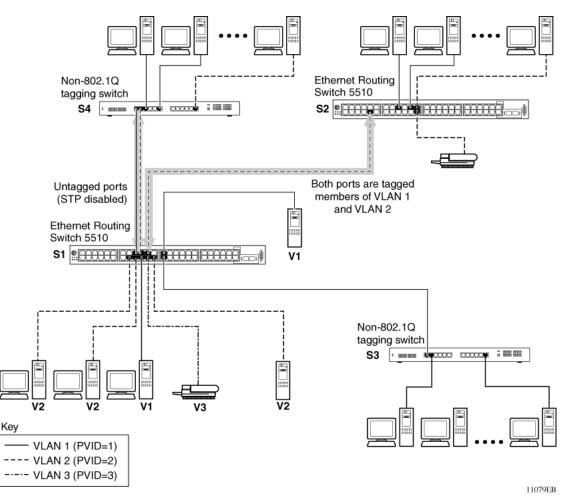

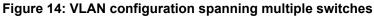

# **VLAN** configuration rules

VLANs operate according to specific configuration rules. When creating VLANs, consider the following rules that determine how the configured VLAN reacts in any network topology:

- If a port is a trunk group member, all trunk members are added or deleted from the VLAN.
- All ports involved in trunking must have the same VLAN configuration.
- VLANs are not dependent on Rate Limiting settings.
- If a port is an Internet Gateway Management Protocol (IGMP) member on any VLAN, and the port is removed from a VLAN, the port's IGMP membership is also removed.
- If you add a port to a different VLAN, and the port is already configured as a static router port, you configure the port as an IGMP member on that specific VLAN.

# VCC

VLAN Configuration Control (VCC) allows a switch administrator to control how VLANs are modified. VCC is a superset of the existing AutoPVID functionality and incorporates this functionality for backwards compatibility. VCC is globally applied to all VLANs on the switch.

VCC offers four options for controlling VLAN modification:

 Strict -- This option restricts the addition of an untagged port to a VLAN if the port is already a member of another VLAN. To add an untagged port to a new VLAN, the switch administrator must remove the port from all other VLANs before adding it to the new VLAN. The PVID of the port changes to the new VID of the VLAN it joins.

😵 Note:

Strict is the factory default setting.

- Automatic -- This option automatically adds an untagged port to a new VLAN and automatically removes the port from any previous VLAN membership. The PVID of the port automatically changes to the VID of the VLAN it joins. Since the port is added to the new VLAN first, and then is removed from any previous membership, the Spanning Tree Group participation of the port can not be disabled if the VLANs involved are in the same Spanning Tree Group.
- 3. **AutoPVID** -- This option functions in the same manner as previous AutoPVID functionality. When an untagged port is added to a new VLAN, the port is added to the new VLAN and the PVID is assigned to the new VID without removing it from any previous VLAN memberships. Using this option an untagged port can have membership in multiple VLANs.
- 4. Flexible -- This option functions in a similar manner to disabling AutoPVID functionality. When this option is used, an untagged port can belong to an unlimited number of VLANs. Any new additions of an untagged port to a new VLAN does not change the PVID of that port.

VCCI is only applied to ports with the tagging modes of **Untag All** and **Tag PVID Only**. Ports with the tagging modes of **Tag All** and **Untag PVID Only** are not governed by VCC. Ports with the tagging modes of **Tag All** and **Untag PVID Only** can belong to multiple VLANs regardless of VCC settings and you must change the PVID manually.

# Multinetting

The Avaya Ethernet Routing Switch 5000 Series supports the definition and configuration of secondary interfaces on each VLAN. For more information about IP Multinetting, see *Configuring IP Routing and Multicast on Avaya Ethernet Routing Switch 5000 Series*, NN47200-503.

# MLT DMLT LAG dynamic VLAN changes

Enhancements to Link Aggregation Groups (LAG) provides consistent operation of Multi-Link Trunk (MLT), Distributed Multi-Link Trunk (DMLT), and LAGs so that you can make VLAN changes on trunks without disabling the trunk first.

The switch allows you to move a LAG member into a VLAN and all ports that have LACP enabled with the same LACP key are moved. This behavior is similar to MLT and DMLT.

If you attempt to remove all VLANs from an active MLT, DMLT, or LAG, the system outputs a message warning you of possible loss of connectivity to the switch, and requests a confirmation to continue. If you remove all MLT, DMLT, or LAG ports from all VLANs, the trunk is disabled.

When you add a port to a new STG, consider using STG port membership in auto mode. In auto mode STP is automatically enabled on the port to prevent loops.

# DHCP

Dynamic Host Configuration Protocol (DHCP) is defined by the RFC 2131. DHCP allows individual TCP/IP hosts on an IP network to obtain configuration information from a DHCP server (or servers). DHCP reduces the work of system administrators, especially in larger IP networks, by eliminating the need to manually set every IP address. The most significant pieces of information distributed through DHCP are:

- the IP address
- · the network mask
- the IP address of the gateway

In many networks, DHCP must coexist with VLANs, and the DHCP client can make its broadcasts only in the trusted VLANs. The DHCP client runs at startup just like the BootP client. The DHCP client restricts its discovery broadcasts to the management VLAN.

The DHCP modes supported by the Avaya Ethernet Routing Switch 5000 Series are:

- DHCP or Last Address mode
- DHCP When Needed.
- DHCP Always
- DHCP Disabled. Disable DHCP by setting BootP Disabled.

The host cannot act as a DHCP relay while the DHCP client is running.

# Voice VLAN Integration

Voice VLAN is enhanced to provide centralized creation and management of Voice VLAN using VLAN-specific commands. The enhancement also includes the option to configure a statically allocated port that you can permanently assign to the Voice VLAN, where that port will still persist after a system boot. Another advantage of a statically allocated port is that it does not have to participate in the ADAC or 802.1AB discovery processes, when this behavior is desired. With Voice VLAN Integration, the switch creates static Voice VLANs and Layer 3 configurations can be applied as per standard operational procedures. Voice VLAN integration is specifically useful when Layer 3 configurations are needed for ADAC Voice VLAN.

When an application such as ADAC, EAP or LLDP requires a Voice VLAN, you need to create the Voice VLAN with the new VLAN commands before configuring this Voice VLAN in the required application. For ADAC and EAP, an error message is displayed if the VLAN ID does not exist or is not configured as a Voice VLAN. ADAC and EAP require a VLAN which is voice enabled.

When you manually create an LLPD MED network policy, LLDP checks that the specified VLAN ID corresponds to a voice VLAN created inside the VLAN application. If the VLAN is not a voice VLAN or the VLAN does not exist, the switch displays a warning message. The switch creates the policy even if the VLAN is not voice enabled or does not exist. The switch may display one of the following messages:

% Policy will be set on port x with vlan-id of a non-existent vlan y % Policy will be set on port x member of the non-voice vlan y

When you delete a Voice VLAN, the system ensures it is not used by any of the dependent applications before proceeding with the deletion. An error message is displayed if the Voice VLAN is in use.

## 😵 Note:

Avaya recommends you do not use the same Voice VLAN for different features.

You can configure up to 6 Voice VLANs.

# **Chapter 4: STP fundamentals**

The following sections describe Spanning Tree Protocol (STP) fundamentals.

# **STP groups**

The Avaya Ethernet Routing Switch 5000 Series supports the Spanning Tree Protocol (STP) as defined in IEEE 802.1D. The Spanning Tree Protocol detects and eliminates logical loops in a bridged or switched network. When multiple paths exist, the spanning tree algorithm configures the network so that a bridge or switch uses only the most efficient path. If that path fails, the protocol automatically reconfigures the network to make another path become active, sustaining network operations.

The Avaya Ethernet Routing Switch 5000 Series supports multiple spanning tree groups (STG). The Avaya Ethernet Routing Switch 5000 Series supports a maximum of 8 STGs, either all in one standalone switch or across a stack. Multiple STGs provide multiple data paths, which can be used for load balancing and redundancy. You can enable load balancing between two switches using multiple STGs by configuring each path with a different VLAN and assigning each VLAN to a separate STG. Each STG is independent. Each STG sends its own Bridge Protocol Data Units (BPDU), and you must independently configure each STG.

The STG, or bridge group, forms a loop-free topology that includes one or more Virtual Local Area Network (VLAN). The Avaya Ethernet Routing Switch 5000 Series supports multiple instances (8) of STGs running simultaneously.

The Avaya Ethernet Routing Switch 5000 Series supports a maximum of 1024 VLANs. With a maximum of 8 STGs, on average, each STG can have 128 VLANs.

In the default configuration of the Avaya Ethernet Routing Switch 5000 Series, a single STG with the ID of 1 includes all ports on the switch. This STG is the default STG. Although you can add or delete ports from the default STG, you cannot delete the default STG (STG1) from the system. Also you cannot delete the default VLAN (VLAN1) from STG1.

The tagging for the BPDUs from STG1, or the default STG, is user-configurable (as are tagging settings for all STGs). However, by default STG1 sends out only untagged BPDUs to operate with all devices that support only one instance of STP. (The default tagging of STG2 through STG8 is tagged.) The tagging setting for each STG is user-configurable.

## Note:

If the STG is tagging a BPDU, the BPDU packet is tagged only on a tagged port. Also, ensure that the Filter Unregistered Frames option for the tagged port is disabled for this to function properly.

You must create all other STGs, except the Default STG. To become active, you must enable each STG after creation. Each STG is assigned an ID number from 2 to 8 (the Default STG is assigned the ID number 1). Ports or VLANs are assigned to an active STG. However, a port that is not a member of a VLAN is not allowed to join an STG.

When you create an STG, all ports belonging to any assigned VLAN are automatically added to the STG.

When an STG is no longer needed, disable and delete it. The procedure is to disable the STG, delete all VLAN and port memberships, and then delete the STG.

A unique multicast address can be configured for STGs 1 to 4.

## 😵 Note:

If you configure a unique multicast address for an STG, you must also configure each device in the STG with the same spanning tree multicast address.

😵 Note:

If Virtual LACP is enabled, the number of unique multicast addresses you can configure for STGs is reduced to 3 (1 to 3).

# STG configuration guidelines

This section provides important information about configuring STGs:

- · You must create an STG by following these steps:
  - Create the STG
  - Add the existing VLAN and port memberships
  - Enable the STG
- When you create a VLAN, that VLAN automatically belongs to STG 1, the default STG. If the VLAN is to be in another STG, you must assign it to another STG.
- You can move a newly created VLAN to an existing STG by following these steps:
  - Create the VLAN
  - Add the VLAN to an existing STG
- VLAN1 cannot be moved or deleted from STG1.
- You can create and add VLAN X directly to STG Y with vlan create X type port Y from ACLI if STG Y exists.
- VLANs must be contained within a single STG; a VLAN cannot span multiple STGs. By confining VLANs within a single STG, you avoid problems with spanning tree blocking ports and causing a loss of connectivity within the VLAN. When a VLAN spans multiple switches, the VLAN must be within the same spanning tree group (have the same STG ID) across all the switches.
- A port that is not a member of any VLAN cannot be added to any STG. You can add the port to a VLAN, and add that VLAN to the desired STG.

- Tagged ports can belong to more than one STG, but untagged ports can belong to only one STG.
- When a tagged port belongs to more than one STG, the egress BPDUs are tagged to distinguish the BPDUs of one STG from those of another STG.
- Because some STP-compliant devices do not support tagging, you can configure whether to send tagged or untagged BPDUs, even from tagged ports. The VLAN ID for the tagged BPDUs is 4000+STG ID.
- The default VLAN ID for tagged BPDUs is as follows:
  - 4001--STG1
  - 4002--STG2
  - 4003--STG3
  - 4004--STG4
  - 4005--STG5
  - 4006--STG6
  - 4007--STG7
  - 4008--STG8
- A VLAN ID can be selected for tagged BPDUs for each STG. Valid VLAN IDs are 1 to 4094.
- Tagged BPDUs cannot use the same VID as an active VLAN.
- An untagged port cannot span multiple STGs.
- When you remove a port from a VLAN that belongs to an STG, that port is also removed from the STG. However, if that port belongs to another VLAN in the same STG, the port remains in the STG.
- As an example, assume that port 1 belongs to VLAN1, and that VLAN1 belongs to STG1. When you remove port 1 from VLAN1, port 1 is also removed from STG1.

However, if port 1 belongs to both VLAN1 and VLAN2 and both VLANs belong to STG1, removing port 1 from VLAN1 does not remove port 1 from STG1 because VLAN2 is still a member of STG1.

You cannot delete an STG until you disable it.

• You can configure a unique multicast address for STGs 1 to 4 only.

# Spanning Tree Fast Learning

Spanning Tree Fast Learning is an enhanced port mode supported by the Avaya Ethernet Routing Switch 5000 Series. If Spanning Tree Fast Learning is enabled on a port with no other bridges, the port is brought up quicker after a switch initialization or a spanning tree change. The port goes through the normal blocking and learning states before the forwarding state, but the hold times for these states is the bridge hello timer (2 seconds by default) instead of the bridge forward delay timer (15 seconds by default).

The port configured with Fast Learning can forward data immediately, as soon as the switch learns that the port is enabled.

Fast Learning is intended for access ports in which only one device is connected to the switch (as in workstations with no other spanning tree devices). For these ports, it is not desirable to wait the usual 30 to 35 seconds for spanning tree initialization and bridge learning.

😵 Note:

Use Spanning Tree Fast Learning with caution. This procedure is contrary to that specified in the IEEE 802.1D standard for Spanning Tree Protocol (STP) in which a port enters the blocking state after the initialization of the bridging device, or after a return from the disabled state when the port is enabled through configuration.

# STG port membership mode

IEEE 802.1D STGs support two different STP port membership modes: normal and auto. In the normal mode, when you assign a port to VLAN X and VLAN X is in STP group Y, the port does not automatically become a member of STP group Y. In the auto mode, when you assign a port to VLAN X and VLAN X and VLAN X is in STP group Y, the port automatically becomes a member of STP group Y.

To set the STG port membership mode using the ACLI, see <u>Configuring STG port membership</u> <u>mode</u> on page 150 and using EDM, see <u>Configuring STG Global properties</u> on page 246.

# 802.1t path cost calculation

You can set the switch to calculate the STG path cost using either the IEEE 802.1d standard or the IEEE 802.1t standard. The 802.1t standard is a maintenance extension to the 802.1d standard.

To set the path cost calculation mode for the switch, see <u>Configuring path cost calculation mode</u> on page 150.

# RSTP

The standard Spanning Tree implementation in 5000 Series switches is based on IEEE 802.1d, which is slow to respond to a topology change in the network (for example, a dysfunctional link in a network).

The Rapid Spanning Tree Protocol (RSTP or IEEE 802.1w) reduces recovery time after a network breakdown. It also maintains a backward compatibility with the IEEE 802.1d, which was the Spanning Tree implementation prior to RSTP. In certain configurations, the recovery time of RSTP can be reduced to less than 1 second. The backward compatibility is maintained by configuring a port to be in STP-compatible mode. A port operating in the STP-compatible mode transmits and receives only STP BPDUs and drops any RSTP BPDUs.

RSTP also reduces the amount of flooding in the network by enhancing the way the Topology Change Notification (TCN) packet is generated.

# MSTP

You can use the Multiple Spanning Tree Protocol (MSTP or IEEE 802.1s) to configure multiple instances of RSTP on the same switch. Each RSTP instance can include one or more VLANs. The operation of the MSTP is similar to the current Avaya proprietary MSTP.

RSTP and MSTP enable the 5000 Series switch to achieve the following:

- Reduction of converging time from 30 seconds to less than 1 or 2 seconds when a topology change occurs in the network (ports going up or down).
- Elimination of unnecessary flushing of the MAC database and flooding of traffic to the network with a new Topology Change mechanism.
- Backward compatibility with other switches running legacy 802.1d STP or Avaya MSTP (STP group 1 only).
- Under MSTP mode, simultaneous support of eight instances of RSTP. Instance 0 or CIST is the default group, which includes default VLAN 1. Instances 1 to 7 are called MSTIs 1-7.
- Ability to run Avaya MSTP, RSTP, or MSTP.

# Interoperability with legacy STP

RSTP provides a new parameter ForceVersion for backward compatibility with legacy STP. You can configure a port in either STP-compatible or RSTP mode.

- An STP compatible port transmits and receives only STP BPDUs. Any RSTP BPDU that the port receives in this mode is discarded.
- An RSTP compatible port transmits and receives only RSTP BPDUs. If an RSTP port receives an STP BPDU, it becomes an STP port. User intervention is required to bring this port back to RSTP mode. This process is called Port Protocol Migration.

# **Differences in STP and RSTP port roles**

RSTP is an enhanced version of STP. These two protocols have almost the same set of parameters.

Table 1: Differences in port roles for STP and RSTP on page 36 lists the differences in port roles for STP and RSTP. STP supports 2 port roles, while RSTP supports four port roles.

| Port Role  | STP | RSTP | Description                                                                                                    |
|------------|-----|------|----------------------------------------------------------------------------------------------------|
| Root       | Yes | Yes  | This port is receiving a better BPDU than its own and has the best path to reach the Root. Root port is in Forwarding state.                |
| Designated | Yes | Yes  | This port has the best BPDU on the segment. The Designated port is in Forwarding state.                                                     |
| Alternate  | No  | Yes  | This port is receiving a better BPDU than its own and a Root port exists within the same switch. The Alternate port is in Discarding state. |
| Backup     | No  | Yes  | This port is receiving a better BPDU than its own from<br>another port within the same switch. The Backup port is<br>in Discarding state.   |

## Table 1: Differences in port roles for STP and RSTP

# Edge port

Edge port is a new parameter supported by RSTP. When a port is connected to a non-switch device such as a PC or a workstation, it must be configured as an Edge port for fast convergence. An active Edge port goes directly to forwarding state without any delay. An Edge port becomes a non-Edge port if it receives a BPDU.

## Path cost values

RSTP and MSTP recommend new path cost values that support a wide range of link speeds. <u>Table</u> <u>2: Recommended path cost values</u> on page 36 lists the recommended path cost values.

 Table 2: Recommended path cost values

| Link speed                       | Recommended value |
|----------------------------------|-------------------|
| Less than or equal to 100 Kbit/s | 200 000 000       |
| 1 Mbit/s                         | 20 000 000        |
| 10 Mbit/s                        | 2 000 000         |
| 100 Mbit/s                       | 200 000           |
| 1 Gbit/s                         | 20 000            |
| 10 Gbit/s                        | 2 000             |
| 100 Gbit/s                       | 200               |
| 1 Tbit/s                         | 20                |
| 10 Tbit/s                        | 2                 |

## **Rapid convergent**

In RSTP and MSTP, the environment root port or the designated port can ask its peer for permission to go to the Forwarding State. If the peer agrees, then the root port moves to the Forwarding State without any delay. This procedure is called the Negotiation Process.

RSTP and MSTP also allow information received on a port to be sent immediately if the port becomes dysfunctional, instead of waiting for the Maximum Age time.

The following example illustrates how an RSTP port state moves rapidly to Forwarding state without the risk of creating a loop in the network.

Switch A: ports 1 and 2 are in full duplex. Port 2 is an Edge port.

Switch B: ports 1, 2, and 3 are in full duplex. Port 2 is an Edge port.

Switch C: ports 1 and 2 are in full duplex. Port 2 is an Edge port.

Switch A is the Root.

### **Negotiation Process**

After powering up, all ports assume the role as Designated ports. All ports are in the Discarding state, except for Edge ports. Edge ports go directly to the Forwarding state without delay.

Switch A port 1 and switch B port 1 exchange BPDUs, and switch A knows that it is the Root and that switch A port 1 is the Designated port. Switch B learns that switch A has better priority. Switch B port 1 becomes the Root port. Both switch A port 1 and switch B port 1 are still in the Discarding state.

Switch A starts the negotiation process by sending a BPDU with a proposal bit set.

Switch B receives the proposal BPDU and sets its non-Edge ports to the Discarding state. This operation is the sync process.

Switch B sends a BPDU with the agreement bit set to switch A.

Switch A sets port 1 to Forwarding, and switch B sets port 1 to Forwarding. PC 1 and PC 2 can talk to each other.

- The negotiation process now moves down to switch B port 3 and its partner port.
- PC 3 cannot talk to either PC 1 or PC 2 until the negotiation process between switch B and switch C is complete.

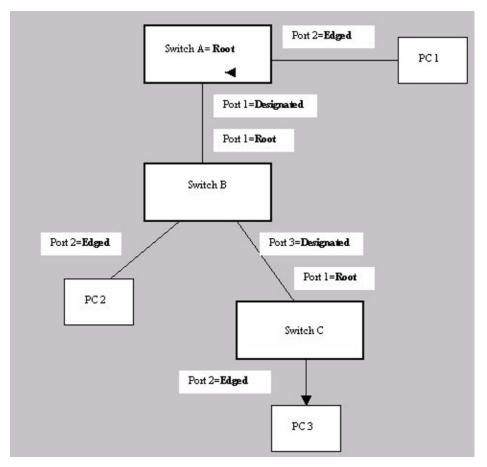

Figure 15: Negotiation process

The RSTP convergent time depends on how quickly the switch can exchange BPDUs during the negotiation process, and the number of switches in the network. For a 5000 Series switch, the convergent time depends on the hardware platform and the number of active applications running on the switch.

## **Spanning Tree BPDU Filtering**

The Ethernet Routing Switch 5000 Series supports the Bridge Protocol Data Unit (BPDU) Filtering feature for STPG, RSTP, and MSTP.

The Spanning Tree Protocol detects and eliminates logical loops in a bridged or switched network. Any bridge that participates in the spanning tree exchanges information with other bridges using configuration messages known as BPDU. Based on the BPDU information exchange, the bridge with the lowest bridge ID becomes the root. This process is called the root selection process.

Typically, when a new bridge joins the spanning tree or an existing bridge leaves the spanning tree, the root selection process is repeated and a new root is selected.

The BPDU Filtering feature allows you to achieve the following:

- Block an unwanted root selection process when an edge device, such as a laptop running Linux and enabled with STP, is added to the network. This prevents unknown devices from influencing an existing spanning tree topology.
- Block the flooding of BPDUs from an unknown device.

### 😵 Note:

The STP BPDU Filtering feature is not supported on Multi-Link Trunk (MLT) ports.

When a port with BPDU Filtering enabled receives an STP BPDU, the following actions occur:

- The port immediately enters operational disabled state.
- A trap is generated and the following log message is written to the log: BPDU received on port with BPDU-Filtering enabled. Port <x> has been disabled
- The port timer starts.
- The port remains in the operational disabled state until the port timer expires.

If you disable the timer, or the switch resets before the timer expires, the port remains in the disabled state. Similarly, if BPDU-Filtering is disabled while the timer is running, the timer stops and that port remains in the disabled state. In this case, you must manually enable the port to restore the port to the normal mode.

You can enable and disable the BPDU Filtering feature for each port. The BPDU Filtering timer is user-configurable for each port and has a valid range of between 10 and 65535 seconds. The port timer is disabled if you configure as 0.

For details on configuring BPDU Filtering, see: Configuring STP BPDU Filtering on page 149.

## **Configuring Spanning Tree using the Console Interface**

The following sections provide instructions for configuring Spanning Tree in the three modes using the Console Interface main menu.

## Spanning Tree configuration in STPG mode

From the Spanning Tree Configuration Menu screen in the STPG mode (IEEE 802.1d), you can view Spanning Tree parameters and configure individual switch ports to participate in the Spanning Tree algorithm.

To open the Spanning Tree Configuration Menu screen from the Main Menu:

 $\rightarrow$  Choose Spanning Tree Configuration (or press p).

Table 3: Spanning Tree Configuration Menu options in STPG mode. on page 40 describes the **Spanning Tree Configuration Menu** options.

| Option                                   | Description                                                                  |
|------------------------------------------|------------------------------------------------------------------------------|
| Spanning Tree Group                      | Displays the Spanning Tree Group Configuration screen. (See <u>Spanning</u>  |
| Configuration                            | <u>Tree Group Configuration in STPG mode</u> on page 40.)                    |
| Spanning Tree Port                       | Displays the Spanning Tree Port Configuration screen. (See <u>Spanning</u>   |
| Configuration                            | <u>Tree Port Configuration in STPG mode</u> on page 42.)                     |
| Display Spanning Tree                    | Displays the Spanning Tree Switch Settings screen. (See <u>Spanning Tree</u> |
| Switch Settings                          | <u>Switch Settings in STPG mode</u> on page 44.)                             |
| Display Spanning Tree VLAN<br>Membership | Displays the Spanning Tree VLAN Membership screen.                           |

#### Table 3: Spanning Tree Configuration Menu options in STPG mode.

## Spanning Tree Group Configuration in STPG mode

To open the Spanning Tree Group Configuration:

1. Choose **Spanning Tree Group Configuration** (or press g) from the Spanning Tree Configuration Menu screen.

| Parameter                                           | Description                                                                       |                                                                                                    |  |
|-----------------------------------------------------|-----------------------------------------------------------------------------------|----------------------------------------------------------------------------------------------------|--|
| STP Mode                                            | Shows the current STP operational mode for switch/stack. The modes available are: |                                                                                                    |  |
|                                                     | • STPG (Avaya MSTP)                                                               |                                                                                                    |  |
|                                                     | • RSTP (IEEE 802.1w)                                                              |                                                                                                    |  |
|                                                     | • MSTP (IEEE 802.1s)                                                              |                                                                                                    |  |
| Create STP Group                                    | Creates a spanning tree group.                                                    |                                                                                                    |  |
|                                                     | Default value                                                                     | 1                                                                                                    |  |
|                                                     | Range                                                                             | 1 to 8                                                                                                    |  |
| Delete STP Group                                    | Deletes a spanning tree group.                                                    |                                                                                                    |  |
|                                                     | Default value                                                                     | Blank                                                                                                    |  |
|                                                     | Range                                                                             | Configured STP groups from 1 to 8                                                                                                    |  |
| which is the most signifi<br>parameter to determine |                                                                                   | ty value of the bridge ID in hexadecimal notation,<br>nificant byte of the bridge ID. STP uses this<br>ine the root bridge (or designated bridge). For<br>with the lowest bridge ID becomes the root<br>riority values. |  |
|                                                     | Default value                                                                     | 0x8000                                                                                                    |  |
|                                                     | Range                                                                             | 0x0000 to 0xF000                                                                                                    |  |

#### Table 4: Spanning Tree Group Configuration parameters in STPG mode

| Parameter                 | Description                                                                                                    |                                                                     |  |
|---------------------------|----------------------------------------------------------------------------------------------------|---------------------------------------------------------------------|--|
| Bridge Hello Time         | Configures the Hello Interval (the amount of time between transmissions of BPDUs) for the STP Group. This parameter takes effect only when this bridge becomes the root bridge.                       |                                                                     |  |
|                           | 🛪 Note:                                                                                                    |                                                                     |  |
|                           | management software, after the<br>process is complete, all bridge<br>tree network use the root bridge<br>If any bridge becomes the root<br>parameter value becomes the                                | es participating in the spanning ge Hello Interval parameter value. |  |
|                           | Default value                                                                                                    | 2 seconds                                                           |  |
|                           | Range                                                                                                    | 1 to 10 seconds                                                     |  |
| Bridge Max. Age Time      | Configures the maximum age (in seattain before being discarded. This the bridge becomes the root bridge                                                                                               | parameter takes effect only when                                    |  |
|                           | 😿 Note:                                                                                                    |                                                                     |  |
|                           | If this bridge becomes the root bridge, its Maximum Age Time<br>parameter value becomes the Actual Maximum Age Time<br>parameter value for all bridges participating in the spanning tree<br>network. |                                                                     |  |
|                           | Default value                                                                                                    | 20 seconds                                                          |  |
|                           | Range                                                                                                    | 6 to 40 seconds                                                     |  |
| Bridge Forward Delay Time | Configures the Forward Delay parameter value for this bridge. This parameter takes effect only when this bridge becomes the root bridge.                                                              |                                                                     |  |
|                           | The Forward Delay parameter value specifies the amount of time that<br>the bridge ports remain in the Listening and Learning states before<br>entering the Forwarding state.                          |                                                                     |  |
|                           | 😢 Note:                                                                                                    |                                                                     |  |
|                           | All bridges participating in the spanning tree network use the root bridge Forward Delay parameter value.                                                                                             |                                                                     |  |
|                           | Default value                                                                                                    | 15 seconds                                                          |  |
|                           | Range                                                                                                    | 4 to 30 seconds                                                     |  |
| Add VLAN Membership       | Adds a VLAN to the specified spanning tree group.                                                                                                    |                                                                     |  |
|                           | Default value                                                                                                    | 1                                                                   |  |
|                           |                                                                                                    | 1 to 1001                                                           |  |
|                           | Range                                                                                                    | 1 to 4094.                                                          |  |
| Delete VLAN Membership    | Range<br>Deletes a VLAN from the specified                                                                                                    |                                                                     |  |

| Parameter                  | Description                                                                                                 |                                                 |
|----------------------------|----------------------------------------------------------------------------------------------------|-------------------------------------------------|
|                            | Range                                                                                                    | Configured VLANs from 1 to 4094                 |
| Tagged BPDU on tagged port | Specifies whether to send tagged or untagged BPDUs from a tagged port.                                      |                                                 |
|                            | Default value                                                                                               | STP Group 1: No; Other STP<br>Groups: Yes       |
|                            | Range                                                                                                    | No or Yes                                       |
| VID used for tagged BPDU   | Specifies the VLAN ID (VID) for tagged BPDU for the specified spanning tree group.                          |                                                 |
|                            | Default value                                                                                               | 4001 to 4008 for STGs 1 through 8, respectively |
|                            | Range                                                                                                    | 1 to 4094                                       |
| STP Multicast Address      | Specifies the STP Multicast Address.                                                                        |                                                 |
|                            | Default value                                                                                               | 01-80-C2-00-00-00                               |
| STP Group State            | Sets the STP Group to active or inactive. <b>Note</b> : You cannot set the default STG (STG 1) to Inactive. |                                                 |
|                            | Default value                                                                                               | Active for STG 1; Inactive for STGs 2 to 8      |
|                            | Range                                                                                                    | Active or Inactive                              |

### Spanning Tree Port Configuration in STPG mode

With the Spanning Tree Port Configuration, you can configure individual switch ports or all switch ports to participate in the Spanning Tree.

### 😵 Note:

If spanning tree participation of any trunk member is changed (enabled or disabled), the spanning tree participation of all members of that trunk is changed similarly.

<u>Table 5: Spanning Tree Port Configuration parameters in STPG mode</u> on page 42 describes the Spanning Tree Port Configuration fields.

#### Table 5: Spanning Tree Port Configuration parameters in STPG mode

| Field     | Description                                                                                                    |                                                                   |  |
|-----------|----------------------------------------------------------------------------------------------------|-------------------------------------------------------------------|--|
| STP Group | Specifies the number of the spanning tree group (STG) to view. To view another STG, type that STG ID number and press Enter, or press the spacebar on your keyboard to toggle the STP Group numbers. |                                                                   |  |
|           | Default value                                                                                                    | 1                                                                 |  |
|           | Range                                                                                                    | Configured STP Groups from 1 to 8                                 |  |
| STP Mode  | Indicates the STP mode in which the                                                                                                    | Indicates the STP mode in which the switch or stack is operating. |  |

| Field         | Description                                                 |                                                                                                    |  |
|---------------|-------------------------------------------------------------|----------------------------------------------------------------------------------------------------|--|
| Unit          | The field specifies the nur type its unit number and p      | This field only appears if the switch is participating in a stack configuration.<br>The field specifies the number of the unit to view. To view another unit,<br>type its unit number and press Enter, or press the spacebar on your<br>keyboard to toggle the unit numbers. |  |
| Port          |                                                             | numbers that correspond to the field values in that<br>I values in row 2 apply to switch port 2).                                                                                                    |  |
|               | 😵 Note:                                                     |                                                                                                    |  |
|               |                                                             | itch row affect all switch ports and, when the ck, the values in the Stack row affect all ports in                                                                                                    |  |
| Trunk         |                                                             | yed in this column indicates the trunks that ports specified in the Trunk Members fields of the en.                                                                                                    |  |
| Participation | Configures any (or all) of participation.                   | ports on the switch for Spanning tree                                                                                                    |  |
|               | trunk member changes th                                     | When an individual port is a trunk member, changing this setting for one trunk member changes the setting for all members of that trunk. Consider how this can change your network topology before you change this setting.                                                  |  |
|               |                                                             | The Fast Learning parameter is the same as Normal Learning, except that the state transition timer is shortened to 2 seconds.                                                                                                    |  |
|               | Default value                                               | Normal Learning                                                                                                    |  |
|               | Range                                                       | Normal Learning, Fast Learning, Disabled                                                                                                    |  |
| Priority      | lowest port path cost to th                                 | ridge spanning tree parameter that prioritizes the<br>e root. When one or more ports have the same<br>e path with the highest priority (lowest numerical                                                                                                    |  |
|               | Default value                                               | 128                                                                                                    |  |
|               | Range                                                       | 0 to 255                                                                                                    |  |
| Path Cost     | This read-only field is a br<br>the lowest path cost to the | ridge spanning tree parameter that determines e root.                                                                                                    |  |
|               | Default value                                               | in 802.1d mode:                                                                                                    |  |
|               |                                                             | <ul> <li>Path cost = 1000 / LAN speed in<br/>Mbyte/s</li> </ul>                                                                                                    |  |
|               |                                                             | 1 for 1 Gigabit port                                                                                                    |  |
|               |                                                             | in 802.1t mode:                                                                                                    |  |
|               |                                                             | <ul> <li>Path cost = 2*10^10 / LAN speed<br/>in Kbyte/s</li> </ul>                                                                                                    |  |
|               |                                                             | 20 000 for 1 Gigabit port (default<br>on ERS5000)                                                                                                    |  |

| Field | Description                                                                                                    | Description                                                                                                    |  |
|-------|----------------------------------------------------------------------------------------------------|----------------------------------------------------------------------------------------------------|--|
|       |                                                                                                    | The higher the LAN speed, the<br>lower the path cost.                                                                                                    |  |
|       | Range                                                                                                    | in 802.1d mode: 1 to 65535 in<br>802.1t mode: 1 to 200 000 000                                                                                                    |  |
| State | network. Each port can transition to<br>Participation field setting. For exam<br>Disabled, the port does not particip<br>to the Forwarding state (the default<br>Enabled, the port transitions from t | This read-only field indicates the current port state within the spanning tree<br>network. Each port can transition to various states, as determined by the<br>Participation field setting. For example, when the Participation field is set to<br>Disabled, the port does not participate in the spanning tree and transitions<br>to the Forwarding state (the default). When the Participation field is set to<br>Enabled, the port transitions from the Disabled state through the Blocking,<br>Listening, and Learning states before entering the Forwarding state. |  |
|       | Default value                                                                                                    | Topology dependent                                                                                                    |  |
|       | Range                                                                                                    | Disabled, Blocking, Listening, Learning, Forwarding                                                                                                    |  |

### Spanning Tree Switch Settings in STPG mode

With the Spanning Tree Switch Settings, you can view spanning tree parameter values for the Ethernet Routing Switch 5000 Series.

To open the Spanning Tree Switch Settings:

1. Choose **Display Spanning Tree Switch Settings** (or press d) from the Spanning Tree Configuration Menu screen.

| Parameter       | Description                                           |                                                                                                    |  |
|-----------------|-------------------------------------------------------|----------------------------------------------------------------------------------------------------|--|
| STP Group       | view another STG, type th                             | Specifies the number of the spanning tree group (STG) to view. To view another STG, type that STG ID number and press Enter, or press the spacebar on your keyboard to toggle the STP Group numbers.                                                                                    |  |
|                 | Default value                                         | 1                                                                                                    |  |
|                 | Range                                                 | Configured STP Groups from 1 to<br>8                                                                                                    |  |
| STP Mode        | Shows the current STP or                              | Shows the current STP operational mode for switch/stack:<br>• Avaya MSTP (STPG)                                                                                                    |  |
|                 | Avaya MSTP (STPG)                                     |                                                                                                    |  |
|                 | • IEEE 802.1w (RSTP)                                  | • IEEE 802.1w (RSTP)                                                                                                    |  |
|                 | • IEEE 802.1s (MSTP)                                  | • IEEE 802.1s (MSTP)                                                                                                    |  |
| Bridge Priority | hexadecimal notation, whi<br>ID. STP uses this parame | Indicates the management-assigned priority value of the bridge ID in<br>hexadecimal notation, which is the most significant byte of the bridge<br>ID. STP uses this parameter to determine the root bridge (or<br>designated bridge). For example, the bridge with the lowest bridge ID |  |

#### Table 6: Spanning Tree Switch Settings parameters in STPG mode

| Parameter                                                                                                    | Description                                                                                                    |                                                                                                    |  |
|----------------------------------------------------------------------------------------------------|----------------------------------------------------------------------------------------------------|----------------------------------------------------------------------------------------------------|--|
|                                                                                                    |                                                                                                    | becomes the root bridge, with Bridge Priority values compared first, followed by the hardware addresses.                                                                                                    |  |
|                                                                                                    | Default value                                                                                                    | 0x8000                                                                                                    |  |
|                                                                                                    | Range                                                                                                    | HEX: 0x0000 - 0xF000                                                                                                    |  |
| Designated Root                                                                                                    | Indicates the bridge ID of the r tree.                                                                                                    | root bridge, as determined by spanning                                                                                                    |  |
| Root Port                                                                                                    | Indicates the switch port numb<br>the root bridge.                                                                                                    | per that offers the lowest path cost to                                                                                                    |  |
| Root Path Cost                                                                                                    | Indicates the path cost from th                                                                                                    | nis switch port to the root bridge.                                                                                                    |  |
|                                                                                                    | Default value                                                                                                    | 0                                                                                                    |  |
|                                                                                                    | Range                                                                                                    | Unit 1-8                                                                                                    |  |
|                                                                                                    |                                                                                                    | Port 1-50 (in stack mode)                                                                                                    |  |
|                                                                                                    |                                                                                                    | Port 1-50 (in standalone mode)                                                                                                    |  |
| Hello Time                                                                                                    | Defines the amount of time be                                                                                                    | tween transmissions of BPDUs.                                                                                                    |  |
|                                                                                                    | Range                                                                                                    | 1 to 10 seconds                                                                                                    |  |
| Maximum Age Time                                                                                                    | <ul> <li>bridge is currently using. This a Hello message can attain be</li> <li>Note:</li> <li>The root bridge Maximum the actual Maximum Age</li> </ul>                | <ul> <li>Indicates the Maximum Age Time parameter value that the root bridge is currently using. This value specifies the maximum age that a Hello message can attain before being discarded.</li> <li>Note:</li> <li>The root bridge Maximum Age Time parameter value becomes the actual Maximum Age Time parameter value for all bridges participating in the spanning tree network.</li> </ul> |  |
|                                                                                                    | Default value                                                                                                    | 20 seconds                                                                                                    |  |
|                                                                                                    | Range                                                                                                    | 6 to 40 seconds                                                                                                    |  |
| Forward Delay Indicates the Forward Delay parameter value that the root currently using. This value specifies the amount of time to bridge ports remain in each of the Listening and Learning before entering the Forwarding state. |                                                                                                    | ecifies the amount of time that the the Listening and Learning states                                                                                                    |  |
|                                                                                                    | Note:<br>The root bridge Forward Delay parameter value becomes t<br>actual Forward Delay parameter value for all bridges<br>participating in the spanning tree network. |                                                                                                    |  |
|                                                                                                    |                                                                                                    |                                                                                                    |  |
|                                                                                                    | Default value                                                                                                    | 15 seconds                                                                                                    |  |
|                                                                                                    | Range                                                                                                    | 4 to 30 seconds                                                                                                    |  |
|                                                                                                    | Defines the time interval (in seconds) for sending the BPDUs from the bridge.                                                                                           |                                                                                                    |  |
| Bridge Hello Time                                                                                                    |                                                                                                    | econds) for sending the BPDUs from                                                                                                    |  |

| Parameter                                                                                                    | Description                                                                                                    |                                  |
|----------------------------------------------------------------------------------------------------|----------------------------------------------------------------------------------------------------|----------------------------------|
| Bridge Maximum Age<br>Time                                                                                                    | Specifies the maximum age (in sec<br>attain before being discarded. This<br>management for this bridge, takes<br>becomes the root bridge.                                                             | parameter, specified by          |
|                                                                                                    | 😵 Note:                                                                                                    |                                  |
|                                                                                                    | If this bridge becomes the root bridge, its Maximum Age Time<br>parameter value becomes the Actual Maximum Age Time<br>parameter value for all bridges participating in the spanning tree<br>network. |                                  |
|                                                                                                    | Default value                                                                                                    | 20 seconds                       |
|                                                                                                    | Range                                                                                                    | 6 to 40 seconds                  |
| Bridge Forward Delay                                                                                                    | Indicates the Forward Delay parameter value specified by management for this bridge. This parameter takes effect only when this bridge becomes the root bridge.                                       |                                  |
| The Forward Delay parameter value specifies the bridge ports remain in each of the Listening before entering the Forwarding state. |                                                                                                    | he Listening and Learning states |
|                                                                                                    | ↔ Note:                                                                                                    |                                  |
|                                                                                                    | All bridges participating in the root bridge Forward Delay part                                                                                                    |                                  |
|                                                                                                    | Default value                                                                                                    | 15 seconds                       |
|                                                                                                    | Range                                                                                                    | 4 to 30 seconds                  |

### Spanning Tree VLAN Membership in STPG mode

With the Spanning Tree VLAN Membership, you can view which VLANs belong to the selected STP Group. (STP Group 1 is the default STP group.)

To open the Spanning Tree VLAN Membership:

1. Choose **Spanning Tree VLAN Membership** (or press v) from the Spanning Tree Configuration Menu screen.

| Parameter       | Description                                                                                                    |  |
|-----------------|----------------------------------------------------------------------------------------------------|--|
| STP Group       | Specifies the number of the Spanning Tree Group instances to view. To view another instance, press the spacebar on your keyboard to toggle the STP instances. |  |
|                 | Default value 1                                                                                                    |  |
|                 | Range   1 - 8. Only created STPs are displayed.                                                                                                    |  |
| VLAN Membership | Displays the total number of VLANs in the specified STP Group, as well as the VLAN IDs of the VLAN members.                                                   |  |

Table 7: Spanning Tree VLAN Membership parameters

## Spanning Tree configuration in RSTP mode

With the Spanning Tree Configuration Menu, you can view spanning tree parameters and configure individual switch ports to participate in the Spanning Tree Algorithm (STA).

To open the Spanning Tree Configuration Menu:

1. Choose **Spanning Tree Configuration** (or press p) from the Main Menu.

#### Table 8: Spanning Tree Configuration main menu options

| Menu option                           | Description                                                                                                    |
|---------------------------------------|----------------------------------------------------------------------------------------------------|
| Spanning Tree Group Configuration     | Displays the Spanning Tree Group Configuration<br>screen. (See <u>Spanning Tree Group Configuration in</u><br><u>RSTP mode</u> on page 47.) |
| Spanning Tree Port Configuration      | Displays the Spanning Tree Port Configuration<br>screen. (See <u>Spanning Tree Port Configuration in</u><br><u>RSTP mode</u> on page 48.)   |
| Display Spanning Tree Switch Settings | Displays the Spanning Tree Switch Settings screen.<br>(See <u>Spanning Tree Switch Settings in RSTP</u><br>mode on page 50.)                |

### Spanning Tree Group Configuration in RSTP mode

With the Spanning Tree Group Configuration, you can create and configure spanning tree groups (STGs).

To open the Spanning Tree Group Configuration:

1. Choose **Spanning Tree Group Configuration** (or press g) from the Spanning Tree Configuration Menu screen.

| Table 9: Spanning Tree | e Group Configuration | parameters in RSTP mode |
|------------------------|-----------------------|-------------------------|
|------------------------|-----------------------|-------------------------|

| Parameter                | Description                                                                                                    |        |
|--------------------------|----------------------------------------------------------------------------------------------------|--------|
| STP Mode                 | Shows the current STP operational mode for switch/stack:                                                                                                    |        |
|                          | • Avaya MSTP (STPG)                                                                                                    |        |
|                          | • IEEE 802.1w (RSTP)                                                                                                    |        |
|                          | • IEEE 802.1s (MSTP)                                                                                                    |        |
| Bridge Priority (in Hex) | For the STP Group, configures the priority value of the bridge ID in<br>hexadecimal notation, which is the most significant byte of the bridge<br>ID. STP uses this parameter to determine the root bridge (or<br>designated bridge). For example, the bridge with the lowest bridge ID<br>becomes the root bridge, with Bridge Priority values. |        |
| Default value 0x8000     |                                                                                                    | 0x8000 |

| Parameter                    | Description                                                                                                    |                                                       |  |
|------------------------------|----------------------------------------------------------------------------------------------------|-------------------------------------------------------|--|
|                              | Range                                                                                                    | 0x0000 to 0xF000                                      |  |
| Bridge Hello Time            | For the STP Group, configures the Hello Interval (the amount of time<br>between transmissions of BPDUs). This parameter takes effect only<br>when this bridge becomes the root bridge. Although you can set the<br>Hello Interval for a bridge using bridge management software, after<br>the spanning tree computation process is complete, all bridges<br>participating in the spanning tree network use the root bridge Hello<br>Interval parameter value. If any bridge becomes the root bridge, its<br>Hello Interval parameter value becomes the Actual Hello Interval<br>parameter value for all bridges participating in the spanning tree<br>network. |                                                       |  |
|                              | Default value                                                                                                    | 2 seconds                                             |  |
|                              | Range                                                                                                    | 1 to 10 seconds                                       |  |
| Bridge Max. Age Time         | For the STP Group, configures the maximum age (in seconds) that a<br>Hello message can attain before being discarded. This parameter<br>takes effect only when the bridge becomes the root bridge. If this<br>bridge becomes the root bridge, its Maximum Age Time parameter<br>value becomes the Actual Maximum Age Time parameter value for<br>all bridges participating in the spanning tree network.                                                                                                    |                                                       |  |
|                              | Default value                                                                                                    | 20 seconds                                            |  |
|                              | Range                                                                                                    | 6 to 40 seconds                                       |  |
| Bridge Forward Delay<br>Time | For the STP Group, configures the Forward Delay parameter value<br>for this bridge. This parameter takes effect only when this bridge<br>becomes the root bridge. The Forward Delay parameter value<br>specifies the amount of time that the bridge ports remain in the<br>Listening and Learning states before entering the Forwarding state.<br>Note that all bridges participating in the spanning tree network use<br>the root bridge Forward Delay parameter value.                                                                                                    |                                                       |  |
|                              | Default value                                                                                                    | 15 seconds                                            |  |
|                              | Range                                                                                                    | 4 to 30 seconds                                       |  |
| Bridge Tx Hold Count         | Indicates the number of BPDUs that are sent in each Hello Time interval. This number limits the maximum transmission rate.                                                                                                    |                                                       |  |
| Default Path Cost Type       | Indicates the default representation of path costs.                                                                                                    |                                                       |  |
|                              | 32 bits (default in MSTP/RSTP mode, supported in STPG mode)                                                                                                    |                                                       |  |
|                              | 16 bits (default in STPG mode, supported in MSTP/RSTP mode).                                                                                                    |                                                       |  |
|                              | Default value                                                                                                    | 32 bits in MSTP/RSTP mode 16 bits in legacy STPG mode |  |

### Spanning Tree Port Configuration in RSTP mode

With the Spanning Tree Port Configuration, you can configure individual switch ports or all switch ports for participation in the spanning tree.

### Note:

If you change the spanning tree participation of any trunk member (enabled or disabled), the spanning tree participation of all members of that trunk changes similarly.

1. Choose **Spanning Tree Port Configuration** (or press c) from the **Spanning Tree Configuration Menu** to open the Spanning Tree Port Configuration.

| Field     | Description                                                                                                    |                                                                                                    |  |
|-----------|----------------------------------------------------------------------------------------------------|----------------------------------------------------------------------------------------------------|--|
| Unit      | This field appears only if the switch is participating in a stack configuration.<br>The field specifies the number of the unit to view. To view another unit,<br>type its unit number and press Enter, or press the spacebar on your<br>keyboard to toggle the unit numbers. |                                                                                                    |  |
| Port      | row (for example, the field values in r<br>values in the Switch row affect all swi                                                                                                    | Indicates the switch port numbers that correspond to the field values in that row (for example, the field values in row 2 apply to switch port 2). The values in the Switch row affect all switch ports, and when the switch is part of a stack, the values in the Stack row affect all ports in the entire stack. |  |
| Trunk     |                                                                                                    | The read-only data displayed in this column indicates the trunks that correspond to the switch ports specified in the Trunk Members fields of the Trunk Configuration screen.                                                                                                    |  |
| Learning  | Indicates the port states of Spanning                                                                                                    | Tree.                                                                                                    |  |
|           | Range                                                                                                    | Enabled, Disabled                                                                                                    |  |
| Edge      | Indicates if a port is an Edge port. When a port is connected to a non-<br>switch device such as a PC or a workstation, configure it as an Edge port.<br>An active Edge port goes directly to Forwarding state without any delay.                                            |                                                                                                    |  |
| Priority  | This read-only field is a bridge spanning tree parameter that prioritizes the lowest port path cost to the root. When one or more ports have the same path cost, STP selects the path with the highest priority (lowest numerical value).                                    |                                                                                                    |  |
|           | Default value                                                                                                    | 128                                                                                                    |  |
|           | Range                                                                                                    | 0 to 255                                                                                                    |  |
| Path Cost | This read-only field is a bridge spanning tree parameter that determines the lowest path cost to the root.                                                                                                    |                                                                                                    |  |
|           | Default value                                                                                                    | 20000 for 1 Gigabit port                                                                                                    |  |
|           |                                                                                                    | Path cost = 2*10^10/LAN speed (in Kbits/s)                                                                                                    |  |
|           |                                                                                                    | The higher the LAN speed, the lower the path cost.                                                                                                    |  |
|           | Range         1 to 200 000 000                                                                                                    |                                                                                                    |  |
| Role      | A role represents a functionality characteristic or capability of a resource to which policies are applied. The role of a port can be Root, Designated, Alternate, or Backup.                                                                                                |                                                                                                    |  |

| Field | Description                                                                                                    |
|-------|----------------------------------------------------------------------------------------------------|
| State | Indicates the current state of the Port as defined by the Rapid Spanning<br>Tree Protocol. The state of a Port can be Forwarding in one instance and<br>Discarding (Blocking) in another. |

### Spanning Tree Switch Settings in RSTP mode

With the Spanning Tree Switch Settings, you can view spanning tree parameter values for the Ethernet Routing Switch 5000 Series.

To open the Spanning Tree Switch Settings:

1. Choose **Display Spanning Tree Switch Settings** (or press d) from the Spanning Tree Configuration Menu.

| Field             | Description                                                                                                   | Description                                                                                                    |  |  |
|-------------------|----------------------------------------------------------------------------------------------------|----------------------------------------------------------------------------------------------------|--|--|
| STP Mode          |                                                                                                    | Indicates the mode of the STP operation for the switch. The possible values for the STP mode are:                                                                                                    |  |  |
|                   | • STPG (Avaya MSTP)                                                                                           |                                                                                                    |  |  |
|                   | • RSTP (IEEE 802.1w)                                                                                          |                                                                                                    |  |  |
|                   | • MSTP (IEEE 802.1s)                                                                                          |                                                                                                    |  |  |
| Bridge Priority   | hexadecimal notation, will<br>ID. STP uses this param<br>designated bridge). For e<br>becomes the root bridge | Indicates the management-assigned priority value of the bridge ID in<br>hexadecimal notation, which is the most significant byte of the bridge<br>ID. STP uses this parameter to determine the root bridge (or<br>designated bridge). For example, the bridge with the lowest bridge ID<br>becomes the root bridge, with Bridge Priority values compared first,<br>followed by the hardware addresses. |  |  |
|                   | Default value                                                                                                 | 0x8000                                                                                                    |  |  |
|                   | Range                                                                                                    | HEX: 0x0000 - 0xF000                                                                                                    |  |  |
| Designated Root   |                                                                                                    | This field specifies the unique Bridge Identifier of the bridge. It is recorded as the CIST Root in the configuration BPDUs that are transmitted.                                                                                                    |  |  |
| Root Port         |                                                                                                    | Indicates the switch port number that offers the lowest path cost to the root bridge. The local switch is the root bridge when this value is 0 (path cost).                                                                                                    |  |  |
|                   | Default value                                                                                                 | 0                                                                                                    |  |  |
|                   | Range                                                                                                    | Unit: 1-8, Port 1-50 (in stack mode)                                                                                                    |  |  |
|                   |                                                                                                    | Port: 1-98 (in standalone mode)                                                                                                    |  |  |
| Root Path Cost    | Indicates the path cost fr                                                                                    | om this switch port to the root bridge.                                                                                                    |  |  |
|                   | Default value                                                                                                 | 0                                                                                                    |  |  |
| Range Not applica |                                                                                                    | Not applicable                                                                                                    |  |  |

 Table 11: Spanning Tree Switch Settings parameters in RSTP mode

| Field                      | Description                                                                                                    |                 |  |
|----------------------------|----------------------------------------------------------------------------------------------------|-----------------|--|
| Hello Time                 | Defines the amount of time between transmissions of BPDUs.                                                                                                    |                 |  |
|                            | Range                                                                                                    | 1 to 10 seconds |  |
| Maximum Age Time           | Indicates the Maximum Age Time parameter value that the root<br>bridge is currently using. This value specifies the maximum age that<br>a Hello message can attain before being discarded. The root bridge<br>Maximum Age Time parameter value becomes the actual Maximum<br>Age Time parameter value for all bridges participating in the spanning<br>tree network.                                                                                                    |                 |  |
|                            | Default value                                                                                                    | 20 seconds      |  |
|                            | Range                                                                                                    | 6 to 40 seconds |  |
| Forward Delay              | Indicates the Forward Delay parameter value that the root bridge is<br>currently using. This value specifies the amount of time that the<br>bridge ports remain in each of the Discarding and Learning states<br>before entering the Forwarding state.<br>The root bridge Forward Delay parameter value becomes the actual<br>Forward Delay parameter value for all bridges participating in the<br>spanning tree network.                                                                                                    |                 |  |
|                            | Default value                                                                                                    | 15 seconds      |  |
|                            | Range                                                                                                    | 4 to 30 seconds |  |
| Bridge Hello Time          | <ul> <li>For the STP Group, configures the Hello Interval. This parameter takes effect only when this bridge becomes the root bridge.</li> <li>Although you can set the Hello Interval for a bridge using the bridge management software, after the spanning tree computation process is complete, all bridges participating in the spanning tree network use the root bridge Hello Interval parameter value. If any bridge becomes the root bridge, its Hello Interval parameter value becomes the Actual Hello Interval parameter value for all bridges participating in the spanning tree network.</li> </ul> |                 |  |
|                            | Default value                                                                                                    | 2 seconds       |  |
|                            | Range                                                                                                    | 1 to 10 seconds |  |
| Bridge Maximum Age<br>Time | <ul> <li>Specifies the maximum age (in seconds) that a Hello message can attain before being discarded. This parameter, specified by management for this bridge, takes effect only when the bridge becomes the root bridge.</li> <li>If this bridge becomes the root bridge, its Maximum Age Time parameter value becomes the Actual Maximum Age Time parameter value for all bridges participating in the spanning tree network.</li> </ul>                                                                                                    |                 |  |
|                            | Default value                                                                                                    | 20 seconds      |  |
|                            | Range                                                                                                    | 6 to 40 seconds |  |
| Bridge Forward Delay       | Indicates the Forward Delay parameter value specified by management for this bridge. This parameter takes effect only when this bridge becomes the root bridge.                                                                                                    |                 |  |

| Field                  | Description                                                                                                    |  |
|------------------------|----------------------------------------------------------------------------------------------------|--|
|                        | The Forward Delay parameter value specifies the amount of time that<br>the bridge ports remain in each of the Discarding and Learning states<br>before entering the Forwarding state.<br>All bridges participating in the spanning tree network use the root<br>bridge Forward Delay parameter value. |  |
|                        | Default value 15 seconds                                                                                                    |  |
|                        | Range4 to 30 seconds                                                                                                    |  |
| Tx Hold Count          | This is the value used by the Port Transmit state machine to limit the maximum transmission rate. The value can range from 1 to 10                                                                                                    |  |
| Default Path Cost Type | Indicates the way that path cost is represented and used.                                                                                                    |  |

## Spanning Tree configuration in MSTP mode

With the Spanning Tree Configuration Menu, you can view spanning tree parameters and configure individual switch ports to participate in the Spanning Tree Algorithm (STA).

To open the Spanning Tree Configuration Menu:

1. Choose **Spanning Tree Configuration** (or press p) from the Main Menu.

Table 12: Spanning Tree Configuration Menu options in MSTP mode

| Option                                   | Description                                            |
|------------------------------------------|--------------------------------------------------------|
| Spanning Tree Group Configuration        | Displays the Spanning Tree Group Configuration screen. |
| Spanning Tree Port Configuration         | Displays the Spanning Tree Port Configuration screen.  |
| Display Spanning Tree Switch<br>Settings | Displays the Spanning Tree Switch Settings screen.     |
| Display Spanning Tree VLAN<br>Membership | Displays the Spanning Tree VLAN Membership screen.     |

### Spanning Tree Group Configuration in MSTP mode

With the Spanning Tree Group Configuration, you can create and configure Spanning Tree Groups (STGs).

To open the Spanning Tree Group Configuration:

1. Choose **Spanning Tree Group Configuration** (or press g) from the Spanning Tree Configuration Menu.

| Parameter                    | Description                                                                                                    |                                               |  |
|------------------------------|----------------------------------------------------------------------------------------------------|-----------------------------------------------|--|
| STP mode                     | Indicates the STP mode in which the switch is operating. The available modes are:                                                                                                    |                                               |  |
|                              | • STPG (Avaya MSTP)                                                                                                    |                                               |  |
|                              | • RSTP (IEEE 802.1w)                                                                                                    |                                               |  |
|                              | • MSTP (IEEE 802.1s)                                                                                                    |                                               |  |
| Create STP Group             | Creates a spanning Tree group. You the STP Group information to display                                                                                                    | can also use this parameter to select         |  |
|                              | Default value                                                                                                    | CIST                                          |  |
|                              | Range                                                                                                    | 1 to 7 (MSTIs)                                |  |
| Delete STP Group             | Deletes a spanning tree group. You c<br>and you can delete only nonactive ST                                                                                                    |                                               |  |
|                              | Default Value                                                                                                    | Blank                                         |  |
|                              | Range                                                                                                    | 1 to 8; only created STP Groups are available |  |
| Bridge Priority              | For the STP Group, configures the priority value of the bridge ID in<br>hexadecimal notation, which is the most significant byte of the bridge ID.<br>STP uses this parameter to determine the root bridge (or designated<br>bridge). For example, the bridge with the lowest bridge ID becomes the<br>root bridge, with Bridge Priority values. |                                               |  |
|                              | Default value                                                                                                    | 0x8000                                        |  |
|                              | Range                                                                                                    | 0x0000 -0xF000                                |  |
| Bridge Max. Age Time         | For the STP Group, configures the maximum age (in seconds) that a Hello message can attain before being discarded. This parameter takes effect only when the bridge becomes the root bridge.                                                                                                    |                                               |  |
|                              | If this bridge becomes the root bridge, its Maximum Age Time parameter value becomes the Actual Maximum Age Time parameter value for all bridges participating in the spanning tree network.                                                                                                    |                                               |  |
|                              | Default value                                                                                                    | 20 seconds                                    |  |
|                              | Range                                                                                                    | 6 to 40 seconds                               |  |
| Bridge Forward Delay<br>Time | For the STP Group, configures the Forward Delay parameter value for the bridge. This parameter takes effect only when this bridge becomes the root bridge.                                                                                                    |                                               |  |
|                              | <ul><li>The Forward Delay parameter value specifies the amount of time that the bridge ports remain in each of the Discarding and Learning states before entering the Forwarding state.</li><li>All bridges participating in the spanning tree network use the root bridge Forward Delay parameter value.</li></ul>                              |                                               |  |
|                              |                                                                                                    |                                               |  |
|                              | Default value 15 seconds                                                                                                    |                                               |  |
|                              |                                                                                                    | Table continues                               |  |

| Table 13: Spanning | Tree Group | Configuration | parameters in MSTP mode |
|--------------------|------------|---------------|-------------------------|
|--------------------|------------|---------------|-------------------------|

| Parameter                 | Description                                                                                                    |                                                   |  |
|---------------------------|----------------------------------------------------------------------------------------------------|---------------------------------------------------|--|
|                           | Range                                                                                                    | 4 to 30 seconds                                   |  |
| Bridge Tx Hold Count      | Indicates the number of BPDUs that are sent in each Hello Time interval.<br>The value used by the Port Transmit state machine to limit the maximum<br>transmission rate.                                                                                             |                                                   |  |
|                           | Default value                                                                                                    | 3                                                 |  |
|                           | Range                                                                                                    | 1 to 10                                           |  |
| Max. Hop Count            | The Maximum Hop Count value in 1/100 seconds. The specified value must be a multiple of 100.                                                                                                    |                                                   |  |
|                           | Default value                                                                                                    | 2000                                              |  |
|                           | Range                                                                                                    | 600 to 4000, measured in 1/100 second             |  |
| Default Path Cost<br>Type | The version of the Spanning Tree default Path Costs that are used by this Bridge. A value of 16 Bits specifies the 16-bit default path costs from IEEE Standard 802.1D-1998. A value of 32 Bits specifies the 32-bit default path costs from IEEE Standard 802.1t.   |                                                   |  |
|                           | Default value                                                                                                    | 32 Bits                                           |  |
|                           | Range                                                                                                    | 16 Bits, 32 Bits                                  |  |
| Add VLAN<br>Membership    | <ul> <li>Adds a VLAN to the specified spanning tree group.</li> <li>Note:<br/>This field is updated with active VLANs currently defined in the system. A newly created and active VLAN is assigned to STP Group 1 by default.</li> </ul>                             |                                                   |  |
|                           | Default value                                                                                                    | 1                                                 |  |
|                           | Range                                                                                                    | 1 to 4094                                         |  |
| Delete VLAN<br>Membership | <ul> <li>Deletes a VLAN from the specified STP group.</li> <li>Note:</li> <li>You cannot remove VLAN 1 from STP Group 1.</li> </ul>                                                                                                    |                                                   |  |
|                           | Default value                                                                                                    | Blank                                             |  |
|                           | Range                                                                                                    | 1 to 4094; but only configured ones are available |  |
| STP Group State           | Specifies whether the MSTI is active                                                                                                    | or inactive.                                      |  |
|                           | <ul> <li>Note:<br/>You cannot set the default STG (CIST) to inactive. To enable an STP<br/>Group, at least one active VLAN must be assigned to that STP Group<br/>(MSTI).</li> <li>Default value</li> <li>Active for CIST; Inactive for MSTIs<br/>1 to 7.</li> </ul> |                                                   |  |
|                           | Range                                                                                                    | Active or Inactive                                |  |

### Spanning Tree Port Configuration in MSTP mode

With the Spanning Tree Port Configuration, you can configure individual switch ports or all switch ports for participation in the spanning tree.

### Note:

If you change the spanning tree participation of any trunk member (enabled or disabled), the spanning tree participation of all members of that trunk changes similarly.

To open the Spanning Tree Port Configuration:

1. Choose **Spanning Tree Port Configuration** (or press c) from the **Spanning Tree Configuration Menu** to open the Spanning Tree Port Configuration.

| Field                                                                                                    | Description                                                                                                    | Description                                                                                                    |  |  |
|----------------------------------------------------------------------------------------------------|----------------------------------------------------------------------------------------------------|----------------------------------------------------------------------------------------------------|--|--|
| STP Group                                                                                                    | Specifies the MSTP instance for which to display the port properties.<br>Press the spacebar to toggle between the CIST and the configured MSTI instances.                                                                                                    |                                                                                                    |  |  |
| Port                                                                                                    | that row (for example<br>The values in the Sw                                                                                                    | Indicates the switch port numbers that correspond to the field values in<br>that row (for example, the field values in row 2 apply to switch port 2).<br>The values in the Switch row affect all switch ports, and when the switch<br>is part of a stack, the values in the Stack row affect all ports in the entire<br>stack. |  |  |
| Trunk                                                                                                    | correspond to the sw                                                                                                    | The read-only data displayed in this column indicates the trunks that correspond to the switch ports specified in the Trunk Members fields of the Trunk Configuration screen.                                                                                                    |  |  |
| Learning                                                                                                    | Configures any (or a                                                                                                    | Configures any (or all) of the switch ports for Spanning tree participation.                                                                                                    |  |  |
|                                                                                                    | When an individual port is a trunk member (see Trunk field), changing<br>this setting for one of the trunk members changes the setting for all<br>members of that trunk. Consider how this will change your network<br>topology before you change this setting. |                                                                                                    |  |  |
|                                                                                                    | Default value                                                                                                    | Enabled                                                                                                    |  |  |
| Edge A value of Yes indicates that this port is to be assumed a and a value of No indicates that this port is to be assume port. |                                                                                                    |                                                                                                    |  |  |
|                                                                                                    | Default value                                                                                                    | No                                                                                                    |  |  |
|                                                                                                    | Range                                                                                                    | No, Yes                                                                                                    |  |  |
| Priority                                                                                                    | the lowest port path                                                                                                    | s a bridge spanning tree parameter that prioritizes<br>cost to the root. When one or more ports have the<br>selects the path with the highest priority (lowest                                                                                                    |  |  |
|                                                                                                    | Default value                                                                                                    | 128                                                                                                    |  |  |
|                                                                                                    | Range                                                                                                    | 0 to 255                                                                                                    |  |  |

Table 14: Spanning Tree Port Configuration screen fields in MSTP mode

| Field                                                                         | Description                                                                                                    |                                                    |
|-------------------------------------------------------------------------------|----------------------------------------------------------------------------------------------------|----------------------------------------------------|
| Path Cost                                                                     | This read-only field is a bridge spanning tree parameter that determines the lowest path cost to the root.                                                                                                    |                                                    |
|                                                                               | Default value                                                                                                    | Default value is 20000 for 1 Gigabit port          |
|                                                                               |                                                                                                    | Path Cost = 2*10^10/LAN speed (in Kbit/s)          |
|                                                                               |                                                                                                    | The higher the LAN speed, the lower the path cost. |
|                                                                               | Range                                                                                                    | 1 to 200 000 000                                   |
| Role The current role of the port as defined by Multiple Spanning T Protocol. |                                                                                                    | e port as defined by Multiple Spanning Tree        |
|                                                                               | Default                                                                                                    | Disabled                                           |
|                                                                               | Range                                                                                                    | Disabled, Root, Designated, Alternate, Backup      |
| State                                                                         | This read-only field indicates the current port state within the spanning tree network. Each port can transition to various states, as determined by the Participation field setting. For example, when the Participation field is set to Disabled, the port does not participate in the spanning tree and transitions to the Forwarding state (the default). When the Participation field is set to Enabled, the port transitions from the Disabled state through the Blocking, Listening, and Learning states before entering the Forwarding state. |                                                    |
|                                                                               | Default value                                                                                                    | Topology dependent                                 |
|                                                                               | Range                                                                                                    | Discarding, Learning, Forwarding                   |

### Spanning Tree Switch Settings in MSTP mode

With the Spanning Tree Switch Settings, you can view spanning tree parameter values for the Ethernet Routing Switch 5000 Series.

To open the Spanning Tree Switch Settings:

1. Choose **Display Spanning Tree Switch Settings** (or press d) from the Spanning Tree Configuration menu.

| Parameter       | Description                                                                                                    |  |
|-----------------|----------------------------------------------------------------------------------------------------|--|
| STP Group       | Specifies the MSTP instance for which to display the properties. Press the spacebar to toggle between the CIST and the configured MSTI instances.                                                                                                    |  |
| Bridge Priority | Indicates the management-assigned priority value of the bridge ID in<br>hexadecimal notation, which is the most significant byte of the bridge ID.<br>STP uses this parameter to determine the root bridge (or designated<br>bridge). For example, the bridge with the lowest bridge ID becomes the<br>root bridge, with Bridge Priority values compared first, followed by the<br>hardware addresses. |  |
|                 | Default value 8000                                                                                                    |  |

| Table 15: Spanning Tree Switch Settings parameters in MSTP mode |
|-----------------------------------------------------------------|
|-----------------------------------------------------------------|

| Parameter                                                                                                    | Description                                                                                                    |                                                          |  |
|----------------------------------------------------------------------------------------------------|----------------------------------------------------------------------------------------------------|----------------------------------------------------------|--|
|                                                                                                    | Range                                                                                                    | 0x0000 - 0xF000                                          |  |
| CIST Root                                                                                                    | Common and Internal Spanning Tree (CIST) Root field shows the CIST<br>External or Internal Root elected between devices. CIST Internal Root is<br>used only on devices from the same region. CIST External (Common<br>Spanning Tree) Root is elected between devices from different regions or<br>between devices with different STP modes. This parameter displays<br>these values depending on network configuration. |                                                          |  |
| Regional Root                                                                                                    | Shows the CIST Regional Root brid<br>same region (in other words, the ro                                                                                                    | lge elected between devices from the ot for the Region). |  |
| Root Port Indicates the switch port number that offers the lowest path of root bridge. The local switch is the root bridge when this value cost). |                                                                                                    |                                                          |  |
|                                                                                                    | Range                                                                                                    | Unit: 1-8, Port 1-50 (in stack mode)                     |  |
|                                                                                                    |                                                                                                    | Port: 1-50 (in standalone mode)                          |  |
| Root Path Cost                                                                                                    | Indicates the path cost from this sw                                                                                                    | itch port to the root bridge.                            |  |
|                                                                                                    | Default value                                                                                                    | 0                                                        |  |
|                                                                                                    | Range                                                                                                    | Not applicable                                           |  |
| Regional Root Path<br>Cost                                                                                                    | Indicates the Path Cost to CIST Regional Root seen from this device.                                                                                                    |                                                          |  |
| Maximum Age Time                                                                                                    | Indicates the Maximum Age Time parameter value that the root bridge is currently using. This value specifies the maximum age that a Hello message can attain before being discarded.                                                                                                    |                                                          |  |
|                                                                                                    | The root bridge Maximum Age Time parameter value becomes the actual Maximum Age Time parameter value for all bridges participating in the spanning tree network.                                                                                                    |                                                          |  |
|                                                                                                    | Default value                                                                                                    | 20 seconds                                               |  |
|                                                                                                    | Range                                                                                                    | 6 to 40 seconds                                          |  |
| Forward Delay                                                                                                    | Indicates the Forward Delay parameter value that the root bridge is<br>currently using. This value specifies the amount of time that the bridge<br>ports remain in the Listening and Learning states before entering the<br>Forwarding state.                                                                                                    |                                                          |  |
|                                                                                                    | The root bridge Forward Delay parameter value becomes the actual Forward Delay parameter value for all bridges participating in the spanning tree network.                                                                                                    |                                                          |  |
|                                                                                                    | Default value                                                                                                    | 15 seconds                                               |  |
|                                                                                                    | Range                                                                                                    | 4 to 30 seconds                                          |  |
| Bridge Hold Time                                                                                                    | This value determines the time interval during which no more than two configuration BPDUs can be transmitted by this node.                                                                                                    |                                                          |  |
|                                                                                                    |                                                                                                    |                                                          |  |

| Parameter                  | Description                                                                                                    |                                                          |  |
|----------------------------|----------------------------------------------------------------------------------------------------|----------------------------------------------------------|--|
| Bridge Maximum Age<br>Time | Age Specifies the maximum age (in seconds) that a Hello message can before being discarded. This parameter, specified by management f this bridge, takes effect only when the bridge becomes the root bridge                              |                                                          |  |
|                            | If this bridge becomes the root bridge, its Maximum Age Time parameter value becomes the Actual Maximum Age Time parameter value for all bridges participating in the spanning tree network.                                              |                                                          |  |
|                            | Default value                                                                                                    | 20 seconds                                               |  |
|                            | Range                                                                                                    | 6 to 40 seconds                                          |  |
| Bridge Forward Delay       | Indicates the Forward Delay parameter value specified by manageme<br>for this bridge. This parameter takes effect only when this bridge<br>becomes the root bridge.                                                                       |                                                          |  |
|                            | specifies the amount of time that the<br>and Learning states before entering                                                                                                    |                                                          |  |
|                            | All bridges participating in the spanning tree network use the root bridge Forward Delay parameter value.                                                                                                    |                                                          |  |
|                            | Default value                                                                                                    | 15 seconds                                               |  |
|                            | Range                                                                                                    | 4 to 30 seconds                                          |  |
| Tx Hold Count              | Indicates the number of BPDUs that are sent in each Hello Time into<br>This number limits the maximum transmission rate.                                                                                                    |                                                          |  |
|                            | Default value                                                                                                    | 3                                                        |  |
|                            | Range                                                                                                    | 1 to 10                                                  |  |
| Hop Count (Max)            | This value is decremented by each device (inside a region) starting from Regional Root switch. When it reaches 0 (zero), STP information is discarded, and a new root is elected. The Root port on this device becomes a Designated port. |                                                          |  |
|                            | Default value                                                                                                    | 2000 (20 hops)                                           |  |
|                            | Range                                                                                                    | 600 to 4000 (6 to 40 hops).                              |  |
| Default Path Cost Type     | Indicates the default representation of                                                                                                    | of path costs.                                           |  |
|                            | 32 bits (default in MSTP/RSTP mode                                                                                                    | e, supported in STPG mode)                               |  |
|                            | 16 bits (default in STPG mode, supp                                                                                                    | orted in MSTP/RSTP mode).                                |  |
|                            | Default value                                                                                                    | 32 bits in MSTP/RSTP mode 16<br>bits in legacy STPG mode |  |
| Region Name                | Name of the Region. CIST External I same region as a single switch.                                                                                                    | Root interprets devices from the                         |  |
|                            | Default value                                                                                                    | The MAC address of the device                            |  |
|                            | Range                                                                                                    | 1 to 32 chars (string)                                   |  |
|                            |                                                                                                    |                                                          |  |

## Spanning Tree VLAN Membership in MSTP mode

With the Spanning Tree VLAN Membership, you can view which VLANs belong to the selected STP Group. (The CIST is displayed by default.)

To open the Spanning Tree VLAN Membership:

1. Choose **Spanning Tree VLAN Membership** (or press v) from the Spanning Tree Configuration Menu.

| Parameter       | Description                                                                                                    | Description                                               |  |
|-----------------|----------------------------------------------------------------------------------------------------|-----------------------------------------------------------|--|
| STP Group       | Specifies the number of the Spanning Tree Group instances (CIST/MSTI) you want to view. To view another instance, press the spacebar on your keyboard to toggle the STP instances (MSTIs). |                                                           |  |
|                 | Default value                                                                                                    | Default value CIST                                        |  |
|                 | Range                                                                                                    | CIST, MSTI-1 to MSTI-7. Only created MSTIs are displayed. |  |
| VLAN Membership | Displays the total number of VLANs in the specified STP Group, as well as the VLAN IDs of the VLAN members.                                                                                |                                                           |  |

#### Table 16: Spanning Tree VLAN Membership parameters

# **Chapter 5: MLT fundamentals**

The following sections contain fundamental information regarding Multi-Link Trunking (MLT).

## MLT

With Multi-Link trunks (MLTs), you can group up to eight switch ports together to form a link to another switch or server, thus increasing aggregate throughput of the interconnection between the devices (up to 8 Gigabits in full-duplex mode). Up to 32 MLTs can be configured. The trunk members can reside on a single unit or on multiple units within the same stack configuration as a distributed trunk. MLT software detects misconfigured (or broken) trunk links and redirects traffic on the misconfigured or broken trunk link to other trunk members within that trunk.

You can use Avaya Command Line Interface (ACLI) or Enterprise Device Manager (EDM) to create switch-to-switch and switch-to-server MLT links.

## **Client-server configuration using MLT**

Figure 16: Client/server configuration example on page 61 shows an example of how Multi-Link Trunking can be used in a client/server configuration. In this example, both servers connect directly to Switch S1. FS2 is connected through a trunk configuration. The switch-to-switch connections are through trunks.

Clients accessing data from the servers (FS1 and FS2) are provided with maximized bandwidth through trunks T1, T2, T3, T4, and T5. Trunk members (the ports making up each trunk) do not have to be consecutive switch ports; ports can be selected randomly, as shown by T5.

With spanning tree enabled, one of the trunks (T2 or T3) acts as a redundant (backup) trunk to Switch S2. With spanning tree disabled, you must configure trunks T2 and T3 into separate VLANs for the configuration to function properly.

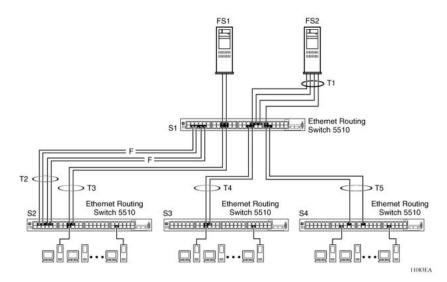

Figure 16: Client/server configuration example

## Before configuring trunks

When a trunk is created and enabled, the trunk members (switch ports) take on certain settings necessary for the correct operation of the Multi-Link Trunking feature.

Before configuring a MLT, consider these settings, along with specific configuration rules, as follows:

- 1. Read the configuration rules provided in the next section, <u>MLT configuration rules</u> on page 62.
- 2. Determine which switch ports (up to eight) are to become trunk members (the specific ports making up the trunk). A minimum of two ports are required for each trunk.
  - Note:

Disabled ports can belong to MLTs. For traffic to flow to your configured MLT ports, be sure they are enabled.

- 3. Ensure that the trunk member ports have the same VLAN configuration.
- 4. To avoid configuration errors, all network cabling must be complete and stable before configuring any trunks.
  - 😵 Note:

If trunk ports are STP enabled, ensure that all potential trunk members are connected to their corresponding members and the same STP group learning mode is configured on both ends of the trunk; otherwise, STP cannot converge correctly, and traffic loss can result.

5. Consider how the existing spanning tree will react to the new trunk configuration.

😵 Note:

If potential trunk ports are connected and STP is disabled on these ports, a loop is formed; to avoid this situation, enable the trunk before you disable STP.

6. Consider how existing VLANs will be affected by the addition of a trunk.

## **MLT** configuration rules

The Multi-Link Trunking feature operates according to specific configuration rules. When you create trunks, consider the following rules that determine how the MLT reacts in any network topology:

- Disabled ports can belong to MLTs. For traffic to flow to your configured MLT ports, they must be enabled (configure to enabled using ACLI or EDM port configuration).
- If the spanning tree participation of any trunk member is changed to Enabled or Disabled, the spanning tree participation of all members of that trunk changes similarly.
- If the VLAN settings of any trunk member is changed, the VLAN settings of all members of that trunk change similarly.
- A trunk member cannot be configured as a monitor port.
- Entire trunks cannot be monitored by a monitor port; however, trunk members can be monitored.
- All trunk members must have identical Internet Gateway Management Protocol (IGMP) configurations.
- If you change the IGMP snooping configuration for any trunk member, the IGMP snooping settings for all trunk members change.
- Avaya recommends that you do not enable MAC Address Security on trunk ports.
- MLT ports can be set to participate in different STGs. They must have the same spanning tree learning in every group but not necessarily have the same learning between different groups to consistently update their state in the port driver.
- Like normal ports, MLT ports can be set to participate with different spanning tree learning for different spanning tree groups. Trunk ports that are in multiple spanning tree groups must be tagged, and all MLT members must belong to the same spanning tree groups.
- You can disable the lowest numbered port in the trunk. Avaya does not recommend disabling the lowest numbered port if Spanning Tree is enabled on the trunk.

### **MLT** load-balancing

With the Ethernet Routing Switch 5000 Series you can choose between MAC-based (basic) or IP-based (advanced) load balancing. You can configure this option using ACLI.

The 5000 Series switch uses the following formula to perform MLT load-balancing:

{(A XOR B) MOD x}

If A and B are the same, the XOR is false, and if they are different, it is true.

The variables used in the formula represent different parameters for each load-balancing mode:

- MAC-based (basic): In the basic mode, A and B represent the three least significant bits in the source and destination MAC addresses, respectively, and x represents the number of active links in the MLT.
- IP-based (advanced): In the advanced mode, A and B represent the three least significant bits in the source and destination IP addresses, respectively, and x represents the number of active links in the MLT.

For example, consider MAC-based load balancing with an Ethernet frame that has the following source and destination MAC addresses:

- Source MAC: 0x0000A4F8B321
- Destination MAC: 0x0000A2123456

Assume that the MLT is comprised of four ports. In this example, the last byte of the source MAC address is 0x21, the binary representation of which is 00100001. The three least significant bits are 001. Likewise, the binary representation of the last byte in the destination MAC address, 0x56, is 01010110, of which 110 are the bits of least significance. The formula is {(A XOR B) MOD x}, where A and B are the three least significant bits in the source and destination MAC addresses, and x is the number of active links in the MLT. Thus:

{(001 XOR 110) MOD 4} = 7 MOD 4 = 3

Therefore, because the ports in the MLT are numbered 0 through 3, this Ethernet frame will traverse the fourth port of the MLT.

### 😵 Note:

Avaya recommends that you configure the same MLT load-balance mode at both ends of the trunk. Configuring different modes may result in traffic loss.

## Port management for existing MLTs

When MLT is disabled, the ports assigned to the MLT are not disabled if trunk loop prevention is disabled. If trunk loop prevention is enabled then all ports except the first port from the MLT are disabled.

## How a MLT reacts to losing distributed trunk members

A Multi-Link trunk (Figure 17: Loss of distributed trunk member on page 64) can cover separate units in a stack configuration. If a unit in the stack becomes inactive due to loss of power or unit failure, the unaffected trunk members remain operational.

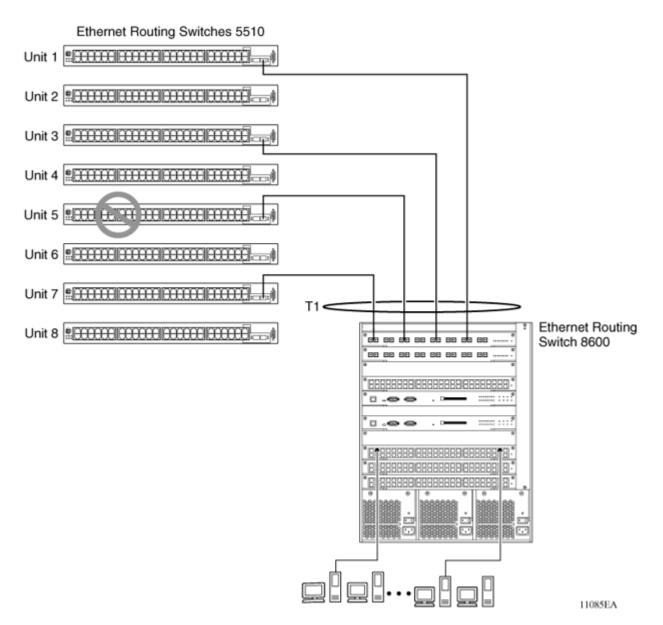

#### Figure 17: Loss of distributed trunk member

However, until the cause of the failure is corrected or the trunk Status field is changed to Disabled, any of the following parameters for the affected trunk cannot be modified:

- VLAN configuration
- Spanning Tree configuration
- Port configuration
- IGMP configuration

In addition, Avaya recommends that you do not modify Rate Limiting until the cause of failure is corrected or the trunk is disabled.

## **Spanning Tree Considerations for MLTs**

The spanning tree Path Cost parameter is recalculated based on the aggregate bandwidth of the trunk. For example, <u>Figure 18: Path Cost Arbitration</u> on page 65 shows a two-port trunk (T1) with two port members operating at an aggregate bandwidth of 2 GB, with a comparable Path Cost of 1. Trunk 2 has two ports at 100 Mbit/s with a Path Cost of 5.

When the Path Cost calculations for both trunks are equal, the software chooses the trunk containing the lowest numbered port as the forwarding path.

### 😵 Note:

The default spanning tree Path Cost for all gigabit ports is always equal to 1.

When configuring trunks, be careful to not add one gigabit link physically in front of another trunk; the trunk is blocked because they both have a Path Cost of 1. You can also change the STP priority of the port to avoid blocking of the trunk, though another gigabit port is physically connected in front of the trunk.

Alternatively, spanning-tree 802.1t calculation mode can be used. This mode assures a better cost for trunk in the situation described.

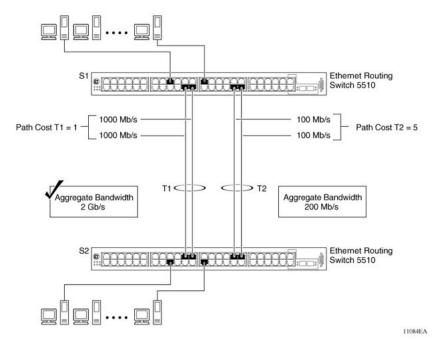

#### Figure 18: Path Cost Arbitration

The switch can also detect trunk member ports that are physically misconfigured. For example, in <u>Figure 19: Correctly Configured Trunk</u> on page 66, trunk member ports 2, 4, and 6 of Switch S1 are configured correctly to trunk member ports 7, 9, and 11 of Switch S2. The Spanning Tree Port Configuration screen for each switch shows the port state field for each port in the Forwarding state.

| Post.        | Trunk | Participation | Priority | Fath Cost. | State      |
|--------------|-------|---------------|----------|------------|------------|
|              |       | ************* |          | ********   | ********   |
| 1            |       | [ Boddard ]   | 120      | 10         | Forwardin  |
| 2            | 1     | [ Hnabled ]   | 128      | 4          | Forwarding |
| 3            |       | [ Enabled ]   | 128      | 10         | Forwardine |
| 4            | 1     | [ Snabled ]   | 128      | 4          | Forwarding |
| 5            |       | 1 Resident 1  | 128      | 10         | Porwardine |
| 6            | 1     | [ Booldand ]  | 130      | 4          | Forwarding |
| 7            |       | [ Enabled ]   | 128      | 10         | Forwardin  |
|              |       | [ Enabled ]   | 128      | 10         | Porwardine |
|              |       | [ Bashled ]   | 128      | 10         | Forwarding |
| 8<br>9<br>10 |       | [ Enabled ]   | 128      | 10         | Forwarding |
| 11           |       | [ Bushled ]   | 128      | 10         | Forwarding |
| 1.2          |       | Enabled       | 128      | 10         | Forwarding |
|              |       |               |          |            | Nore       |

S1 Port Configuration screen

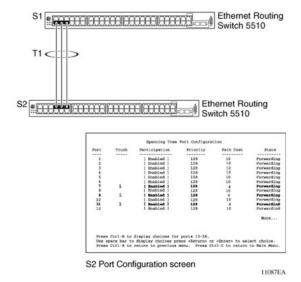

#### Figure 19: Correctly Configured Trunk

#### Note:

Cost varies with port speed. For example, the cost for a 1 Gbit/s port is 1, while the cost for a 100 Mbit/s port is 3.

If trunk member port 11 of root Switch S2 is physically disconnected and then reconnected to port 13, the Spanning Tree Port Configuration screen for Switch S1 changes to show port 6 in the Blocking state (Figure 20: Detecting a Misconfigured Port on page 67)

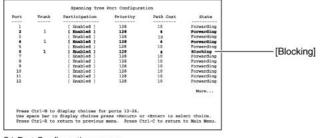

#### S1 Port Configuration screen

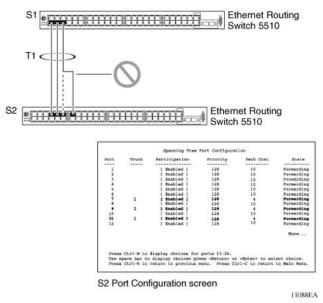

#### Figure 20: Detecting a Misconfigured Port

### 😵 Note:

If the port speed is 100 Mbit/s, then the STP cost for trunk members on S2 is 5.

## Port membership in MLT

When a Multi-Link trunk is created, the individual trunk members (the specific ports that make up the trunk) logically connect and react as a single entity. For example, if you change spanning tree parameters for any trunk member, the spanning tree parameters for all trunk members change.

To change port membership in Multi-Link Trunking:

- 1. Disable the trunk.
- 2. Make the change.
- 3. Re-enable the trunk.

All configured trunks are indicated in the Spanning Tree Configuration screen. The Trunk field lists the active trunks, adjacent to the port numbers that correspond to the specific trunk member for that trunk.

When you change a Spanning Tree parameter for one trunk member, the modification affects all trunk members.

The trunk is also viewed by management stations as a single spanning tree port. The spanning tree port is represented by the trunk member with the lowest port number. For example, if ports 13, 14, 15, and 16 are trunk members of trunk T1, the management station views trunk T1 as spanning tree port 13.

## SMLT

This section describes the Split Multi-Link Trunking (SMLT) feature and includes the following topics:

## Overview

Split Multi-Link Trunking (SMLT) is an extension of MLT that allows edge switches using MLT to dual-home to two SMLT aggregation switches. SMLT is transparent to the edge switches supporting MLT. In addition to link failure protection and flexible bandwidth scaling, SMLT improves the level of Layer 2/Layer 3 resiliency by providing nodal protection.

Because SMLT inherently avoids loops, SMLT networks do not require the use of IEEE 802.1D Spanning Tree protocols to enable loop free triangle topologies.

SMLT avoids loops by allowing two aggregation switches to appear as a single device to edge switches, which are dual-homed to the aggregation switches. The aggregation switches are interconnected using an Inter-Switch Trunk (IST), which allows them to exchange addressing and state information (permitting rapid fault detection and forwarding path modification). Although SMLT is primarily designed for Layer 2, it also provides benefits for Layer 3 networks as well.

### Important:

For SMLT to function properly, STP is automatically disabled on all SMLT, IST, and SLT ports in all spanning tree groups or instances to which the ports belong. However, you must manually disable STP on all edge switch MLT ports that are connected to the SMLT or SLT

You can configure a maximum of 32 SMLT trunks on one device.

SMLT is supported on standalone or stacked units in triangle, square, or full mesh configuration (see <u>Figure 21: SMLT in triangle configuration</u> on page 70 and <u>Figure 23: SMLT in square</u> <u>configuration</u> on page 74) and on stacks in triangle configuration.

You cannot configure SMLT data when SMLT is running. To modify an SLT or SMLT, you must disable SMLT on that port or trunk. Starting with Release 6.3 IGMP over SMLT is supported.

### 😵 Note:

The Ethernet Routing Switch 5000 Series offer support for LACP (IEEE 802.3ad) over SMLT in a triangle topology only. Layer 2 Edge switches must support Multi-Link Trunking to allow communications with SMLT aggregation switches.

#### 😵 Note:

To enable SMLT on the Ethernet Routing Switch 5000 Series, you must first enable Global IP Routing.

#### 😵 Note:

With release 5.0 software and above, PIM-SM is not supported over an IST link.

## Advantages of SMLT

SMLT improves the reliability of Layer 2 networks that operate between user access switches and the network center aggregation switch by providing:

- Load sharing among all links
- Fast failover in case of link failures
- · Elimination of single point of failure
- · Fast recovery in case of nodal failure
- A transparent and interoperable solution
- Removal of STP convergence issues

### SMLT compared to Spanning Tree Protocol

Networks that are designed with non-SMLT access switches dual-homed to two aggregation switches have the following design constraints:

- · Spanning Tree must be used to detect loops
- No load sharing exists over redundant links
- · Slow network convergence exists in case of failure

SMLT helps eliminate all single points of failure and, unlike STP, creates multiple paths from all access switches to the core of the network. Furthermore, in case of failure, SMLT recovers as quickly as possible so that no unused capacity is created. Finally, SMLT provides a transparent and interoperable solution that requires no modification on the part of the majority of existing user access devices.

### How does SMLT work?

SMLT can be set up in triangle, square or full-mesh configuration. All configurations of SMLT rely on pairs of aggregation switches connected by IST links. These links are usually MLT or DMLT links.

### **Triangle SMLT configuration**

Triangle SMLT configuration requires one pair of aggregation switches as shown in <u>Figure 21</u>: <u>SMLT in triangle configuration</u> on page 70. Triangle SMLT can be set up with standalone switches or in a stack configuration.

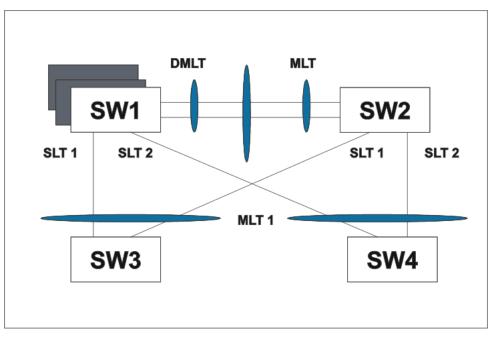

Figure 21: SMLT in triangle configuration

## Detailed configuration example for SMLT triangle configuration

The following illustration and command set provides an example of SMLT triangle configuration.

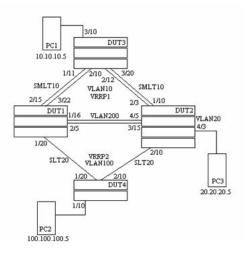

Figure 22: SMLT triangle configuration

#### Table 17: SMLT triangle configuration

| VLAN    | Components                                                                     |
|---------|--------------------------------------------------------------------------------|
| VLAN10  | DUT1 10.10.10.2 DUT2 10.10.10.3 VRRPIP1 10.10.10.1 PC1: 10.10.10.5             |
| VLAN100 | DUT1 100.100.100.3 DUT2 100.100.100.2 VRRPIP2 100.100.100.1 PC2: 100.100.100.5 |
| VLAN200 | DUT1: 200.200.200.1 DUT2: 200.200.200.2                                        |
| VLAN20  | DUT2: 20.20.20.1 PC3: 20.20.20.5                                               |

#### Configure DUT1

```
vlan create 10 type port
vlan create 100 type port
vlan create 200 type port
vlan port 1/20,2/5,1/16,3/22,2/15 tag enable
vlan mem add 100 1/20,1/16,2/5
vlan mem add 200 1/16,2/5
vlan mem add 10 2/15,3/22,1/16,2/5
vlan mem rem 1 1/20,2/5,1/16,3/22,2/15
ip routing
in vlan 200
ip add 200.200.200.1 255.255.255.0
exit
in vlan 10
ip add 10.10.10.2 255.255.255.0
exit
in vlan 100
ip add 100.100.100.3 255.255.255.0
exit
mlt 10 ena mem 2/15,3/22
mlt 30 ena mem 1/16,2/5
in mlt 30
ist peer-ip 200.200.200.2
ist vlan 200
ist ena
exit
in mlt 10
smlt 10
exit
in fast 1/20
smlt 20
exit
in vlan 100
ip vrrp address 2 100.100.100.1
ip vrrp 2 enable backup-master enable
ip ospf enable
exit
in vlan 10
ip vrrp address 1 10.10.10.1
ip vrrp 1 enable backup-master enabl
```

ip ospf enable exit in vlan 200 ip ospf enable exit router vrrp ena router ospf ena

#### Configure DUT2.

vlan create 10 type port vlan create 100 type port vlan create 200 type port vlan create 20 type port vlan port 2/10,4/5,3/15,1/10,2/3 tag enable vlan mem add 200 4/5,3/15 vlan mem add 10 2/3,1/10,4/5,3/15 vlan mem add 100 2/10,3/15,4/5 vlan mem rem 1 2/10,4/5,3/15,1/10,2/3 vlan mem rem 1 4/3 vlan mem add 20 4/3 vlan port 4/3 pvid 20 ip routing in vlan 200 ip add 200.200.200.2 255.255.255.0 exit in vlan 10 ip add 10.10.10.3 255.255.255.0 exit in vlan 100 ip add 100.100.100.2 255.255.255.0 exit in vlan 20 ip add 20.20.20.1 255.255.255.0 exit mlt 10 ena mem 2/3,1/10 mlt 30 ena mem 4/5,3/15 in mlt 30 ist peer-ip 200.200.200.1 ist vlan 200 ist ena exit in mlt 10 smlt 10 exit in fast 2/10 smlt 20 exit in vlan 100 \ip vrrp address 2 100.100.100.1 ip vrrp 2 enable backup-master enable ip ospf enable exit in vlan 10 ip vrrp address 1 10.10.10.1 ip vrrp 1 enable backup-master enable

ip ospf enable
exit
in vlan 200
ip ospf enable
exit
in vlan 20
ip ospf enable
exit
router vrrp ena
router ospf ena

#### Configure DUT3.

vlan create 10 type port vlan port 1/11,2/10,2/12,3/20 tag enable vlan mem add 10 1/11,2/10,2/12,3/20 vlan mem rem 1 1/11,2/10,2/12,3/20,3/10 vlan mem add 10 3/10 vlan port 3/10 pvid 10

mlt 10 ena mem 1/11,2/10,2/12,3/20
mlt spanning-tree 10 stp all learning disable

#### Configure DUT4.

```
vlan create 100 type port
vlan port 1/20,2/10 tag enable
vlan mem add 100 1/20,2/10
vlan mem rem 1 1/20,2/10,1/10
vlan mem add 100 1/10
vlan port 1/10 pvid 100
mlt 20 ena mem 1/20,2/10
```

mlt spanning-tree 20 stp all learning disable

#### 😵 Note:

Valid license should be present on aggregation DUTs: DUT1 and DUT2.

### Square SMLT configuration

Square SMLT configuration requires two pairs of aggregation switches connected back to back (see <u>Figure 23: SMLT in square configuration</u> on page 74). Square configuration supports standalone switches.

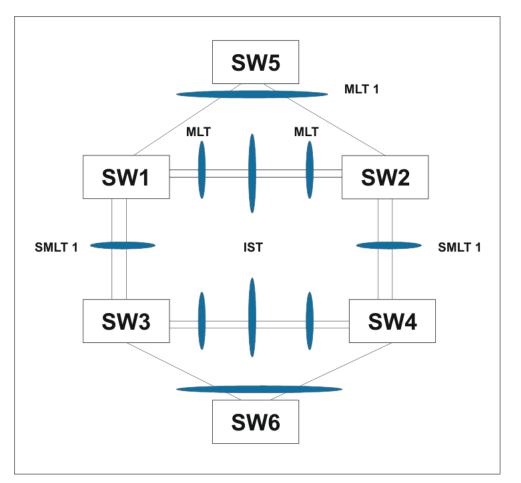

Figure 23: SMLT in square configuration

## Detailed configuration example for SMLT in square configuration

The following three diagrams describe the setup of SMLT in square configuration using VRRP for L3 routing. All devices are assumed to be 5000 Series devices.

Vlan 20 comprises Edge Device 1, SMLT 1 ports (MLT 1 ports) on 'A' and 'B' and the IST Ports (MLT 3 ports) on 'A' and 'B'.

Vlan 30 comprises Edge Device 2, SMLT 3 ports (MLT 1 ports) on 'C' and 'D' and IST Ports (MLT 3 ports ) on 'C' and 'D'.

Vlan 40 comprises SMLT 2 ports on 'A', 'B', 'C', 'D' (MLT 2 ports) and IST ports (MLT 3 ports) on 'A', 'B', 'C', 'D'.

IST Vlans (vlan 10 and all IST switches) have not been mentioned in figure 1 since they are internal to the system. These comprise only the IST ports in each IST switch.

IST ports on all switches must be tagged ports. SMLT ports can be tagged or untagged.

Each of the IST switches is running 2 VRRP instances.

• On switches 'A' and 'B', one VRRP instance is running for VIan 20 (VRID 20) and one for VIan 40 (VRID 41).

- On switches 'C' and 'D', one VRRP instance is running for VIan 30 (VRID 30) and one for VIan 40 (VRID 42).
- On switches 'A' and 'B', VRIP 40.0.0.42 (VRIP on 'C' and 'D') is the next hop to reach the 30.0.0.0/24 network.
- On switches 'C' and 'D', VRIP 40.0.0.41 (VRIP on 'A' and 'B') is the next hop to reach the 20.0.0.0/24 network.

Additionally, backup-master must be enabled on all switches for all VRs.

If MLTs or ports are part of multiple Vlans, ensure that their PVID is configured appropriately.

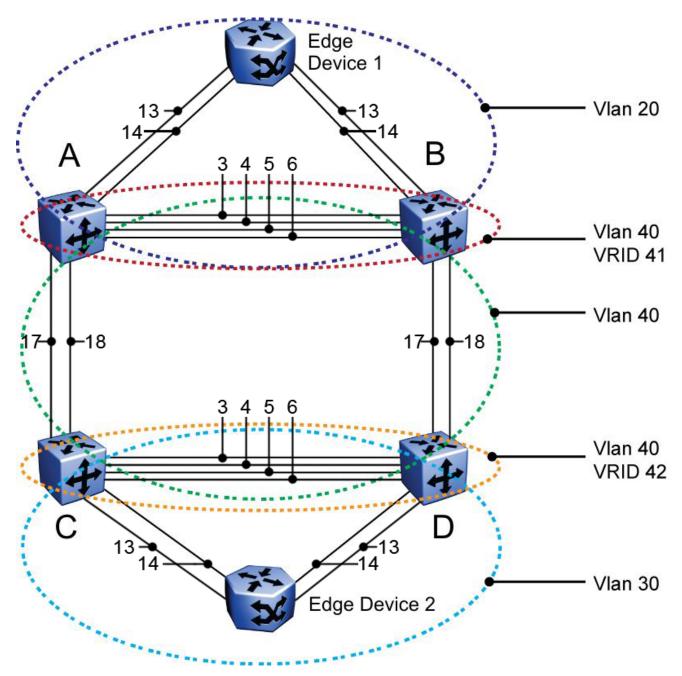

Figure 24: Square VRRP SMLT setup. Vlans and VRRP (IST vlans not indicated)

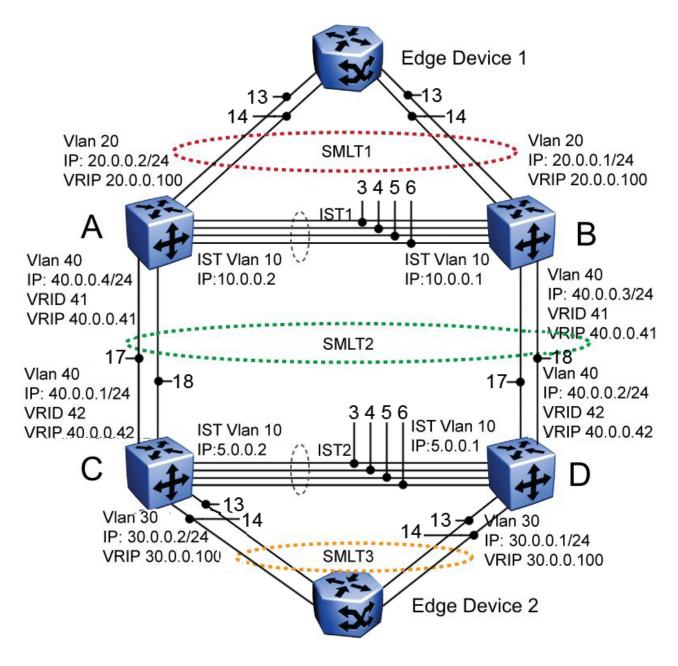

Figure 25: Square VRRP SMLT setup. SMLTs and ISTs

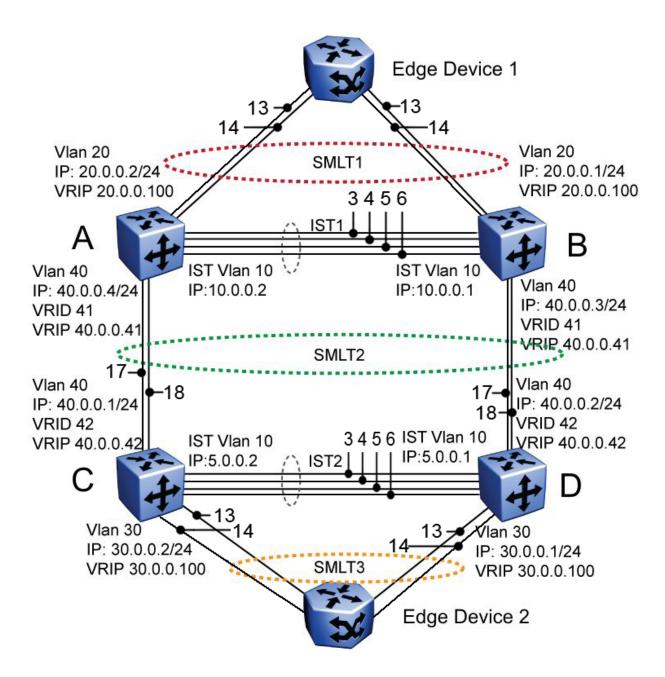

#### Figure 26: Square VRRP SMLT setup. Interface and VRRP IP addresses

The following paragraphs provide the configuration commands.

### **Edge Device 1**

```
enable
configure terminal
vlan members remove 1 all
vlan create 20 type port
vlan members add 20 all
mlt 1 enable members 5-8 learning disable
```

#### Edge Device 2

enable configure terminal vlan members remove 1 all vlan create 30 type port vlan members add 30 all mlt 1 enable members 5-8 learning disable

#### IST switch A

enable configure terminal vlan configcontrol autopvid ip routing router vrrp enable vlan create 10 type port vlan members add 10 3,4,5,6 interface vlan 10 ip address 10.0.0.2 255.255.255.0 exit

vlan create 20 type port vlan members add 20 3,4,5,6,13,14 interface vlan 20 ip address 20.0.0.2 255.255.255.0 ip vrrp address 20 20.0.0.100 ip vrrp 20 enable backup-master enable exit

mlt 1 enable members 13,14
interface mlt 1
smlt 1
exit

```
vlan create 40 type port
vlan members add 40 3,4,5,6,17,18
interface vlan 40
ip address 40.0.0.4 255.255.255.0
ip vrrp address 41 40.0.0.41
iip vrrp 41 enable backup-master enable
exit
```

mlt 2 enable members 17,18
interface mlt 2
smlt 2
exit

ip route 30.0.0.0 255.255.255.0 40.0.0.42 1

#### IST switch B

```
enable
configure terminal
vlan configcontrol autopvid
ip routing
router vrrp enable
vlan create 10 type port
vlan members add 10 3,4,5,6
interface vlan 10
ip address 10.0.0.1 255.255.255.0
exit
vlan port 3,4,5,6 tagging enable pvid 10
mlt 3 enable members 3,4,5,6
```

```
interface mlt 3
ist enable peer-ip 10.0.0.2 vlan 10
exit
vlan create 20 type port
vlan members add 20 3,4,5,6,13,14
interface vlan 20
ip address 20.0.0.1 255.255.255.0
ip vrrp address 20 20.0.0.100
ip vrrp 20 enable backup-master enable
exit
mlt 1 enable members 13,14
interface mlt 1
smlt 1
exit.
vlan create 40 create type port
vlan members add 40 3,4,5,6,17,18
interface vlan 40
ip address 40.0.0.3 255.255.255.0
ip vrrp address 41 40.0.0.41
ip vrrp 41 enable backup-master enable
exit
mlt 2 enable members 17,18
interface mlt 2
smlt 2
exit.
```

ip route 30.0.0.0 255.255.255.0 40.0.0.42 1

#### **IST switch C**

enable configure terminal vlan configcontrol autopvid ip routing

router vrrp enable vlan create 10 type port vlan members add 10 3,4,5,6 interface vlan 10 ip address 5.0.0.1 255.255.255.0 exit

vlan port 3,4,5,6 tagging enable pvid 10
mlt 3 enable members 3,4,5,6 learning disable
interface mlt 3
ist enable peer-ip 5.0.0.2 vlan 10
exit

vlan create 30 type port vlan members add 30 3,4,5,6,13,14 interface vlan 30 ip address 30.0.0.1 255.255.255.0 ip vrrp address 30 30.0.0.100 ip vrrp 30 enable backup-master enable exit

```
mlt 1 enable members 13,14 learning disable
interface mlt 1
smlt 1
exit
```

```
vlan create 40 create type port
vlan members add 40 3,4,5,6,17,18
interface vlan 40
```

ip address 40.0.0.2 255.255.255.0
ip vrrp address 42 40.0.0.42
ip vrrp 42 enable backup-master enable
mlt 2 enable members 17,18
exit
interface mlt 2

smlt 2 exit

ip route 20.0.0.0 255.255.255.0 40.0.0.41 1

### **IST switch D**

enable configure terminal vlan configcontrol autopvid ip routing router vrrp enable vlan create 10 type port vlan members add 10 3,4,5,6 interface vlan 10 ip address 5.0.0.2 255.255.255.0 exit vlan port 3,4,5,6 tagging enable pvid 10 mlt 3 enable members 3,4,5,6 interface mlt 3 ist enable peer-ip 5.0.0.1 vlan 10 exit vlan create 30 type port vlan members add 30 3,4,5,6,13,14 interface vlan 30 ip address 30.0.0.2 255.255.255.0 ip vrrp address 30 30.0.0.100 ip vrrp 30 enable backup-master enable exit mlt 1 enable members 13,14 interface mlt 1 smlt 1 exit vlan create 40 create type port vlan members add 40 3,4,5,6,17,18 interface vlan 40 ip address 40.0.0.1 255.255.255.0 ip vrrp address 42 40.0.0.42 ip vrrp 42 enable backup-master enable exit mlt 2 enable members 17,18 interface mlt 2 smlt 2 exit

ip route 20.0.0.0 255.255.255.0 40.0.0.41 1

## SMLT in full mesh configuration

The following section outlines the setup of SMLT in a full mesh configuration and provides the configuration commands.

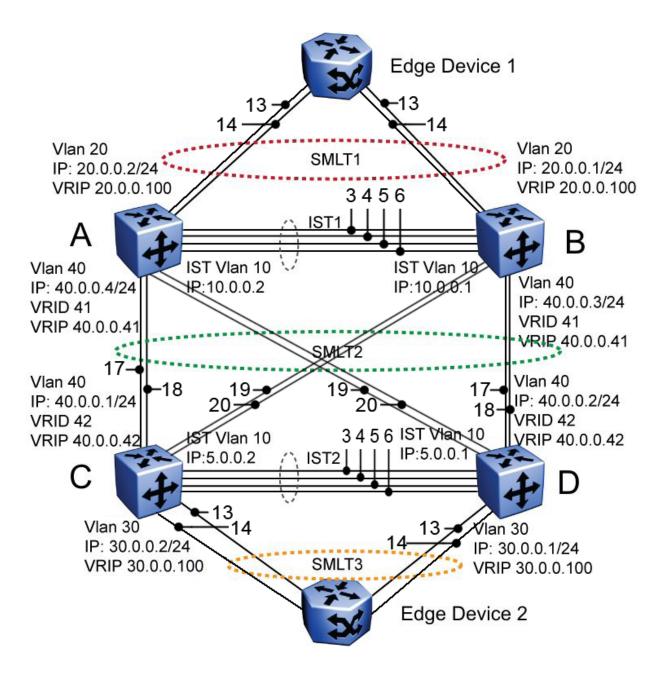

Figure 27: Full mesh SMLT configuration

### Edge Device 1

```
enable
configure terminal
vlan members remove 1 all
vlan create 20 type port
vlan members add 20 all
mlt 1 enable members 5-8 learning disable
```

#### Edge Device 2

enable configure terminal vlan members remove 1 all vlan create 30 type port vlan members add 30 all mlt 1 enable members 5-8 learning disable

#### IST switch A

enable configure terminal vlan configcontrol autopvid

ip routing router vrrp enable

vlan create 10 type port vlan members add 10 3,4,5,6 interface vlan 10 ip address 10.0.0.2 255.255.255.0 exit vlan port 3,4,5,6 tagging enable pvid 10 mlt 3 enable members 3,4,5,6

interface mlt 3
ist enable peer-ip 10.0.0.1 vlan 10
exit

vlan create 20 type port vlan members add 20 3,4,5,6,13,14 interface vlan 20 ip address 20.0.0.2 255.255.255.0 ip vrrp address 20 20.0.0.100 ip vrrp 20 enable backup-master enable exit

```
mlt 1 enable members 13,14
interface mlt 1
smlt 1
exit
vlan create 40 type port
vlan members add 40 3,4,5,6,17,18,19,20
interface vlan 40
ip address 40.0.0.4 255.255.255.0
ip vrrp address 41 40.0.0.41
ip vrrp 41 enable backup-master enable
exit
```

mlt 2 enable members 17,18,19,20
interface mlt 2
smlt 2
exit

ip route 30.0.0.0 255.255.255.0 40.0.0.42 1

#### **IST switch B**

enable configure terminal vlan configcontrol autopvid

ip routing router vrrp enable

vlan create 10 type port vlan members add 10 3,4,5,6

```
interface vlan 10
ip address 10.0.0.1 255.255.255.0
exit
vlan port 3,4,5,6 tagging enable pvid 10
mlt 3 enable members 3,4,5,6
interface mlt 3
ist enable peer-ip 10.0.0.2 vlan 10
exit
vlan create 20 type port
vlan members add 20 3,4,5,6,13,14
interface vlan 20
ip address 20.0.0.1 255.255.255.0
ip vrrp address 20 20.0.0.100
ip vrrp 20 enable backup-master enable
exit
mlt 1 enable members 13,14
```

```
interface mlt 1
smlt 1
exit
```

```
vlan create 40 create type port
vlan members add 40 3,4,5,6,17,18,19,20
interface vlan 40
ip address 40.0.0.3 255.255.255.0
ip vrrp address 41 40.0.0.41
ip vrrp 41 enable backup-master enable
exit
```

```
mlt 2 enable members 17,18,19,20
interface mlt 2
smlt 2
exit
```

ip route 30.0.0.0 255.255.255.0 40.0.0.42 1

### **IST switch C**

enable configure terminal vlan configcontrol autopvid

```
ip routing
router vrrp enable
```

```
vlan create 10 type port
vlan members add 10 3,4,5,6
interface vlan 10
ip address 5.0.0.1 255.255.255.0
vlan port 3,4,5,6 tagging enable pvid 10
mlt 3 enable members 3,4,5,6
interface mlt 3
ist enable peer-ip 5.0.0.2 vlan 10
exit
```

```
vlan create 30 type port
vlan members add 30 3,4,5,6,13,14
interface vlan 30
ip address 30.0.0.1 255.255.255.0
ip vrrp address 30 30.0.0.100
ip vrrp 30 enable backup-master enable
exit
```

```
mlt 1 enable members 13,14 interface mlt 1
```

smlt 1 exit

```
vlan create 40 create type port
vlan members add 40 3,4,5,6,17,18,19,20
interface vlan 40
ip address 40.0.0.2 255.255.255.0
ip vrrp address 42 40.0.0.42
ip vrrp 42 enable backup-master enable
exit
mlt 2 enable members 17,18,19,20
interface mlt 2
smlt 2
exit
```

ip route 20.0.0.0 255.255.255.0 40.0.0.41 1

#### IST switch D

```
enable
configure terminal
vlan configcontrol autopvid
```

```
ip routing
router vrrp enable
```

vlan create 10 type port vlan members add 10 3,4,5,6 interface vlan 10 ip address 5.0.0.2 255.255.255.0 exit vlan port 3,4,5,6 tagging enable pvid 10 mlt 3 enable members 3,4,5,6 interface mlt 3 ist enable peer-ip 5.0.0.1 vlan 10 exit

```
vlan create 30 type port
vlan members add 30 3,4,5,6,13,14
interface vlan 30
ip address 30.0.0.2 255.255.255.0
ip vrrp address 30 30.0.0.100
ip vrrp 30 enable backup-master enable
exit
```

```
mlt 1 enable members 13,14
interface mlt 1
smlt 1]
exit
```

```
vlan create 40 create type port
vlan members add 40 3,4,5,6,17,18,19,20
interface vlan 40
ip address 40.0.0.1 255.255.255.0
ip vrrp address 42 40.0.0.42
ip vrrp 42 enable backup-master enable
exit
```

```
mlt 2 enable members 17,18,19,20
interface mlt 2
smlt 2
exit
```

```
ip route 20.0.0.0 255.255.255.0 40.0.0.41 1
```

## SMLT in stack configuration

The SMLT aggregation switches can be a single switch or a stack. There is no restriction on the number of units in the SMLT stack, but for better recovery in case of failure, the stack should contain at least three units. If you use a stack of just two units, one unit leaving the stack leaves two isolated single units because all IST, SMLT, and SLT ports on these two units is disabled. For fastest recovery, SMLT should have at least one link connected to the base unit.

In a stack, the SMLT can be active only on the base unit or the temporary base unit, and it is solely responsible for the peer to peer switch communication. In stack mode, only the base unit or the temporary base unit can take ownership of the SMLT IST operations. The base unit keeps the master copy of the SMLT configuration and propagates the configuration during the data exchange cycle as it forms a stack. The base unit distributes the following information to the non-base unit:

- peer IP address
- IST MLT ID
- IST VLAN ID
- SMLT port information
- SLT port information

Each non base unit receives the SMLT configuration data from the base unit and saves to its own NVRAM.

When a new unit joins the stack, the following checks must be successful:

- SMLT settings on the base unit can be configured on the new unit.
- The SMLT configuration programmed on the unit matches the SMLT configuration programmed on the base unit.
- The IST trunk is still enabled and active on the stack.

If one or more of these checks is not successful, the SMLT application stops running, but SMLT remains administratively enabled.

When a unit leaves the stack, SMLT stops running on that unit and IST, SMLT and SLT is disabled on all ports. The base unit relays all of the resulting port down events to its SMLT peer.

When one unit in the stack becomes inactive, the stack responds as follows:

- If the base unit becomes inactive, the temporary base takes over.
- If a non base unit becomes inactive, the base unit notifies the rest of the stack with a list of all SMLT and SLT ports lost.
- If all of the IST ports were on the inactive unit, SMLT stops running.

## SMLT aggregation switches

The following figure illustrates an SMLT configuration with a pair of Ethernet Routing Switch 5000 Series devices (E and F) operating as aggregation switches. Also included are four separate user access switches (A, B, C, and D).

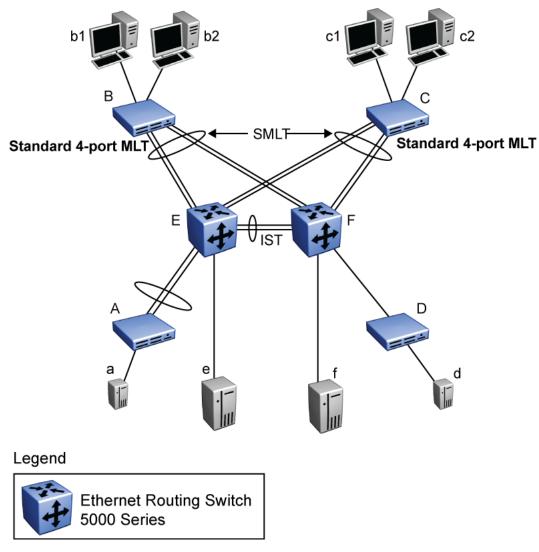

#### Figure 28: ERS 5000 Series switches as SMLT aggregation switches

Refer to the following sections for a description of the components shown in this SMLT example:

## IST

To support this SMLT configuration, the aggregation switches must be connected through an Interswitch trunk (IST). The implementation of SMLT only requires two SMLT-capable aggregation switches. User access switches B and C do not support SMLT. They are connected to the aggregation switches E and F using standard Multi-Link trunks (MLT) split between the two aggregation switches.

### Important:

For SMLT to function properly, STP is automatically disabled on all SMLT, IST, and SLT ports in all spanning tree groups or instances to which the ports belong. However, you must manually disable STP on all edge switch MLT ports that are connected to the SMLT or SLT.

SMLT

Aggregation switches use the IST to:

- Confirm that they are alive and exchange MAC address forwarding tables.
- Send traffic between single switches attached to the aggregation switches.
- Serve as a backup if one SMLT link fails.

Because the IST is required for the proper operation of the SMLT, you must use multiple links aggregated in an IST MLT to ensure reliability and high availability.

Avaya recommends that IST-linked switches run identical hardware. When the hardware is the same at both ends, you can more easily modify and maintain the IST configurations.

In addition to the IST VLAN, IST ports must also belong to all SMLT VLANs (as well as any other non-SMLT VLANs that require the IST to carry traffic between the switches.) As a result, IST ports must be tagged ports because they span these multiple VLANs.

## Other SMLT aggregation switch connections

In this example, a, b1, b2, c1, c2, and d are clients and printers, while e and f can be servers or routers.

User-access switches B and C can use any method for determining which link of their Multi-Link trunk connections to use for forwarding a packet, as long as the same link is used for a given Source Address/Destination Address (SA/DA) pair. This is true, regardless of whether the DA is known by B or C. SMLT aggregation switches always send traffic directly to a user access switch and only use the IST for traffic that they cannot forward in another more direct way.

The examples that follow explain the process in more detail.

## Example 1- Traffic flow from a to b1 or b2

Assuming a and b1/b2 are communicating through Layer 2, traffic flows from A to switch E and is then forwarded over the direct link from switch E to B. Traffic coming from b1 or b2 to a is sent by B on one of its MLT ports.

B can send traffic from b1 to a on the link to switch E, and send traffic from b2 to a on the link to F. In the case of traffic from b1, switch E forwards the traffic directly to switch A, while traffic from b2, which arrives at F, is forwarded across the IST to E and then on to A.

## Example 2- Traffic flow from b1/b2 to c1/c2

Traffic from b1/b2 to c1/c2 is always sent by switch B down its MLT to the core. No matter which switch (E or F) the traffic arrives at, the switch directs traffic to C through the local link.

## Example 3- Traffic flow from a to d

Traffic from a to d and vice versa is forwarded across the IST because it is the shortest path. This path is treated purely as a standard link with no account taken of SMLT or the fact that the link is an IST.

## Example 4- Traffic flow from f to c1/c2

Traffic from f to c1/c2 is sent out directly from F. Return traffic from c1/c2 can flow directly to f if switch C forwards the traffic to F. Otherwise, the return traffic passes across the IST after switch C sends it down the link to E.

## SLT

With Single Link Trunking (SLT) you can configure a split Multi-Link trunk using a single port. The single port SLT behaves like an MLT-based SMLT and can coexist with SMLTs in the same system. With SLT, you can scale the number of split Multi-Link trunks on a switch to the maximum number of available ports.

### Important:

For SMLT to function properly, STP is automatically disabled on all SMLT, IST, and SLT ports in all spanning tree groups or instances to which the ports belong. However, you must manually disable STP on all edge switch MLT ports that are connected to the SMLT or SLT.

SMLT and SLT links can exist in the following combinations on the SMLT aggregation switch pair:

- MLT-based SMLT + MLT-based SMLT
- MLT-based SMLT + SLT
- SLT + SLT

Rules for configuring SLTs:

- The dual-homed device connected to the aggregation switches must be capable of supporting MLT.
- Each SLT is assigned an SMLT ID from 1 to 512. (The actual number of SLTs is limited only by the number of available ports on the device, minus two that must be reserved for the IST connection. For example, with a 48-port unit, you can configure a maximum of 46 SLTs.)
- SLT ports can be designated as Access or Trunk (that is, IEEE 802.1Q tagged or not tagged) and changing the type does not affect their behavior.
- You cannot change an SLT into an MLT-based SMLT by adding more ports. You must first delete the SLT, and then reconfigure the port as SMLT/MLT.
- You cannot change an MLT-based SMLT into a SLT by deleting all ports but one. You must first remove the SMLT, delete the MLT, and then reconfigure the port as an SLT.
- A port cannot be configured as an MLT-based SMLT and as an SLT at the same time.

<u>Figure 29: SLT example</u> on page 90 shows a configuration in which both aggregation switches have single port SLTs with the same IDs. This configuration allows as many SLTs, as available ports exist on the switch.

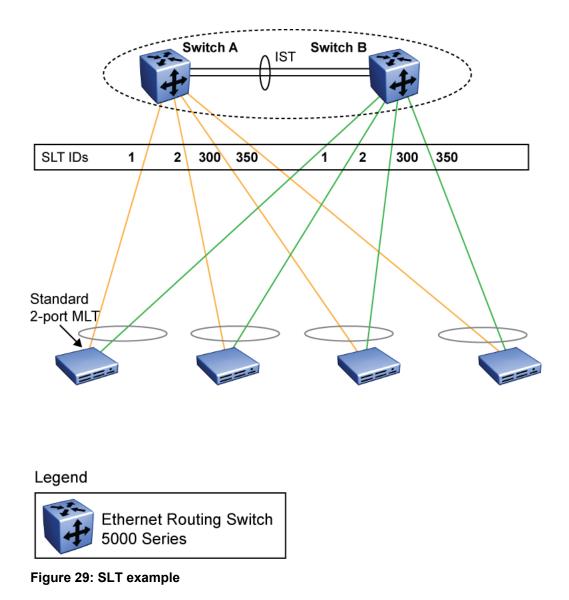

## SMLT with SLT

You can configure a split trunk with an SLT on one side and an MLT-based SMLT on the other. Both must have the same SMLT ID. In addition to general use, Figure 30: Changing a split trunk from MLT-based SMLT to SLT on page 91 shows how this configuration can be used for upgrading an MLT-based SMLT to an SLT without taking down the split trunk.

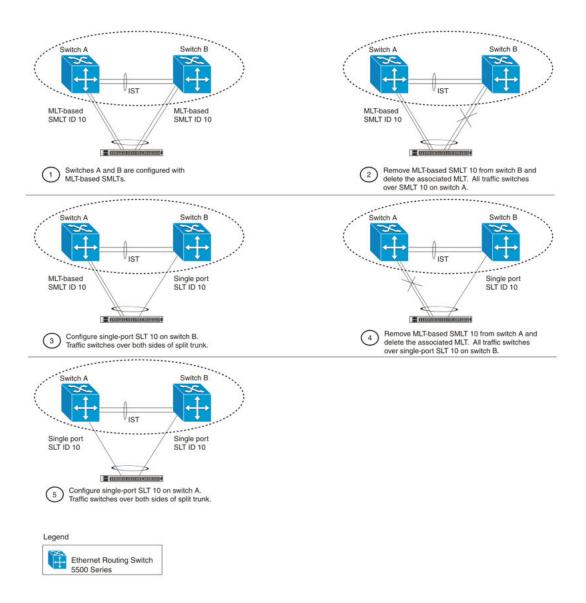

#### Figure 30: Changing a split trunk from MLT-based SMLT to SLT

### Important:

When you perform the steps listed in Figure 30: Changing a split trunk from MLT-based SMLT to SLT on page 91 and you remove the MLT-based SMLTs (steps 2 and 4), physically disable the ports by removing the cables or by shutting the ports down using the ACLI. Otherwise, a loop can form as soon as the SMLT is removed since STP is disabled on the ports.

## SMLT and SLT configuration steps

To enable SMLTs, ISTs, and SLTs on the ERS 5000 Series switches, you must complete the following steps in the order indicated.

### Important:

For SMLT to function properly, STP is automatically disabled on all SMLT, IST, and SLT ports in all spanning tree groups or instances to which the ports belong. However, you must manually disable STP on all edge switch MLT ports that are connected to the SMLT or SLT.

- 1. Configure VLANs, including port membership, VLAN IP, and port tagging.
- 2. Configure STP groups:
  - a. Create STP groups.
  - b. Assign VLAN membership.
  - c. Enable STP groups.
  - d. Set STP port participation.
- 3. Enable Global IP Routing on the devices (always required).
- 4. If the switches are to be used for Layer 3 routing, enable VRRP on the units (required for Layer 3 only).
- 5. Configure MLTs on the devices:
  - a. Create MLT groups by assigning trunk members.
  - b. Disable STP participation on all trunk member ports (required only on edge switch MLT ports that are connected to the SMLT or SLT).
  - c. Enable the MLTs.
- 6. Configure SMLTs on the devices:
  - a. Assign the Peer IP address and VLAN ID to the IST MLT.
  - b. Enable the IST.
  - c. Create the SMLTs.
  - d. Create the SLTs (if applicable).
- 7. Make IST connections and ensure IST session is running.
- 8. Make SMLT/SLT connections and check SMLT/SLT status.

#### 😵 Note:

These are the recommended steps for a new installation. For existing networks, perform steps 1 through 6 as closely as possible. To minimize loops, you can perform step 5 before steps 1 through 4.

To disable SMLTs and SLTs, perform the same steps in reverse order.

## SMLT configuration example with VRRP and OSPF

<u>Figure 31: SMLT configuration example with VRRP and OSPF</u> on page 93 shows an example of aggregation switches configured with SMLT, VRRP, and OSPF. For more information on VRRP and OSPF, see *Configuring IP Routing and Multicast on Avaya Ethernet Routing Switch 5000 Series*, NN47200-503.

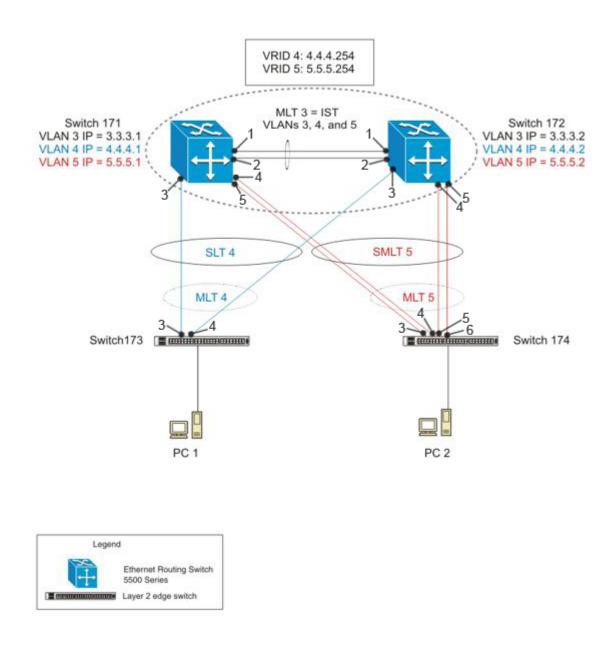

#### Figure 31: SMLT configuration example with VRRP and OSPF

To configure the example shown in <u>Figure 31: SMLT configuration example with VRRP and</u> <u>OSPF</u> on page 93, you must perform the following tasks:

#### For aggregation switch 171

- 1. Create VLANs 3, 4, and 5.
- 2. Set ports 1-5 as tagging.

- 3. Assign ports 1 and 2 to VLAN 3.
- 4. Assign ports 1, 2 and 3 to VLAN 4.
- 5. Assign ports 1, 2, 4 and 5 to VLAN 5.
- 6. Set VLAN 3 IP to 3.3.3.1 .
- 7. Set VLAN 4 IP to 4.4.4.1 .
- 8. Set VLAN 5 IP to 5.5.5.1 .
- 9. Enable IP routing globally.
- 10. Create MLT 3 with ports 1 and 2.
- 11. Set IST = MLT 3, Peer IP=3.3.3.2, VLAN 3.
- 12. Configure port 3 as SLT with SMLT ID 4.
- 13. Create MLT 5 with ports 4 to 5.
- 14. Set MLT 5 as SMLT 5.
- 15. Enable VRRP globally.
- 16. Enable VRRP on VLAN 4 with VRID 4 and VRIP 4.4.4.254.
- 17. Enable VRRP back up master.
- 18. Enable VRRP on VLAN 5 with VRID 5 and VRIP 5.5.5.254.
- 19. Enable VRRP back up master.
- 20. Enable OSPF globally.
- 21. Enable OSPF on VLANs 3,4 and 5.

#### For aggregation switch 172

- 1. Create VLANs 3, 4, and 5.
- 2. Set ports 1 to 5 as tagging.
- 3. Assign ports 1 and 2 to VLAN 3.
- 4. Assign ports 1, 2 and 3 to VLAN 4.
- 5. Assign ports 1, 2, 4 and 5 to VLAN 5.
- 6. Set VLAN 3 IP to 3.3.3.2.
- 7. Set VLAN 4 IP to 4.4.4.2.
- 8. Set VLAN 5 IP to 5.5.5.2.
- 9. Enable IP routing.
- 10. Create MLT 3 with ports 1 and 2.
- 11. Set IST = MLT 3, Peer IP=3.3.3.1, VLAN 3.
- 12. Configure port 3 as SLT with SMLT ID 4.
- 13. Create MLT 5 with ports 4 to 5.
- 14. Set MLT 5 as SMLT 5.
- 15. Enable VRRP globally.

- 16. Enable VRRP on VLAN 4 with VRID 4 and VRIP 4.4.4.254.
- 17. Enable VRRP back up master.
- 18. Enable VRRP on VLAN 5 with VRID 5 and VRIP 5.5.5.254.
- 19. Enable VRRP back up master.
- 20. Enable OSPF globally.
- 21. Enable OSPF on VLAN 3, 4, and 5

#### For edge switch 173

- 1. Create Vlan 4.
- 2. Assign ports 3 to 4 to Vlan 4.
- 3. Create MLT 4 with ports 3 to 4.
- 4. Disable STP on MLT 4.

#### For edge switch 174

- 1. Create Vlan 5.
- 2. Assign ports 3 to 6 to Vlan 5.
- 3. Create MLT 5 with ports 3 to 6.
- 4. Disable STP on MLT 5.

#### **Detailed configuration commands**

#### Aggregation switch 171 configuration

#### **IST, SMLT and SLT configuration**

```
5650TD-PWR(config) #vlan create 3 type port
5650TD-PWR(config) #vlan create 4 type port
5650TD-PWRR(config) #vlan create 5 type port
5650TD-PWR(config) #vlan port 1-5 tagging enable
5650TD-PWR(config) #vlan member add 3 1-2
5650TD-PWR(config) #vlan member add 4 1-2
5650TD-PWR(config) #vlan member add 5 1-2
5650TD-PWR(config) #vlan member remove 1 1-5
5650TD-PWR(config) #vlan member add 4 3
5650TD-PWR(config) #vlan member add 5 4,5
5650TD-PWR (config) #ip routing
5650TD-PWR(config)#interface vlan 3
5650TD-PWR(config-if) #ip routing
5650TD-PWR(config-if)#ip address 3.3.3.1 255.255.255.0
5650TD-PWR (config-if) #exit
5650TD-PWR(config)#interface vlan 4
5650TD-PWR(config-if) #ip routing
5650TD-PWR(config-if) #ip address 4.4.4.1 255.255.255.0
5650TD-PWR(config-if)#exit
5650TD-PWR(config)#interface vlan 5
5650TD-PWR(config-if) #ip routing
5650TD-PWR(config-if) #ip address 5.5.5.1 255.255.255.0
5650TD-PWR(config-if) #exit
```

5650TD-PWR(config)#mlt 3 member 1-2 5650TD-PWR(config)#mlt 3 enable 5650TD-PWR(config)#interface mlt 3

```
5650TD-PWR(config-if)#ist enable peer-ip 3.3.3.2 vlan 3
5650TD-PWR(config-if)#exit
```

```
5650TD-PWR(config)#interface Ethernet 3
5650TD-PWR(config-if)#smlt 4
5650TD-PWR(config-if)#exit
```

```
5650TD-PWR(config)#mlt 5 member 4-5
5650TD-PWR(config)#mlt 5 enable
5650TD-PWR(config-if)#interface mlt 5
5650TD-PWR(config-if)#smlt 5
5650TD-PWR(config-if)#exit
```

#### **VRRP** and **OSPF**

```
5650TD-PWR(config) #router vrrp enable
5650TD-PWR(config) #router ospf enable
5650TD-PWR(config) #interface vlan 4
5650TD-PWR(config-if) #ip vrrp address 4 4.4.4.254
5650TD-PWR(config-if) #ip vrrp 4 enable backup-master enable
5650TD-PWR(config-if) #ip ospf enable
5650TD-PWR(config-if) #ip exit
```

```
5650TD-PWR(config)#interface vlan 5
5650TD-PWR(config-if)#ip vrrp address 5 5.5.5.254
5650TD-PWR(config-if)#ip vrrp 5 enable backup-master enable
5650TD-PWR(config-if)#ip ospf enable
5650TD-PWR(config-if)#exit
```

### Aggregation switch 172 configuration

### IST, SMLT and SLT configuration

```
5650TD-PWR(config) #vlan create 3 type port
5650TD-PWR(config) #vlan create 4 type port
5650TD-PWR(config) #vlan create 5 type port
5650TD-PWR(config) #vlan port 1-5 tagging enable
5650TD-PWR(config) #vlan member add 3 1-2
5650TD-PWR(config) #vlan member add 4 1-2
5650TD-PWR(config) #vlan member add 5 1-2
5650TD-PWR(config) #vlan member remove 1 1-5
5650TD-PWR(config) #vlan member add 4 3
5650TD-PWR(config) #vlan member add 4 3
5650TD-PWR(config) #vlan member add 5 4,5
5650TD-PWR(config) #vlan member add 5 4,5
```

```
5650TD-PWR(config)#interface vlan 3
5650TD-PWR(config-if)#ip routing
5650TD-PWR(config-if)#ip address 3.3.3.2 255.255.255.0
5650TD-PWR(config-if)#exit
```

```
5650TD-PWR(config)#interface vlan 4
5650TD-PWR(config-if)#ip routing
5650TD-PWR(config-if)#ip address 4.4.4.2 255.255.255.0
5650TD-PWR(config-if)#exit
```

```
5650TD-PWR(config)#interface vlan 5
5650TD-PWR(config-if)#ip routing
5650TD-PWR(config-if)#ip address 5.5.5.2 255.255.255.0
5650TD-PWR(config-if)#exit
```

```
5650TD-PWR(config)#mlt 3 member 1-2
5650TD-PWR(config)#mlt 3 enable
5650TD-PWR(config)#interface mlt 3
```

5650TD-PWR(config-if)#ist enable peer-ip 3.3.3.1 vlan 3 5650TD-PWR(config-if)#exit

```
5650TD-PWR(config)#interface Ethernet 3
5650TD-PWR(config-if)#smlt 4
5650TD-PWR(config-if)#exit
```

5650TD-PWR(config)#mlt 5 member 4-5 5650TD-PWR(config)#mlt 5 enable 5650TD-PWR(config-if)#interface mlt 5 5650TD-PWR(config-if)#smlt 5 5650TD-PWR(config-if)#exit

#### VRRP and OSPF

```
5650TD-PWR(config)#router vrrp enable
5650TD-PWR(config)#router ospf enable
5650TD-PWR(config)#interface vlan 4
5650TD-PWR(config-if)#ip vrrp address 4 4.4.4.254
5650TD-PWR(config-if)#ip vrrp 4 enable backup-master enable
5650TD-PWR(config-if)#ip ospf enable
5650TD-PWR(config-if)#exit
```

5650TD-PWR(config)#interface vlan 5 5650TD-PWR(config-if)#ip vrrp address 5 5.5.5.254 5650TD-PWR(config-if)#ip vrrp 5 enable backup-master enable 5650TD-PWR(config-if)#ip ospf enable 5650TD-PWR(config-if)#exit

## SLT configuration example with VRRP and OSPF

<u>Figure 32: SLT configuration example with VRRP and OSPF</u> on page 98 shows an example of aggregation switches configured with SLT, VRRP and OSPF. For more information on VRRP and OSPF, see *Configuring IP Routing and Multicast on Avaya Ethernet Routing Switch 5000 Series*, NN47200-503.

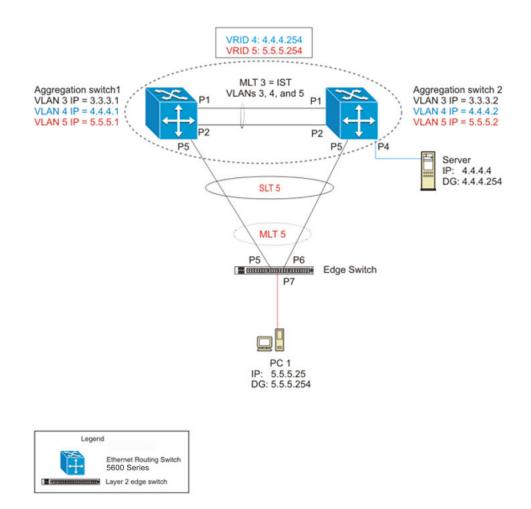

#### Figure 32: SLT configuration example with VRRP and OSPF

To configure the example shown in <u>Figure 32: SLT configuration example with VRRP and OSPF</u> on page 98, you must perform the following tasks.

#### For aggregation switch 1:

- 1. Create VLANs 3, 4, and 5.
- 2. Set ports 1 to 5 as tagging.
- 3. Assign ports 1 and 2 to VLAN 3.
- 4. Assign ports 1 and 2 to VLAN 4.
- 5. Assign ports 1, 2, and 5 to VLAN 5.
- 6. Set VLAN 3 IP to 3.3.3.1.
- 7. Set VLAN 4 IP to 4.4.4.1 .

- 8. Set VLAN 5 IP to 5.5.5.1 .
- 9. Enable IP routing globally.
- 10. Create MLT 3 with ports 1-2.
- 11. Set IST = MLT 3, Peer IP=3.3.3.2, VLAN 3.
- 12. Set port 5 as SLT 5.
- 13. Enable VRRP globally
- 14. Enable VRRP on VLAN 4 with VRID 4 and VRIP 4.4.4.254.
- 15. Enable VRRP back up master.
- 16. Enable VRRP on VLAN 5 with VRID 5 and VRIP 5.5.5.254 .
- 17. Enable VRRP back up master.
- 18. Enable OSPF globally.
- 19. Enable OSPF on VLANs 3,4 and 5.

#### For aggregation switch 2:

- 1. Create VLANs 3, 4, and 5.
- 2. Set ports 1,2 and 5 as tagging.
- 3. Assign ports 1 and 2 to VLAN 3.
- 4. Assign ports 1, 2 and 4 to Vlan 4.
- 5. Assign ports 1, 2 and 5 to Vlan 5.
- 6. Set Vlan 3 IP to 3.3.3.2.
- 7. Set Vlan 4 IP to 4.4.4.2.
- 8. Set Vlan 5 IP to 5.5.5.2.
- 9. Enable IP routing.
- 10. Create MLT 3 with ports 1 and 2.
- 11. Set IST = MLT 3, Peer IP=3.3.3.1, Vlan 3.
- 12. Set port 5 as SLT 5.
- 13. Enable VRRP globally.
- 14. Enable VRRP on Vlan 4 with VRID 4 and VRIP 4.4.4.254.
- 15. Enable VRRP back up master.
- 16. Enable VRRP on Vlan 5 with VRID 5 and VRIP 5.5.5.254.
- 17. Enable VRRP back up master.
- 18. Enable OSPF globally.
- 19. Enable OSPF on Vlan 3, 4 and 5.

#### For edge switch 1:

- 1. Create Vlan 5.
- 2. Set ports 5 and 6 as tagging.

- 3. Assign ports 5 to 7 to Vlan 5.
- 4. Create MLT 5 with ports 5 and 6.
- 5. Disable STP on ports 5 and 6.

### **Detailed configuration commands**

The following sections describe the detailed ACLI commands required to carry out the configuration described in Figure 32: SLT configuration example with VRRP and OSPF on page 98

#### Aggregation switch 1 configuration

#### IST, SMLT and SLT configuration

```
5650TD-PWR(config)#vlan create 3 type port
5650TD-PWR(config)#vlan create 4 type port
5650TD-PWR(config)#vlan create 5 type port
5650TD-PWR(config)#vlan port 1,2,4,5 tagging enable
5650TD-PWR(config)#vlan member add 3 1-2
5650TD-PWR(config)#vlan member add 4 1-2,4
5650TD-PWR(config)#vlan member add 5 1,2,5
5650TD-PWR(config)#vlan member remove 1 1-5
5650TD-PWR(config)#ip routing
```

```
5650TD-PWR(config)#interface vlan 3
5650TD-PWR(config-if)#ip routing
5650TD-PWR(config-if)#ip address 3.3.3.1 255.255.255.0
5650TD-PWR(config-if)#exit
```

```
5650TD-PWR(config)#interface vlan 4
5650TD-PWR(config-if)#ip routing
5650TD-PWR(config-if)#ip address 4.4.4.1 255.255.255.0
5650TD-PWR(config-if)#exit
```

```
5650TD-PWR(config)#interface vlan 5
5650TD-PWR(config-if)#ip routing
5650TD-PWR(config-if)#ip address 5.5.5.1 255.255.255.0
5650TD-PWR(config-if)#exit
```

```
5650TD-PWR(config)#mlt 3 member 1-2
5650TD-PWR(config)#mlt 3 enable
5650TD-PWR(config)#interface mlt 3
5650TD-PWR(config-if)#ist enable peer-ip 3.3.3.2 vlan 3
5650TD-PWR(config-if)#exit
5650TD-PWR(config)#interface Ethernet 5
5650TD-PWR(config-if)#smlt 5
5650TD-PWR(config-if)#exit
```

### VRRP and OSPF

```
5650TD-PWR(config)#router vrrp enable
5650TD-PWR(config)#router ospf enable
5650TD-PWR(config)#interface vlan 4
5650TD-PWR(config-if)#ip vrrp address 4 4.4.4.254
5650TD-PWR(config-if)#ip vrrp 4 enable backup-master enable
5650TD-PWR(config-if)#ip ospf enable
5650TD-PWR(config-if)#ip exit
```

```
5650TD-PWR(config)#interface vlan 5
5650TD-PWR(config-if)#ip vrrp address 5 5.5.5.254
5650TD-PWR(config-if)#ip vrrp 5 enable backup-master enable
5650TD-PWR(config-if)#ip ospf enable
5650TD-PWR(config-if)#exit
```

#### Aggregation switch 2 configuration

#### IST, SMLT and SLT configuration

```
5650TD-PWR(config) #vlan create 3 type port
5650TD-PWR(config) #vlan create 4 type port
5650TD-PWR(config) #vlan create 5 type port
5650TD-PWR(config) #vlan port 1-5 tagging enable
5650TD-PWR(config) #vlan member add 3 1-2
5650TD-PWR(config) #vlan member add 4 1,2,4
5650TD-PWR(config) #vlan member add 5 1,2,5
5650TD-PWR(config) #vlan member remove 1 1,2,4,5
5650TD-PWR(config) #vlan member remove 1 1,2,4,5
```

5650TD-PWR(config)#interface vlan 3 5650TD-PWR(config-if)#ip routing 5650TD-PWR(config-if)#ip address 3.3.3.2 255.255.255.0 5650TD-PWR(config-if)#exit

```
5650TD-PWR(config)#interface vlan 4
5650TD-PWR(config-if)#ip routing
5650TD-PWR(config-if)#ip address 4.4.4.2 255.255.255.0
5650TD-PWR(config-if)#exit
```

5650TD-PWR(config)#interface vlan 5 5650TD-PWR(config-if)#ip routing 5650TD-PWR(config-if)#ip address 5.5.5.2 255.255.255.0 5650TD-PWR(config-if)#exit

```
5650TD-PWR(config)#mlt 3 member 1-2
5650TD-PWR(config)#mlt 3 enable
5650TD-PWR(config)#interface mlt 3
5650TD-PWR(config-if)#ist enable peer-ip 3.3.3.1 vlan 3
5650TD-PWR(config-if)#exit
```

```
5650TD-PWR(config)#interface Ethernet 5
5650TD-PWR(config-if)#smlt 5
5650TD-PWR(config-if)#exit
```

#### VRRP and OSPF

```
5650TD-PWR(config)#router vrrp enable
5650TD-PWR(config)#router ospf enable
5650TD-PWR(config)#interface vlan 4
5650TD-PWR(config-if)#ip vrrp address 4 4.4.4.254
5650TD-PWR(config-if)#ip vrrp 4 enable backup-master enable
5650TD-PWR(config-if)#ip ospf enable
5650TD-PWR(config-if)#ip exit
```

5650TD-PWR(config)#interface vlan 5 5650TD-PWR(config-if)#ip vrrp address 5 5.5.5.254 5650TD-PWR(config-if)#ip vrrp 5 enable backup-master enable 5650TD-PWR(config-if)#ip ospf enable 5650TD-PWR(config-if)#exit

#### Edge switch configuration (5000 Series)

```
5510-48T(config)#vlan create 5 type port
5510-48T(config)#vlan member add 5 5-7
5510-48T(config)#vlan port 5-6 tagging enable
5510-48T(config)#vlan member remove 1 5-7
5510-24T(config)#mlt 5 member 5-6
5510-24T(config)#mlt spanning-tree 5 stp all learning disable
5510-24T(config)#mlt 5 enable
```

## SLPP

Simple Loop Prevention Protocol (SLPP) is a new feature designed to detect loops in a SMLT network. Not intended to replace STP as a comprehensive loop detection mechanism, SLPP acts as a secondary mechanism for detection and prevention of looping in a SMLT environment and can only be configured on SMLT networks. Since SMLT requires that STP be disabled on IST, SMLT and SLT ports for normal operation, loops may be introduced to a network. SLPP was designed to prevent such loops and resulting traffic disruptions.

When enabled, SLPP causes the switch to send a periodic SLPP PDU on the transmitting VLAN at a user defined or default (500 ms) transmission interval. If a loop is active in the network, the SLPP PDU is returned to the switch and the affected port is shutdown after the specified number of PDU has been received (Default is 5). If a port is shutdown as the result of a detected loop, it must be manually returned to an active state by the network administrator unless auto enable is configured. SLPP only sends a PDU to VLANs specified in the transmitting list configured by the user.

### 😵 Note:

When configured in addition to STP, STP operation will take precedence leaving SLPP as a supplementary measure for loop detection.

## SLPP Guard

Simple Loop Prevention Protocol (SLPP) is used to detect loops in the SMLT network. Because SMLT networks, by design, disable Spanning Tree (STP), Rapid Spanning Tree (RSTP), or Multiple Spanning Tree Protocol (MSTP) for participating ports, you need a method to prevent loops involving these ports.

When you use the ERS 5000 in combination with other Avaya switches that support Simple Loop Protection Protocol (SLPP) and Avaya's Switch Clustering (SMLT) - for example, ERS 4000 Series or ERS 8300 - the SLPP Guard feature provides additional network loop protection.

When you enable SLPP Guard on switch ports, they can receive SLPP packets. When the system receives the SLPP packet it can generate a local log message, syslog message, and SNMP traps. When you enable SLPP Guard on a switch port and the switch receives an SLPP packet on that port, SLPP Guard can immediately disable the port administratively, for a predetermined interval.

For example: ERS 5000 port 1 connects to ERS8300 port 1/1, the links are configured for SMLT, and a loop is created. With SLPP enabled on port 1/1, the ERS 8300 transmits SLPP packets from that port. With SLPP Guard enabled on ERS 5000 port 1, when ERS 5000 port 1 receives an SLPP packet the system automatically shuts ERS 5000 port 1 down, preventing the possibility of data looping between ERS 5000 port 1 and ERS 8300 port 1/1. After the predetermined interval expires, SLPP Guard re-enables the port. As an option, you can configure SLPP Guard to administratively disable the port indefinitely.

Avaya recommends that you enable SLPP Guard only on the edge switches of an SMLT setup and SLPP on the aggregation layer switches.

When an SLPP packet is received on an SLPP Guard enabled port, the port is disabled only if the Ethertype field from the received SLPP packet is equal to the value of the SLPP Guard Ethertype configured on the receiving switch.

Note:

You cannot enable SLPP Guard on ports that are members of MLTs, DMLTs, LACPs, or LAGs.

## LACP over SMLT

Link Aggregation Control Protocol (LACP) over SMLT results in better recovery for SMLT and SLTconfigured trunks in fail-over scenarios such as when a stack link breaks.

LACP dynamically creates and removes trunk groups. In the absence of STP on the SMLT network, configuration errors can easily introduce a loop. To limit loops, IST links do not support LACP: only SMLT and SLT links support LACP.

To prevent the formation of a loop, you must configure the same speed (10/100/1000) for LAC ports on an edge switch and LAC ports on an SMLT aggregation switch. If port speeds do not match, multiple LAC trunks form which can create a loop on the network.

Two SMLT aggregation switches act as a single, logical LACP peer to the edge switch; therefore, both switches must use the same Link Aggregation Control (LAC) system-ID in transmit Protocol Data Units (PDU) for SMLT and SLT ports. You can configure the LAC system-ID.

For a configuration example, see <u>LACP over SMLT configuration example</u> on page 348.

## SMLT with Routing protocol support

This feature uses Open Shortest Path First (OSPF) to distribute routes across the SMLT/SLT network. This route distribution reduces the administrative load route distribution in a large network and routes some Layer (L) 3 traffic across the IST depending on which port the traffic was received and on which route the OSPF selects as the best one.

## SMLT consistency with the Ethernet Routing Switch 8800/8600

The SMLT consistency with the Ethernet Routing Switch 8800/8600 configuration feature reduces the confusion of the configuration of SMLT on the Ethernet Routing Switch Series 5000 with that of the Ethernet Routing Switch 8800/8600. In release 6.2 or later, when you enable SMLT, the following actions occur automatically:

- 1. The current Spanning Tree Protocol (STP) administrative state of Inter Switch Trunk (IST), SMLT, and Split Link Trunk (SLT) ports is saved on the NVRAM.
- 2. STP is disabled on IST, SMLT, and SLT ports.

## **IEEE 802.3ad Link Aggregation**

With IEEE 802.3ad-based link aggregation, you can aggregate one or more links together to form Link Aggregation Groups (LAG) so that a MAC client can treat the Link Aggregation Group as if it were a single link. Link aggregation increases the aggregate throughput of the interconnection between the devices while also providing link redundancy.

Although IEEE 802.3ad-based link aggregation and Multi-Link Trunking (MLT) features provide similar services, MLT is statically defined, whereas IEEE 802.3ad-based link aggregation is dynamic and provides more functionality.

Link Aggregation Control Protocol (LACP), defined by the IEEE 802.3ad standard, allows a switch to learn the presence and capabilities of a remote switch by exchanging information with the remote switch before a trunk group is formed. Either switch can accept or reject the aggregation request with the far end on a per-port basis. A link that cannot join a trunk group operates as an individual link.

The main purpose of LACP is to manage switch ports and their port memberships to link aggregation trunk groups (LAGs). LACP can dynamically add or remove LAG ports, depending on their availability and states. By default, Link Aggregation is set to disabled on all ports

Link aggregation employs the following principles and concepts:

- A MAC client communicates with a set of ports through an Aggregator, which presents a standard IEEE 802.3 service interface to the MAC client. The Aggregator binds to one or more ports within a system.
- The Aggregator is responsible for distributing frame transmissions from the MAC client to the various ports, and to collect received frames from the ports and pass them to the MAC client transparently.
- A system can contain multiple aggregators, serving multiple MAC clients. A given port will bind to (at most) a single Aggregator at any time. A MAC client is served by a single Aggregator at a time.
- The binding of ports to aggregators within a system is managed by the Link Aggregation Control function for that system, which is responsible for determining which links can be aggregated, aggregating them, binding the ports within the system to an appropriate Aggregator, and monitoring conditions to determine when a change in aggregation is needed.

The network manager can control the determination and binding directly through the manipulation of the state variables of Link Aggregation (for example, Keys). In addition, automatic determination, configuration, binding, and monitoring can occur through the use of a Link Aggregation Control Protocol (LACP).

The LACP uses peer exchanges across the links to determine, on an ongoing basis, the aggregation capability of the various links, and continuously provides the maximum level of aggregation capability achievable between a given pair of systems.

• Each port is assigned a unique, globally administered MAC address.

The MAC address is used as the source address for frame exchanges that are initiated by entities within the Link Aggregation sublayer itself (for example, LACP and Marker protocol exchanges).

• Each Aggregator is assigned a unique, globally administered MAC address, which is used as the MAC address of the aggregation from the perspective of the MAC Client, both as a source address for transmitted frames and as the destination address for received frames.

The MAC address of the Aggregator can be one of the MAC addresses of a port in the associated Link Aggregation Group.

## Link aggregation rules

The 5000 Series switch link aggregation groups operate under the following rules:

- Link aggregation groups are formed using LACP.
- All ports in a link aggregation group must be connected to the same far-end system.
- All ports in a link aggregation group must be operating in full-duplex mode.
- All ports in a link aggregation group must be configured to the same port speed.
- All ports in a link aggregation group must be in the same VLANs.
- In stack mode, ports in a link aggregation group can be on different units to form a distributed LAG (DLAG).
- LACPDUs are transmitted and received on all ports in the link aggregation group.
- Link aggregation is compatible with the Spanning Tree Protocol (STP).
- Link aggregation group(s) must be in the same STP groups.
- STP BPDUs are transmitted and received only on the first link in the group.
- A maximum of 32 link aggregation groups are supported.
- A maximum of 8 active links are supported per LAG.
- Unlimited standby links that are supported per LAG (for example, if a switch or stack is configured with one LAG, all nonactive LAG link ports can be configured as standby ports for that LAG).

The maximum number of LAGs is 32, and the maximum number of active links per group is eight. Link Aggregation allows more than eight links to be configured in one LAG. The first eight high-priority links are active links, and together, they form a trunk group. The ninth low-priority link remains in standby mode. When one of the active links goes down, the standby link becomes active and is added to the trunk group.

The failover process is as follows:

- The down link is removed from the trunk group.
- The highest priority standby link is added to the trunk group.

There can be a temporary delay in traffic flow due to the switching of links. If the active link goes down and no standby link exists, the traffic is rerouted to the remaining active links with a minimal delay in time.

## LACP port mode

The IEEE 802.1ax standard specifies that links that are not successful candidates for aggregation (for example, links to devices that cannot perform aggregation, or links that are manually set as non-aggregatable) can continue to operate as individual LACP links. However, LACP-enabled, STP-disabled ports that operate as individual links can potentially cause network loops.

You can specify the desired behavior of non-aggregatable LACP links on the switch:

- **Default mode:** In the default mode, if an LACP-enabled port is connected to a non-LACP partner port and the link fails to converge with the link partner, the port state moves to the forwarding state. This is the standard behavior from earlier software releases. The default mode is compatible with standard LACP.
- Advance mode: In the Advance mode, if an LACP-enabled port is connected to a non-LACP partner port and the link fails to converge with the link partner, the port state remains in the blocking state. This behavior is applied only to LACP-enabled ports that have STP disabled and prevents potential loops from forming in the network.

😵 Note:

The Advance mode is not compatible with IEEE 802.1ax standard LACP.

The Advance mode is also useful when a trunk port is removed from a trunk configuration. Currently, an active LACP trunk port can be removed from the trunk configuration if the link partner disables LACP or if PDU reception times out. Each LACP mode handles this scenario as follows:

- **Default mode:** The default mode implementation removes the active LACP trunk port from the active trunk configuration, and the port functions as a regular standalone active port. The port state is determined by STP when you enable STP, but is set to forwarding when you disable STP on the port.
- Advance mode: In the Advance mode, LACP-enabled ports that have STP disabled remain in the blocking state. This prevents potential loops from forming in the network.

# **Chapter 6: VLACP Fundamentals**

## VLACP

Virtual Link Aggregation Control Protocol (VLACP), an LACP extension, is a Layer 2 handshaking protocol that provides end-to-end failure detection between two physical Ethernet interfaces. It allows the switch to detect unidirectional or bidirectional link failures.

Many enterprise networks require that trunk links provide subsecond failover to the redundant link when a failure occurs at the local or remote endpoint. This requirement can be met when both ends of the link are informed of any loss of communication.

## **VLACP** overview

While Ethernet has been extended to detect remote link failures through functions such as Remote Fault Indication and Far End Fault Indication mechanisms, a limitation of these functions is that they terminate at the next Ethernet hop. Therefore, failures cannot be determined on an end-to-end basis.

Figure 33: Problem description (1 of 2) on page 108 provides an illustration of these limitations. While the Enterprise networks shown can connect their aggregated Ethernet trunk groups through a service provider network connection (for example, through a VPN), far-end failures cannot be signaled with Ethernet-based functions that operate end-to-end through the service provider cloud.

In <u>Figure 33: Problem description (1 of 2)</u> on page 108, the link (between Enterprise switches S1 and S2) extends through the service provider (SP) network.

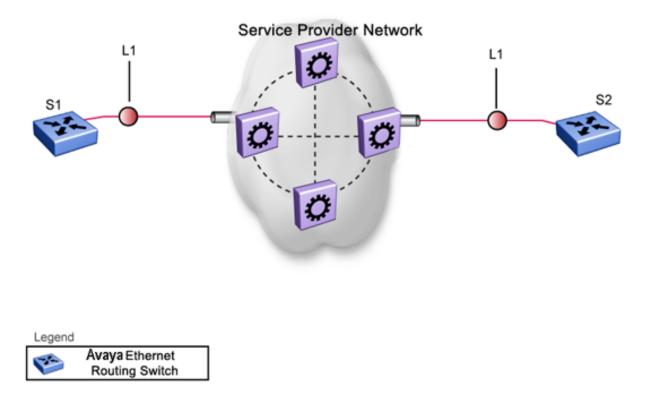

#### Figure 33: Problem description (1 of 2)

As shown in <u>Figure 34: Problem description (2 of 2)</u> on page 109, if the L2 link on S1 (S1/L1) fails, the link-down failure is not propagated over the SP network to S2. Therefore, S2 continues to send traffic over the S2/L1 link, which is black-holed because the S1/L1 link has failed.

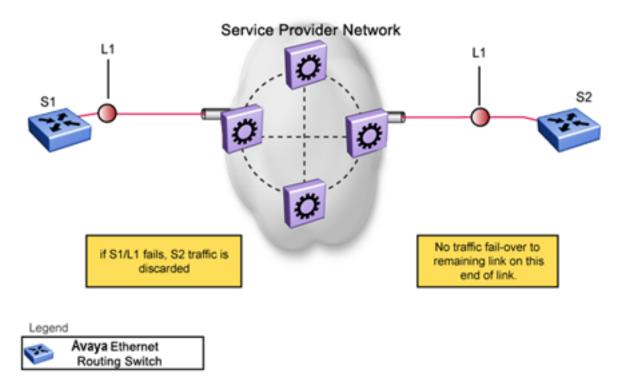

#### Figure 34: Problem description (2 of 2)

Note that LACP, as defined by IEEE, is a protocol that exists between two bridge endpoints; therefore, the LACPDUs are terminated at the next (SP) interface.

Avaya developed VLACP, which is an extension to LACP. This extension can provide an end-to-end failure detection mechanism. With VLACP, far-end failures can be detected allowing an MLT to fail over properly when end-to-end connectivity is not guaranteed for certain links in an aggregation group. VLACP prevents the failure scenario shown in Figure 34: Problem description (2 of 2) on page 109.

# **VLACP** features

VLACP on the Ethernet Routing Switch 5000 Series provides the following:

- VLACP is configured per port. A port can be an individual port or a member of an MLT.
- When you set VLACP parameters for a trunk port, the settings are applied to all trunk members.
- For VLACP to operate properly, there must be a logical point-to-point connection (Layer 2 tunnel) between the two endpoints.
- VLACP does not work for point-to-multipoint connections.
- On each port that has VLACP enabled, VLACPDUs are sent periodically. If VLACPDUs are not received on a particular link, that link is taken down after a configurable timeout period.

- For the current software release, VLACP is supported on Ethernet interfaces only.
- VLACP can run independently as a port-to-port protocol or on top of MLT or LACP protocol.
- VLACP packets are untagged because they operate at the port level and not the VLAN level.
- The Destination Mac Address used in VLACPDUs is configurable. The MAC Address must be a multicast MAC Address so that it is always flooded. This allows the exchange of VLACPDUs from end to end.
- Both VLACP partners must have same multicast address, timers, and ethertype configured for VLACP to work properly.
- A unicast MAC address (destination MAC address) can be configured per port for end-to-end connectivity between units, when VLACP packets travel through an ISP network.
- The VLACP PDU transmission interval changes when an LACP partner is lost. This aids detection in certain failure scenarios.
- VLACP PDU messages are processed so as to prevent false VLACP state recovery.
- VLACP defaults to an IEEE reserved multicast MAC address for sourcing LACP PDU packets.
- VLACP can be configured on MLT ports only if the MLT directly connects two switches. VLACP doesn't function if another Layer 2 device exists between the switches.

#### Troubleshooting

Error logs are created for the following failures and errors:

- An incorrect PDU, such as wrong destination MAC addresses received
- An inability to enable VLACP on a port due to unallowable Destination MAC addresses
- A port index that is out of range
- A port was blocked by VLACP (a log message is also generated when the port is unblocked)

# Chapter 7: Link-State Tracking fundamentals

#### **Related links**

Link-State Tracking on page 111 Displaying link-state tracking information using ACLI on page 112 Configuring link-state tracking using ACLI on page 112 Configuring link-state tracking using EDM on page 113

# Link-State Tracking

Link-state tracking binds the link state of multiple interfaces, creating so-called link-state groups with upstream (to-be-followed) and downstream (to-follow) interfaces. The association between the upstream set and the downstream set is a link-state tracking group. If all interfaces in the upstream set have a 'down' operational status, all interfaces in the downstream set must be disabled also. If at least one upstream interface is considered up, the downstream interfaces are enabled.

By default, each link-state tracking group is disabled and both upstream and downstream member sets are empty.

Valid interfaces are ports and trunks (both statically defined and formed by link aggregation).

For the operational status, both the physical link state and VLACP state (if VLACP is enabled on the interface) are considered as follows:

- When VLACP is disabled on the interface, up and down correspond directly to the interface operational state (physical link). In the case of trunks, a last-link-down event triggers a down state for the corresponding group entry. Similarly, a first-link-up triggers an up state.
- If VLACP is enabled, the interface is considered up if it has link-up and VLACP partner, and down otherwise.

#### Limitations

- The feature currently supports two link-state groups.
- The maximum number of upstream members is eight.
- The maximum number of downstream members is 384.
- Interfaces can belong to only one link-state group.

- An interface cannot be an upstream and downstream member simultaneously.
- · You cannot add a trunk-member port to a link-state tracking group by itself.
- Only enabled trunks can be tracking group members. You cannot disable a trunk which is a tracking group member.
- You cannot add ports with link aggregation enabled to a tracking group. You cannot enable link aggregation on a tracking group member port.
- Operational states for interfaces and tracking groups are dynamically determined during switch operation and are not saved in binary/ASCII configuration.

#### **Related links**

Link-State Tracking fundamentals on page 111

# **Displaying link-state tracking information using ACLI**

Use this procedure to display link-state tracking information.

#### Procedure

- 1. Log on to ACLI to enter User EXEC mode.
- 2. At the command prompt, enter the following command:

```
show link-state [group <1-2>] [detail]
```

### Variable definitions

The following table describes the parameters for the **show link-state** command.

| Variable    | Value                                                                                                    |
|-------------|----------------------------------------------------------------------------------------------------|
| group <1-2> | Specifies the group. If this parameter is not specified, both groups are displayed.                                                                                              |
| detail      | Displays tracking group detailed information. If this parameter is not specified, the switch displays tracking group status (enabled/disabled) and operational status (up/down). |

# **Configuring link-state tracking using ACLI**

Use this procedure to configure link-state tracking.

#### Procedure

1. Enter Global Configuration mode:

```
enable
configure terminal
```

2. At the command prompt, enter the following command:

```
[default][no] link-state group <1-2> {{upstream | downstream}
interface {Ethernet <portlist> | mlt <1-32>} | enable}
```

### Variable definitions

The following table describes the parameters for the link-state command.

| Variable                                 | Value                                                                                              |
|------------------------------------------|----------------------------------------------------------------------------------------------------|
| default                                  | Disable link-state setting.                                                                        |
| no                                       | Remove interface from group.                                                                       |
| group <1-2>                              | Specifies the group id.                                                                            |
| downstream                               | Specifies to configure interface to downstream set.                                                |
| upstream                                 | Specifies to configure interface to the upstream set.                                              |
| interface Ethernet <portlist></portlist> | Specifies the list of ports in the interface.                                                      |
| interface mlt <1-32>                     | Specifies the trunk number in the interface.                                                       |
| enable                                   | Enables or disables (when used with the no parameter) link-state tracking for the specified group. |

# Configuring link-state tracking using EDM

Use this procedure to configure link-state tracking using EDM.

#### Procedure

- 1. From the navigation tree, double-click Edit.
- 2. In the Edit tree, click Link State Tracking.
- 3. To enable or disable the group, double-click the cell in the **Enabled** column.
- 4. To modify the upstream port list for the group, double-click the cell in the **UpstreamPortList** column.
- 5. Click the buttons that correspond to the ports that are to be added or deleted. Click **All** to select all ports.
- 6. Click Ok.
- 7. To modify the downstream port list for the group, double-click the cell in the **DownstreamPortList** column.

- 8. Click the buttons that correspond to the ports that are to be added or deleted. Click **All** to select all ports.
- 9. Click Ok.
- 10. To modify the upstream MLT list for the group, double-click the cell in the **UpstreamMItList** column.
- 11. Click the buttons that correspond to the trunks that are to be added or deleted. Click **All** to select all ports.
- 12. Click Ok.
- 13. To modify the downstream MLT list for the group, double-click the cell in the **DownstreamMltList** column.
- 14. Click the buttons that correspond to the trunks that are to be added or deleted. Click **All** to select all ports.
- 15. Click **Ok**.
- 16. Click Apply.

# Link State Tracking field descriptions

| Name               | Description                                                                                                    |
|--------------------|----------------------------------------------------------------------------------------------------|
| GroupId            | Specifies the link-state tracking group id.                                                                                                    |
| Enabled            | Specifies whether the link-state tracking group is<br>enabled (true) or disabled (false). DEFAULT:<br>Disabled (false)                                                                                                    |
| UpstreamPortList   | Specifies the upstream port list for the group instance.                                                                                                    |
| DownstreamPortList | Specifies the downstream port list for the group instance.                                                                                                    |
| UpstreamMltList    | Specifies the upstream MLT list for the group instance.                                                                                                    |
| DownstreamMltList  | Specifies the downstream MLT list for the group instance.                                                                                                    |
| OperState          | Specifies the operational status of the group<br>instance. When the link-state tracking group is<br>disabled, and no upstream or downstream interfaces<br>are configured, the value of this object must be<br><b>notConfigured</b> . When the group has upstream or<br>downstream interfaces configured but the state is<br>administratively disabled, the value of OperState<br>object is <b>N/A</b> . Values include: |
|                    | • up                                                                                                    |

Table continues...

| Name | Description   |
|------|---------------|
|      | • down        |
|      | notConfigured |
|      | • N/A         |

# **Chapter 8: ADAC fundamentals**

The ERS 5000 Series switch supports the Auto-Detection and Auto-Configuration (ADAC) of Avaya IP Phones. With ADAC, you can automatically configure the switch to support and prioritize IP Phone traffic.

When ADAC is enabled and an Avaya IP Phone is connected to the switch, the switch automatically configures the VLAN, port, and Quality of Service (QoS) settings necessary for the transmission of signal and voice between the Avaya IP Phone and the switch.

ADAC can configure the switch directly connected to the Call Server (through the Call Server port) or indirectly connected to the Call Server using a network uplink (through the Uplink port).

ADAC has three separate operating modes to meet the requirements of different networks:

#### · Untagged-Frames-Basic:

Use this mode when you want a basic configuration only and the IP Phones are sending untagged traffic.

#### Untagged-Frames-Advanced:

Use this mode when you want an advanced configuration and the IP Phones are sending untagged traffic. In this mode, ADAC dynamically configures the Call Server or Uplink port, as applicable, and all telephony ports. All tagging, PVID settings, port vlan membership and traffic prioritization are configured automatically.

#### Tagged Frames:

Use this mode when you want an advanced configuration and the IP Phones are sending tagged traffic. You can also use tagged frames to support devices other than IP Phones. This mode provides the same configuration as the Untagged-Frames-Advanced mode, but with tagged frames. ADAC dynamically configures the Call Server or Uplink port, as applicable, and all telephony ports. All tagging, PVID settings, port vlan membership, and traffic prioritization are configured automatically.

# **ADAC** operation

The following sections provide detailed explanations of ADAC operation.

### **Auto-detection of Avaya IP Phones**

When a Avaya IP Phone is powered on and connected to a switch, the switch automatically detects the IP Phone and begins the auto-configuration of the IP Phone. An ADAC lookup is also performed each time a MAC address is learned, migrated, or aged-out and removed.

When you enable auto-detection on a port, the port becomes operationally enabled. Similarly, when you disable auto-detection on a port, the port is operationally disabled. A port can also be operationally disabled if the port maximum of 32 devices is reached. If the port limit is reached, a trap is sent (if ADAC traps are enabled) and autoconfiguration is removed. To put the port back into the operational state, disable and then re-enable auto-detection on the affected port. ADAC supports a maximum of 32 devices (both IP phones and non-phones) per port.

There are two ways to use ADAC to automatically detect IP Phones. You can enable one or the other or both of these methods on a port-by-port basis, as long as at least one detection mechanism remains enabled.

The detection mechanism can be selected

- · before enabling auto-detection on the port, or
- if ADAC is globally disabled.

The two methods of auto-detection are by MAC address, or LLDP (IEEE 802.1ab). Auto-detection by MAC address is based on using predefined MAC addresses to determine that the specified port is connected to a Avaya IP phone. For more information and the list of defined MAC address ranges, see <u>Auto-detection by MAC address</u> on page 117.

Auto-detection by LLDP allows the system to detect IP phones with MAC addresses outside the list of default MAC address ranges as long as they can be identified as an IP phone by LLDP, regardless of their MAC addresses. For more information about auto-detection by LLDP, see <u>Auto-detection by LLDP (IEEE 802.1ab)</u> on page 119.

You can enable either of these detection mechanisms or both on individual ports. At least one of these detection methods must be enabled on each port. By default, both detection methods are enabled on Avaya ERS 5000 Series switches.

### Auto-detection by MAC address

When auto-detection by MAC address is enabled on a port, the switch checks all the MAC addresses of packets received on the port. If a received MAC address is within the range of known Avaya IP Phone MAC addresses, ADAC determines that the specified port is connected to a Avaya IP Phone and initiates the required configuration. ADAC is supported for a maximum of 32 devices per port, but in most cases, there will be only one IP phone and one PC on each port.

The ERS 5000 Series switch has a default range of MAC addresses configured to be recognized as Avaya IP Phones by ADAC.

Table 18: Default ADAC MAC address ranges on page 118shows a list of the default MAC address ranges.

| Table 18: Default ADAC MAC address range |
|------------------------------------------|
|------------------------------------------|

| Lower End         | Higher End        |
|-------------------|-------------------|
| 00-0A-E4-01-10-20 | 00-0A-E4-01-23-A7 |
| 00-0A-E4-01-70-EC | 00-0A-E4-01-84-73 |
| 00-0A-E4-01-A1-C8 | 00-0A-E4-01-AD-7F |
| 00-0A-E4-01-DA-4E | 00-0A-E4-01-ED-D5 |
| 00-0A-E4-02-1E-D4 | 00-0A-E4-02-32-5B |
| 00-0A-E4-02-5D-22 | 00-0A-E4-02-70-A9 |
| 00-0A-E4-02-D8-AE | 00-0A-E4-02-FF-BD |
| 00-0A-E4-03-87-E4 | 00-0A-E4-03-89-0F |
| 00-0A-E4-03-90-E0 | 00-0A-E4-03-B7-EF |
| 00-0A-E4-04-1A-56 | 00-0A-E4-04-41-65 |
| 00-0A-E4-04-80-E8 | 00-0A-E4-04-A7-F7 |
| 00-0A-E4-04-D2-FC | 00-0A-E4-05-48-2B |
| 00-0A-E4-05-B7-DF | 00-0A-E4-06-05-FE |
| 00-0A-E4-06-55-EC | 00-0A-E4-07-19-3B |
| 00-0A-E4-08-0A-02 | 00-0A-E4-08-7F-31 |
| 00-0A-E4-08-B2-89 | 00-0A-E4-09-75-D8 |
| 00-0A-E4-09-BB-9D | 00-0A-E4-09-CF-24 |
| 00-0A-E4-09-FC-2B | 00-0A-E4-0A-71-5A |
| 00-0A-E4-0A-9D-DA | 00-0A-E4-0B-61-29 |
| 00-0A-E4-0B-BB-FC | 00-0A-E4-0B-BC-0F |
| 00-0A-E4-0B-D9-BE | 00-0A-E4-0C-9D-0D |
| 00-13-65-FE-F3-2C | 00-13-65-FF-ED-2B |
| 00-15-9B-FE-A4-66 | 00-15-9B-FF-24-B5 |
| 00-16-CA-00-00-00 | 00-16-CA-01-FF-FF |
| 00-16-CA-F2-74-20 | 00-16-CA-F4-BE-0F |
| 00-17-65-F6-94-C0 | 00-17-65-F7-38-CF |
| 00-17-65-FD-00-00 | 00-17-65-FF-FF    |
| 00-18-B0-33-90-00 | 00-18-B0-35-DF-FF |
| 00-19-69-83-25-40 | 00-19-69-85-5F-FF |

You can change the default known MAC address ranges using ACLI or EDM.

ADAC checks a MAC address against the supported ranges only when the MAC address is learned on the port. If you change the supported MAC address ranges, it does not effect on the previously learned MAC addresses. For example, if the address of a configured device is no longer in an ADAC range, the IP phone remains configured until its MAC address is aged out (by disconnecting the cable, for example) or until ADAC is disabled, either globally or on the port.

In a similar fashion, if the MAC address of an IP Phone—a MAC address that's not recognized by ADAC—is learned on a port and the MAC address is added to the supported ranges later, the IP Phone won't be detected and configured until the address is aged out or ADAC is disabled.

The maximum number of ranges that ADAC supports is 128.

### Auto-detection by LLDP (IEEE 802.1ab)

Auto-detection by LLDP extends the auto-detection that relies on MAC addresses. This feature allows devices identified as IP phones through LLDP to be detected by ADAC even if their MAC addresses are outside the list of ADAC MAC address ranges.

LLDP-based auto-detection supports a maximum of 16 devices per port.

#### **Detailed configuration example**

The following commands provide a detailed configuration example.

- · Default a switch.
- Disable on port 5 MAC detection.

Enable ADAC on port 5 and globally.

```
5698TFD(config)#adac enable
5698TFD(config)#in fa 5
5698TFD(config-if)#adac enable
```

 Define the uplink port, and voice VLAN port, then change operating mode to Untagged Frames Advanced.

5698TFD(config) #vlan create 200 voice-vlan 5698TFD(config) #adac voice-vlan 200 5698TFD(config) #adac uplink-port 10 5698TFD(config) #adac op-mode untagged-frames-advanced

#### 😵 Note:

Configure the voice-vlan 200 before setting ADAC; as described in the <u>Voice VLAN</u> <u>Integration</u> on page 30.

• Verify the settings are applied.

```
5698TFD(config)#sho adac
ADAC Global Configuration
------ADAC Admin State: Enabled
ADAC Oper State: Enabled
```

```
Operating Mode: Untagged Frames Advanced
Voice-VLAN ID: 200
Call Server Port: None
Uplink Port: 10
```

 Connect your phone on port 5 and verify that the phone is detected and the configuration is applied.

 5698TFD(config-if)#show adac in 5

 Auto
 Oper
 Auto

 Port
 Type
 Detection
 State
 Configuration
 T-F PVID
 T-F Tagging

 --- --- --- --- ---- ---- 

 5
 T
 Enabled
 Applied
 No Change
 Untag PVID Only

### Auto-configuration of Avaya IP Phones

You can configure the ADAC port participation independently by enabling or disabling ADAC for specific ports.

When a new MAC address of an IP phone is learned on a port with ADAC enabled, ADAC immediately performs the auto-configuration for that port (this operation is dependent on the configured ADAC operating mode and on whether other MAC addresses are learned on that port). This includes the required configuration of ports, VLANs, and QoS settings and involves minimal intervention by the user.

Auto-configuration is automatically removed or applied based on the port state, the state of the MAC addresses and the phones detected on the port.

The ports are polled every two seconds for their auto-configuration state and to see whether or not auto-configuration should be applied based on the current ADAC settings, both the global setting and the port setting. Auto-configuration is applied on the port when the port is operational (operational state is enabled) and if one of these conditions is true:

- Op-mode = Untagged-Frames-Basic or Untagged-Frames-Advanced, at least one IP phone is detected on the port, and no non-IP phones are detected on the port
- Op-mode = Tagged-Frames and at least one IP phone is detected on the port

Auto-configuration is removed if any of these conditions becomes true:

- · auto-detect becomes disabled on the port
- · the ports operational state becomes disabled
- Op-mode = Untagged-Frames-Basic or Untagged-Frames-Advanced, and at least one non-IP device is detected on the port
- there are no IP phones detected on the port and the link is down.

If the link is still up but there are no IP phones on the port, auto-configuration is disabled after an aging period of about 90 seconds.

If all MAC addresses belonging to Avaya IP Phones on a port age out, the auto-configuration settings are removed from the port.

### Initial user settings

Before enabling the ADAC feature, you must set the operating mode according to how the IP Phones are configured to send frames: tagged or untagged.

When running ADAC in Untagged-Frames-Advanced or Tagged-Frames operating modes, you must also specify:

- · the ID of the VLAN to be used for voice packets
- at least one of the following:
  - Call Server port, if connected directly to the switch
  - Uplink port, if used

#### 😵 Note:

You must ensure that you manually create the Voice VLAN prior to enabling its use with ADAC operation.

Tag voice traffic entering the Uplink port with the Voice VLAN ID. This configuration must be made on all switches on the path to the Call Server.

#### **Port restrictions**

The following restrictions apply to the Call Server, Uplink, and Telephony ports.

The Call Server port must not be:

- part of a trunk (MLT, LAG)
- a Monitor Port in port mirroring
- a Telephony port
- the Uplink port
- an EAP port

The **Uplink port** must not be:

- a Monitor Port in port mirroring
- · a Telephony port
- an EAP port
- the Call Server port

#### The Telephony port must not be:

- part of a trunk (MLT, LAG)
- a Monitor Port in port mirroring
- an IGMP static router port
- · the Call Server port
- the Uplink port

### **Operating modes**

ADAC can be configured to apply settings depending on how the Avaya IP Phones are configured to send traffic (tagged or untagged) and depending on the desired complexity level of the Auto-Configuration. The following sections provide detailed descriptions of the configurations applied for each ADAC operating mode.

### QoS settings used by ADAC

ADAC QoS configuration is applied to:

- traffic coming from the IP Phones
- traffic coming from the Call Server port
- · traffic coming from the Uplink port

To configure the switch appropriately for IP Phones, the ADAC operating modes use two QoS policies, each associated with one of the following classifiers:

#### • all-IP-traffic

The all-IP-traffic classifier filters all IPv4 traffic and remarks it with DSCP 0x2E and 802.1p priority 0x06.

#### tagged-with-VoiceVLAN-traffic

The tagged-with-VoiceVLAN-traffic classifier filters only the traffic tagged with the Voice VLAN ID and remarks it with DSCP 0x2E and 802.1p priority 0x06.

#### **Untagged-Frames-Basic operating mode**

In the Untagged-Frames-Basic operating mode, the Call Server and Uplink ports are not used, so QoS settings are applied only for traffic coming from the IP Phones. The VLAN configuration is minimal.

To properly configure the Untagged-Frames-Basic mode, you must perform the following:

- · Configure the IP Phones to send untagged frames.
- Connect only IP Phones to a port. (You cannot connect a device that is not an Avaya IP Phone to the same port.)

#### **QoS configuration**

In the Untagged-Frames-Basic mode, Auto-Configuration performs the following QoS configuration:

• Adds the telephony ports to the all-IP-traffic classifier (because only IP Phones are connected to the telephony ports).

#### VLAN configuration

In the Untagged-Frames-Basic mode, Auto-Configuration also performs the following VLAN configuration:

• Tagging of Telephony ports is set to Untagged.

#### **Untagged-Frames-Advanced operating mode**

To properly configure the Untagged-Frames-Advanced operating mode, you must perform the following:

- Configure the IP Phones to send untagged frames.
- Connect only IP Phones to a port. (You cannot connect a device that is not an Avaya IP Phone to the same port.)
- Specify the Voice-VLAN ID and either the Call Server port or the Uplink port, as applicable.
- If the switch is not directly connected to the Call Server, ensure that the telephony packets coming from the Call Server through the Uplink port are tagged with the Voice-VLAN ID.

#### **QoS configuration**

In the Untagged-Frames-Advanced mode, Auto-Configuration performs the following QoS configuration:

- For traffic coming from the Telephony ports:
  - Adds the telephony ports to the all-IP-traffic classifier (because only IP Phones are connected to the telephony ports).
- For traffic coming from the Call Server port (if any):
  - Adds the Call Server port to the all-IP-traffic classifier (because only Call Server traffic enters that port).
- For traffic coming from the Uplink port (if any):
  - Adds the Uplink port to the tagged-with-VoiceVLAN-traffic classifier. (As the Uplink port connects to the network, packets with different tagging can enter this port; this ensures that only voice traffic is remarked.)

#### **VLAN** configuration

In the Untagged-Frames-Advanced mode, Auto-Configuration also performs the following VLAN configurations:

- · Telephony port:
  - Membership = adds to Voice-VLAN; removes from other VLANs (The port does not need to be a member of other VLANs.)
  - Tagging = Untagged
  - PVID = Voice-VLAN
- Call Server port (if any):
  - Membership = adds to Voice-VLAN; not removed from other VLANs
  - Tagging = Untagged
  - PVID = Voice-VLAN
- Uplink port (if any):
  - Membership = adds to Voice-VLAN; not removed from other VLANs
  - Tagging = Tagged

- PVID = no change (All VLAN changes made by ADAC are as if VCC=flexible, so the Auto-PVID setting is ignored.)

### **Tagged-Frames operating mode**

To properly configure the Tagged-Frames operating mode, you must perform the following:

- Configure the IP Phones to send tagged frames with the ID of the Voice-VLAN.
- Connect at least one Avaya IP Phone to a telephony port. (In this mode, other devices can be connected to the same port; for example, when a PC is connected directly to the IP phone.)
- Ensure that the Filter Unregistered Frames option is set to disabled on the ADAC-enabled ports. (Otherwise, no source MAC address can be learned for incoming packets tagged with the Voice VLAN ID, meaning that no phone can be detected.)
- Specify the Voice-VLAN ID and either the Call Server port or the Uplink port, as applicable.
- If the switch is not directly connected to the Call Server, ensure that the telephony packets coming from the Call Server through the Uplink port are tagged with the Voice-VLAN ID.

#### **QoS configuration**

In the Tagged-Frames mode, Auto-Configuration performs the following QoS configuration:

- For traffic coming from the telephony ports:
  - Adds the telephony ports to the tagged-with-VoiceVLAN-traffic classifier. (In this way, only the voice traffic is remarked.)
- For traffic coming from the Call Server port (if any):
  - Adds the Call Server port to the all-IP-traffic classifier (because only Call Server traffic enters that port).
- For traffic coming from the Uplink port (if any):
  - Adds the Uplink port to the tagged-with-VoiceVLAN-traffic classifier. (As the Uplink port connects to the network, packets with different tagging can enter this port; applying this classifier ensures that only voice traffic is remarked.)

In this way, all traffic tagged with the Voice-VLAN ID is prioritized.

#### VLAN configuration

In the Tagged-Frames mode, Auto-Configuration also performs the following VLAN configurations:

- · Telephony port:
  - Membership = adds to Voice-VLAN; not removed from other VLANs
  - Tagging = UntagPVIDOnly
  - PVID = no change or changed to Default-VLAN(1) if the current value equals the Voice-VLAN (must be different from the Voice-VLAN ID)
- Call Server port (if any):
  - Membership = adds to Voice-VLAN; not removed from other VLANs
  - Tagging = Untagged
  - PVID = Voice-VLAN

- Uplink port (if any):
  - Membership = adds to Voice-VLAN; not removed from other VLANs
  - Tagging = Tagged
  - PVID = no change (All VLAN changes made by ADAC are as if VCC =flexible, so the Auto-PVID setting is ignored.)

### Dynamic VLAN auto-configuration

The following describes the details of the ADAC VLAN configuration:

- You must manually create the Voice VLAN to be used by ADAC prior to configuration for ADAC.
- The ADAC ports membership to the ADAC Voice VLAN are dynamic, the settings do not save to NVRAM. The dynamic settings are lost on reboot or when ADAC is disabled.
- From the moment ADAC is enabled on a port configured as a telephony port or a call server port, (but not an uplink port), all VLAN configuration is dynamic (including user configuration). When removing the configuration for a port (for example, when changing a port so that it is no longer a call server port or a telephony port), the configuration from NVRAM is restored. Once restored, the user configuration is permanent again. For an uplink port, any user configuration made while ADAC was enabled on the port is saved.
- For telephony ports, the NVRAM VLAN configuration is restored in two cases: when the ADAC configuration is removed due to the removal of the IP Phone, or when ADAC is disabled for that port.
- The VLAN Configuration Control (VCC) rules, other than those for the Flexible mode, are skipped internally by ADAC configuring VLANs. Any VLAN settings made automatically by ADAC follow the rules of the Flexible mode, regardless of the current value of VCC. Any settings that you modify manually on ADAC ports follow the current VCC mode, as for a non-ADAC port.
- If you change the preset values of Tagging and PVID when ADAC is running in Tagged-Frames mode, future auto-configurations apply the new values. Changing the preset has no effect on current configured Tagging and PVID values.
- You can change the nonADAC VLANs on a port without disabling ADAC.

### **ADAC** and stacking

In a stack, global ADAC settings of the base unit applies across the stack, except for port settings (for Call Server port, Uplink port and Telephony ports).

The ADAC port states are taken from each unit. Therefore, unit ports have the same ADAC status in a stack as in standalone mode.

If two or more units each have Call Server ports configured in standalone mode and are then joined together in a stack, the Call Server ports with the lowest interface number in the stack are elected as the stack Call Server ports, until the available 8 call-server slots are configured, or all the available call-server ports from all units are elected.

This same scenario occurs for the Uplink port.

The Ethernet Routing Switch 5000 Series supports up to 8 ADAC call-server links and 8 uplinks. The call-server ports are individual ports. The uplink ports can be individual ports or any combination of MLT, DMLT or LAG, for each switch or stack.

### **Call Server Ports or Uplink Ports**

If ADAC is operating in either the Untagged-Frames-Advanced or Tagged-Frames operating mode and you reset the unit that provides all the Call Server and Uplink ports, the feature does not remain operational, since a minimum of one call-server or uplink port required in this mode. In this scenario, the feature temporarily disables until the unit with the Call Server and/or Uplink port(s) rejoins the stack and the configuration becomes valid again.

If the ADAC global configuration changes on the base unit while the feature is temporarily disabled, the feature stays disabled regardless of where the Call Server or Uplink port are located when their unit rejoins the stack. Changing Auto-Detection on Telephony ports has no effect on the global settings.

### Uplink port as part of MLT in a stack

To configure the Uplink port to be part of a distributed MLT in a stack, you must first configure and enable the MLT, and then you can select one of the MLT members as the Uplink port. More ports from the same MLT cannot be configured as different uplink ports.

If the unit containing the Uplink port in a stack is removed from the stack, the lowest port from the same MLT becomes the new original Uplink port.

After joining the stack, the lowest Uplink port is elected as the original uplink port from the given DMLT.

When you disable the MLT, the Uplink configuration is removed for all trunk members except for the original Uplink port.

### ADAC and LACP enabled on an Uplink port

To set the Uplink port as LACP-enabled, you must first configure and enable LACP on the port, and then you can set the port as the Uplink port. You cannot set up more ports from the same LAG as different Uplink ports.

Due to the dynamic configuration of VLANs, you are not allowed to:

- enable LACP on a preconfigured Uplink port
- enable LACP on a port with the same admin key as the ADAC Uplink ports
- change the admin key of any member of the ADAC Uplink ports
- · set the admin key for a LACP-enabled port to the same value as the Uplink port

When ADAC sets the configuration for the Uplink port, the VLAN and QoS configuration is applied for all LACP-enabled (active or passive) ports belonging to the same LAG as the Uplink port.

Any changes to the LAG mode, from Active to Passive or from Passive to Active, have no effect on ADAC.

### Uplink port as part of LACP in a stack

In a stack, LAGs containing the Uplink port operate similarly to MLTs containing the Uplink port.

If the unit containing the Uplink port in a stack is removed from the stack, the lowest port from the same LAG becomes the new original Uplink port.

After rebooting a stack, each unit that has a port member belonging to the Uplink LAG is configured as an Uplink port on the unit. After joining the stack, the lowest Uplink port becomes the new original stack Uplink port.

When you disable the LAG, the Uplink configuration is removed for all trunk members except for the original Uplink port.

After you remove the LAG, you cannot re-enable the configuration for the Uplink port. You must remove the Uplink, reconfigure the LAG, and then set the Uplink port again.

### ADAC and EAP configuration

ADAC and EAP are mutually exclusive on the Call Server port and the Uplink port.

You can enable both ADAC and EAP on telephony ports. Users connected behind phone can be authenticated either locally, as non-EAPOL clients or by a RADIUS server as EAPOL or Non-EAPOL clients. Also Guest VLAN is allowed on ports with ADAC and EAPOL/Non-EAPOL enabled

When you configure ADAC and EAP, the following restrictions apply:

- When ADAC is enabled, you cannot enable or disable EAP or EAP Multihost on the port.
- You can enable ADAC on the port only if:
  - EAP is disabled per port

OR

- EAP and Multihost are enabled per port

EAP does not change the VLAN configuration for ADAC-enabled ports. ADAC changes to the VLAN configuration take priority.

EAP makes its own VLAN configurations on a port, depending on whether use of Radius Assigned VLAN, Guest VLAN or Fail Open VLAN are enabled, however, the ADAC VLAN settings for the port are not removed or affected in any way. The port will remain in the voice VLAN configured for ADAC.

### **ADAC user restrictions**

Once ADAC is enabled, you cannot:

- Delete the Voice-VLAN.
- Remove auto-configured ports from Voice-VLAN.

- View or remove any QoS setting made by ADAC (auto-configured settings).
- Set the Voice-VLAN as Management VLAN.

You can:

- Add non-ADAC ports to and remove non-ADAC ports from the Voice-VLAN. (Configuration is static.)
- Change the tagging and PVID of all non-ADAC ports in the Voice-VLAN. (Configuration is static.)
- Change the tagging and PVID of all ADAC-enabled ports in the Voice-VLAN (Configuration is dynamic.)

### **Disabling ADAC**

Disabling the ADAC feature deletes all configurations and restores the pre-ADAC port configurations saved in NVRAM for all ADAC-enabled ports (Telephony, Call Server, and Uplink).

# **Chapter 9: LLDP fundamentals**

The information in this section provides an overview of LLDP fundamentals.

# **LLDP** overview

Release 6.3 software supports the Link Layer Discovery Protocol (LLDP) (IEEE 802.1ab), which enables stations connected to a LAN to advertise their capabilities to each other, enabling the discovery of physical topology information for network management. LLDP-compatible stations can consist of any interconnection device including PCs, IP Phones, switches, and routers. Each LLDP station stores LLDP information in a standard Management Information Base (MIB), making it possible for a network management system (NMS) or application to access the information.

Each LLDP station:

- advertises connectivity and management information about the local station to adjacent stations on the same 802 LAN (802.3 Ethernet with 5000 Series).
- receives network management information from adjacent stations on the same LAN.

LLDP also allows for the discovery of certain configuration inconsistencies or malfunctions that can result in impaired communications at higher layers. For example, LLDP can be used to discover duplex mismatches between an IP Phone and the connected switch.

LLDP is compatible with IETF PROTO MIB (IETF RFC 2922).

The following figure shows an example of how LLDP works in a network.

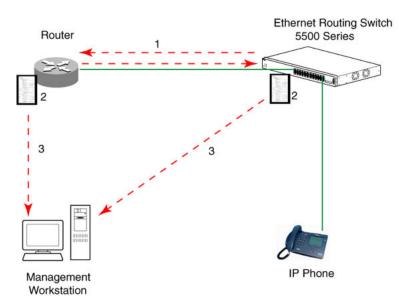

#### Figure 35: LLDP: how it works

- 1. The Ethernet Routing Switch and LLDP-enabled router advertise chassis and port IDs and system descriptions (if enabled) to each other.
- 2. The devices store the information about each other in local MIB databases, accessible by using SNMP.
- 3. A network management system retrieves the data stored by each device and builds a network topology map.

# LLDP operational modes

LLDP is a one-way protocol. An LLDP agent can transmit information about the capabilities and current status of the system associated with its MAC service access point (MSAP) identifier. The LLDP agent also can receive information about the capabilities and current status of the system associated with a remote MSAP identifier. However, LLDP agents cannot solicit information from each other.

You can configure the local LLDP agent to transmit only, receive only, or to both transmit and receive LLDP information. You can configure the state for LLDP reception and transmission using SNMP or ACLI commands.

# **Connectivity and management information**

The information fields in each LLDP frame are contained in a Link Layer Discovery Protocol Data Unit (LLDPDU) as a sequence of short, variable length information elements known as TLVs (type, length, value).

Each LLDPDU includes the following four mandatory TLVs:

- Chassis ID TLV
- Port ID TLV
- Time To Live TLV
- End Of LLDPDU TLV

The chassis ID and the port ID values concatenate to form a logical MSAP identifier that the recipient uses to identify the sending LLDP agent and port.

A non-zero value in the Time to Live (TTL) field of the TTL TLV indicates to the receiving LLDP agent how long the LLDPDU information from the MSAP identifier remains valid. The receiving LLDP agent automatically discards all LLDPDU information, if the sender fails to update it in a timely manner. A zero value in TTL field of Time To Live TLV tells the receiving LLDP agent to discard the information associated with the LLDPDU MSAP identifier.

In addition to the four mandatory TLVs, Release 6.3 software supports the TLV extension set consisting of Management TLVs and organizationally-specific TLVs. Organizationally-specific TLVs are defined by either the professional organizations or the individual vendors that are involved with the particular functionality being implemented. You can specify which of these optional TLVs to include in the transmitted LLDPDUs for each port.

### Management TLVs

The optional management TLVs are as follows:

- Port Description TLV
- System Name TLV
- System Description TLV
- System Capabilities TLV (indicates both the system supported capabilities and enabled capabilities, such as end station, bridge, or router)
- Management Address TLV

### IEEE 802.1 organizationally-specific TLVs

The optional IEEE 802.1 organizationally-specifc TLVs are:

- Port VLAN ID TLV contains the local port PVID.
- Port And Protocol VLAN ID TLV contains the VLAN IDs of the port and protocol VLANs that contain the local port.
- VLAN Name TLV contains the VLAN names of the VLANs that contain the local port.
- Protocol Identity TLV advertises the protocol supported. The following values are used for supported protocols on the 5000 Series:
  - Stp protocol {0x00,0x26,0x42,0x42,0x03, 0x00, 0x00, 0x00}

- Rstp protocol string {0x00,0x27,0x42,0x42,0x03, 0x00, 0x00, 0x02}
- Mstp protocol string {0x00,0x69,0x42,0x42,0x03, 0x00, 0x00, 0x03}
- Eap protocol string {0x88, 0x8E, 0x01}
- Lldp protocol string {0x88, 0xCC}

### IEEE 802.3 organizationally-specific TLVs

The optional IEEE 802.3 organizationally-specifc TLVs are:

- MAC/PHY Configuration/Status TLV indicates the autonegotiation capability and the speed and duplex status of IEEE 802.3 MAC/PHYs.
- Power-Via-MDI TLV indicates the capabilities and current status of IEEE 802.3 PMDs that can provide power over twisted-pair copper links.
- Link Aggregation TLV indicates the current link aggregation status of IEEE 802.3 MACs.
- Maximum Frame Size TLV indicates the maximum supported 802.3 frame size.

### **Organizationally-specific TLVs for MED devices**

The optional organizationally-specific TLVs for use by Media Endpoint Devices (MED) and MED network connectivity devices are:

- Capabilities TLV enables a network element to advertise the LLDP-MED TLVs it is capable of supporting.
- Network Policy Discovery TLV is a fixed length TLV that enables both network connectivity devices and endpoints to advertise VLAN type, VLAN identifier (VID), and Layer 2 and Layer 3 priorities associated with a specific set of applications on a port. In addition, an LLDP-MED endpoint advertises this TLV for supported application types to enable the discovery of specific policy information and the diagnosis of network policy configuration mismatch issues.
- Location Identification TLV allows network connectivity devices to advertise the appropriate location identifier information for an endpoint to use in the context of location-based applications. The Location Identification Discovery extension enables the advertisement of location identifier information to Communication Endpoint Devices (Class III), based on the configuration of the Network Connectivity Device to which it is connected. This is expected to be related to wiremap or similar network topology data, such that the configuration of the Network Connectivity Device can uniquely identify the physical location of the connected MED Endpoint, and hence the correct location identifier information for it to use.
- Extended Power-via-MDI TLV enables advanced power management between an LLDP-MED endpoint and network connectivity devices. The Extended Power-via-MDI TLV enables the advertisement of fine grained power requirement details, endpoint power priority, and power status for both endpoint and network connectivity devices.
- Inventory TLVs provide switch information. The LLDP Inventory TLVs consist of the following:
  - LLDP-MED Hardware Revision TLV allows the device to advertise its hardware revision.

- LLDP-MED Firmware Revision TLV allows the device to advertise its firmware revision.
- LLDP-MED Software Revision TLV allows the device to advertise its software revision.
- LLDP-MED Serial Number TLV allows the device to advertise its serial number.
- **LLDP-MED Manufacturer Name TLV** allows the device to advertise the name of its manufacturer.
- LLDP-MED Model Name TLV allows the device to advertise its model name

You can also use the **show sys-info** command to display information about the Inventory TLVs.

#### **Trasmitting LLDPDUs**

When a transmit cycle is initiated, the LLDP manager extracts the managed objects from the LLDP local system MIB and formats this information into TLVs. TLVs are inserted into the LLDPDU.

LLDPDU are regularly transmitted at a user-configurable transmit interval (*tx-interval*) or when any of the variables contained in the LLPDU is modified on the local system (such as system name or management address).

*Tx-delay* is the minimum delay between successive LLDP frame transmissions.

#### **TLV system MIBs**

The LLDP local system MIB stores the information for constructing the various TLVs to be sent. The LLDP remote systems MIB stores the information received from remote LLDP agents.

#### LLDPDU and TLV error handling

LLDPDUs and TLVs that contain detectable errors are discarded. TLVs that are not recognized, but that also contain no basic format errors, are assumed to be validated and are stored for possible later retrieval by network management.

#### Time to live interval

The Time to live interval represents the tx-interval multiplied by the tx-hold-multiplier.

#### Med fast start

Med fast start provides a burst of LLDPDU when the system initializes an LLDP MED transmission.

# 802.1AB MED network policies

You can configure 802.1AB MED network policies to dynamically configure voice VLAN, DSCP, priority, and VLAN tagging on the switch for voice traffic received from an IP phone. When you enable LLDP and configure the MED network policies on the switch, the switch sends the network policies to the IP Phone. The IP phone processes the data in the LLDP PDU and transmits the voice traffic with the appropriate VLAN ID, VLAN tagging, DSCP and priority information.

You can configure MED network policies on a switch port that has ADAC enabled. The network policies have priority over the ADAC configuration on the port.

When you enable Automatic QoS, the MED network policy changes to DSCP 47 (0x2F) from the user defined DSCP. The DSCP is set to a recognizable value.

An LLDP compliant IP phone uses the received DSCP when receiving voice traffic so that the traffic is recognized by the Avaya Automatic QoS and prioritizes accordingly. This feature is automatically enabled when Avaya Automatic QoS is enabled.

# 802.1AB integration

802.1AB integration provides a set of LLDP TLVs for Avaya IP telephone support. You can select which Avaya IP phone support TLVs can be transmitted from individual switch ports by enabling or disabling TLV transmit flags for the port. The TLV transmit flags and TLV configuration operate independently of each other. Therefore, you must enable the transmit flag on a switch port for a specific TLV, before the port can transmit that TLV to an Avaya IP phone.

A switch port does not transmit Avaya IP phone support TLVs unless the port detects a connected Avaya IP phone.

#### PoE conservation level request TLV

With the PoE conservation level request TLV, you can configure the switch to request that an Avaya IP phone, connected to a switch port, operate at a specific power conservation level. The requested conservation level value for the switch can range from 0 to 255, but an Avaya IP Phone can only support a maximum of 243 levels. If you request a power conservation level higher than the maximum conservation level an Avaya IP Phone can support, the phone reverts to the maximum supported power conservation level. If you select a value of 0 for the PoE conservation level request, the switch does not request a power conservation level for an Avaya IP phone.

If you configure the PoE conservation level request TLV on a port and you enable energy-saver for the port, the TLV value is temporarily modified for maximum power savings by the switch. When you disable energy-saver for the port, the switch automatically restores the power conservation level request TLV to the previous value.

If you configure the PoE conservation level on a port while AES is active on the port and the maximum PoE Conservation level for the switch is 255, the switch replaces the PoE conservation level stored for AES restoration with the new value you configured for the port.

By default, the transmission of PoE conservation level request TLV is enabled on all PoE capable switch ports.

You can only configure the PoE conservation level request TLV on switches that support PoE.

#### PoE conservation level support TLV

With the PoE conservation level support TLV, an Avaya IP phone transmits information about current power save level, typical power consumption, maximum power consumption, and power conservation level of the IP phone, to a switch port.

#### Call server TLV

With the call server TLV, you can configure the switch to advertise the IP addresses of a maximum of eight call servers to connected Avaya IP phones. Avaya IP phones use the IP address information to connect to a call server.

Avaya IP phones use the call server TLV to report which call server it is connected to back to the switch.

The call server TLV supports IPv4 addresses only.

By default, the transmission of the call server TLV is enabled for all ports.

#### File server TLV

With the file server TLV, you can configure the switch to advertise the IP addresses of a maximum of four file servers to connected Avaya IP phones. Avaya IP phones use the IP address information to connect to a file server.

Avaya IP phones use the file server TLV to report which file server it is connected to back to the switch.

The file server TLV supports IPv4 addresses only.

By default, the transmission of the file server TLV is enabled for all ports.

#### 😵 Note:

If your Avaya IP Handset uses SIP, 802.1AB (LLDP) TLVs do not provide all information for the IP Phone. You must specify a fileserver IP address TLV so the IP phone can download the SIP configuration information, because the IP Phone retrieves information related to the SIP domain, port number and transport protocol from the file server.

#### 802.1Q framing TLV

With the 802.1Q framing TLV, you can configure the switch to exchange Layer 2 priority tagging information with Avaya IP phones.

Because the 802.1Q framing TLV operates as an extension of the LLDP Network Policy TLV, you must enable the LLDP MED Capabilities and LLDP MED Network Policy TLVs for the 802.1Q framing TLV to function.

By default, the transmission of the 802.1Q Framing TLV is enabled for all ports.

Tagging mode for this TLV works as follows:

- If "tagged" is selected, the phone uses tagging according to the value received by the phone from the LLDP-MED Network Policy TLV.
- If "non-tagged" is selected, the phone does not tag frames with 802.1Q.
- If "auto" is selected, the phone attempts what is present in the LLDP-MED. If that fails (no information available), it tries sending priority-tagged frames according to the configuration from the server. If that fails (no configuration for priority on the IP phone), the phone sends traffic untagged.

#### Phone IP TLV

Avaya IP phones use the phone IP TLV to advertise IP phone IP address configuration information to the switch.

The phone IP TLV supports IPv4 addresses only.

# ADAC and LLDP policy interaction

You can create ADAC and LLDP policies on the same port. A user-configured LLDP-MED network policy takes precedence over an ADAC auto-configured LLDP-MED network policy, and will overwrite an existing ADAC policy.

Since ADAC policies are dynamically auto-configured, if you delete the previously configured policy, the ADAC auto-configured policy is not restored. For the ADAC auto-configured policy to be reapplied, you must unplug and then plug in the IP phone in order for the ADAC auto-discovery and auto-configuration process to take place again.

# **Chapter 10: VLAN configuration using ACLI**

The Avaya Command Line Interface (ACLI) commands detailed in this section allow for the creation and management of VLANs. Depending on the type of VLAN being created or managed, the command mode needed to execute these commands can differ.

# **Displaying VLAN information**

Use the following procedure to display the number, name, type, protocol, user PID, state of a VLAN and whether it is a management VLAN.

### **Procedure steps**

1. Use the following command from Privileged EXEC mode.

```
show vlan [id <vid_list>] [type {port | protocol-decEther2 |
protocol-ipEther2| protocol-ipv6Ether2 | protocol-ipx802.2 |
protocol-ipx802.3 | protocol-ipxEther2 | protocol-ipxSnap |
protocol-Netbios | protocol-RarpEther2 | protocol-sna802.2 |
protocol-snaEther2 | protocol-Userdef | protocol-vinesEther2 |
protocol-xnsEther2 ]
```

### Variable definitions

| Variable                 | Value                                                                                                    |
|--------------------------|----------------------------------------------------------------------------------------------------|
| id <vid_list></vid_list> | Enter as an individual VLAN ID to display a single VLAN or as a range or list of VLAN IDs to display multiple VLANs simultaneously. A VLAN ID can range from 1 to 4094. |
| type                     | Enter the type of VLAN to display:                                                                                                    |
|                          | • port - port-based                                                                                                    |
|                          | <ul> <li>protocol - protocol-based (see following list)</li> </ul>                                                                                                    |
| Protocol Parameter       | Description                                                                                                    |

Table continues...

| Variable             | Value                                         |
|----------------------|-----------------------------------------------|
| protocol-ipEther2    | Specifies an ipEther2 protocol-based VLAN.    |
| protocol-ipx802.3    | Specifies an ipx802.3 protocol-based VLAN.    |
| protocol-ipx802.2    | Specifies an ipx802.2 protocol-based VLAN.    |
| protocol-ipxSnap     | Specifies an ipxSnap protocol-based VLAN.     |
| protocol-ipxEther2   | Specifies an ipxEther2 protocol-based VLAN.   |
| protocol-decEther2   | Specifies a decEther2 protocol-based VLAN.    |
| protocol-sna802.2    | Specifies an sna802.2 protocol-based VLAN.    |
| protocol-snaEther2   | Specifies an snaEther2 protocol-based VLAN.   |
| protocol-Netbios     | Specifies a NetBIOS protocol-based VLAN.      |
| protocol-xnsEther2   | Specifies an xnsEther2 protocol-based VLAN.   |
| protocol-vinesEther2 | Specifies a vinesEther2 protocol-based VLAN.  |
| protocol-ipv6Ether2  | Specifies an ipv6Ether2 protocol-based VLAN.  |
| protocol-Userdef     | Specifies a user-defined protocol-based VLAN. |
| protocol-RarpEther2  | Specifies a RarpEther2 protocol-based VLAN.   |

# **Displaying VLAN interface information**

Use the following procedure to display VLAN settings associated with a port, including tagging information, PVID number, priority, and filtering information for tagged, untagged, and unregistered frames.

### **Procedure steps**

1. Use the following command from Privileged EXEC mode.

```
show vlan interface info [<portlist>]
```

# **Displaying VLAN port membership**

Use the following procedure to display port memberships in VLANs.

### **Procedure steps**

1. Use the following command from Privileged EXEC mode.

```
show vlan interface vids [<portlist>]
```

# Setting the management VLAN

Use the following procedure to set a VLAN as the management VLAN.

### **Procedure steps**

1. Use the following command from Global Configuration mode.

```
vlan mgmt <1-4094>
```

# **Resetting the management VLAN to default**

Use the following procedure to reset the management VLAN to VLAN1.

### **Procedure steps**

1. Use the following command from Global Configuration mode.

default vlan mgmt

# **Displaying voice VLAN information**

Use this procedure to display voice VLAN information.

#### **Procedure steps**

- 1. Log on to the Privileged EXEC mode in ACLI.
- 2. At the command prompt, enter the following command:

```
show vlan voice-vlan
```

# **Creating a VLAN**

Use the following procedure to create a VLAN. A VLAN is created by setting the state of a previously nonexistent VLAN.

### **Procedure steps**

```
1. Use the following command from Global Configuration mode.
```

```
vlan create <vid_list> [name <line>] type {port [cist | msti |
remote-span | voice-vlan] | protocol-decEther2 [cist | msti] |
protocol-decOtherEther2 [cist | msti]| protocol-ipEther2 [cist |
msti] | protocol-ipv6Ether2 [cist | msti]| protocol-ipx802.2 [cist |
msti]| protocol-ipx802.3 [cist | msti]| protocol-ipxEther2 [cist |
msti]| protocol-ipxSnap [cist | msti]| protocol-Netbios [cist |
msti]| protocol-RarpEther2 [cist | msti] | protocol-sna802.3 [cist |
msti] | protocol-snaEther2 [cist | msti] | protocol-Userdef {ether
<4096-65534> | llc <1-65534> | snap <1-65534> | protocol-
vinesEther2 [cist | msti] | protocol-
voice-vlan }
```

### Variable definitions

| Variable                | Value                                                                                                    |
|-------------------------|----------------------------------------------------------------------------------------------------|
| <vid_list></vid_list>   | Enter as an individual VLAN ID to create a single VLAN or enter<br>as a range or list of VLAN IDs to create multiple VLANs<br>simultaneously. A VLAN ID can range from 1 to 4094. |
| name <line></line>      | Enter the name of the VLAN to create.                                                                                                    |
|                         | 😵 Note:                                                                                                    |
|                         | Do not enter a value for this parameter when you are creating multiple VLANs simultaneously.                                                                                      |
| type                    | Enter the type of VLAN to create:                                                                                                    |
|                         | • port - port-based                                                                                                    |
|                         | - remote-span - specifies an RSPAN vlan                                                                                                    |
|                         | - voice-vlan - specifies a voice vlan                                                                                                    |
|                         | <ul> <li>protocol - protocol-based (see following list)</li> </ul>                                                                                                    |
|                         | <ul> <li>voice-vlan - specify as a voice VLAN</li> </ul>                                                                                                    |
| protocol-decEther2      | Specifies a decEther2 protocol-based VLAN.                                                                                                    |
| protocol-decOtherEther2 | Specifies a decOtherEther2 protocol-based VLAN.                                                                                                    |
| protocol-ipEther2       | Specifies an ipEther2 protocol-based VLAN.                                                                                                    |
| protocol-ipv6Ether2     | Specifies an ipv6Ether2 protocol-based VLAN.                                                                                                    |
| protocol-ipx802.2       | Specifies an ipx802.2 protocol-based VLAN.                                                                                                    |
| protocol-ipx802.3       | Specifies an ipx802.3 protocol-based VLAN.                                                                                                    |

Table continues...

| Variable                                                                  | Value                                                                                                    |
|---------------------------------------------------------------------------|----------------------------------------------------------------------------------------------------|
| protocol-ipxEther2                                                        | Specifies an ipxEther2 protocol-based VLAN.                                                                                               |
| protocol-ipxSnap                                                          | Specifies an ipxSnap protocol-based VLAN.                                                                                                 |
| protocol-Netbios                                                          | Specifies a NetBIOS protocol-based VLAN.                                                                                                  |
| protocol-RarpEther2                                                       | Specifies a RarpEther2 protocol-based VLAN.                                                                                               |
| protocol-sna802.3                                                         | Specifies an sna802.3 protocol-based VLAN.                                                                                                |
| protocol-snaEther2                                                        | Specifies an snaEther2 protocol-based VLAN.                                                                                               |
| protocol-Userdef {ether <4096–65534>  <br>llc <1–65534>   snap <1–65534>} | Specifies a user-defined protocol-based VLAN.                                                                                             |
| protocol-vinesEther2                                                      | Specifies a vinesEther2 protocol-based VLAN.                                                                                              |
| protocol-xnsEther2                                                        | Specifies a user-defined protocol-based VLAN.                                                                                             |
| [cist   msti]                                                             | Specifies to add the VLAN to CIST or MSTI. These options are available only when the Spanning Tree administration operating mode is MSTP. |

# **Deleting a VLAN**

Use the following procedure to delete a VLAN.

### **Procedure steps**

1. Use the following command from Global Configuration mode.

```
vlan delete <2-4094>
```

# **Disabling a voice VLAN**

Use this procedure to disable a VLAN or a list of VLANs as a voice VLAN.

#### **Procedure steps**

- 1. Log on to the Global Configuration mode in ACLI.
- 2. At the command prompt, enter the following command:

```
no vlan <vid_list> voice-vlan
```

### Variable definitions

The following table describes the parameters for the no vlan command.

| Variable              | Value                                                                                                    |
|-----------------------|----------------------------------------------------------------------------------------------------|
| <vid_list></vid_list> | Enter as an individual VLAN ID to disable a single VLAN or enter as a range or list of VLAN IDs to disable multiple VLANs simultaneously. A VLAN ID can range from 1 to 4094. |
| voice-vlan            | Disable the specified VLAN(s) as a voice VLAN                                                                                                    |

# Modifying VLAN MAC address flooding

Use the following procedure to remove MAC addresses from the list of addresses for which flooding is allowed. This procedure can also be used as an alternate method of deleting a VLAN.

### **Procedure steps**

1. Use the following command from Global Configuration mode.

no vlan [<2-4094>][igmp unknown-mcast-allow-flood <H.H.H>]

# **Configuring VLAN name**

Use the following procedure to configure or modify the name of an existing VLAN.

### **Procedure steps**

1. Use the following command from Global Configuration mode.

```
vlan name <1-4094> <line>
```

# **Enabling automatic PVID**

Use the following procedure to enable the automatic PVID feature.

### **Procedure steps**

1. To enable automatic PVID, use the following command from Global Configuration mode.

```
[no] auto-pvid
```

Use the no form of this command to disable

# **Configuring VLAN port settings**

Use the following procedure to configure VLAN-related settings for a port.

### **Procedure steps**

1. Use the following command from Global Configuration mode.

```
vlan ports [<portlist>] [tagging {enable | disable | tagAll |
untagAll | tagPvidOnly | untagPvidOnly}] [pvid <1-4094>] [filter-
untagged-frame {enable | disable}] [filter-unregistered-frames
{enable | disable}] [priority <0-7>] [name <line>]
```

### Variable definitions

| Variable                                                               | Value                                                                                                    |
|------------------------------------------------------------------------|----------------------------------------------------------------------------------------------------|
| <portlist></portlist>                                                  | Enter the port numbers to be configured for a VLAN.                                                                                                    |
| tagging {enable disable tagAll untagAll <br>tagPvidOnly untagPvidOnly} | Enables or disables the port as a tagged VLAN member for egressing packet.                                                                                                    |
| pvid <1-4094>                                                          | Sets the PVID of the port to the specified VLAN.                                                                                                    |
| filter-untagged-frame {enable disable}                                 | Enables or disables the port to filter received untagged packets.                                                                                                    |
| filter-unregistered-frames {enable  <br>disable}                       | Enables or disables the port to filter received unregistered packets. Enabling this feature on a port means that any frames with a VID to which the port does not belong to are discarded. |
| priority <0-7>                                                         | Sets the port as a priority for the switch to consider as it forwards received packets.                                                                                                    |
| name <line></line>                                                     | Enter the name you want for this port.                                                                                                    |
|                                                                        | 😣 Note:                                                                                                    |
|                                                                        | This option can only be used if a single port is specified in the <portlist>.</portlist>                                                                                                   |

# **Configuring VLAN members**

Use the following procedure to add or delete a port from a VLAN.

### **Procedure steps**

1. Use the following command from Global Configuration mode.

```
vlan members [add | remove] <1-4094> <portlist>
```

### Variable definitions

| Variable     | Value                                                                                                    |
|--------------|----------------------------------------------------------------------------------------------------|
| add   remove | Adds a port to or removes a port from a VLAN.                                                                                                    |
|              | 😸 Note:                                                                                                    |
|              | If this parameter is omitted, set the exact port membership<br>for the VLAN; the prior port membership of the VLAN is<br>discarded and replaced by the new list of ports. |
| <1-4094>     | Specifies the target VLAN.                                                                                                    |
| portlist     | Enter the list of ports to be added, removed, or assigned to the VLAN.                                                                                                    |

# **Configuring VLAN Configuration Control**

VLAN Configuration Control (VCC) allows a switch administrator to control how VLANs are modified. VLAN Configuration Control is a superset of the existing AutoPVID functionality and incorporates this functionality for backwards compatibility. VLAN Configuration Control is globally applied to all VLANs on the switch.

VLAN Configuration Control offers four options for controlling VLAN modification:

- Strict
- Automatic
- AutoPVID
- Flexible

😵 Note:

The factory default setting is Strict.

VLAN Configuration Control is only applied to ports with the tagging modes of **Untag All** and **Tag PVID Only**.

To configure VCC using the ACLI, refer to the following commands:

# **Displaying VLAN Configuration Control settings**

Use the following procedure to display the current VLAN Configuration Control setting.

### **Procedure steps**

1. Use the following command from Global Configuration mode.

```
show vlan configcontrol
```

# Modifying VLAN Configuration Control settings

Use the following procedure to modify the current VLAN Configuration Control setting. This command applies the selected option to all VLANs on the switch.

### **Procedure steps**

1. Use the following command from Global Configuration mode.

```
vlan configcontrol <vcc_option>
```

### Variable definitions

| Variable                  | Value                                                                                                    |
|---------------------------|----------------------------------------------------------------------------------------------------|
| <vcc_option></vcc_option> | This parameter denotes the VCC option to use on the switch.<br>The valid values are:                                 |
|                           | <ul> <li>automatic Changes the VCC option to Automatic.</li> </ul>                                                   |
|                           | <ul> <li>autopvid Changes the VCC option to AutoPVID.</li> </ul>                                                     |
|                           | <ul> <li>flexible Changes the VCC option to Flexible.</li> </ul>                                                     |
|                           | <ul> <li>strict Changes the VCC option to Strict. This is the default<br/>VCC value.</li> </ul>                      |
|                           | For more information about these options, refer to <u>Configuring</u> <u>VLAN Configuration Control</u> on page 144. |

# Managing the MAC address forwarding database table

This section shows you how to view the contents of the MAC address forwarding database table, as well as setting the age-out time for the addresses. The following topics are covered:

The MAC flush feature is a direct way to flush MAC addresses from the MAC address table. The MAC flush commands allow flushing of:

- a single MAC address (see <u>Removing a single address from the MAC address table</u> on page 148)
- all addresses from the MAC address table (see Clearing the MAC address table on page 147

- a port or list of ports (see <u>Clearing the MAC address table on an Ethernet interface</u> on page 147)
- a trunk (see Clearing the MAC address table on a trunk on page 148)
- a VLAN (see <u>Clearing the MAC address table on a VLAN</u> on page 147)

MAC flush deletes dynamically learned addresses. MAC flush commands might not be executed instantly once the command is issued. Since flushing the MAC address table is not considered an urgent task, MAC flush commands are assigned the lowest priority and placed in a queue.

The MAC flush commands are supported in ACLI, SNMP, or EDM.

# **Displaying MAC address forwarding table**

Use the following procedure to display the current contents of the MAC address forwarding database table. You can filter the MAC Address table by port number. The MAC address table can store up to 16000 addresses.

### **Procedure steps**

1. Use the following command from Privileged EXEC mode.

```
show mac-address-table [vid <1-4094>] [aging-time] [address <H.H.H>]
[port <portlist>]
```

### Variable definitions

| Variable                | Value                                                                                                    |
|-------------------------|----------------------------------------------------------------------------------------------------|
| vid <1-4094>            | Enter the number of the VLAN for which you want to display the forwarding database. Default is to display the management VLAN's database. |
| aging-time              | Displays the time in seconds after which an unused entry is removed from the forwarding database.                                         |
| address <h.h.h></h.h.h> | Displays a specific MAC address if it exists in the database.<br>Enter the MAC address you want displayed.                                |

## **Configuring MAC address retention**

Use the following procedure to set the time during which the switch retains unseen MAC addresses.

### **Procedure steps**

1. Use the following command from Global Configuration mode.

```
mac-address-table aging-time <10-1 000 000>
```

### 😵 Note:

The aging-time value defines the minimum time during which an unused MAC entry remains in the MAC address table. The maximum time is twice the value of aging-time. Therefore, an

unused MAC address expires in the interval between the value of aging-time and twice the value of aging-time.

#### Variable definitions

| Variable           | Value                                                                               |
|--------------------|-------------------------------------------------------------------------------------|
| vid <10-1 000 000> | Enter the aging time in seconds that you want for MAC addresses before they expire. |

## Setting MAC address retention time to default

Use the following procedure to set the retention time for unseen MAC addresses to 300 seconds.

#### **Procedure steps**

1. Use the following command from Global Configuration mode.

```
default mac-address-table aging-time
```

## **Clearing the MAC address table**

Use the following procedure to clear the MAC address table.

#### **Procedure steps**

1. Use the following command from Privileged EXEC mode.

```
clear mac-address-table
```

## Clearing the MAC address table on a VLAN

Use the following procedure to flush the MAC addresses for the specified VLAN.

#### **Procedure steps**

1. Use the following command from Privileged EXEC mode.

```
clear mac-address-table interface vlan <vid>
```

## Clearing the MAC address table on an Ethernet interface

Use the following procedure to flush the MAC addresses for the specified ports. This command does not flush the addresses learned on the trunk.

### **Procedure steps**

1. Use the following command from Privileged EXEC mode.

```
clear mac-address-table interface Ethernet <port-list | ALL>
```

## **Clearing the MAC address table on a trunk**

Use the following procedure to flush the MAC addresses for the specified trunk. This command flushes only addresses that are learned on the trunk.

### **Procedure steps**

1. Use the following command from Privileged EXEC mode.

```
clear mac-address-table interface mlt <trunk number>
```

## Removing a single address from the MAC address table

Use the following procedure to flush one MAC address from the MAC address table.

### **Procedure steps**

1. Use the following command from Privileged EXEC mode.

```
clear mac-address-table address <H.H.H>
```

# **IP directed broadcasting**

IP directed broadcasting takes the incoming unicast Ethernet frame, determines that the destination address is the directed broadcast for one of its interfaces, and then forwards the datagram onto the appropriate network using a link-layer broadcast.

IP directed broadcasting in a VLAN forwards direct broadcast packets in two ways:

- Through a connected VLAN subnet to another connected VLAN subnet.
- Through a remote VLAN subnet to the connected VLAN subnet.

By default, this feature is disabled.

You can use the following ACLI commands to configure IP directed broadcasting:

• Enabling IP directed broadcast on page 148

## **Enabling IP directed broadcast**

Use the following procedure to enable or disable IP directed broadcast.

### **Procedure steps**

1. Use the following command from Global Configuration mode.

[no] ip directed-broadcast enable

Use the no variable for this command to disable.

# **Chapter 11: STP configuration using ACLI**

The following sections provide procedures to configure Spanning Tree using ACLI.

# Configuring the STP mode

Use the following procedure to configure the Spanning Tree protocol (STP) operational mode to STPG (Avaya Spanning Tree Protocol), RSTP (802.1w Rapid Spanning Tree Protocol), or MSTP (802.1s Multiple Spanning Tree Protocol).

# **Procedure steps**

1. Use the following command from Global Configuration mode.

spanning-tree mode {stpg | rstp | mst}

# **Configuring STP BPDU Filtering**

Use the following procedure to configure STP BPDU Filtering on a port. This command is available in all STP modes (STPG, RSTP, and MSTP).

## **Procedure steps**

1. To enable STP BPDU Filtering, use the following command from Interface Configuration mode.

```
[no] spanning-tree bpdu-filtering [port <portlist>] [enable]
[timeout <10-65535 | 0> ]
```

Use the no form of this command to disable.

2. To default STP BPDU Filtering, use the following command from the Interface Configuration command mode:

default spanning-tree bpdu-filtering [port <portlist>] [enable]
[timeout]

3. To display STP BPDU Filtering, use the following command from the Privileged EXEC mode:

```
show spanning-tree bpdu-filtering [<interface-type>][port
<portlist>]
```

## Variable definitions

| Variable                   | Value                                                                                                    |
|----------------------------|----------------------------------------------------------------------------------------------------|
| port <portlist></portlist> | Specifies the ports affected by the command.                                                                                                    |
| enable                     | Enables STP BPDU Filtering on the specified ports. The default value is disabled.                                                                                                    |
| timeout <10-65535   0 >    | When BPDU filtering is enabled, this indicates the time (in seconds) during which the port remains disabled after it receives a BPDU. The port timer is disabled if this value is set to 0. The default value is 120 seconds. |

# **Creating and managing STGs**

To create and manage Spanning Tree Groups (STGs), see the following sections. Depending on the type of Spanning Tree Group that you want to create or manage, the command mode needed to execute these commands can differ.

In the following commands, the omission of any parameters that specify a STG results in the command operating for the default Spanning Tree Group (Spanning Tree Group 1).

## Configuring path cost calculation mode

Use the following procedure to set the path cost calculation mode for all Spanning Tree Groups on the switch.

## **Procedure steps**

1. Use the following command from Global Configuration mode.

```
spanning-tree cost-calc-mode {dot1d | dot1t}
```

## Configuring STG port membership mode

Use the following procedure to set the STG port membership mode for all Spanning Tree Groups on the switch.

## **Procedure steps**

1. Use the following command from Global Configuration mode.

```
spanning-tree port-mode {auto | normal}
```

# **Displaying STP configuration information**

Use the following procedure to display spanning tree configuration information that is specific to either the Spanning Tree Group or to the port.

## **Procedure steps**

1. Use the following command from Privileged EXEC mode.

```
show spanning-tree [stp <1-8>] {config | port| port-mode | vlans}
```

## Variable definitions

| Variable                          | Value                                                                                                |
|-----------------------------------|----------------------------------------------------------------------------------------------------|
| stp <1-8>                         | Displays specified Spanning Tree Group configuration; enter the number of the group to be displayed. |
| config   port   port-mode   vlans | Displays spanning tree configuration for:                                                            |
|                                   | <ul> <li>configthe specified (or default) Spanning Tree Group</li> </ul>                             |
|                                   | <ul> <li>portthe ports within the Spanning Tree Group</li> </ul>                                     |
|                                   | port-modethe port mode                                                                               |
|                                   | <ul> <li>vlansthe VLANs that are members of the specified Spanning<br/>Tree Group</li> </ul>         |

# **Creating a Spanning Tree Group**

Use the following procedure to create a Spanning Tree Group.

## **Procedure steps**

1. Use the following command from Global Configuration mode.

```
spanning-tree stp <1-8> create
```

# **Deleting a Spanning Tree Group**

Use the following procedure to delete a Spanning Tree Group.

## **Procedure steps**

1. Use the following command from Global Configuration mode.

```
spanning-tree stp <1-8> delete
```

## **Enabling a Spanning Tree Group**

Use the following procedure to enable a Spanning Tree Group.

### **Procedure steps**

1. Use the following command from Global Configuration mode.

```
spanning-tree stp <1-8> enable
```

# **Disabling a Spanning Tree Group**

Use the following procedure to disable a Spanning Tree Group.

## **Procedure steps**

1. Use the following command from Global Configuration mode.

```
spanning-tree stp <1-8> disable
```

# **Configuring STP values**

Use the following procedure to set STP values by STG.

## **Procedure steps**

1. Use the following command from Global Configuration mode.

```
spanning-tree [stp <1-8>] [forward-time <4-30>] [hello-time <1-10>]
[max-age <6-40>] [priority {0*0000 | 0*1000| 0*2000 | 0*3000 | ... |
0*E000 | 0*F000}] [tagged-bpdu {enable | disable}] [tagged-bpdu-vid
<1-4094>] [multicast-address <H.H.H>] [add-vlan] [remove-vlan]
```

## Variable definitions

| Variable            | Value                                                                                             |
|---------------------|---------------------------------------------------------------------------------------------------|
| stp <1-8>           | Specifies the Spanning Tree Group; enter the STG ID.                                              |
| forward-time <4-30> | Specifies the forward time of the STG in seconds; the range is 4 30, and the default value is 15. |

| Variable                                                           | Value                                                                                                    |
|--------------------------------------------------------------------|----------------------------------------------------------------------------------------------------|
| hello-time <1-10>                                                  | Specifies the hello time of the STG in seconds; the range is 110, and the default value is 2.                                                                  |
| max-age <6-40>                                                     | Specifies the max-age of the STG in seconds; the range is 6 40, and the default value is 20.                                                                   |
| priority {0x000   0x1000   0x2000   0x3000<br>    0xE000   0xF000} | Specifies the spanning tree priority (in Hex); if 802.1T compliant, this value must be a multiple of 0x1000.                                                   |
| tagged-bpdu {enable   disable}                                     | Specifies the BPDU as tagged or untagged. The default value for Spanning Tree Group 1 (default group) is untagged; the default for the other groups is tagged. |
| tagged-bpdu-vid <1-4094>                                           | Specifies the VLAN ID (VID) for the tagged BPDU. The default value is 4001 4008 for STG 1 8, respectively.                                                     |
| multicast-address <h.h.h></h.h.h>                                  | Specifies the spanning tree multicast address.                                                                                                    |
| add-vlan                                                           | Adds a VLAN to the Spanning Tree Group.                                                                                                    |
| remove-vlan                                                        | Removes a VLAN from the Spanning Tree Group.                                                                                                    |

# **Restoring default Spanning Tree values**

Use the following procedure to restore default spanning tree values for the Spanning Tree Group.

## **Procedure steps**

1. Use the following command from Global Configuration mode.

```
default spanning-tree [stp <1-8>] [forward-time] [hello-time] [max-
age] [priority] [tagged-bpdu] [multicast address]
```

## Variable definitions

| Variable          | Value                                                                                                    |
|-------------------|----------------------------------------------------------------------------------------------------|
| stp <1-8>         | Disables the Spanning Tree Group; enter the STG ID.                                                                                                    |
| forward-time      | Sets the forward time to the default value of 15 seconds.                                                                                                    |
| hello-time        | Sets the hello time to the default value of 2 seconds.                                                                                                    |
| max-age           | Sets the maximum age time to the default value of 20 seconds.                                                                                                    |
| priority          | Sets spanning tree priority (in Hex); if 802.1T compliant, this value must be a multiple of 0x1000.                                                               |
| tagged-bpdu       | Sets the tagging to the default value. The default value for<br>Spanning Tree Group 1 (default group) is untagged; the default<br>for the other groups is tagged. |
| multicast address | Sets the spanning tree multicast MAC address to the default.                                                                                                    |

# Adding a VLAN to a STG

Use the following procedure to add a VLAN to a specified Spanning Tree Group.

## **Procedure steps**

1. Use the following command from Global Configuration mode.

```
spanning-tree [stp <1-8>] add-vlan <1-4094>
```

# Removing a VLAN from a STG

Use the following procedure to remove a VLAN from a specified Spanning Tree Group.

## **Procedure steps**

1. Use the following command from Global Configuration mode.

```
spanning-tree [stp <1-8>] remove-vlan <1-4094>
```

# **Configuring STP and MSTG participation**

Use the following procedure to set the Spanning Tree Protocol (STP) and multiple Spanning Tree Group (STG) participation for the ports within the specified Spanning Tree Group.

## **Procedure steps**

1. Use the following command from Interface Configuration mode.

```
[no] spanning-tree [port <portlist>] [stp <1-8>] [learning {disable
| normal | fast}] [cost <1-65535>] [priority]
```

Use the no form of this command to disable.

## Variable definitions

| Variable                   | Value                                                                                                    |
|----------------------------|----------------------------------------------------------------------------------------------------|
| port <portlist></portlist> | Enables the spanning tree for the specified port or ports; enter port or ports you want enabled for the spanning tree.                                           |
|                            | 😵 Note:                                                                                                    |
|                            | If you omit this parameter, the system uses the port<br>number you specified when you issued the interface<br>command to enter the Interface Configuration mode. |
| stp <1-8>                  | Specifies the spanning tree group; enter the STG ID.                                                                                                    |

| Variable                       | Value                                                                                                    |
|--------------------------------|----------------------------------------------------------------------------------------------------|
| learning {disable normal fast} | Specifies the STP learning mode:                                                                                                    |
|                                | <ul> <li>disable disables FastLearn mode</li> </ul>                                                                                                    |
|                                | <ul> <li>normal changes to normal learning mode</li> </ul>                                                                                                    |
|                                | <ul> <li>fast enables FastLearn mode</li> </ul>                                                                                                    |
| cost <1-65535>                 | Specifies the path cost of the spanning tree; range is 1 65535.                                                                                                |
| priority                       | Specifies the spanning tree priority for a port as a hexadecimal value. If the Spanning Tree Group is 802.1T compliant, this value must be a multiple of 0x10. |

# **Resetting Spanning Tree values for ports to default**

Use the following procedure to set the spanning tree values for the ports within the specified Spanning Tree Group to the factory default settings.

## **Procedure steps**

1. Use the following command from Interface Configuration mode.

```
default spanning-tree [port <portlist>] [stp <1-8>] [learning]
[cost] [priority]
```

| Variable                   | Value                                                                                                    |
|----------------------------|----------------------------------------------------------------------------------------------------|
| port <portlist></portlist> | Defaults spanning tree for the specified port or ports; enter port<br>or ports to be set to factory spanning tree values.                                |
|                            | 😿 Note:                                                                                                    |
|                            | If this parameter is omitted, the system uses the port<br>number specified when the interface command was used<br>to enter Interface Configuration mode. |
| stp <1-8>                  | Specifies the Spanning Tree Group to default; enter the STG ID.<br>This command places the port into the default STG.                                    |
|                            | DEFAULT: 1.                                                                                                    |
| learning                   | Defaults the spanning tree learning mode.                                                                                                    |
|                            | DEFAULT: Normal mode.                                                                                                    |
| cost                       | Defaults the path cost.                                                                                                    |
|                            | DEFAULT: varies depending on the type of port.                                                                                                    |
| priority                   | Defaults the priority.                                                                                                    |
|                            | DEFAULT: 0x8000.                                                                                                    |

## Variable definitions

# Managing RSTP

Use the following procedures to configure RSTP:

# **Configuring RSTP parameters**

Use the following procedure to set the RSTP parameters which include forward delay, hello time, maximum age time, default path cost version, bridge priority, transmit holdcount, and version for the bridge.

## **Procedure steps**

1. Use the following command from Global Configuration mode.

```
spanning-tree rstp [ forward-time <4 - 30>] [hello-time <1 - 10>]
[max-age <6 - 40>] [pathcost-type {bits16 | bits32}] [priority
{0000|1000|2000| ...| F000}] [tx-holdcount <1 - 10>] [version {stp-
compatible | rstp}]
```

## Variable definitions

| Variable                           | Value                                                                        |
|------------------------------------|------------------------------------------------------------------------------|
| forward-time <4- 30>               | Sets the RSTP forward delay for the bridge in seconds; the default is 15.    |
| hello-time <1- 10>                 | Sets the RSTP hello time delay for the bridge in seconds; the default is 2.  |
| max-age <6 - 40>                   | Sets the RSTP maximum age time for the bridge in seconds; the default is 20. |
| pathcost-type {bits16   bits32}    | Sets the RSTP default path cost version; the default is bits32.              |
| priority {0000   1000    <br>F000} | Sets the RSTP bridge priority (in hex); the default is 8000.                 |
| tx-hold count                      | Sets the RSTP Transmit Hold Count; the default is 3.                         |
| version {stp-compatible   rstp}    | Sets the RSTP version; the default is rstp.                                  |

# **Configuring RSTP on a port**

Use the following procedure to set the RSTP parameters, which include path cost, edge-port indicator, learning mode, point-to-point indicator, priority, and protocol migration indicator on a single port or multiple ports.

## **Procedure steps**

1. Use the following command from Interface Configuration mode.

```
spanning-tree rstp [port <portlist>] [cost <1 - 200000000>][edge-
port {false | true}] [learning {disable | enable}] [p2p {auto |
```

```
force-false | force-true}] [priority {00 | 10 | ... | F0}]
[protocol-migration {false | true}]
```

## Variable definitions

| Variable                              | Value                                                                                                    |
|---------------------------------------|----------------------------------------------------------------------------------------------------|
| port <portlist></portlist>            | Filter on list of ports.                                                                                                    |
| cost <1 - 20000000>                   | Sets the RSTP path cost on the single or multiple ports; the default is 200000.                                                                                             |
| edge-port {false   true}              | Indicates whether the single or multiple ports are assumed to be<br>edge ports. This parameter sets the Admin value of edge port<br>status; the default is false.           |
| learning {disable   enable}           | Enables or disables RSTP on the single or multiple ports; the default is enable.                                                                                            |
| p2p {auto   force-false   force-true} | Indicates whether the single or multiple ports are to be treated<br>as point-to-point links. This command sets the Admin value of<br>P2P Status; the default is force-true. |
| priority {00   10     F0}             | Sets the RSTP port priority on the single or multiple ports; the default is 80.                                                                                             |
| protocol-migration {false   true}     | Forces the single or multiple port to transmit RSTP BPDUs when set to true, while operating in RSTP mode; the default is false.                                             |

# **Displaying RSTP configuration**

Use the following procedure to display the Rapid Spanning Tree Protocol (RSTP) related bridgelevel configuration details.

## **Procedure steps**

1. Use the following command from Privileged EXEC mode.

```
show spanning-tree rstp {config | status | statistics}
```

## Variable definitions

| Variable   | Value                                        |
|------------|----------------------------------------------|
| config     | Displays RSTP bridge-level configuration.    |
| status     | Displays RSTP bridge-level role information. |
| statistics | Displays RSTP bridge-level statistics.       |

## **Displaying RSTP port configuration**

Use the following procedure to display the Rapid Spanning Tree Protocol (RSTP) related port-level configuration details.

## **Procedure steps**

1. Use the following command from Privileged EXEC mode.

```
show spanning-tree rstp port {config | status | statistics | role}
[<portlist>]
```

## Variable definitions

| Variable   | Value                                      |
|------------|--------------------------------------------|
| config     | Displays RSTP port-level configuration.    |
| status     | Displays RSTP port-level role information. |
| statistics | Displays RSTP port-level statistics.       |
| role       | Displays RSTP port-level status.           |

# **Managing MSTP**

Use the following procedures to manage MSTP using ACLI:

# **Configuring MSTP parameters**

Use the following procedure to set the MSTP parameters, which include maximum hop count, maximum number of instances allowed, forward delay time, hello time, maximum age time, default path cost version, priority, transmit hold count, and version for the Cist Bridge.

## **Procedure steps**

1. Use the following command from Global Configuration mode.

```
spanning-tree mstp [max-hop <600 - 4000>] [forward-time <4 - 30>]
[max-age <6 - 40>] [pathcost-type {bits16 | bits32}] [priority {0000
| 1000 | 2000 | ... | F000}] [tx-hold count <1 - 10>] [version {stp-
compatible | rstp| mstp}] [add-vlan <1 - 4094>] [remove-vlan <1 -
4094>]
```

## Variable definitions

| Variable              | Value                                                                          |
|-----------------------|--------------------------------------------------------------------------------|
| max-hop <600 - 4000>  | Sets the MSTP maximum hop count for the CIST bridge; the default is 2000.      |
| forward-time <4 - 30> | Sets the MSTP forward delay for the CIST bridge in seconds; the default is 15. |

| Variable                                  | Value                                                                             |
|-------------------------------------------|-----------------------------------------------------------------------------------|
| max-age <6 - 40>                          | Sets the MSTP maximum age time for the CIST bridge in seconds; the default is 20. |
| pathcost-type {bits16   bits32}           | Sets the MSTP default path cost version; the default is bits32.                   |
| priority {0000   1000 2000  <br>F000}     | Sets the MSTP bridge priority for the CIST Bridge; the default is 8000.           |
| tx-holdcount<1 - 10>                      | Sets the MSTP Transmit Hold Count; the default is 3.                              |
| version {stp-compatible   rstp  <br>mstp} | Sets the MSTP version for the Cist Bridge; the default is mstp.                   |
| add-vlan <1 - 4094>                       | Adds a VLAN to the CIST bridge.                                                   |
| remove-vlan <1 - 4094>                    | Removes the specified VLAN from the CIST bridge.                                  |

# **Configuring MSTP on a port**

Use the following procedure to set the MSTP parameters, which include path cost, hello time, edgeport indicator, learning mode, point-to-point indicator, priority, and protocol migration indicator on the single or multiple ports for the Common Spanning Tree.

## **Procedure steps**

1. Use the following command from Interface Configuration mode.

```
spanning-tree mstp [port <portlist>] [cost <1 - 20000000>][edge-
port {false | true}][hello-time <1 - 10>] [learning {disable |
enable}][p2p {auto | force-false | force-true}][priority {00 | 10 |
< | F0}] [protocol-migration {false | true}]</pre>
```

## Variable definitions

| Variable                              | Value                                                                                                    |
|---------------------------------------|----------------------------------------------------------------------------------------------------|
| port <portlist></portlist>            | Enter a list or range of port numbers.                                                                                                    |
| cost <1 - 20000000>                   | Sets the MSTP path cost on the single or multiple ports for the CIST; the default is 200000.                                                                           |
| hello-time <1 - 10>                   | Sets the MSTP hello time on the single or multiple ports for the CIST; the default is 2.                                                                               |
| edge-port {false   true}              | Indicates whether the single or multiple ports are assumed to be edge<br>ports. This parameter sets the Admin value of edge port status; the<br>default is false.      |
| learning {disable   enable}           | Enables or disables MSTP on the single or multiple ports; the default is enable.                                                                                       |
| p2p {auto   force-false   force-true} | Indicates whether the single or multiple ports are treated as point-to-<br>point links. This command sets the Admin value of P2P Status; the<br>default is force-true. |

| Variable                          | Value                                                                                                    |
|-----------------------------------|----------------------------------------------------------------------------------------------------|
| priority {00   10     F0}         | Sets the MSTP port priority on the single or multiple ports; the default is 80.                                                  |
| protocol-migration {false   true} | Forces the single or multiple ports to transmit MSTP BPDUs when set to true, while operating in MSTP mode; the default is false. |

# **Configuring MSTP region parameters**

Use the following procedure to set the MSTP parameters, which include config ID selector, region name, and region version.

## **Procedure steps**

1. Use the following command from Global Configuration mode.

```
spanning-tree mstp region [config-id-sel <0 - 255>] [region-name <1
- 32 chars>][region-version <0 - 65535>]
```

## Variable definitions

| Variable                     | Value                                                             |
|------------------------------|-------------------------------------------------------------------|
| [config-id-sel <0 - 255>]    | Sets the MSTP config ID selector; the default is 0.               |
| [region-name <1 - 32 chars>] | Sets the MSTP region name; the default is the bridge MAC address. |
| [region-version <0 - 65535>] | Sets the MSTP region version; the default is 0.                   |

# **Configuring MSTP parameters**

Use the following procedure to set the MSTP parameters, which include forward delay time, hellotime, maximum hop count, priority, and VLAN mapping for the bridge instance.

## **Procedure steps**

1. Use the following command from Global Configuration mode.

```
spanning-tree mstp msti <1 - 7> [priority{0000|1000|...|F000}] [add-
vlan <vid>] [remove-vlan <vid>] [map-vlans] [enable]
```

## Variable definitions

| Variable                        | Value                                                                |
|---------------------------------|----------------------------------------------------------------------|
| <1 - 7>                         | Filter on MSTP instance.                                             |
| priority {0000   1000     F000} | Sets the MSTP priority for the bridge instance; the default is 8000. |
| add-vlan <1 - 4094>             | Maps the specified VLAN and MSTP bridge instance.                    |
| remove-vlan <1 - 4094>          | Unmaps the specified VLAN and MSTP bridge instance.                  |

| Variable  | Value                                   |
|-----------|-----------------------------------------|
| map-vlans | Map VLANs in the list to MSTP instance. |
| enable    | Enables the MSTP bridge instances.      |

# **Disabling a MSTP bridge instance**

Use the following procedure to disable a MSTP bridge instance.

## **Procedure steps**

1. Use the following command from Global Configuration mode.

```
no spanning-tree mstp msti <1 - 7> enable
```

# Deleting a MSTP bridge instance

Use the following procedure to delete a MSTP bridge-instance.

## **Procedure steps**

1. Use the following command from Global Configuration mode.

```
no spanning-tree mstp msti <1 - 7>
```

# **Displaying MSTP status**

Use the following procedure to display Multi Spanning Tree Protocol (MSTP) related status information known by the selected bridge.

## **Procedure steps**

1. Use the following command from Privileged EXEC mode.

```
show spanning-tree mstp {config | status | statistics}
```

## Variable definitions

| Variable   | Value                                                                                   |
|------------|-----------------------------------------------------------------------------------------|
| config     | Displays the MSTP-related bridge-level VLAN and region information.                     |
| status     | Displays the MSTP-related bridge-level status information known by the selected bridge. |
| statistics | Displays the MSTP-related bridge-level statistics.                                      |

# **Displaying MSTP Cist port information**

Use the following procedure to display Multi Spanning Tree Protocol (MSTP) Cist Port information maintained by every port of the Common Spanning Tree.

## **Procedure steps**

1. Use the following command from Privileged EXEC mode.

```
show spanning-tree mstp port {config | role | statistics }
[<portlist>]
```

## Variable definitions

| Variable              | Value                                                                                         |
|-----------------------|-----------------------------------------------------------------------------------------------|
| <portlist></portlist> | Enter a list or range of port numbers.                                                        |
| config                | Displays the MSTP CIST port information maintained by every port of the Common Spanning Tree. |
| role                  | Displays MSTP CIST related port role information maintained by every port.                    |
| statistics            | Displays the MSTP CIST Port statistics maintained by every port.                              |

# **Displaying MSTP MSTI settings**

Use the following procedure to display MSTP MSTI settings.

## **Procedure steps**

1. Use the following command from Global Configuration mode.

```
show spanning-tree mstp msti [config] [statistics] [port {config |
role | statistics}] <1 - 7>
```

## Variable definitions

| Variable                          | Value                                                                        |
|-----------------------------------|------------------------------------------------------------------------------|
| config                            | Displays the MSTP instance-specific configuration and the VLAN mapping port. |
| statistics                        | Displays MSTP instance-specific statistics.                                  |
| port {config   role   statistics} | Displays MSTP instance-specific port information:                            |
|                                   | <ul> <li>config: displays MSTI port configuration</li> </ul>                 |
|                                   | role: displays MSTI port role information                                    |

| Variable | Value                                                            |  |
|----------|------------------------------------------------------------------|--|
|          | statistics: displays MSTI port statistics                        |  |
| <1 - 7>  | Specifies the MSTI instance for which to display the statistics. |  |

# Chapter 12: MLT Configuration using the ACLI

The Avaya Command Line Interface (ACLI) commands detailed in this section allow for the creation and management of Multi-Link trunks. Depending on the type of Multi-Link trunk being created or managed, the command mode needed to execute these commands can differ.

# **Displaying MLT configuration and utilization**

Use the following procedure to display Multi-Link Trunking (MLT) configuration and utilization.

## **Procedure steps**

1. To display MLT configuration and utilization, use the following command from Privileged EXEC mode.

show mlt [utilization <1-32>]

## Job aid: show mlt command output

The following figure displays sample output for the show mlt command.

5698TFD-PWR(config)#sh mlt

| Id | Name  |     | Members     | Bpdu | Mode    | Status   | Туре  |
|----|-------|-----|-------------|------|---------|----------|-------|
|    |       |     |             |      |         |          |       |
| 1  | Trunk | #1  | NONE        | All  | Basic   | Disabled |       |
| 2  | Trunk | #2  | 81-82,89-90 | All  | Advance | Enabled  | Trunk |
| 3  | Trunk | #3  | NONE        | All  | Basic   | Disabled |       |
| 4  | Trunk | #4  | NONE        | All  | Basic   | Disabled |       |
| 5  | Trunk | #5  | 91-92       | All  | Advance | Enabled  | Trunk |
| 6  | Trunk | #6  | NONE        | All  | Basic   | Disabled |       |
| 7  | Trunk | #7  | NONE        | All  | Basic   | Disabled |       |
| 8  | Trunk | #8  | 67-68       | All  | Advance | Enabled  | Trunk |
| 9  | Trunk | #9  | NONE        | All  | Basic   | Disabled |       |
| 10 | Trunk | #10 | NONE        | All  | Basic   | Disabled |       |
| 11 | Trunk | #11 | NONE        | All  | Basic   | Disabled |       |
| 12 | Trunk | #12 | NONE        | All  | Basic   | Disabled |       |
| 13 | Trunk | #13 | NONE        | All  | Basic   | Disabled |       |

# **Configuring a Multi-Link trunk**

Use the following procedure to configure a Multi-Link trunk (MLT).

# **Procedure steps**

1. To configure a Multi-Link trunk, use the following command from Global Configuration mode.

```
mlt <id> [name <trunkname>] [enable | disable] [member <portlist>]
[learning {disable | fast | normal}] [bpdu {all-ports | single-
port}] loadbalance {basic | advance}
```

# Variable definitions

| Variable                                            | Value                                                                                                    |
|-----------------------------------------------------|----------------------------------------------------------------------------------------------------|
| id                                                  | Enter the trunk ID; the range is 1 to 32.                                                                  |
| name <trunkname></trunkname>                        | Specifies a text name for the trunk; enter up to 16 alphanumeric characters.                               |
| enable   disable                                    | Enables or disables the trunk.                                                                             |
| member <portlist></portlist>                        | Enter the ports that are members of the trunk.                                                             |
| learning <disable fast="" normal=""  =""></disable> | Sets STP learning mode.                                                                                    |
| bpdu {all-ports   single-port}                      | Sets trunk to send and receive BPDUs on either all ports or a single port.                                 |
| loadbalance {basic   advance}                       | Sets the MLT load-balancing mode: - basic: MAC-based load-<br>balancing - advance: IP-based load-balancing |

# **Disabling an MLT**

Use the following procedure to disable a Multi-Link trunk (MLT).

## **Procedure steps**

1. To disable an MLT, clearing all port members, use the following command from Global Configuration mode:

```
no mlt [<id>]
```

2. To disable an MLT without clearing all port members, use the following command from Global Configuration mode:

mlt [<id>] disable

# **Displaying MLT properties**

Use the following procedure to display the properties of Multi-Link trunks (MLT) participating in Spanning Tree Groups (STG).

## **Procedure steps**

1. To display MLT properties, use the following command from Global Configuration mode.

```
show mlt spanning-tree <1-32>
```

# Displaying IP address-based MLT load-balance link calculation

Use this procedure to display MLT hashing information for specific source and destination IP addresses for IP address-based MLTs.

### **Procedure steps**

- 1. Log on to the Privileged EXEC mode in ACLI.
- 2. At the command prompt, enter the following command:

```
show mlt hash-calc <1-32> destination-ip <dest-ip-addr> source-ip
<src-ip-addr>
```

# Variable definitions

The following table describes the parameters for the **show mlt hash-calc** command.

| Variable                                  | Value                                 |
|-------------------------------------------|---------------------------------------|
| <1–32>                                    | Specifies the MLT ID.                 |
| destination <dest-ip-addr></dest-ip-addr> | Specifies the destination IP address. |
| source-ip <src—ip-addr></src—ip-addr>     | Specifies the source IP address.      |

# Displaying MAC address-based MLT load-balance link calculation

Use this procedure to display MLT hashing information for specific source and destination IP addresses for MAC address-based MLTs.

### **Procedure steps**

- 1. Log on to the Privileged EXEC mode in ACLI.
- 2. At the command prompt, enter the following command:

```
show mlt hash-calc <1-32> destination-mac <dest-mac-addr> source-ip
<src-mac-addr>
```

# Variable definitions

The following table describes the parameters for the **show mlt hash-calc** command.

| Variable                                    | Value                                  |
|---------------------------------------------|----------------------------------------|
| <1–32>                                      | Specifies the MLT ID.                  |
| destination <dest-mac-addr></dest-mac-addr> | Specifies the destination MAC address. |
| source <dest-mac-addr></dest-mac-addr>      | Specifies the source MAC address.      |

# Configuring MLT port shutdown when MLT is disabled

The commands listed in following section allow you to enable or disable the shutdown on MLT ports when MLT is disabled.

## Enabling shutdown on MLT ports when MLT is disabled

Use the following procedure to enable MLT port shutdown:

### **Procedure steps**

- 1. Log on to the Global Configuration Mode in ACLI
- 2. Enter the following command at the command prompt:
  - mlt shutdown-ports-on-disable [enable]

## Variable definitions

| Variable | Value                                          |
|----------|------------------------------------------------|
| [enable] | Enables the trunk loop prevention on the port. |

# Disabling MLT port shutdown when MLT is disabled

Use the following procedure to disable a shutdown on MLT ports when MLT is disabled..

### **Procedure steps**

- 1. Log on to the Global Configuration Mode in ACLI.
- 2. Enter the following command at the command prompt:

no mlt shutdown-ports-on-disable

# Setting default value to the MLT port shutdown when MLT is disabled

Use the following procedure to set the default value to the MLT port shutdown when MLT is disabled.

### **Procedure steps**

- 1. Log on to the Global Configuration Mode in ACLI.
- 2. Enter the following command:

```
default mlt shutdown-ports-on-disable
```

# Displaying the MLT port shutdown status when MLT is disabled

Use the following procedure to display the status of MLT port shutdown when MLT is disabled.

### **Procedure steps**

1. Log on to the PRIV EXEC Mode in ACLI.

2. Enter the following command at the command prompt:

```
show mlt shutdown-ports-on-disable
```

# **Configuring STP participation for MLTs**

Use the following procedure to set Spanning Tree Protocol (STP) participation for Multi-Link trunks (MLT).

## **Procedure steps**

1. To configure STP participation for MLTs, use the following command from Global Configuration mode.

```
mlt spanning-tree <1-32> [stp <1-8, ALL>] [learning {disable |
normal | fast}]
```

## Variable definitions

| Variable                           | Value                                                       |  |
|------------------------------------|-------------------------------------------------------------|--|
| <1 - 32>                           | Specifies the ID of the MLT to associate with the STG.      |  |
| stp <1 - 8>                        | Specifies the spanning tree group.                          |  |
| learning {disable   normal   fast} | Specifies the STP learning mode:                            |  |
|                                    | disable disables learning                                   |  |
|                                    | <ul> <li>normal sets the learning mode to normal</li> </ul> |  |
|                                    | fast sets the learning mode to fast                         |  |

# **Configuring SMLT using the ACLI**

## 😵 Note:

To configure SMLT on the 5000 Series switch, an Advanced License must be purchased that allows this feature to be used.

## Setting command mode to MLT Interface mode

### Important:

For SMLT to function properly, you must manually disable STP on all SMLT, IST, and SLT ports in all spanning tree groups or instances to which the ports belong. You must also disable STP on all edge switch MLT ports that are connected to the SMLT or SLT.

Use the following procedure to set ACLI command mode to MLT Interface mode from which you can configure SMLTs and ISTs.

### 😵 Note:

You create SLTs from the config-if command mode. For details, see <u>Creating an SLT on a</u> port on page 171.

### **Procedure steps**

1. To set the command mode, use the following command from Global Configuration mode.

```
interface mlt [<1-32>]
```

# **Creating an SMLT**

### Important:

For SMLT to function properly, you must manually disable STP on all SMLT, IST, and SLT ports in all spanning tree groups or instances to which the ports belong. You must also disable STP on all edge switch MLT ports that are connected to the SMLT or SLT.

Use the following procedure to create an SMLT from an existing MLT.

### **Procedure steps**

1. To create an SMLT, use the following command from Interface Configuration mode.

smlt <1-32>

### 😵 Note:

Before you can create an SMLT, you must first create and enable an MLT (see <u>Configuring a</u> <u>Multi-Link trunk</u> on page 165).

## **Creating an IST**

### Important:

For SMLT to function properly, you must manually disable STP on all SMLT, IST, and SLT ports in all spanning tree groups or instances to which the ports belong. You must also disable STP on all edge switch MLT ports that are connected to the SMLT or SLT.

Use the following procedure to create an IST from an existing MLT.

## **Procedure steps**

1. To create an IST, use the following command from MLT Interface Configuration mode.

ist [enable] [peer-ip <A.B.C.D>] [vlan <1-4096>]

The peer IP address is the IP address of the IST VLAN on the peer aggregation switch. A VLAN created on the redundant aggregation switch must also be created on the second aggregation switch. The IST treats the two switches as a single switch. To allow the two switches to communicate, you must assign an IP address to both VLANs.

## Variable definitions

| Variable                    | Value                                                              |
|-----------------------------|--------------------------------------------------------------------|
| enable                      | Enables the IST on the MLT specified by the interface mlt command. |
| vlan <1-4096>               | Specifies a VLAN ID for the IST.                                   |
| peer-ip <a.b.c.d></a.b.c.d> | Specifies the peer IP address for the IST.                         |

# Creating an SLT on a port

### Important:

For SMLT to function properly, you must manually disable STP on all SMLT, IST, and SLT ports in all spanning tree groups or instances to which the ports belong. You must also disable STP on all edge switch MLT ports that are connected to the SMLT or SLT.

Use the following procedure to create an SLT on a port.

## **Procedure steps**

1. To create an SLT on a port, use the following command from Interface Configuration mode.

```
smlt [port <portlist>] <1-512>
```

## Variable definitions

| Variable                   | Value                                      |
|----------------------------|--------------------------------------------|
| port <portlist></portlist> | Specifies the port to configure as an SLT. |
| <1-512>                    | Specifies the ID for the SLT.              |

## **Disabling SMLT**

Use the following procedure to disable an SMLT.

## **Procedure steps**

1. To disable an SMLT, use the following command from Interface Configuration mode.

```
no smlt <1-32>
```

# **Disabling IST**

Use the following procedure to disable an IST and clear the IST settings.

## **Procedure steps**

1. To disable an IST, use the following command from Interface Configuration mode.

```
no ist [enable] [peer-ip]
```

## Variable definitions

| Variable                    | Value                                                               |
|-----------------------------|---------------------------------------------------------------------|
| enable                      | Disables the IST on the MLT specified by the interface mlt command. |
| vlan <1-4096>               | Clears the VLAN ID from the IST.                                    |
| peer-ip <a.b.c.d></a.b.c.d> | Clears the peer IP address from the IST.                            |

# Disabling an SLT on a port

Use the following procedure to disable an SLT on a port.

## **Procedure steps**

1. To disable an SLT on a port, use the following command from Interface Configuration mode.

```
no smlt [port <portlist>]
```

# **Resetting SMLT to default**

Use the following procedure to reset an SMLT to default.

## **Procedure steps**

1. To reset an SMLT to default, use the following command from Interface Configuration mode. default smlt <1-32>

# **Resetting an IST to default**

Use the following procedure to reset an IST to default settings.

## **Procedure steps**

1. To reset an IST to default settings, use the following command from MLT Interface Configuration mode.

```
default ist [enable] [peer-ip]
```

## Variable definitions

| Variable                    | Value                                                               |
|-----------------------------|---------------------------------------------------------------------|
| enable                      | Disables the IST on the MLT specified by the interface mlt command. |
| peer-ip <a.b.c.d></a.b.c.d> | Clears the peer IP address from the IST.                            |

## **Resetting a SMLT to default**

Use the following procedure to reset SLT settings on a port to default.

## **Procedure steps**

1. To reset an SMLT to default, use the following command from Interface Configuration mode.

```
default smlt [port <portlist>] <1-512>
```

## **Displaying IST parameters**

Use the following procedure to display the IST parameters on the switch.

## **Procedure steps**

1. To display IST parameters, use the following command from Privileged EXEC mode.

# **Displaying IST statistics**

Use the following procedure to display IST statistics on the switch.

## **Procedure steps**

1. To display IST statistics, use the following command from Privileged EXEC mode.

show ist stat

# **Displaying SLT and SMLT configurations**

Use the following procedure to display SMLT and SLT configurations on the switch.

## **Procedure steps**

1. To display SLT and SMLT configurations, use the following command from Interface Configuration mode.

```
show smlt [<interface-type>]
```

## Variable definitions

| Variable                          | Value                                                                          |
|-----------------------------------|--------------------------------------------------------------------------------|
| <interface-type></interface-type> | Interface types are                                                            |
|                                   | <ul> <li>mlt: Displays only the MLT-based SMLTs mlt id &lt;1-32&gt;</li> </ul> |
|                                   | <ul> <li>ethernet: Displays only the SLTs slt-id &lt;1-512&gt;</li> </ul>      |

# Configuring SLPP using the ACLI

This section provides procedures used to configure Simple Loop Prevention Protocol (SLPP) using the ACLI.

# **Configuring SLPP transmitting list**

Use the following procedures to add a VLAN to the SLPP transmitting list.

## **Procedure steps**

1. To add a VLAN to the SLPP transmitting list, use the following command from Global Configuration mode:

[no] slpp vid <1-4095>

Use the no form of this command to remove a VLAN from the list.

## **Enabling SLPP**

Use the following procedure to globally enable SLPP.

## **Procedure steps**

1. To globally enable SLPP, use the following command from Global Configuration mode:

```
[no] slpp enable
```

Use the **no** form of this command to disable SLPP.

# **Configuring SLPP PDU transmit interval**

Use the following procedure to configure the SLPP PDU transmit interval in milliseconds. The default setting is 500 ms.

## **Procedure steps**

1. To configure the SLPP PDU transmit interval, use the following command from Global Configuration mode:

```
slpp tx-interval <500-5000>
```

# **Configuring SLPP PDU ether type**

Use the following procedure to configure the SLPP PDU ether type value. The default value is 0x8104.

😵 Note:

Values 0x0000 and 0x8100 are disallowed.

## **Procedure steps**

1. To configure the SLPP ether type value, use the following command from Global Configuration mode:

```
slpp ethertype <0x0 - 0xffff>
```

# Configuring SLPP port auto enable

Use the following procedure to configure the auto enable timer for ports shut down by SLPP. If the timeout value is 0 (not active), the port will remain disabled until manually enabled by the user. The default value is 0.

## **Procedure steps**

1. To configure the auto enable timer, use the following command from Global Configuration mode:

```
slpp timeout <1-65535>
```

# Enabling SLPP PDU receive function per port

Use the following procedure to enable the SLPP PDU received function on a port.

## **Procedure steps**

1. To enable the SLPP PDU received function, use the following command from Ethernet Interface Configuration mode:

```
[no] slpp [port-portList] enable
```

Use the **no** form of this command to disable the function.

# **Configuring the SLPP PDU receipt threshold**

Use the following procedure to configure the number of SLPP PDUs, in the range 1 to 500, that must be received prior to shutting down a port as a result of looping. The default threshold is 5.

### **Procedure steps**

1. To configure the SLPP PDU receipt threshold, use the following command from Ethernet Interface Configuration mode:

slpp [port-portList] packet-rx-threshold <1-500>

2. To configure the SLPP PDU receipt threshold to default value (1), use the following command from Ethernet Interface Configuration mode:

default slpp [port-portList] packet-rx-threshold

# **Configuring SLPP Guard using ACLI**

This section provide the procedures to configure Simple Loop Prevention Protocol (SLPP) Guard using the ACLI.

# Selecting an SLPP Guard Ethernet type using ACLI

You can use this procedure to select an SLPP Guard Ethernet type for the switch.

#### Important:

You must configure Ethertype to match the SLPP Ethernet type on the adjacent core or distribution switches that have SLPP enabled.

## **Procedure steps**

- 1. Enter Global Configuration mode in ACLI.
- 2. Select an SLPP Guard ethernet type by using the following command:

slpp-guard ethertype <0x0600-0xffff>

3. Set the SLPP Guard ethernet type to the default value by using the following command:

default slpp-guard ethertype

## Variable definitions

| Variable        | Value                                                                                                    |  |  |
|-----------------|----------------------------------------------------------------------------------------------------|--|--|
| <0x0600-0xffff> | Specifies a hexadecimal value ranging from 0x0600 to 0xffff.<br>Use the prefix 0x to type the hexadecimal value. |  |  |

# Configuring SLPP Guard using ACLI

Use this procedure to configure SLPP Guard for switch ports.

## **Procedure steps**

- 1. Enter Ethernet Interface Configuration mode in ACLI.
- 2. At the command prompt, enter the following command:

```
[default][no] slpp-guard [port <portlist> ][enable][timeout {0|
<10-65535>}]
```

## Variable definitions

| Variable                   | Value                                                                                                    |  |
|----------------------------|----------------------------------------------------------------------------------------------------|--|
| [default]                  | Sets SLPP Guard parameters to default values for a port or list of ports.                                                                                                    |  |
|                            | 😸 Note:                                                                                                    |  |
|                            | The default value for SLPP-guard Ethernet type is: 0x8102.                                                                                                    |  |
| [enable]                   | Enables SLPP Guard parameters for a port or list of ports                                                                                                    |  |
| port <portlist></portlist> | Specifies the port or list of ports on which the specified SLPP Guard parameter or parameters are configured.                                                                                                    |  |
| [timeout {0 <10-65535>}]   | Specifies the time period, in seconds, for which SLPP Guard disables the port. After the timeout period expires, the switch re-<br>enables the port. The timeout value can be 0 or a value ranging from 10 to 65535. With a value of 0, the port remains disabled until it is manually re-enabled. The default timeout value is 60 seconds. |  |

| Variable | Value                                                                                                    |
|----------|----------------------------------------------------------------------------------------------------|
| [no]     | Disables SLPP Guard parameters for a port or list of ports.                                                                                                    |
|          | 🛪 Note:                                                                                                    |
|          | If you use no slpp-guard without parameters (enable or timeout), both settings are disabled, i.e. slpp-guard is disabled and the timeout set to 0 on the specified port(s). |

# Viewing the SLPP Guard status using ACLI

You can use this procedure to display the SLPP Guard configuration status for the switch or a specific list of ports.

## **Procedure steps**

- 1. Enter User EXEC mode in ACLI.
- 2. At the command prompt, enter the following command:

```
show slpp-guard [<portlist>]
```

## Variable definitions

| Variable              | Value                                                                                                    |  |  |
|-----------------------|----------------------------------------------------------------------------------------------------|--|--|
| <portlist></portlist> | Specifies a list of ports for which to display the SLPP Guard configuration status. If no ports are specified, the configuration status for all ports is displayed. |  |  |

## Job aid: show slpp-guard command output

The following figure displays sample output for the show slpp-guard command.

|                              | 5530-24TFD(config-if)#show slpp-guard |      |      |            |            |         |            |
|------------------------------|---------------------------------------|------|------|------------|------------|---------|------------|
| SLPP-guard Ethertype: 0x1234 |                                       |      |      |            |            |         |            |
|                              | Unit/Port                             | Link | Oper | SLPP-guard | State      | Timeout | TimerCount |
|                              |                                       |      |      |            |            |         |            |
|                              | 1/1                                   | Down | Down | Enabled    | N/A        | 100     | N/A        |
|                              | 1/2                                   | Down | Down | Enabled    | N/A        | 100     | N/A        |
|                              | 1/3                                   | Down | Down | Enabled    | N/A        | 100     | N/A        |
|                              | 1/4                                   | Down | Down | Disabled   | N/A        | 60      | N/A        |
|                              | 1/5                                   | Down | Down | Disabled   | N/A        | 60      | N/A        |
|                              | 1/6                                   | Down | Down | Disabled   | N/A        | 60      | N/A        |
|                              | 1/7                                   | Down | Down | Disabled   | N/A        | 60      | N/A        |
|                              | 1/8                                   | Down | Down | Disabled   | N/A        | 60      | N/A        |
|                              | 1/9                                   | Down | Down | Disabled   | N/A        | 60      | N/A        |
|                              | 1/10                                  | Down | Down | Disabled   | N/A        | 60      | N/A        |
|                              | 1/11                                  | Down | Down | Disabled   | N/A        | 60      | N/A        |
|                              | 1/12                                  | Down | Down | Disabled   | N/A        | 60      | N/A        |
|                              | 1/13                                  | Up   | Up   | Enabled    | Monitoring | 100     | N/A        |
|                              | 1/14                                  | Down | Down | Disabled   | N/A        | 60      | N/A        |
|                              | 1/15                                  | Down | Down | Disabled   | N/A        | 60      | N/A        |
|                              | 1/16                                  | Down | Down | Disabled   | N/A        | 60      | N/A        |
|                              | 1/17                                  | Down | Down | Disabled   | N/A        | 60      | N/A        |
|                              | 1/18                                  | Down | Down | Disabled   | N/A        | 60      | N/A        |
|                              | 1/19                                  | Down | Down | Disabled   | N/A        | 60      | N/A        |
|                              | 1/20                                  | Down | Down | Disabled   | N/A        | 60      | N/A        |
|                              |                                       |      |      |            |            |         |            |

The following example displays sample output of ports disabled by slpp-guard.

5698TFD-PWR (config) #sh slpp-guard 1/31,1/61,2/15,2/86,3/21SLPP-guard Ethertype: 0xefefUnit/Port Link Oper SLPP-guard StateTimeout TimerCount1/31Down Down EnabledBlocking 3002181/61Down Down EnabledBlocking 3002052/15Down Down EnabledBlocking 300462/86Down Down EnabledBlocking 300463/21Down Down EnabledBlocking 30018

### Note:

The TimerCount column in the preceding figure indicates the time, in seconds, that elapses after SLPP Guard disables a port. When the value TimerCount value equals the Timeout value, the switch re-enables the port.

# Link Aggregation Control Protocol over SMLT using the ACLI

These sections describe commands that assist in the configuration of Link Aggregation Control Protocol (LACP) over SMLT. For more information about the procedure to configure LACP over SMLT, see <u>LACP over SMLT configuration example</u> on page 348.

## **Configuring an SMLT MAC address**

Use the following procedure to configure the SMLT MAC address.

## **Prerequisites**

• Configure an SMLT. For more information, see Creating an SMLT on page 170.

### **Procedure steps**

1. To set the SMLT MAC address, use the following command in Interface Configuration mode:

```
lacp smlt-sys-id<H.H.H>
```

### Important:

For information about how to use this command in the procedure to configure LACP over SMLT, see <u>LACP over SMLT configuration example</u> on page 348.

## Variable definitions

The following table defines parameters for the lacp smlt-sys-id <H.H.H> command.

| Variable        | Value                      |  |
|-----------------|----------------------------|--|
| <h.h.h></h.h.h> | Sets the SMLT MAC address. |  |

## **Configuring the default SMLT MAC address**

Use the following procedure to configure the default SMLT MAC address to return to the MAC address of the switch.

## **Procedure steps**

1. To configure the default SMLT MAC address, use the following command in Interface Configuration mode:

```
default lacp smlt-sys-id
```

## Binding an MLT group to an administrative key and to an SMLT

Use the following procedure to bind an MLT group to an administrative key and to an SMLT.

## **Prerequisites**

- Configure an SMLT. For more information, see Creating an SMLT on page 170.
- Assign an administrative key to selected ports. For more information, see <u>Configuring the</u>
   <u>LACP administrative key</u> on page 186

• Enable LACP on the selected ports. For more information, see <u>Configuring LACP operating</u> <u>mode</u> on page 186.

### **Procedure steps**

1. To bind an MLT group to an administrative key and to an SMLT, use the following command in Global Configuration mode:

lacp key <1-4095> mlt <1-32> smlt <1-512>

#### Important:

For more information about how to use this command in the procedure to configure LACP over SMLT, see <u>LACP over SMLT configuration example</u> on page 348.

## Variable definitions

The following table defines parameters that you can use to Bind an MLT group to an administrative key and to an SMLT.

| Variable     | Value                                                        |
|--------------|--------------------------------------------------------------|
| <1-4095>     | Sets the administrative key value in the range of 1 to 4095. |
| mlt <1-32>   | Sets the ID of the MLT in the range of 1–32.                 |
| smlt <1-512> | Sets the ID of the SMLT in the range of 1–512.               |

## Freeing an MLT group

Use the following procedure to free an MLT group from an administrative key and from an SMLT.

## **Procedure steps**

1. To free an MLT group from an administrative key and from an SMLT, use the following command in Global Configuration mode:

```
default lacp key <1-4095>
```

#### Variable definitions

The following table defines optional parameters that you can use to free an MLT group from an administrative key and from an SMLT.

| Variable | Value                                                       |
|----------|-------------------------------------------------------------|
| <1-4095> | Sets the administrative key value in the range of 1 to 4095 |

# **Troubleshooting IST problems**

Use the following procedure to troubleshooting IST problems and single-user problems.

## **Procedure steps**

- 1. Ensure that Global IP Routing is enabled.
- 2. Ensure that peers can ping each other.
- 3. Enter the show ist stat command to display the IST message count.

The hello count should increment.

- 4. Enter the show mlt command to display all the MLTs in the switch and their properties, including running type, members, and status. Check the SMLT/SLT numbering: switches connected by SMLT must have the same SMLT IDs.
- 5. Ensure that the IST is up and running by using the show ist command.
- 6. If the IST is not running, ensure that:
  - a. The correct VLAN ID exists on both sides of the IST
  - b. The IST configuration contains the correct local and peer IP addresses
- 7. If IST is running, check whether the SMLT port is operating by using the show smlt command.
  - a. If the current type is SMLT, the status is correct.
  - b. If the current type is NORMAL, the link is running in a normal (single) mode and not in SMLT mode. The reasons for this can be as follows:
    - The remote SMLT link is not operational.
    - The ID is not configured on the other switch. To determine this, check to see whether the SMLT IDs match.
    - The IST is not up and running.

# Chapter 13: LACP and VLACP Configuration using the ACLI

This section contains information on the following topics:

# **Configuring Link Aggregation using the ACLI**

This section describes the commands necessary to configure and manage Link Aggregation using the Command Line Interface (ACLI).

To configure Link Aggregation using the ACLI, refer to the following:

## **Displaying LACP system settings**

Use the following procedure to display system-wide LACP settings.

#### **Procedure steps**

1. To display system settings, use the following command from Privileged EXEC mode.

```
show lacp system
```

## **Displaying LACP per port configuration**

Use the following procedure to display information on the per-port LACP configuration. Select ports either by port number or by aggregator value.

#### **Procedure steps**

1. To display per port configuration, use the following command from Privileged EXEC mode.

show lacp port [<portList> | aggr <1-65535>]

## Variable definitions

| Variable              | Value                                                               |
|-----------------------|---------------------------------------------------------------------|
| <portlist></portlist> | Enter the specific ports for which to display LACP information.     |
| aggr <1-65535>        | Enter the aggregator value to display ports that are members of it. |

## **Displaying LACP port mode**

Use the following procedure to display the current port mode (default or advanced).

## **Procedure steps**

1. To display the port mode, use the following command from Privileged EXEC mode.

show lacp port-mode

## **Displaying LACP port statistics**

Use the following procedure to displayLACP port statistics. Select ports either by port number or by aggregator value.

### **Procedure steps**

1. To display port statistics, use the following command from Privileged EXEC mode.

```
show lacp stats [<portList> | aggr <1-65535>]
```

## Variable definitions

| Variable              | Value                                                               |  |
|-----------------------|---------------------------------------------------------------------|--|
| <portlist></portlist> | Enter the specific ports for which to display LACP information.     |  |
| aggr <1-65535>        | Enter the aggregator value to display ports that are members of it. |  |

## **Clearing LACP port statistics**

Use the following procedure to clear existing LACP port statistics.

## **Procedure steps**

1. To clear statistics, use the following command from Interface Configuration mode.

lacp clear-stats <portList>

## **Displaying LACP port debug information**

Use the following procedure to display port debug information.

## **Procedure steps**

1. To display port debug information, use the following command from Privileged EXEC mode. show lacp debug member [<portList>]

## **Displaying LACP aggregators**

Use the following procedure to display LACP aggregators or LACP trunks.

#### **Procedure steps**

1. To display aggregators, use the following command from Privileged EXEC mode.

```
show lacp aggr <1-65535>
```

## **Configuring LACP system priority**

Use the following procedure to configure the LACP system priority. It is used to set the system-wide LACP priority. The factory default priority value is 32768.

#### **Procedure steps**

1. To configure system priority, use the following command from Global Configuration mode.

```
lacp system-priority <0-65535>
```

## Enabling LACP port aggregation mode

Use the following procedure to enable the port aggregation mode.

#### **Procedure steps**

1. To enable the port aggregation mode, use the following command from Interface Configuration mode.

[no] lacp aggregation [port <portList>] enable

Use the **no** form of the command to disable.

## Configuring the LACP administrative key

Use the following procedure to configure the administrative LACP key for a set of ports.

### **Procedure steps**

1. To set the administrative key, use the following command from Interface Configuration mode.

```
lacp key [port <portList>] <1-4095>
```

### Variable definitions

| Variable                   | Value                                    |
|----------------------------|------------------------------------------|
| port <portlist></portlist> | The ports to configure the LACP key for. |
| <1-4095>                   | The LACP key to use.                     |

## **Configuring LACP operating mode**

Use the following procedure to configure the LACP mode of operations for a set of ports.

#### **Procedure steps**

1. To configure the operating mode, use the following command from Interface Configuration mode.

```
lacp mode [port <portList>] {active | passive | off}
```

## Variable definitions

| Variable                   | Value                                                                                                    |
|----------------------------|----------------------------------------------------------------------------------------------------|
| port <portlist></portlist> | The ports for which the LACP mode is to be set.                                                                                                    |
| {active   passive   off}   | The type of LACP mode to set for the port. The LACP modes are:                                                                                                    |
|                            | • active The port will participate as an active Link Aggregation port. Ports in active mode send LACPDUs periodically to the other end to negotiate for link aggregation.                                                |
|                            | <ul> <li>passive The port will participate as a passive Link Aggregation port.<br/>Ports in passive mode send LACPDUs only when the configuration is<br/>changed or when its link partner communicates first.</li> </ul> |
|                            | off The port does not participate in Link Aggregation.                                                                                                    |
|                            | LACP requires at least one end of each link to be in active mode.                                                                                                    |

## Configuring per port LACP priority

Use the following procedure to configure the per-port LACP priority for a set of ports.

## **Procedure steps**

1. To configure priority, use the following command from Interface Configuration mode.

```
lacp priority [port <portList>] <0-65535>
```

## Variable definitions

| Variable                   | Value                                           |  |
|----------------------------|-------------------------------------------------|--|
| port <portlist></portlist> | The ports for which to configure LACP priority. |  |
| <0-65535>                  | The priority value to assign.                   |  |

## **Configuring LACP periodic transmission timeout interval**

Use the following procedure to configure the LACP periodic transmission timeout interval for a set of ports.

### **Procedure steps**

1. To configure the interval, use the following command from Interface Configuration mode.

```
lacp timeout-time [port <portList>] {long | short}
```

## Variable definitions

| Variable                   | Value                                                  |
|----------------------------|--------------------------------------------------------|
| port <portlist></portlist> | The ports for which to configure the timeout interval. |
| {long   short}             | Specify the long or short timeout interval.            |

## **Configuring LACP port mode**

Use the following procedure to configure the LACP port mode on the switch.

## **Procedure steps**

1. To configure the port mode, use the following command from Global Configuration mode.

```
lacp port-mode {default | advance}
```

## Variable definitions

| Variable | Value                    |
|----------|--------------------------|
| default  | Default LACP port mode.  |
| advance  | Advanced LACP port mode. |

# Configuring VLACP using the ACLI

To configure VLACP using the ACLI, refer to the following commands:

😵 Note:

When you set VLACP parameters for a trunk port, the settings are applied to all trunk members.

## Enabling VLACP globally

Use the following procedure to globally enable VLACP for the device.

### **Procedure steps**

- 1. To enable VLACP, use the following command from Global Configuration mode.
  - [no] vlacp enable

Use the no form of this command to disable.

## **Configuring VLACP multicast MAC address**

Use the following procedure to set the multicast MAC address used by the device for VLACPDUs.

#### **Procedure steps**

1. To configure the multicast MAC address, use the following command from Global Configuration mode.

[no] vlacp macaddress <macaddress>

Use the no form of this command to delete the address.

## **Configuring VLACP port parameters**

Use the following procedure to configure VLACP parameters on a port.

### **Procedure steps**

1. To configure parameters, use the following command from Interface Configuration mode.

```
[no] vlacp port <slot/port> [enable | disable] [timeout <long/
short>] [fast-periodic-time <integer>] [slow-periodic-time
<integer>] [timeout-scale <integer>] [funcmac-addr <mac>] [ethertype
<hex>]
```

Use the no form of this command to remove parameters.

## Variable definitions

| Variable                               | Value                                                                                                    |
|----------------------------------------|----------------------------------------------------------------------------------------------------|
| <slot port=""></slot>                  | Specifies the slot and port number.                                                                                                    |
| enable disable                         | Enables or disables VLACP.                                                                                                    |
| timeout <long short=""></long>         | Specifies whether the timeout control value for the port is a long or short timeout.                                                                                                    |
|                                        | <ul> <li>long sets the port timeout value to: (timeout-scale value)</li> <li>× (slow-periodic-time value).</li> </ul>                                                                                                    |
|                                        | <ul> <li>short sets the port's timeout value to: (timeout-scale<br/>value) × (fast-periodic-time value).</li> </ul>                                                                                                    |
|                                        | For example, if the timeout is set to short while the timeout-scale value is 3 and the fast-periodic-time value is 400 ms, the timer expires after 1200 ms.                                                                                                    |
|                                        | Default is long.                                                                                                    |
| fast-periodic-time <integer></integer> | Specifies the number of milliseconds between periodic VLACPDU transmissions using short timeouts.                                                                                                    |
|                                        | The range is 400-20000 milliseconds. Default is 500.                                                                                                    |
| slow-periodic-time <integer></integer> | Specifies the number of milliseconds between periodic VLACPDU transmissions using long timeouts.                                                                                                    |
|                                        | The range is 10000-30000 milliseconds. Default is 30000.                                                                                                    |
| timeout-scale <integer></integer>      | Sets a timeout scale for the port, where timeout = (periodic time) × (timeout scale).                                                                                                    |
|                                        | The range is 1-10. Default is 3.                                                                                                    |
|                                        | Note: With VLACP, a short interval exists between a port<br>transmitting a VLACPDU and the partner port receiving<br>the same VLACPDU. However, if the timeout-scale is set<br>to less than 3, the port timeout value does not take into<br>account the normal travel time of the VLACPDU. The port<br>expects to receive a VLACPDU at the same moment the<br>partner port sends it. Therefore, the delayed VLACPDU<br>results in the link being blocked, and then enabled again<br>when the packet arrives. To prevent this scenario from |

| Variable                 | Value                                                                                                    |
|--------------------------|----------------------------------------------------------------------------------------------------|
|                          | happening, set the timeout-scale to a value larger than 3.<br>VLACP partners must also wait 3 synchronized<br>VLACPDUs to have the link enabled. If VLACP partner<br>miss 3 consecutive packets from the other partner, sets<br>the link as VLACP down.                                                                                                    |
| funcmac-addr <mac></mac> | Specifies the address of the far-end switch/stack<br>configured to be the partner of this switch/stack. If none is<br>configured, any VLACP-enabled switch communicating<br>with the local switch through VLACP PDUs is considered<br>to be the partner switch.                                                                                                    |
|                          | Note: VLACP has only one multicast MAC address,<br>configured using the vlacp macaddress command, which<br>is the Layer 2 destination address used for the<br>VLACPDUS. The port-specific funcmac-addr parameter<br>does not specify a multicast MAC address, but instead<br>specifies the MAC address of the switch or stack to which<br>this port is sending VLACPDUS. You are not always<br>required to configure funcmac-addr. If not configured, the<br>first VLACP-enabled switch that receives the PDUs from a<br>unit assumes that it is the intended recipient and<br>processes the PDUs accordingly. |
|                          | If you want an intermediate switch to drop VLACP packets, configure the funcmac-addr parameter to the desired destination MAC address. With funcmac-addr configured, the intermediate switches do not misinterpret the VLACP packets.                                                                                                    |
| ethertype <hex></hex>    | Sets the VLACP protocol identification for this port.<br>Defines the ethertype value of the VLACP frame. The<br>range is 8101-81FF. Default is 8103.                                                                                                    |

## **Displaying VLACP status**

Use the following procedure to display the status of VLACP on the switch.

## **Procedure steps**

1. To display VLACP status, use the following command from Privileged EXEC mode.

show vlacp

## **Displaying VLACP port configuration**

Use the following procedure to display the VLACP configuration details for a port or list of ports.

### **Procedure steps**

1. To display port configuration, use the following command from Privileged EXEC mode.

show vlacp interface <slot/port>

where <slot/port> specifies a port or list of ports.

Among other properties, the show vlacp interface command displays a column called HAVE PARTNER, with possible values of yes or no .

If HAVE PARTNER is yes when ADMIN ENABLED and OPER ENABLED are true, then that port has received VLACPDUs from a port and those PDUs were recognized as valid according to the interface settings.

If HAVE PARTNER is no , when ADMIN ENABLED is true and OPER ENABLED is FALSE , then the partner for that port is down (that port received at least one correct VLACPDU, but did not receive additional VLACPDUs within the configured timeout period). In this case VLACP blocks the port. This scenario is also seen if only one unit has VLACP enabled and the other has not enabled VLACP.

The **show vlacp** interface command is in the privExec command mode.

#### 😵 Note:

If VLACP is enabled on an interface, the interface will not forward traffic unless it has a valid VLACP partner. If one partner has VLACP enabled and the other is not enabled, the unit with VLACP enabled will not forward traffic, however the unit with VLACP disabled will continue to forward traffic.

# Chapter 14: ADAC Configuration using ACLI

# **Configuring ADAC for Avaya IP Phones using ACLI**

You can configure ADAC-related settings using the following ACLI commands.

## **Configuring global ADAC settings**

Use the following procedure to configure the global ADAC settings for the device.

#### **Procedure steps**

1. Use the following command from Global Configuration mode.

```
[no] adac [enable] [op-mode <untagged-frames-basic | untagged-
frames-advanced| tagged-frames>][voice-vlan <1-4094>] [uplink-port
<portlist>] [call-server-port <portlist>]
```

## Variable definitions

| Variable                                                                                                    | Value                                                                                                    |
|----------------------------------------------------------------------------------------------------|----------------------------------------------------------------------------------------------------|
| enable                                                                                                    | Enables ADAC on the device.                                                                                                    |
| op-mode <i><untagged-frames-basic< i="">  <i>untagged-frames-advanced</i>   <i>tagged-frames &gt;</i></untagged-frames-basic<></i> | <ul> <li>Sets the ADAC operation mode to one of the following:</li> <li>untagged-frames-basic: IP Phones send untagged frames, and the Voice VLAN is not assigned.</li> <li>untagged-frames-advanced: IP Phones send untagged frames, and the Voice VLAN is assigned.</li> <li>tagged-frames: IP Phones send tagged frames.</li> </ul> |
| traps enable                                                                                                    | Enables ADAC trap notifications.                                                                                                    |
| voice-vlan <1-4094>                                                                                                    | Sets the Voice VLAN ID. The assigned VLAN ID must previously be created as a voice-vlan                                                                                                    |
| uplink-port < <i>slot/port</i> >                                                                                                   | Sets the Uplink port.                                                                                                    |
| uplink-port <portlist></portlist>                                                                                                  | Sets a maximum of 8 ports as Uplink ports.                                                                                                    |

| Variable                              | Value                                           |
|---------------------------------------|-------------------------------------------------|
| call-server-port < <i>slot/port</i> > | Sets the Call Server port.                      |
| call-server-port <ports></ports>      | Sets a maximum of 8 ports as Call Server ports. |

## **Restoring default ADAC settings**

Use the following procedure to restore the default ADAC settings on the device.

#### **Procedure steps**

1. Use the following command from Global Configuration mode.

```
default adac [enable] [op-mode] [traps enable] [voice-vlan] [uplink-
port] [call-server-port]
```

## Variable definitions

| Variable         | Value                                                             |
|------------------|-------------------------------------------------------------------|
| enable           | Restores the default ADAC administrative state (disabled).        |
| call-server-port | Restores the default Call Server port (none).                     |
| op-mode          | Restores the default ADAC operation mode (Untagged Frames Basic). |
| traps enable     | Restores the default state for ADAC notifications (enabled).      |
| uplink-port      | Restores the default Uplink port (none).                          |
| voice-vlan       | Restores the default Voice-VLAN ID (none).                        |

## **Configuring ADAC per port settings**

Use the following procedure to set the per port ADAC settings for the device.

## **Procedure steps**

1. Use the following command from Interface Configuration mode.

```
[no] adac [port <portlist>] {[enable] [tagged-frames-pvid (<1-4094>|
no-change)] [tagged-frames-tagging (tagAll|tagPvidOnly|
untagPvidOnly|no-change)]}
```

## Variable definitions

| Variable                   | Value                                           |
|----------------------------|-------------------------------------------------|
| port <portlist></portlist> | Ports to which to apply the ADAC configuration. |
| enable                     | Enables ADAC on the port or ports listed.       |

| Variable                                                                                              | Value                                                                                                  |  |  |
|----------------------------------------------------------------------------------------------------|----------------------------------------------------------------------------------------------------|--|--|
| tagged-frames-pvid <1-4094>   no-change                                                               | Sets Tagged-Frames PVID on the port or ports listed. Use <i>no-change</i> to keep the current setting. |  |  |
| tagged-frames-tagging <i>tagAll</i>   <i>tagPvidOnly</i>  <br><i>untagPvidOnly</i>   <i>no-change</i> | Sets Tagged-Frames Tagging to                                                                          |  |  |
|                                                                                                    | • tagAll                                                                                               |  |  |
|                                                                                                    | tagPvidOnly                                                                                            |  |  |
|                                                                                                    | untagPvidOnly                                                                                          |  |  |
|                                                                                                    | Use no-change to keep the current setting.                                                             |  |  |

## **Resetting ADAC per port settings to default**

Use the following procedure to set the per port ADAC defaults for the specified ports.

### **Procedure steps**

1. Use the following command from Interface Configuration mode.

```
default adac [port <portlist>] [enable] [tagged-frames-pvid]
[tagged-frames-tagging]
```

## Variable definitions

| Variable                   | Value                                                                                       |
|----------------------------|---------------------------------------------------------------------------------------------|
| port <portlist></portlist> | Ports on which to apply the ADAC defaults.                                                  |
| enable                     | Restores the port to the default ADAC state: <b>Disabled</b> .                              |
| tagged-frames-pvid         | Restores Tagged-Frames PVID on the port or ports to the default setting: <b>no-change</b> . |
| tagged-frames-tagging      | Restores Tagged-Frames Tagging to default setting: <b>Untag PVID Only</b> .                 |

## **Configuring autodetection method**

Use the following procedure to set the auto-detection method, by MAC address or using LLDP (IEEE 802.1ab).

## **Procedure steps**

1. To configure the autodetection method, use the following command from Interface Configuration mode.

```
[no] adac detection [port <port-list>] {[mac][lldp]}
```

## Variable definitions

| Variable                   | Value                                                                  |
|----------------------------|------------------------------------------------------------------------|
| port <portlist></portlist> | Specifies the port or ports for which to set the detection mode.       |
| mac                        | Enables MAC-based detection. The default setting is MAC enabled.       |
| lldp                       | Enables LLDP (802.1ab) detection. The default setting is LLDP enabled. |

## **Resetting autodetection method to default**

Use the following procedure to reset the auto-detection method to its defaults. The default is to have both MAC and LLDP enabled.

## **Procedure steps**

1. To reset the autodetection method to default, use the following command from Interface Configuration mode.

default adac detection [port <port-list>] {[mac][lldp]}

## Variable definitions

| Variable                   | Value                                                                                     |
|----------------------------|-------------------------------------------------------------------------------------------|
| port <portlist></portlist> | Specifies the port or ports to be returned to the default; both MAC and LLDP are enabled. |
| mac                        | MAC is enabled by default.                                                                |
| lldp                       | LLDP is enabled by default.                                                               |

## **Configuring autodetection for ports**

Use the following procedure to enable Auto-Detection on specified ports.

## **Procedure steps**

1. To configure autodetection, use the following command from Interface Configuration mode.

```
[no] adac port <port-list> enable
```

## **Restoring ADAC port settings**

Use the following procedure to restore the default ADAC setting (disabled) for the specified ports.

## **Procedure steps**

1. To restore ADAC port settings, use the following command from Global Configuration mode.

```
default adac [port <port-list>] enable
```

## Adding a range to ADAC MAC address table

Use the following procedure to add a specified range to the table of MAC addresses recognized as Avaya IP Phones by the Auto-Detection process.

### **Procedure steps**

1. To add a range, use the following command from Global Configuration mode.

[no] adac mac-range-table low-end <MACaddress> high-end <MACaddress>

Use the **no** form of the command to delete a range.

#### 😵 Note:

If the low-end and high-end MAC address values are not provided, the switch deletes all existing MAC address ranges from the switch.

## **Restoring ADAC MAC range table**

Use the following procedure to restore all supported MAC address ranges on the switch to their default values.

#### **Procedure steps**

1. To restore the ADAC MAC range table, use the following command in Global Configuration mode.

default adac mac-range-table

## **Displaying global ADAC settings**

Use the following procedure to display the global ADAC settings for the device.

#### **Procedure steps**

1. To display global ADAC settings, use the following command from Privileged EXEC mode.

show adac

## **Displaying ADAC port settings**

Use the following procedure to display the ADAC settings for a particular port.

## **Procedure steps**

 To display ADAC port settings, use the following command from Privileged EXEC mode. show adac interface <interface-type> <slot/port>

## **Displaying ADAC MAC ranges**

Use the following procedure to display the ADAC MAC ranges configured on the switch.

### **Procedure steps**

1. To display ADAC MAC ranges, use the following command from Privileged EXEC mode.

```
show adac mac-range-table
```

## **Displaying configured detection mechanism**

Use the following procedure to display the detection mechanism configured per port.

## **Procedure steps**

1. To display the detection mechanism, use the following command from Privileged EXEC mode.

show adac detection interface [<interface-type>] [<interface-id>]

## **ADAC UFA configuration example**

The following figure shows an example of ADAC configured in Untagged-Frames-Advanced (UFA) op-mode. (Call-server-port is used in this example, because the server is directly connected to the 5000 series switch.)

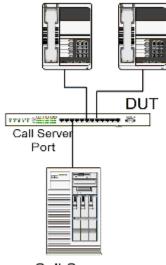

Call Server

#### Figure 36: ADAC UFA configuration example

Auto-Configuration (AC) is applied for call-server-port and telephony ports. On telephony ports, AC is applied only when Avaya IP Phones are detected. (Auto-detection is based on MAC Address.) VLAN configuration is made according to the selected op-mode (UFA):

- · Telephony port:
  - - Membership = remove from all other VLANs, and add to Voice-VLAN (since there is no reason for the port to be member of more than the Voice VLAN)
  - Tagging = Untagged
  - PVID = Voice-VLAN
- · Call Server port:
  - Membership = add to Voice-VLAN
  - Tagging = Untagged
  - PVID = Voice-VLAN

To configure the above example, you must perform the following tasks:

- 1. Create a voice-VLAN.
- 2. Configure the call-server port.
- 3. Configure voice-VLAN.
- 4. Configure Untagged-Frames-Advanced (UFA) op-mode.
- 5. Enable ADAC on all ports to which IP phones connect.
- 6. Configure IP phones to send untagged traffic.
- 7. Enable the LLDP-MED Capabilities TLV on the ports used by IP phones.
- 8. Enable the LLDP-MED Network Policy TLV for transmission.

This prevents configuration mismatches by enabling the IP Phone to obtain its policy settings directly from the switch.

## **ADAC configuration commands**

The following section describes the detailed ACLI commands required to carry out the configuration shown in Figure 36: ADAC UFA configuration example on page 198.

```
(config)#vlan create 2 type voice-vlan
(config)#adac call-server-port 7
(config)#adac voice-vlan 2
(config)#adac enable op-mode untagged-frames-advanced
(config)#interface Ethernet all
(config)#interface Ethernet 16,24 enable
(config-if)#lldp tx-tlv port 16,24 med med-capabilities
(config-if)#lldp tx-tlv port 16,24 med network-policy
```

## Verifying new ADAC settings

The following section includes commands used to view ADAC configuration settings and the expected responses for each.

#### Auto configuration settings

(config) #show adac interface 7,16,24

| Port | Туре | Auto<br>Detection | Oper<br>State | Auto<br>Configuration | T-I | F PVID | T-F Ta | agginq | 3    |
|------|------|-------------------|---------------|-----------------------|-----|--------|--------|--------|------|
|      |      |                   |               |                       |     |        |        |        |      |
| 7    | CS   | Disabled          | Disabled      | Applied               | No  | Change | Untag  | PVID   | Only |
| 16   | Т    | Enabled           | Enabled       | Applied               | No  | Change | Untag  | PVID   | Only |
| 24   | Т    | Enabled           | Enabled       | Applied               |     | Change |        |        | -    |

## **VLAN** settings

(config) #show vlan

| Id | Name  | Туре            | Protocol | User PI | D Active | IVL/SVL | Mgmt |     |      |
|----|-------|-----------------|----------|---------|----------|---------|------|-----|------|
|    | VLAN  | #1<br>1-15,17-2 | Port     | None    | 0x0000   | Yes     | IVL  | Yes | Port |
| 2  | Voice | •               | Port     | None    | 0x0000   | Yes     | IVL  | No  | Port |

(config) #show vlan interface info 7,16,24

FilterFilterUntagged Unregistered PortFramesFramesPVID PRITaggingName7NoYes20UntagAllPort 716NoYes20UntagAllPort 1624NoYes20UntagAllPort 24

## **ADAC settings**

(config) #show running-config ! . . . ! \*\*\* ADAC \*\*\* Note information in this section. 1 no adac enable no adac mac-range-table interface Ethernet ALL adac port 24 enable no adac port 1-23 enable exit adac mac-range-table low-end 00-0A-E4-01-10-20 high-end 00-0A-E4-01-23-A7 adac mac-range-table low-end 00-0A-E4-01-70-EC high-end 00-0A-E4-01-84-73 adac mac-range-table low-end 00-0A-E4-01-A1-C8 high-end 00-0A-E4-01-AD-7F adac mac-range-table low-end 00-0A-E4-01-DA-4E high-end 00-0A-E4-01-ED-D5 adac mac-range-table low-end 00-0A-E4-02-1E-D4 high-end 00-0A-E4-02-32-5B adac mac-range-table low-end 00-0A-E4-02-5D-22 high-end 00-0A-E4-02-70-A9 adac mac-range-table low-end 00-0A-E4-02-D8-AE high-end 00-0A-E4-02-FF-BD adac mac-range-table low-end 00-0A-E4-03-87-E4 high-end 00-0A-E4-03-89-0F adac mac-range-table low-end 00-0A-E4-03-90-E0 high-end 00-0A-E4-03-B7-EF adac mac-range-table low-end 00-0A-E4-04-1A-56 high-end 00-0A-E4-04-41-65 adac mac-range-table low-end 00-0A-E4-04-80-E8 high-end 00-0A-E4-04-A7-F7 adac mac-range-table low-end 00-0A-E4-04-D2-FC high-end 00-0A-E4-05-48-2B adac mac-range-table low-end 00-0A-E4-05-B7-DF high-end 00-0A-E4-06-05-FE adac mac-range-table low-end 00-0A-E4-06-55-EC high-end 00-0A-E4-07-19-3B adac mac-range-table low-end 00-0A-E4-08-0A-02 high-end 00-0A-E4-08-7F-31 adac mac-range-table low-end 00-0A-E4-08-B2-89 high-end 00-0A-E4-09-75-D8 adac mac-range-table low-end 00-0A-E4-09-BB-9D high-end 00-0A-E4-09-CF-24 adac mac-range-table low-end 00-0A-E4-09-FC-2B high-end 00-0A-E4-0A-71-5A adac mac-range-table low-end 00-0A-E4-0A-9D-DA high-end 00-0A-E4-0B-61-29 adac mac-range-table low-end 00-0A-E4-0B-BB-FC high-end 00-0A-E4-0B-BC-0F adac mac-range-table low-end 00-0A-E4-0B-D9-BE high-end 00-0A-E4-0C-9D-0D adac traps enable adac voice-vlan 2 adac call-server-port 7 no adac uplink-port adac enable

## ADAC and EAP configuration commands

The following section describes the ACLI commands to configure ADAC with EAP on the same telephony port, with guest VLAN, Fail Open VLAN and use of RADIUS assigned VLAN enabled for EAPOL and Non-EAPOL clients.

Configure ADAC on the port. The phone is connected on port 2/9.

```
5698TFD-PWR(config)#int fa 2/9
5698TFD-PWR(config-if)#adac enable
```

#### Configure ADAC globally.

```
5698TFD-PWR(config)#adac voice-vlan 2001
5698TFD-PWR(config)#adac uplink-port 1/1,2/1,3/1
5698TFD-PWR(config)#adac op-mode tagged-frames
5698TFD-PWR(config)#adac enable
```

#### Enable EAPOL guest VLAN.

```
5698TFD-PWR(config)#vlan create 4000 name Guest_Vlan ty po 5698TFD-PWR(config)#eapol guest-vlan enable vid 4000
```

#### Enable EAPOL Fail Open VLAN.

```
5698TFD-PWR(config)#vlan create 4003 name Fail_Open_Vlan ty po
5698TFD-PWR(config)#eapol multihost fail-open-vlan enable
5698TFD-PWR(config)#eapol multihost fail-open-vlan vid 4003
```

#### Make local EAPOL setting on port.

#### % enable EAPOL on port

5698TFD-PWR(config)#eapol status auto

#### % enable EAPOL multihost on port

5698TFD-PWR(config)#eapol multihost enable

#### % enable authentication of NEAP users by RADIUS server

5698TFD-PWR(config)#eapol multihost radius-non-eap-enable

#### % enable use of RADIUS assigned VLAN for EAPOL users

5698TFD-PWR(config)#eapol multihost use-radius-assigned-vlan

#### % enable use of RADIUS assigned VLAN for non-EAPOL users

5698TFD-PWR(config)#eapol multihost non-eap-use-radius-assigned-vlan

```
5698TFD-PWR(config)#eapol multihost non-eap-mac-max 32
5698TFD-PWR(config)#eapol multihost eap-mac-max 32
5698TFD-PWR(config)#eapol multihost non-eap-phone-enable
5698TFD-PWR(config)#eapol guest-vlan enable vid 4000
```

#### Enable and configure EAPOL globally.

```
5698TFD-PWR(config)#eapol multihost non-eap-phone-enable
5698TFD-PWR(config)#eapol multihost use-radius-assigned-vlan
```

5698TFD-PWR(config)#eapol multihost non-eap-use-radius-assigned-vlan 5698TFD-PWR(config)#eapol enable

#### Display ADAC configuration and EAPOL settings.

5698TFD-PWR(config) #sh adac interface 2/9 Unit/ Auto Oper Auto Port Type Detection State Configuration T-F PVID T-F Tagging 2/9 T Enabled Enabled Applied No Change Untag PVID Only 5698TFD-PWR(config) #sh eapol multihost status Unit/Port Client MAC Address Pae State Backend Auth State Vid Pri =======Neap Phones========= 2/9 00:1B:4F:6D:E0:62 Total number of authenticated clients: 1 5698TFD-PWR(config) #sh eapol multihost non-eap-mac status Unit/Port Client MAC Address State Vid Pri ----- ----\_\_\_ -----\_\_\_ 00:13:20:13:58:0D Authenticated By RADIUS N/A N/A 2/9 Total number of authenticated clients: 1

# **Chapter 15: LLDP Configuration using ACLI**

Use the following procedures to enable and configure LLDP with ACLI.

## **Configuring LLDP transmit properties**

Use this procedure to set the LLDP transmission parameters.

#### **Procedure steps**

- 1. Log on to ACLI in Global Configuration command mode.
- 2. At the command prompt, enter the following command:

```
lldp [tx-interval <5-32768>] [tx-hold-multiplier <2-10>] [reinit-
delay <1-10>] [tx-delay <1-8192>] [notification-interval <5-3600>]
[med-fast-start <1-10>]
```

## Variable defintions

The following table outlines the parameters of the **lldp** command.

| Variable                       | Value                                                                                           |
|--------------------------------|-------------------------------------------------------------------------------------------------|
| tx-interval <5–32768>          | Sets the interval between successive transmission cycles                                        |
| tx-hold-multiplier <2–10>      | Sets the multiplier for the tx-interval used to compute the Time To Live value for the TTL TLV. |
| reinit-delay<1–10>             | Sets the delay for the reinitialization attempt if the adminStatus is disabled.                 |
| tx-delay <1–8192>              | Sets the minimum delay between successive LLDP frame transmissions.                             |
| notification—interval <5–3600> | Sets the interval between successive transmissions of LLDP notifications.                       |
| med—fast—start <1–10>          | Sets the MED Fast Start repeat count value.                                                     |

## **Configuring LLDP Timers using ACLI**

Use this procedure to re-configure LLDP timers from their default values.

#### **Procedure steps**

- 1. Log on to the Global Configuration mode in ACLI.
- 2. At the command prompt, enter the following command:

```
lldp [msgTxHold][msgTxInterval] [reinitDelay][txDelay][med-fast-
start]
```

## Variable definitions

The following table describes the parameters for the **lldp** command.

| Variable       | Value                                                                                                    |
|----------------|----------------------------------------------------------------------------------------------------|
| msgTxHold      | Determines TTL value used in an LLDPDU                                                                                                    |
|                | TTL is calculated by multiplying the transmit interval value and the transmit hold value.                                                                  |
|                | DEFAULT:                                                                                                    |
|                | 4s                                                                                                    |
| msgTxInterval  | Indicates the interval at which LLDP frames are transmitted on behalf of LLDP agent.                                                                       |
|                | DEFAULT:                                                                                                    |
|                | 30s                                                                                                    |
| reinitDelay    | Indicates the delay from when adminStatus becomes<br>"disabled" until re-initialization.                                                                   |
|                | DEFAULT:                                                                                                    |
|                | 2s                                                                                                    |
| txDelay        | Indicates delay between successive LLDP frame transmissions initiated by value or status changes in LLDP local systems.                                    |
|                | RANGE:                                                                                                    |
|                | msgTxInterval x 0.25                                                                                                    |
|                | DEFAULT:                                                                                                    |
|                | 2s                                                                                                    |
| med-fast-start | Indicates that the LLDP-MED Fast Start mechanism<br>is active for this part. The LLDP-MED Fast Start<br>mechanism is only intended to run on links between |
| L              | LLDP-MED Network Connectivity Devices and                                                                                                    |

| Variable | Value                                                                            |
|----------|----------------------------------------------------------------------------------|
|          | Endpoint Devices and does not apply to links between LAN infastructure elements. |

# **Configuring LLDP port parameters**

Use this procedure to set the LLDP port parameters.

#### **Procedure steps**

- 1. Log on to ACLI in Interface Configuration mode.
- 2. At the command prompt, enter the following command:

## Variable definitions

The following table describes the parameters of the **lldp** port command.

| Variable                           | Value                                                                                                    |
|------------------------------------|----------------------------------------------------------------------------------------------------|
| port <portlist></portlist>         | Specifies the ports affected by the command.                                                                                                    |
| config notification                | Enables notification when new neighbor information is stored or when existing information is removed.                                                                                  |
| status {rxOnly   txAndRx   txOnly} | Sets the LLDPU transmit and receive status on the<br>ports rxonly: enables LLDPU receive only. txAndRx:<br>enables LLDPU transmit and receive. txOnly:<br>enables LLDPU transmit only. |

# **Configuring management TLVs for LLDP ports**

Use the following procedure to set the optional Management TLVs to be included in the LLDPDUs transmitted by each port.

#### **Procedure steps**

- 1. Log on to ACLI in Interface Configuration mode
- 2. At the command prompt, enter the following command:

```
lldp tx-tlv [port <portlist>] [local-mgmt-addr] [port-desc] [sys-
cap] [sys-desc] [sys-name]
```

## Variable definitions

The following table outlines the parameters of the lldp tx-tlv command.

| Variable        | Value                                        |
|-----------------|----------------------------------------------|
| local-mgmt-addr | Specifies the local management address TLV.  |
| port            | Specifies the ports affected by the command. |
| port-desc       | Specifies the port description TLV.          |
| sys-cap         | Specifies the system capabilities TLV.       |
| sys-desc        | Specifies the system description TLV.        |
| sys-name        | Specifies the system name TLV.               |

# **Configuring dot1 TLVs for LLDP ports**

Use the following procedure to set the optional IEEE 802.1 organizationally-specifc TLVs to be included in the transmitted LLDPDUs.

#### **Procedure steps**

- 1. Log on to ACLI in Interface Configuration mode.
- 2. At the command prompt, enter the following command:

```
lldp tx-tlv [port <portlist>] dot1 [port-protocol-vlan-id
<vlanlist>] [port-vlan-id] {protocol-identity [EAP] [LLDP] [STP]}
[vlan-name <vlanlist>]
```

## Variable definitions

The following table describes the parameters of the lldp tx-tlv dot1 command.

| Variable                             | Value                                        |
|--------------------------------------|----------------------------------------------|
| port <portlist></portlist>           | Specifies the ports affected by the command. |
| port-vlan-id                         | Port VLAN ID TLV.                            |
| vlan-name                            | VLAN Name TLV.                               |
| port-protocol-vlan-id                | Port and Protocol VLAN ID TLV.               |
| protocol-identity [EAP] [LLDP] [STP] | Protocol Identity TLV.                       |

# **Configuring dot3 TLVs for LLDP ports**

Use the following procedure to set the optional IEEE 802.3 organizationally-specifc TLVs to be included in the transmitted LLDPDUs.

#### **Procedure steps**

- 1. Log on to ACLI in Interface Configuration mode.
- 2. At the command prompt, enter the following command:

```
lldp tx-tlv [port <portlist>] dot3 [link-aggregation] [mac-phy-
config-status] [maximum-frame-size] [mdi-power-support]
```

## Variable definitions

The following table describes the parameters of the lldp tx-tlv dot3 command.

| Variable                   | Value                                        |
|----------------------------|----------------------------------------------|
| port <portlist></portlist> | Specifies the ports affected by the command. |
| mac-phy-config-status      | MAC/Phy Configuration/Status TLV.            |
| mdi-power-support          | Power Via MDI TLV.                           |
| link-aggregation           | Link Aggregation TLV.                        |
| maximum-frame-size         | Maximum Frame Size TLV.                      |

# **Configuring TLVs for MED devices**

Use the following procedure to set the optional organizationally-specific TLVs for use by MED devices to be included in the transmitted LLDPDUs.

#### **Procedure steps**

- 1. Log on to ACLI in Interface Configuration mode.
- 2. At the command prompt, enter the following command:

```
lldp tx-tlv [port <portlist>] med [extendedPSE] [inventory]
[location] [med-capabilities] [network-policy]
```

## Variable definitions

The following table describes the variables associated with the **lldp tx-tlv med** command.

| Variable                   | Value                                                                                                    |
|----------------------------|----------------------------------------------------------------------------------------------------|
| port <portlist></portlist> | Specifies the ports affected by the command.                                                                                              |
| med-capabilities           | MED Capabilities TLV (the other MED TLVs can be<br>enabled for transmission only if MED Capabilities<br>TLV is enabled for transmission). |
| extendedPSE                | Extended PSE TLV.                                                                                                    |
| inventory                  | Inventory TLVs.                                                                                                    |
| location                   | Location Identification TLV.                                                                                                    |
| network-policy             | Network Policy TLV.                                                                                                    |

# Configuring parameters for LLDP location identification

Use the following procedure to set the coordinate-base parameters for LLDP location identification information.

#### **Procedure steps**

- 1. Log on to ACLI in Interface Configuration mode.
- 2. At the command prompt, enter the following command:

```
lldp location-identification coordinate-base [altitude] [datum]
[latitude] [longitude]
```

## Variable definitions

The following table describes the parameters of the lldp location-identification coordinate-base command.

| Variable                                                      | Value                                                                                                  |
|---------------------------------------------------------------|----------------------------------------------------------------------------------------------------|
| altitude [ +   - ] [0-4194303.fracti on] [meters  <br>floors] | Altitude, in meters or floors.                                                                         |
| datum [NAD83/MLLW   NAD83/NAVD88   WGS84]                     | Reference datum                                                                                        |
|                                                               | The valid options are:                                                                                 |
|                                                               | <ul> <li>NAD83/MLLW: North American Datum 1983, Mean<br/>Lower Low Water</li> </ul>                    |
|                                                               | <ul> <li>NAD83/NAVD88: North American Datum 1983,<br/>North American Vertical Datum of 1988</li> </ul> |
|                                                               | <ul> <li>WGS84: World Geodesic System 1984, Prime<br/>Meridian Name: Greenwich</li> </ul>              |

| Variable                           | Value                                                     |
|------------------------------------|-----------------------------------------------------------|
| latitude [0-90.00] [NORTH   SOUTH] | Latitude in degrees, and relative to the equator.         |
| longitude [0-180.00] [EAST   WEST] | Longitude in degrees, and relative to the prime meridian. |

## **Configuring LLDP civic address parameters**

Use the following procedure to set the LLDP civic address parameters.

#### **Procedure steps**

- 1. Log on to ACLI in Interface Configuration mode.
- 2. At the command prompt, enter the following command:

```
lldp location-identification civic-address country-code [additional-
code] [additional-information] [apartment] [block] [building] [city]
[city-district ] [county] [floor] [house-number] [house-number-
suffix] [landmark] [leading-street-direction] [name] [p.o.box]
[place-type] [postal-community-name] [postal/zip-code] [room-number]
[state] [street] [street-suffix] [trailing-street-suffix]
```

## Variable definitions

The following table describes the parameters of the 11dp location-identification civicaddress command.

| Variable               | Value                                   |
|------------------------|-----------------------------------------|
| additional-code        | Additional code                         |
| additional-information | Additional location information         |
| apartment              | Unit (apartment, suite)                 |
| block                  | Neighborhood, block                     |
| building               | Building (structure)                    |
| city                   | City, township, shi (JP)                |
| city-district          | City division, city district, ward      |
| country-code           | Country code value (2 capital letters)  |
| county                 | County, parish, gun (JP), district (IN) |
| floor                  | Floor                                   |
| house-number           | House number                            |
| house-number-suffix    | House number suffix                     |

| Variable                 | Value                                         |
|--------------------------|-----------------------------------------------|
| landmark                 | Landmark or vanity address                    |
| leading-street-direction | Leading street direction                      |
| name                     | Residence and office occupant                 |
| p.o.box                  | Post office box                               |
| place-type               | Office                                        |
| postal-community-name    | Postal community name                         |
| postal/zip-code          | Postal/Zip code                               |
| room-number              | Room number                                   |
| state                    | National subdivisions (state, canton, region) |
| street                   | Street                                        |
| street-suffix            | Street suffix                                 |
| trailing-street-suffix   | Trailing street suffix                        |

# Configuring the LLDP emergency call service emergency location identification number

Use the following procedure to set the LLDP emergency call service - emergency location identification number (ECS-ELIN).

#### **Procedure steps**

- 1. Log on to ACLI in Interface Configuration mode.
- 2. At the prompt, enter the following command:

lldp location-identification ecs-elin <ecs-elin>

#### 😵 Note:

<ecs-elin> specifies a 10 to 25 digit numerical string.

# Setting LLDP transmission parameters to default values

Use the following procedure to set the LLDP transmission parameters to their default values.

#### **Procedure steps**

- 1. Log on to ACLI in Global Configuration mode.
- 2. At the prompt, enter the following command:

```
default lldp [tx-interval ] [tx-hold-multiplier ] [reinit-delay]
[tx-delay] [notification-interval] [med-fast-start]
```

## 😵 Note:

If no parameters are specified, the **default lldp** sets all parameters to their default parameters.

## Variable definitions

The following table outlines the parameters of the **default lldp** command.

| Table 19: show lldp port command parameters |
|---------------------------------------------|
|---------------------------------------------|

| Variable              | Value                                                            |
|-----------------------|------------------------------------------------------------------|
|                       | Sets the retransmit interval to the default value.               |
| tx-interval           | DEFAULT:                                                         |
|                       | 30                                                               |
|                       | Sets the transmission multiplier to the default value.           |
| tx-hold-multiplier    | DEFAULT:                                                         |
|                       | 4                                                                |
|                       | Sets the reinitialize delay to the default value.                |
| reinit-delay          | DEFAULT:                                                         |
|                       | 2                                                                |
|                       | Sets the transmission delay to the default value.                |
| tx-delay              | DEFAULT:                                                         |
|                       | 2                                                                |
|                       | Sets the notification interval to the default value.             |
| notification-interval | DEFAULT:                                                         |
|                       | 5                                                                |
|                       | sets the MED Fast Start repeat count value to the default value. |
| med-fast-start        | DEFAULT:                                                         |
|                       | 4                                                                |

# Setting port parameters to default values

Use the following procedure to set the port parameters to their default values.

#### Procedure steps

- 1. Log on to ACLI in Interface Configuration mode.
- 2. At the prompt, enter the following command:

default lldp port <portlist> [config notification] [status]

## Variable definitions

The following table outlines the parameters of the **default lldp** port command.

| Variable                   | Value                                                                     |
|----------------------------|---------------------------------------------------------------------------|
| port <portlist></portlist> | Specifies the ports affected by the command.                              |
| config notification        | Sets the config notification to its default value (disabled)              |
| status                     | Sets the LLDPU transmit and receive status to the default value (txAndRx) |

# Setting Management TLVs to default values

Use the following procedure to set the LLDP Management TLVs to the default values.

#### **Procedure steps**

- 1. Log on to ACLI in Interface Configuration mode.
- 2. At the prompt, enter the following command:

```
default lldp tx-tlv [port <portlist>][port-desc] [sys-name] [sys-
desc] [sys-cap] [local-mgmt-addr]
```

## Variable definitions

The following table describes the parameters of the default lldp tx-tlv command.

| Variable                              | Value                                        |
|---------------------------------------|----------------------------------------------|
| <pre>port <portlist></portlist></pre> | Specifies the ports affected by the command. |
| port-desc                             | Port description TLV.                        |
|                                       | DEFAULT:                                     |
|                                       | true (included)                              |
| sys-name                              | System name TLV.                             |
|                                       | DEFAULT:                                     |
|                                       | true (included)                              |
| sys-desc                              | System description TLV                       |
|                                       | DEFAULT:                                     |
|                                       | true (included)                              |

| Variable        | Value                        |
|-----------------|------------------------------|
| sys-cap         | System capabilities TLV      |
|                 | DEFAULT:                     |
|                 | true (included)              |
| local-mgmt-addr | Local management address TLV |
|                 | DEFAULT:                     |
|                 | true (included)              |

# Setting the IEEE 802.1 organizationally-specific TLVs to default values

Use the following procedure to set the optional IEEE 802.1 organizationally-specifc TLVs to the default values.

#### **Procedure steps**

- 1. Log on to ACLI in Interface Configuration mode.
- 2. At the prompt, enter the following command:

```
default lldp tx-tlv [port <portlist>] dot1 [port-vlan-id] [vlan-
name ] [port-protocol-vlan-id] [protocol-identity [EAP] [LLDP]
[STP] ]
```

## Variable definitions

The following table outlines the parameters of the default lldp tx-tlv dot1 command.

| Variable                   | Value                                       |
|----------------------------|---------------------------------------------|
| port <portlist></portlist> | specifies the ports affected by the command |
| port-vlan-id               | Port VLAN ID TLV.                           |
|                            | DEFAULT:                                    |
|                            | false (not included)                        |
| vlan-name                  | VLAN Name TLV.                              |
|                            | DEFAULT:                                    |
|                            | none                                        |
| port-protocol-vlan-id      | Port and Protocol VLAN ID TLV.              |
|                            | DEFAULT:                                    |

| Variable                                | Value                  |
|-----------------------------------------|------------------------|
|                                         | none                   |
|                                         | Protocol Identity TLV. |
| protocol-identity<br>[EAP] [LLDP] [STP] | DEFAULT:               |
|                                         | none                   |

# Setting the IEEE 802.3 organizationally-specific TLVs to default values

Use the following procedure to set the optional IEEE 802.3 organizationally-specifc TLVs to the default values.

#### **Procedure steps**

- 1. Log on to ACLI in Interface Configuration mode.
- 2. At the prompt, enter the following command:

```
default lldp tx-tlv [port <portlist>] dot3 [mac-phy-config-status]
[mdi-power-support] [link-aggregation][maximum-frame-size]
```

## Variable definitions

The following table outlines the parameters of the default lldp tx-tlv dot3 command.

| Variable                   | Value                                                          |
|----------------------------|----------------------------------------------------------------|
| port <portlist></portlist> | Specifies the ports affected by the command.                   |
| mac-phy-config-status      | MAC/Phy Configuration/Status TLV.                              |
|                            | DEFAULT:                                                       |
|                            | false (not included)                                           |
|                            | Power Via MDI TLV.                                             |
|                            | DEFAULT:                                                       |
| mdi-power-support          | true (included)                                                |
|                            | Note:                                                          |
|                            | For non-PoE ports, default is false and cannot be set to true. |
| link-aggregation           | Link Aggregation TLV.                                          |
|                            | DEFAULT:                                                       |
|                            | false (not included)                                           |

| Variable           | Value                   |
|--------------------|-------------------------|
|                    | Maximum Frame Size TLV. |
| maximum-frame-size | DEFAULT:                |
|                    | false (not included)    |

## Setting optional TLVs for MED devices to default values

Use the following procedure to set the optional organizationally-specifc TLVs for MED devices to the default values.

#### **Procedure steps**

- 1. Log on to ACLI in Interface Configuration mode.
- 2. At the prompt, enter the following command:

```
default lldp tx-tlv [port <portlist>] med [med-capabilities]
[extendedPSE] [inventory] [location] [network-policy]
```

## Variable definitions

The following table outlines the parameters of the default lldp tx-tlv med command.

| Variable                   | Value                                                          |
|----------------------------|----------------------------------------------------------------|
| port <portlist></portlist> | Specifies the ports affected by the command.                   |
| med-capabilities           | MED Capabilities TLV.                                          |
|                            | DEFAULT:                                                       |
|                            | true (included)                                                |
| extendedPSE                | Extended PSE TLV.                                              |
|                            | DEFAULT:                                                       |
|                            | true (included)                                                |
|                            | Note:                                                          |
|                            | For non-PoE ports, default is false and cannot be set to true. |
| inventory                  | Inventory TLVs.                                                |
|                            | DEFAULT:                                                       |
|                            | true (included)                                                |
| location                   | Location Identification TLV.                                   |
|                            | DEFAULT:                                                       |

| Variable       | Value               |
|----------------|---------------------|
|                | true (included)     |
|                | Network Policy TLV. |
| network-policy | DEFAULT:            |
|                | true (included)     |

## **Disabling LLDP features on the port**

Use the following procedure to disable LLDP features on the port.

#### **Procedure steps**

- 1. Log on to ACLI in Interface Configuration mode.
- 2. At the prompt, enter the following command:

```
no lldp [port <portlist>] [config notification] [status]
```

# **Configuring Management TLVs**

Use the following procedure to specify that the optional Management TLVs are not included in the transmitted LLDPDUs.

#### **Procedure steps**

- 1. Log on to ACLI in Interface Configuration mode.
- 2. At the prompt, enter the following command:

```
no lldp tx-tlv [port <portlist>] [port-desc] [sys-name] [sys-desc]
[sys-cap] [local-mgmt-addr]
```

# Configuring the IEEE 802.1 TLVs

Use the following procedure to specify that the optional IEEE 802.1 TLVs are not included in the transmitted LLDPDUs.

#### **Procedure steps**

- 1. Log on to ACLI in Interface Configuration mode.
- 2. At the prompt, enter the following command:

```
no lldp tx-tlv [port <portlist>] dot1 [port-vlan-id] [vlan-name]
[port-protocol-vlan-id] [protocol-identity [EAP] [LLDP] [STP] ]
```

### Configuring the IEEE 802.3 TLVs

Use the following procedure to specify that the optional IEEE 802.3 TLVs are not included in the transmitted LLDPDUs.

#### **Procedure steps**

- 1. Log on to ACLI in Interface Configuration mode.
- 2. At the prompt, enter the following command:

```
no lldp tx-tlv [port <portlist>] dot3 [mac-phy-config-status] [mdi-
power-support] [link-aggregation][maximum-frame-size]
```

### **Configuring optional TLVs for MED devices**

Use the following procedure to specify that the optional Management TLVs are not included in the transmitted LLDPDUs.

#### **Procedure steps**

- 1. Log on to ACLI in Interface Configuration mode.
- 2. At the prompt, enter the following command:

no lldp tx-tlv [port <portlist>] med [med-capabilities]
[extendedPSE] [inventory] [location] [network-policy]

#### 😵 Note:

The transmit flag for med-capabilities TLV can be set to false only if the transmit flags for all the other MED TLVs are set to false.

### **Displaying configuration data for LLDP**

Use the following procedure to display the LLDP parameters.

#### **Procedure steps**

- 1. Log on to ACLI in User EXEC mode.
- 2. At the prompt, enter the following command:

```
show lldp [local-sys-data {dot1 | dot3 | med | detail}] [mgmt-sys-
data] [rx-stats] [tx-stats] [stats] [pdu-tlv-size] [tx-tlv {dot1 |
dot3 | med }] [neighbor { dot1 [vlan-names | protocol-id] } | [dot3]
| { med [capabilities] [network-policy] [location] [extended-power]
[inventory] } | [detail] ] [neighbor-mgmt-addr]
```

### Variable definitions

The following table describes the parameters of theshow lldp command.

| Variable                                                                                | Value                                                                                                    |
|-----------------------------------------------------------------------------------------|----------------------------------------------------------------------------------------------------|
| local-sys-data {dot1   dot3   med  <br>detail}                                          | Displays the organizationally-specific TLV properties on the local switch:                                            |
|                                                                                         | <ul> <li>dot1: displays the 802.1 TLV properties</li> </ul>                                                           |
|                                                                                         | <ul> <li>dot3: displays the 802.3 TLV properties</li> </ul>                                                           |
|                                                                                         | <ul> <li>med: displays the MED TLV properties</li> </ul>                                                              |
|                                                                                         | <ul> <li>detail: displays all organizationally specific TLV<br/>properties</li> </ul>                                 |
|                                                                                         | To display the properties of the optional management TLVs, include only the local-sys-data parameter in the command.  |
| mgmt-sys-data                                                                           | Displays the local management system data.                                                                            |
| rx-stats                                                                                | Displays the LLDP receive statistics for the local system.                                                            |
| tx-stats                                                                                | Displays the LLDP transmit statistics for the local system.                                                           |
| stats                                                                                   | Displays the LLDP table statistics for the remote system.                                                             |
| pdu-tlv-size                                                                            | Displays the different TLV sizes and the number of TLVs in an LLDPDU.                                                 |
| <pre>tx-tlv {dot1   dot3   med }</pre>                                                  | Displays which TLVs are transmitted from the local switch in LLDPDUs:                                                 |
|                                                                                         | <ul> <li>dot1: displays status for 802.1 TLVs</li> </ul>                                                              |
|                                                                                         | <ul> <li>dot3: displays status for 802.3 TLVs</li> </ul>                                                              |
|                                                                                         | <ul> <li>med: displays status for MED TLVs</li> </ul>                                                                 |
|                                                                                         | To display the transmission status of the optional management TLVs, include only the tx-tlv parameter in the command. |
| neighbor { dot1 [vlan-names   protocol-                                                 | Displays the neighbor TLVs:                                                                                           |
| <pre>id] }   [dot3]   { med [capabilities] [network-policy] [location] [extended-</pre> | <ul> <li>dot1: displays 802.1 TLVs:</li> </ul>                                                                        |
| <pre>power] [inventory] }   [detail]</pre>                                              | - vlan-names: VLAN Name TLV                                                                                           |
|                                                                                         | - protocol-id: Protocol Identity TLV                                                                                  |
|                                                                                         | • dot3: displays 802.3 TLVs                                                                                           |

Table continues...

| Variable            | Value                                          |
|---------------------|------------------------------------------------|
|                     | med: displays MED TLVs:                        |
|                     | - capabilities: Capabilities TLV               |
|                     | - network-policy: Network Policy Discovery TLV |
|                     | - location: Location Identification TLV        |
|                     | - extended-power: Extended Power-via-MDI TLV   |
|                     | - inventory: Inventory TLVs                    |
|                     | detail: displays all TLVs                      |
| [neighbor-mgmtaddr] | Displays the LLDP neighbor management address. |

### **Configuring LLDP MED policies for switch ports**

Use the following procedure to configure LLDP Media Endpoint Devices (MED) policies.

#### **Procedure steps**

- 1. Log on to ACLI in Interface Configuration mode.
- 2. At the prompt, enter the following command:

```
lldp med-network-policies [port <portList>] {voice|voice-signaling}
[dscp <0-63>] [priority <0-7>] [tagging {tagged|untagged}] [vlan-id
<1-4094>]
```

### Variable definitions

The following table describes the parameters of the lldp med-network-policies command.

| Variable                              | Value                                                                                                    |
|---------------------------------------|----------------------------------------------------------------------------------------------------|
| <pre>port <portlist></portlist></pre> | Specifies the port or ports on which to configure LLDP MED policies.                                                                 |
| voice                                 | Specifies voice network policy.                                                                                                    |
| voice-signaling                       | Specifies voice signalling network policy.                                                                                           |
| dscp <0-63>                           | Specifies the value of the Differentiated Service<br>Code Point (DSCP) that is associated with the<br>selected switch port or ports. |
|                                       | 0–63                                                                                                    |
|                                       |                                                                                                    |
| priority <0-7>                        | Specifies the value of the 802.1p priority that applies to the selected switch port or ports.                                        |

Table continues...

| Variable                    | Value                                                                                                    |
|-----------------------------|----------------------------------------------------------------------------------------------------|
|                             | RANGE:                                                                                                    |
|                             | 0–7                                                                                                    |
| tagging {tagged   untagged} | Specifies the type of VLAN tagging to apply on the selected switch port or ports.                                                                     |
|                             | <ul> <li>tagged — uses a tagged VLAN</li> </ul>                                                                                                    |
|                             | <ul> <li>untagged — uses an untagged VLAN or does not<br/>support port-based VLANs.</li> </ul>                                                        |
|                             | If you select untagged, the system ignores the VLAN<br>ID and priority values, and recognizes only the<br>DSCP value.                                 |
| vlan-id <1-4094>            | Specifies the VLAN identifier for the selected port or ports.                                                                                         |
|                             | RANGE:                                                                                                    |
|                             | 1–4094                                                                                                    |
|                             | If you select priority tagged frames, the system recognizes only the 802.1p priority level and uses a value of 0 for the VLAN ID of the ingress port. |

### Setting IIdp med-network-policies to the default values

Use the following procedure to return lldp med-network-policies to the default values.

### **Procedure steps**

- 1. Log on to ACLI in Interface Configuration mode.
- 2. At the prompt, enter the following command:

```
default lldp med-network-policies [port <portList>] {voice|voice-
signaling}
```

### Variable definitions

The following table describes the parameters of the default lldp med-network-policies command.

| Variable                              | Value                                                                        |
|---------------------------------------|------------------------------------------------------------------------------|
| <pre>port <portlist></portlist></pre> | Specifies the port or ports on which to configure default LLDP MED policies. |
| voice                                 | Specifies the default voice network policy.                                  |
| voice-signaling                       | Specifies the default voice signalling network policy.                       |

### **Disabling LLDP MED policies for switch ports**

Use the following procedure to disable LLDP MED policies for switch ports.

#### **Procedure steps**

- 1. Log on to ACLI in Interface Configuration mode.
- 2. At the prompt, enter the following command:

```
no lldp med-network-policies [port <portlist>] {voice|voice-
signaling}
```

### Variable definitions

The following table describes the parameters of the no lldp med-network-policies command.

| Variable                              | Value                                                              |
|---------------------------------------|--------------------------------------------------------------------|
| <pre>port <portlist></portlist></pre> | Specifies the port or ports on which to disable LLDP MED policies. |
| voice                                 | Specifies the voice network policy to disable.                     |
| voice-signaling                       | Specifies the voice signalling network policy to disable.          |

### Viewing IIdp med-network-policies

Use the following procedure to display LLDP MED policy information for switch ports.

#### **Procedure steps**

- 1. Log on to ACLI in Privileged EXEC mode.
- 2. At the prompt, enter the following command:

```
show lldp med-network-policies [port <portlist>] {voice|voice-
signaling}
```

### Variable definitions

The following table describes the parameters of the **show lldp med-network-policies** command.

| Variable                              | Value                                                                         |
|---------------------------------------|-------------------------------------------------------------------------------|
| <pre>port <portlist></portlist></pre> | Specifies the port or ports for which to display LLDP MED policy information. |
| voice                                 | Displays the voice network policy for which to display information.           |
| voice-signaling                       | Specifies the voice signalling network policy to disable.                     |

### **Configuring LLDP**

Use this procedure to configure the LLDP as shown in <u>LLDP configuration example</u> on page 223.

### Important:

If a switch is reset while energy-saver is activated, the PoE power saving calculation may not accurately reflect the power saving, and in some cases may display zero savings. This is because the switch did not have sufficient time to record PoE usage between the reset of the switch and energy-saver being reactivated. When energy saver is next activated, the PoE power saving calculation will be correctly updated.

#### **Procedure steps**

1. Modify the default LLDP Tx interval from (the default 30 second value) to 60 seconds.

Notice that if any modification is detected in the LLDP local-sys-data before the Tx interval expires, an LLDPDU is immediately sent on all active links in order to update the peers neighbor tables.

- 2. Enable the Port Description TLV for transmission. (contains the description of the LLPD sending port)
- 3. Enable the System Name TLV for transmission. (contains the name of the LLDP device)
- 4. Enable the System Description TLV for transmission. (contains the description of the LLDP device)
- 5. Enable the System Capabilities TLV for transmission. (contains the capabilities of the LLDP device)
- 6. Enable the Management Address TLV for transmission. (contains the management address of the LLDP device)
- 7. Enable the Port VLAN ID TLV for transmission. (contains the PVID of the LLDP sending port)
- 8. Enable the Port And Protocol VLAN ID TLV for transmission. (indicates the Port and Protocol VLANs to which the LLDP sending port belongs to).
- 9. Enable the VLAN Name TLV for transmission. (indicates the names of the VLANs to which the LLDP sending port belongs to)
- 10. Enable the Protocol Identity TLV for transmission. (indicates the supported protocols by the LLDP sending port)
- 11. Enable the MAC/PHY Configuration/Status TLV for transmission. (indicates the IEEE 802.3 duplex and bitrate capabilities and settings of the LLDP sending port)

- 12. Enable the Power Via MDI TLV for transmission. (indicates the MDI power support capabilities of the LLDP sending port)
- 13. Enable the Link Aggregation TLV for transmission. (indicates the link aggregation capability and status of the LLDP sending port)
- 14. Enable the Maximum Frame Size TLV for transmission. (indicates the maximum frame size that could be handled by the LLDP sending port)
- 15. Configure the location information for the LLDP-MED Location Identification TLV.

There are three coordinate sets available for location advertisement.

16. Enable the LLDP-MED Capabilities TLV for transmission. (indicates the supported LLDP-MED TLVs and the LLDP-MED device type of the LLDP sending device)

MED TLVs are transmitted only if MED-Capabilities TLV is transmitted

- 17. Enable the Network Policy TLV for transmission. (advertises the available MED applications available on the LLDP sending device and the policies required to use the applications)
- 18. Enable the Location Identification TLV for transmission. (indicates the physical location of the LLDP sending port; three coordinate sets are available to configure and send)
- 19. Enable the Extended Power-via-MDI TLV for transmission. (provides detailed informations regarding the PoE parameters of the LLDP sending device)
- 20. Enable the Inventory Hardware Revision TLV for transmission. (indicates the hardware revision of the LLDP sending device)
- 21. Enable the Inventory Firmware Revision TLV for transmission. (indicates the firmware revision of the LLDP sending device)
- 22. Enable the Inventory Software Revision TLV for transmission. (indicates the software revision of the LLDP sending device)
- 23. Enable the Inventory Serial Number TLV for transmission. (indicates the serial number of the LLDP sending device)
- 24. Enable the Inventory Manufacturer Name TLV for transmission. (indicates the manufacturer name of the LLDP sending device)
- 25. Enable the Inventory Model Name TLV for transmission. (indicates the model name of the LLDP sending device)

😵 Note:

The switch only transmits LLDP MED information if the neighbor is a MED-capable unit.

### LLDP configuration example

By default, LLDP is enabled for Tx and Rx on all switch ports. The default value for the LLDP Tx interval is 30 seconds (LLDPDUs are sent at 30 seconds). With the default settings, only the mandatory TLVs are sent, but the switch can receive any LLDP Core, DOT1, DOT3 or MED TLV from its peers.

shows an example of LLDP configuration. For this example, the router is connected to the ERS 5000 Series port 1 and the IP Phone uses port 13.

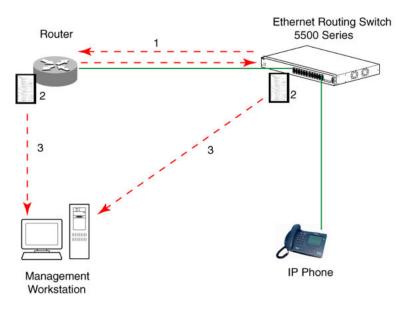

Figure 37: LLDP configuration example

### **Detailed configuration commands**

### Aggregation switch 171 configuration

#### IST, SMLT and SLT configuration

```
5650TD-PWR(config)#vlan create 3 type port
5650TD-PWR(config) #vlan create 4 type port
5650TD-PWRR(config) #vlan create 5 type port
5650TD-PWR(config) #vlan port 1-5 tagging enable
5650TD-PWR(config)#vlan member add 3 1-2
5650TD-PWR(config)#vlan member add 4 1-2
5650TD-PWR(config) #vlan member add 5 1-2
5650TD-PWR(config) #vlan member remove 1 1-5
5650TD-PWR(config) #vlan member add 4 3
5650TD-PWR(config)#vlan member add 5 4,5
5650TD-PWR(config) #ip routing
5650TD-PWR(config)#interface vlan 3
5650TD-PWR(config-if) #ip routing
5650TD-PWR(config-if)#ip address 3.3.3.1 255.255.255.0 5650TD-PWR(config-if)#exit
5650TD-PWR(config)#interface vlan 4
5650TD-PWR(config-if) #ip routing
5650TD-PWR(config-if)#ip address 4.4.4.1 255.255.255.0
5650TD-PWR(config-if)#exit
5650TD-PWR(config)#interface vlan 5
5650TD-PWR(config-if) #ip routing
5650TD-PWR(config-if) #ip address 5.5.5.1 255.255.255.0
```

```
5650TD-PWR(config)#mlt 3 member 1-2
5650TD-PWR(config)#mlt 3 enable
5650TD-PWR(config)#interface mlt 3
```

5650TD-PWR(config-if)#exit

```
5650TD-PWR(config-if)#ist enable peer-ip 3.3.3.2 vlan 3 5650TD-PWR(config-if)#exit
```

```
5650TD-PWR(config)#interface Ethernet 3
5650TD-PWR(config-if)#smlt 4
5650TD-PWR(config-if)#exit
```

5650TD-PWR(config)#mlt 5 member 4-5 5650TD-PWR(config)#mlt 5 enable 5650TD-PWR(config-if)#interface mlt 5 5650TD-PWR(config-if)#smlt 5 5650TD-PWR(config-if)#exit

#### VRRP and OSPF

```
5650TD-PWR(config)#router vrrp enable
5650TD-PWR(config)#router ospf enable
5650TD-PWR(config)#interface vlan 4
5650TD-PWR(config-if)#ip vrrp address 4 4.4.4.254
5650TD-PWR(config-if)#ip vrrp 4 enable backup-master enable
5650TD-PWR(config-if)#ip ospf enable
5650TD-PWR(config-if)#ip exit
```

```
5650TD-PWR(config)#interface vlan 5
5650TD-PWR(config-if)#ip vrrp address 5 5.5.5.254
5650TD-PWR(config-if)#ip vrrp 5 enable backup-master enable
5650TD-PWR(config-if)#ip ospf enable
5650TD-PWR(config-if)#exit
```

### Aggregation switch 172 configuration

### IST, SMLT and SLT configuration

```
5650TD-PWR(config)#vlan create 3 type port
5650TD-PWR(config)#vlan create 4 type port
5650TD-PWR(config)#vlan create 5 type port
5650TD-PWR(config)#vlan port 1-5 tagging enable
5650TD-PWR(config)#vlan member add 3 1-2
5650TD-PWR(config)#vlan member add 4 1-2
5650TD-PWR(config)#vlan member add 5 1-2
5650TD-PWR(config)#vlan member remove 1 1-5
5650TD-PWR(config)#vlan member add 4 3
5650TD-PWR(config)#vlan member add 4 3
5650TD-PWR(config)#vlan member add 5 4,5
5650TD-PWR(config)#ip routing
```

```
5650TD-PWR(config)#interface vlan 3
5650TD-PWR(config-if)#ip routing
5650TD-PWR(config-if)#ip address 3.3.3.2 255.255.255.0
5650TD-PWR(config-if)#exit
```

```
5650TD-PWR(config)#interface vlan 4
5650TD-PWR(config-if)#ip routing
5650TD-PWR(config-if)#ip address 4.4.4.2 255.255.255.0
5650TD-PWR(config-if)#exit
```

```
5650TD-PWR(config)#interface vlan 5
5650TD-PWR(config-if)#ip routing
5650TD-PWR(config-if)#ip address 5.5.5.2 255.255.255.0
5650TD-PWR(config-if)#exit
```

```
5650TD-PWR(config)#mlt 3 member 1-2
5650TD-PWR(config)#mlt 3 enable
5650TD-PWR(config)#interface mlt 3
```

```
5650TD-PWR(config-if)#ist enable peer-ip 3.3.3.1 vlan 3
5650TD-PWR(config-if)#exit
```

```
5650TD-PWR(config)#interface Ethernet 3
5650TD-PWR(config-if)#smlt 4
5650TD-PWR(config-if)#exit
```

```
5650TD-PWR(config)#mlt 5 member 4-5
5650TD-PWR(config)#mlt 5 enable
5650TD-PWR(config-if)#interface mlt 5
5650TD-PWR(config-if)#smlt 5
5650TD-PWR(config-if)#exit
```

### VRRP and OSPF

```
5650TD-PWR(config)#router vrrp enable
5650TD-PWR(config)#router ospf enable
5650TD-PWR(config)#interface vlan 4
5650TD-PWR(config-if)#ip vrrp address 4 4.4.4.254
5650TD-PWR(config-if)#ip vrrp 4 enable backup-master enable
5650TD-PWR(config-if)#ip ospf enable
5650TD-PWR(config-if)#ip exit
```

```
5650TD-PWR(config)#interface vlan 5
5650TD-PWR(config-if)#ip vrrp address 5 5.5.5.254
5650TD-PWR(config-if)#ip vrrp 5 enable backup-master enable
5650TD-PWR(config-if)#ip ospf enable
5650TD-PWR(config-if)#exit
```

### Modifying the default LLDP Tx interval

Use this procedure to modify the default LLDP Tx interval.

#### **Procedure steps**

1. Use the following command from Global Configuration mode:

```
lldp tx-interval 60
```

### Checking the new LLDP global settings

Use this procedure to show LLDP global settings.

#### **Procedure steps**

1. Use the following command from Global Configuration mode:

show lldp

# Enabling all LLDP Core TLVs for transmission on the router and IP Phone ports

Use this procedure to enable all LLDP Core TLVs for transmission on the route and IP Phone ports.

#### **Procedure steps**

1. Use the following command from Global Configuration mode:

```
interface Ethernet 1,13
lldp tx-tlv port 1,13 port-desc
lldp tx-tlv port 1,13 sys-name
lldp tx-tlv port 1,13 sys-desc
lldp tx-tlv port 1,13 sys-cap
lldp tx-tlv port 1,13 local-mgmt-addr
```

### Checking the LLDP settings of the router and IP Phone ports

Use this procedure to check the LLDP settings of the router and IP Phone ports.

#### **Procedure steps**

1. Use the following command from Interface Configuration mode:

```
show lldp port 1,13 tx-tlv
```

# Enabling all LLDP DOT1 TLVs for transmission on the router and IP Phone ports

Use this procedure to enable all LLDP DOT1 TLVs for transmission on the router and IP Phone ports.

#### **Procedure steps**

1. Use the following command from Interface Configuration mode:

```
lldp tx-tlv port 1,13 dot1 port-vlan-id
lldp tx-tlv port 1,13 dot1 port-protocol-vlan-id
lldp tx-tlv port 1,13 dot1 vlan-name
lldp tx-tlv port 1,13 dot1 protocol-identity EAP
LLDP STP
```

### Checking the LLDP settings of the router and IP Phone ports

Use this procedure to check the LLDP setting of the router and IP Phone ports.

#### **Procedure steps**

1. Use the following command from Interface Configuration mode:

```
show lldp port 1,13 tx-tlv dot1
```

## Enabling all LLDP DOT3 TLVs for transmission on the router and IP Phone ports

Use this procedure to enable all LLDP DOT3 TLVs for transmission on the router and IP Phone ports.

#### Procedure steps

1. Use the following command from Interface Configuration mode:

lldp tx-tlv port 1,13 dot3 mac-phy-config-status lldp tx-tlv port 1,13 dot3 mdi-power-support lldp tx-tlv port 1,13 dot3 link-aggregation lldp tx-tlv port 1,13 dot3 maximum-frame-size

### Checking the LLDP settings of the router and IP Phone ports

Use this procedure to check the LLDP settings of the router and IP Phone ports.

#### **Procedure steps**

1. Use the following command from Interface Configuration mode:

```
show lldp port 1,13 tx-tlv dot3
```

# Enabling all LLDP MED TLVs for transmission on the router and IP Phone ports

Use this procedure to enable all LLDP MED TLVs for transmission on the router and IP Phone ports.

😵 Note:

The first three commands are required to configure the location identification for the LLDP-MED Location Identification TLV.

#### **Procedure steps**

1. Use the following command from Interface Configuration mode:

```
lldp location-identification civic-address country-code US city
Boston
lldp location-identification coordinate-base altitude 3 floors
lldp location-identification ecs-elin 1234567890
```

11dp tx-tlv med port 1,13 med-capabilities
11dp tx-tlv med port 1,13 network-policy
11dp tx-tlv med port 1,13 location
11dp tx-tlv med port 1,13 extendedPSE
11dp tx-tlv med port 1,13 inventory

### Checking the new LLDP settings of the router and IP Phone ports

Use this procedure to check the new LLDP settings of the router and IP Phone ports.

#### **Procedure steps**

1. Use the following command from Interface Configuration mode:

```
show lldp tx-tlv med
```

### 802.1AB Integration configuration

Use the procedures in this section to configure the LLDP TLVs for Avaya IP telephone support.

### Configuring the PoE conservation level request TLV using ACLI

Use this procedure to request a specific power conservation level for an Avaya IP phone connected to a switch port.

#### **Procedure steps**

- 1. Log on to the Interface Configuration mode in ACLI.
- 2. At the command prompt, enter the following command to configure PoE conservation level TLVs for connected Avaya IP phones

```
lldp [port <portlist>]vendor-specific avaya poeconservation-
request-level <0-255>
```

OR

```
default lldp port <portlist> vendor-specific avaya poe-conservation-
request-level
```

to set the PoE conservation level TLVs for connected Avaya IP phones.

#### Important:

Only Ethernet ports on switches that support PoE can request a specific power conservation level for an Avaya IP phone.

#### Variable definitions

The following table describes the parameters for the **lldp** command.

| Variable              | Value                                                                                                    |
|-----------------------|----------------------------------------------------------------------------------------------------|
| <0–255>               | Specifies the power conservation level to request for a vendor specific PD.                                                      |
|                       | RANGE:                                                                                                    |
|                       | 0–255                                                                                                    |
|                       | DEFAULT:                                                                                                    |
|                       | 0                                                                                                    |
|                       | With the default value of 0, the switch does not request a power conservation level for an Avaya IP phone connected to the port. |
| <portlist></portlist> | Specifies a port or list of ports.                                                                                               |

## Viewing the switch PoE conservation level request TLV configuration using ACLI

Use this procedure to display Poe conservation level request configuration for local switch ports.

#### **Procedure steps**

- 1. Log on to the Privileged EXEC mode in ACLI.
- 2. At the command prompt, enter the following command:

```
show lldp [port <portlist>]vendor-specific avaya poeconservation-
request-level
```

#### Variable definitions

The following table describes the parameters for the **show lldp** command.

| Variable              | Value                              |
|-----------------------|------------------------------------|
| <portlist></portlist> | Specifies a port or list of ports. |

### Configuring the switch call server IP address TLV using ACLI

Use this procedure to define the local call server IP addresses that switch ports advertise to Avaya IP phones.

You can define IP addresses for a maximum of 8 local call servers.

### Important:

The switch does not support the advertisement of IPv6 addresses to Avaya IP phones.

#### **Procedure steps**

- 1. Log on to the Global Configuration mode in ACLI.
- 2. At the command prompt, enter the following command:

```
lldp vendor-specific avaya call-server [<1-8>]<A.B.C.D> [[<1-8>]
<A.B.C.D>] [[<1-8>] <A.B.C.D>]
```

OR

default lldp vendor-specific avaya call-server <1-8> to delete call server IPv4 addresses configured on the switch.

#### Variable definitions

The following table describes the parameters for the 11dp vendor-specific avaya call-server command.

| Variable            | Value                                                                                                    |
|---------------------|----------------------------------------------------------------------------------------------------|
| <1–8>               | Specifies the call server number.                                                                                                    |
|                     | 😿 Note:                                                                                                    |
|                     | When you advertise the IPv4 address of call<br>server 1 only, you do not have to enter a call<br>server number before you enter the IP address. |
| <a.b.c.d></a.b.c.d> | Specifies the call server IPv4 address.                                                                                                    |

### Viewing Avaya IP phone call server IP address TLV information using ACLI

Use this procedure to display call server IP address information received on switch ports from an Avaya IP phone.

#### **Procedure steps**

- 1. Log on to the Privileged EXEC mode in ACLI.
- 2. At the command prompt, enter the following command:

```
show lldp [port <portlist>]neighbor vendor-specific avaya call-
server
```

#### Variable definitions

The following table describes the parameters for the show lldp neighbor vendor-specific avaya call-server command.

| Variable              | Value                              |
|-----------------------|------------------------------------|
| <portlist></portlist> | Specifies a port or list of ports. |

### Viewing the switch file server IP address TLV configuration using ACLI

Use this procedure to define the local file server IP addresses that switch ports advertise to Avaya IP phones.

You can define IP addresses for a maximum of 4 local file servers.

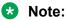

If your Avaya IP Handset uses SIP, 802.1AB (LLDP) TLVs do not provide all information for the IP Phone. You must specify a file server IP address TLV so the IP phone can download the SIP configuration information, because the IP Phone retrieves information related to the SIP domain, port number and transport protocol from the file server.

### Important:

The switch does not support the advertisement of IPv6 addresses to Avaya IP phones.

#### **Procedure steps**

- 1. Log on to the Global Configuration mode in ACLI.
- 2. At the command prompt, enter the following command:

```
lldp vendor-specific avaya file-server [<1-4>] <A.B.C.D> [[<1-4>]
<A.B.C.D>] [[<1-4>] <A.B.C.D>]
```

OR

```
default lldp vendor-specific avaya file-server <1-4>
```

to delete file server IPv4 addresses configured in the switch.

#### Note:

To delete all file-server ip addresses configured on DUT use command default lldp vendor-specific avaya file-server.

#### Variable definitions

The following table describes the parameters for the 11dp vendor-specific avaya fileserver command.

| Variable            | Value                                                                                                    |
|---------------------|----------------------------------------------------------------------------------------------------|
| <1-4>               | Specifies the file server number.                                                                                                    |
|                     | 😿 Note:                                                                                                    |
|                     | When you advertise the IPv4 address of file<br>server 1 only, you do not have to enter a file<br>server number before you enter the IP address. |
| <a.b.c.d></a.b.c.d> | Specifies the file server IPv4 address.                                                                                                    |

### Configuring the 802.1Q framing TLV using ACLI

Use this procedure to configure the frame tagging mode for exchanging Layer 2 priority tagging information between the switch and an Avaya IP phone.

#### **Procedure steps**

- 1. Log on to the Interface Configuration mode in ACLI.
- 2. At the command prompt, enter the following command:

```
lldp [port <portlist>]vendor-specific avaya dot1q-framing [tagged |
non-tagged | auto]
```

OR

```
default [port <portlist>]vendor-specific avaya dot1q-framing to set the
Layer 2 frame tagging mode to default.
```

### Variable definitions

The following table describes the parameters for the lldp vendor-specific avaya dotlq-framing command.

| Variable                     | Value                                                                                                    |
|------------------------------|----------------------------------------------------------------------------------------------------|
| <portlist></portlist>        | Specifies a port or list of ports.                                                                                                    |
| [tagged   non-tagged   auto] | Specifies the frame tagging mode. Values include:                                                                                                    |
|                              | <ul> <li>tagged—frames are tagged based on the tagging<br/>value the Avaya IP phone receives with the LLDP-<br/>MED Network Policy TLV.</li> </ul>                                                                                                    |
|                              | <ul> <li>non-tagged—frames are not tagged with 802.1Q priority.</li> </ul>                                                                                                    |
|                              | <ul> <li>auto—an attempt is made to tag frames based on<br/>the tagging value the Avaya IP phone receives with<br/>the LLDP-MED Network Policy TLV. If there is no<br/>LLDPMED Network Policy information available,<br/>an attempt is made to tag frames based on server<br/>configuration. If that fails, traffic is transmitted<br/>untagged.</li> </ul> |
|                              | DEFAULT:                                                                                                    |
|                              | Auto                                                                                                    |

### Viewing Avaya IP phone 802.1Q Framing TLV information using ACLI

Use this procedure to display Layer 2 frame tagging mode information received on switch ports from connected Avaya IP phones.

#### **Procedure steps**

- 1. Log on to the Privileged EXEC mode in ACLI.
- 2. At the command prompt, enter the following command:

```
show lldp [port <portlist>] neighbor vendor-specific avaya dot1q-
framing
```

### Variable definitions

The following table describes the parameters for the show lldp neighbor vendor-specific avaya dotlq-framing command.

| Variable              | Value                              |
|-----------------------|------------------------------------|
| <portlist></portlist> | Specifies a port or list of ports. |

### Viewing Avaya IP phone file server IP address TLV information using ACLI

Use this procedure to display information about file server IP address received on switch ports from Avaya IP phones.

### **Procedure steps**

- 1. Log on to the Privileged EXEC mode in ACLI.
- 2. At the command prompt, enter the following command:

```
show lldp [port <portlist>]neighbor vendor-specific avaya file-
server
```

### Variable definitions

The following table describes the parameters for the show lldp neighbor vendor-specific avaya file-server command.

| Variable              | Value                              |
|-----------------------|------------------------------------|
| <portlist></portlist> | Specifies a port or list of ports. |

## Chapter 16: VLANs Configuration using Enterprise Device Manager

The following sections detail how to create and manage a VLAN using the Enterprise Device Manager (EDM).

### **Displaying VLAN configuration**

Use this procedure to display basic VLAN configuration

#### **Procedure steps**

- 1. From the navigation tree, double-click VLAN.
- 2. From the VLAN tree, click **VLANs**.
- 3. Select the **Basic** tab.

#### Variable definitions

The following table outlines the parameters of the **Basic** tab.

#### Table 20: VLAN Basic tab parameters

| Variable      | Value                                                                                                    |
|---------------|----------------------------------------------------------------------------------------------------|
| ld            | The VLAN ID for the VLAN.                                                                                                    |
| Name          | Name of the VLAN.                                                                                                    |
| lfindex       | Indicates the interface index.                                                                                                    |
| Туре          | Indicates the type of VLAN: byPort or byProtocolld.                                                                                            |
| VoiceEnabled  | Indicates whether VLAN is a voice VLAN (true) or not (false).                                                                                  |
| RspanEnabled  | Indicates whether VLAN is an RSPAN VLAN (true) or not(false).                                                                                  |
| PortMembers   | Ports that are members of the VLAN.                                                                                                    |
| ActiveMembers | Set of ports that are currently active in the VLAN. Active ports include all static ports and any dynamic ports where the VLAN policy was met. |
| Stgld         | Identifies the spanning tree group to which the VLAN belongs. This field is only available when the switch is running in Avaya STPG mode.      |

Table continues...

| Variable       | Value                                                                                                    |
|----------------|----------------------------------------------------------------------------------------------------|
| MstpInstance   | Identifies the MSTP instance associated with the VLAN. This field is only available when the switch is running in MSTP mode.                |
| Vrfld          | Identifies the numerical ID for the VRF instance. Value ranges from 0 to 3.                                                                 |
| VrfName        | Identifies the alphanumeric identifier (name) assigned to the VRF instance.                                                                 |
| Protocolld     | Protocol for protocol-based VLANs. This value is taken from the Assigned Numbers RFC. For port-based VLANs, None is the displayed value.    |
| UserDefinedPid | When rcVlanProtocolld is set to usrDefined(15) in a protocol-based VLAN, this field represents the 16-bit user-defined protocol identifier. |
| Encap          | The type of encapsulation. Options are ethernet2 and llc.                                                                                   |
| MacAddress     | The unique hardware address of the device.                                                                                                  |
| Routing        | Specifies whether routing is enabled (true) or disabled (false) on the VLAN.                                                                |

### Creating a VLAN

Use this procedure to create a new VLAN. To add or remove ports from the VLAN, you must modify the VLAN.

### **Procedure steps**

- 1. From the navigation tree, double-click **VLAN**.
- 2. From the VLAN tree, click **VLANs**.
- 3. Select the **Basic** tab.
- 4. Click Insert.

The Insert Basic dialog box appears with the Type field set to byPort.

- 5. Enter the identifier for the VLAN in the **Id** field. This value must be a unique number between 2 and 4094.
- 6. Optionally, enter a name for the VLAN in the Name field.
- 7. Enter the value of the Spanning Tree Group to which the VLAN will belong in the **Stgld** field.
- 8. When in Avaya STPG mode, use the **Stgld** menu to choose the spanning tree group to which the VLAN is to belong. When in MSTP mode, use the **MstpInstance** list to select the CIST or MSTI instance to which the VLAN is to belong.
- 9. Select the type of VLAN in the **Type** field.
  - a. If the VLAN is to be port-based, select the **byPort** option button.
  - b. If the VLAN is to be protocol-based, select the **byProtocolld** option button. This selection enables the **Protocolld** field. From this field select the protocol on which this VLAN will be based. If it is to be based on a user-defined protocol, select the **usrDefined** option button and enter the custom PID in the **UserDefinedPid** field.
- 10. If the VLAN is to be a voice VLAN, select the **VoiceEnabled** checkbox.
- 11. If the VLAN is to be an RSPAN VLAN, select the **RspanEnabled** checkbox.
- 12. Click Insert.

### **Modifying a VLAN**

Use this procedure to modify a VLAN's name, member ports, or routing status without recreating the VLAN.

### **Procedure steps**

- 1. From the navigation tree, double-click VLAN.
- 2. From the VALN tree, click VLANs.
- 3. Select the **Basic** tab.
- 4. To modify the VLAN name, double-click in the Name field.
- 5. To modify the Routing status, double-click in the **Routing** field and select from the dropdown list.
- 6. To modify VLAN member ports, in the row that represents the VLAN that is to be modified, double-click in the **PortMembers** field.

The Port Members screen appears.

- 7. Click the buttons that correspond to the ports that are to be added or deleted from the VLAN. Click **All** to select all switch ports.
- 8. Click **OK**.
- 9. Click Apply.

### **Deleting VLANs**

Use this procedure to delete a VLAN.

### **Procedure steps**

- 1. From the navigation tree, double-click VLAN.
- 2. From the VLAN tree, click **VLANs**.
- 3. Select the **Basic** tab.
- 4. Select the VLAN to be deleted.
- 5. Click Delete.
- 6. Select Yes to confirm.

### **Clearing DHCP statistics counters on a VLAN**

Use this procedure to clear DHCP statistics counters.

### **Procedure steps**

- 1. From the navigation tree, double-click VLAN.
- 2. From the VLAN tree, click VLANs.

- 3. Select the Basic tab.
- 4. Highlight the VLAN for which DHCP statistics counters are to be cleared.
- 5. Click IP.

The IP VLAN screen appears.

- 6. Select the **DCHP** tab.
- 7. From the DHCP tab, select clear in the ClearCounters field and press Apply.

#### Variable definitions

The following table outlines the parameters of the **DHCP Graph** button.

#### Table 21: DHCP Graph button parameters

| Variable    | Value                                                     |
|-------------|-----------------------------------------------------------|
| NumRequests | The total number of DHCP requests seen on this interface. |
| NumReplies  | The total number of DHCP replies seen on this interface.  |

### **Configuring VLAN Snoop**

Use this procedure to enable or disable IGMP snooping on a switch.

For information on the IGMP snooping feature, refer to *Configuring IP Routing and Multicast on Avaya Ethernet Routing Switch 5000 Series*, NN47200-503.

#### **Procedure steps**

- 1. From the navigation tree, double-click VLAN.
- 2. From the VLAN tree, click **VLANs**.
- 3. Select the **Snoop** tab.

#### Variable definitions

The following table outlines the parameters of the **Snoop** tab.

#### Table 22: VLAN Snoop tab parameters

| Variable          | Value                                                                                                    |
|-------------------|----------------------------------------------------------------------------------------------------|
| ld                | Specifies the ID of the VLAN.                                                                                                    |
| ReportPorxyEnable | A flag to note whether IGMP Report Proxy is enabled on this VLAN.                                                                                                    |
| Enable            | A flag to note whether IGMP Snooping is enabled on this VLAN.                                                                                                    |
| Robustness        | Allows tuning for the expected packet loss on a subnet. If a subnet is expected to be <i>lossy</i> , the Robustness variable may be increased. IGMP is robust to (Robustness - 1) packet losses. |

Table continues...

| Variable           | Value                                                                                              |
|--------------------|----------------------------------------------------------------------------------------------------|
| QueryInterval      | Specifies the interval (in seconds) between IGMP Host-Query packets transmitted on this interface. |
| MRouterPorts       | Specifies the set of ports in this VLAN that provide connectivity to an IP Multicast router.       |
| Ver1MRouterPorts   | Specifies the version 1 ports in this VLAN that provide connectivity to an IP Multicast router.    |
| Ver2RouterPorts    | Specifies the version 2 ports in this VLAN that provide connectivity to an IP Multicast router.    |
| ActiveMRouterPorts | Specifies the active ports.                                                                        |
| ActiveQuerier      | Specifies the IP address of multicast querier router                                               |
| QuerierPort        | Specifies the port on which the multicast querier router was heard.                                |
| MRouterExpiration  | Specifies the multicast querier router aging time out                                              |

### **Configuring VLAN Ports**

Use this procedure to configure VLAN ports.

### **Procedure steps**

- 1. From the navigation tree, double-click VLAN.
- 2. From the VLAN tree, click **VLANs**.
- 3. Select the **Ports** tab.
- 4. Click **Apply** after making any changes.

### Variable definitions

The following table outlines the parameters of the **Ports** tab.

#### Table 23: VLAN Ports tab parameters

| Variable              | Value                                                                                                    |
|-----------------------|----------------------------------------------------------------------------------------------------|
| Index                 | Specifies the port number.                                                                                                    |
| Vlanlds               | Specifies the VLAN IDs of which this port is a member.                                                                                                    |
| DiscardUntaggedFrames | This field only applies to trunk ports. It acts as a flag used to determine<br>how to process untagged frames received on this port. When the flag is<br>set, the frames are discarded by the forwarding process. When the flag is<br>reset, the frames are assigned to the VLAN specified by<br>rcVlanPortDefaultVlanId. |

Table continues...

| Variable                 | Value                                                                                                    |
|--------------------------|----------------------------------------------------------------------------------------------------|
| FilterUnregisteredFrames | This field only applies to access ports. It acts as a flag used to determine<br>how to process unregistered frames received on this port. When the flag is<br>set, the frames are discarded by the forwarding process. When the flag is<br>reset, the frames are processed normally. |
| DefaultVlanId            | Indicates the VLAN ID assigned to untagged frames received on a trunk port.                                                                                                    |
| PortPriority             | Specifies the port priority value from the list as a value between 0 and 7.                                                                                                    |
| Tagging                  | Indicates the type of VLAN port. A trunk port can be a member of more than one VLAN. An access port can be a member of only VLAN, if no membership conflict exists.                                                                                                    |
|                          | There are four types of VLAN port:                                                                                                    |
|                          | • tagAll(trunk)                                                                                                    |
|                          | • untagAll(access)                                                                                                    |
|                          | • tagPvidOnly                                                                                                    |
|                          | untagPvidOnly                                                                                                    |

### **Enabling AutoPVID**

Use this procedure to enable AutoPVID functionality on the switch.

### **Procedure steps**

- 1. From the navigation tree, double-click **Edit**.
- 2. From the Edit tree, double-click **Chassis**.
- 3. From the Chassis tree, click **Chassis**.
- 4. Select the **System** tab.
- 5. In the AutoPVID field, select enabled.
- 6. Click Apply.

### **Configuring ports for VLAN membership**

Use this procedure to configure one or more switch ports for VLAN membership.

### Procedure

- 1. From the Device Physical View, select one or more ports.
- 2. From the navigation tree, double-click Edit.
- 3. In the Edit tree, double-click Chassis.

- 4. In the **Chassis** tree, click **Ports**.
- 5. Click the VLAN tab.

### **VLAN** field descriptions

| Name                     | Description                                                                                                    |
|--------------------------|----------------------------------------------------------------------------------------------------|
| Index                    | Indicates the switch position in the stack and the port number. This is a read-only value.                                                                     |
| Vlandlds                 | Indicates the VLAN IDs of which this port is a member. This is a read-only value.                                                                              |
| DiscardUntaggedFrames    | Indicates how untagged frames received on this port are processed.                                                                                             |
|                          | <ul> <li>true: untagged frames are discarded by the<br/>forwarding process</li> </ul>                                                                          |
|                          | <ul> <li>false: untagged frames are assigned to the VLAN<br/>specified by the VLAN ID.</li> </ul>                                                              |
|                          | This column applies to trunk ports only.                                                                                                    |
| FilterUnregisteredFrames | Indicates how unregistered frames received on this prot are processed.                                                                                         |
|                          | <ul> <li>true: unregistered frames are discarded by the<br/>forwarding process</li> </ul>                                                                      |
|                          | <ul> <li>false: unregistered frames are assigned to the<br/>VLAN specified by the VLAN ID.</li> </ul>                                                          |
|                          | This column applies to access ports only.                                                                                                    |
| DefaultVlanId            | Indicates the VLAN ID assigned to untagged and unregistered frames received on a port.                                                                         |
| PortPriority             | Indicates the port priority for the switch to consider<br>as it forwards received packets. Values range from 0<br>to 7.                                        |
| Tagging                  | Indicates the type of VLAN port. Possible values are:                                                                                                    |
|                          | untagAll (access)                                                                                                    |
|                          | • tagAll (trunk)                                                                                                    |
|                          | <ul> <li>untagPvidOnly</li> </ul>                                                                                                    |
|                          | <ul> <li>tagPvidOnly</li> </ul>                                                                                                    |
|                          | If the port is a trunk port, the port is often a member<br>of more than one VLAN. If the port is an access port,<br>the port can only be a member of one VLAN. |

### MAC address table maintenance

You can flush the MAC address table using Enterprise Device Manager. For more information about the MAC address table, see *Managing the MAC address forwarding database table* in *Configuring VLANs, Spanning Tree, and Multi-Link Trunking on Avaya Ethernet Routing Switch 5000 Series*, NN47200–502.

### Flushing the MAC address table

Use this procedure to flush dynamically learned MAC addresses from the MAC address forwarding table:

#### **Procedure steps**

- 1. From the navigation tree, double-click Edit.
- 2. From the Edit tree, click **Bridge**.
- 3. Select the MAC Flush tab.
- 4. Click **FlushMacAddrTableAll** or type the MAC address, VLAN, trunk, port, or portlist in the corresponding box.
- 5. Click Apply.

### Variable definitions

#### Table 24: MAC Flush tab parameters

| Variable                    | Value                                                                                    |
|-----------------------------|------------------------------------------------------------------------------------------|
| FlushMacAddrTableAll        | Flushes all MAC addresses from MAC address table.                                        |
| FlushMacAddrTableByPortlist | Flushes the MAC addresses for port(s) specified from the MAC address table.              |
| FlushMacAddrTableByVlan     | Flushes the MAC addresses for the VLAN specified from the MAC address table.             |
| FlushMacAddrTableByTrunk    | Flushes the MAC addresses for the Multi-Link Trunk specified from the MAC address table. |
| FlushMacAddrTableByAddress  | Flushes the specified MAC addresses from MAC address table.                              |

### **Selecting VLAN configuration control**

Use this procedure to select configuration control for a VLAN.

### **Procedure steps**

1. From the navigation tree, double-click VLAN.

- 2. In the VLAN tree, click VLANs.
- 3. In the work area, click the **Settings** tab.
- 4. In the **ManagementVlanID** box, type a value.
- 5. In the **VlanConfigControl** section, click a button.
- 6. On the toolbar, click **Apply**.

#### Variable Definitions

Use the data in this table to select VLAN configuration control.

| Variable          | Value                                                                                                    |
|-------------------|----------------------------------------------------------------------------------------------------|
| ManagementVlanId  | Specifies the identifier of the management VLAN. Values range from 1 to 4094.                                                                                                    |
| VlanConfigControl | Specifies the VLAN configuration control options. The available options are:                                                                                                    |
|                   | <ul> <li>automatic—This selection automatically adds an untagged port to a new VLAN and automatically removes it from any previous VLAN membership. The PVID of the port is automatically changed to the VID of the VLAN it joins. Since the port is first added to the new VLAN and then removed from any previous membership, the Spanning Tree Group participation of the port is not disabled as long as the VLANs involved are in the same Spanning Tree Group.</li> <li>autopvid—This selection functions in the same manner as previous AutoPVID functionality. When an untagged port is added to a new VLAN, the port is added to the new VLAN and the PVID assigned to the new VID without removing it from any previous VLAN memberships. Using this option, an untagged port can have membership in multiple VLANs.</li> <li>flexible—This selection functions in a similar manner to disabling AutoPVID functionality. When this option is used, an untagged port can belong to an unlimited number of VLANs. Any new additions of an untagged port to a new VLAN does not change the PVID of that port.</li> <li>strict—The factory default, this selection restricts the addition of an untagged port to a NLAN if it is already a member of another VLAN. To add an untagged port to a new VLAN, the switch administrator must remove the port from all other VLANs of which it is a member before adding it to the new VLAN. The PVID of the port is changed to the new VID to which it was added.</li> </ul> |

## Chapter 17: Spanning Tree Configuration using Enterprise Device Manager

The following sections detail how to create and manage an STP using the Enterprise Device Manager (EDM). STP creation and management is performed in the Spanning Tree folder.

### Setting the STP mode

Use this procedure to set the STP operational mode:

#### **Procedure steps**

- 1. From the navigation tree, double-click VLAN.
- 2. From the VLAN tree, double-click Spanning Tree.
- 3. From the Spanning Tree folder, click Globals.
- 4. In the **SpanningTreeAdminMode** field, select the STP mode.
- 5. Click Apply.
- 6. Click **Yes** to the warning message reminding you that you must reset the switch for the change to take effect.
- 7. Click Close.
- 8. To reset the switch, choose **Edit > Chassis**.
- 9. From the **System** tab, choose the **reboot** option and click **Apply**.

### Variable definitions

The following table outlines the parameters of the **Globals** tab.

#### Table 25: Spanning Tree Globals tab parameters

| Variable              | Value                                                               |
|-----------------------|---------------------------------------------------------------------|
| SpanningTreeAdminMode | Indicates the desired spanning-tree mode of the system.             |
| SpanniingTreeOperMode | This object indicates the current spanning-tree mode of the system. |

### **Resetting the switch**

Use this procedure to reset the switch.

#### **Procedure steps**

- 1. From the navigation pane, double-click Edit.
- 2. In the Edit tree, double-click **Chassis**.
- 3. In the Chassis tree, click Chassis.
- 4. In the work area, click the **System** tab.
- 5. In the ReBoot section, click the **bootPrimary** radio button.
- 6. On the toolbar, click **Apply**.

### Configuring STP BPDU filtering for specific ports

Use this procedure to configure STP BPDU filtering for one or more ports.

You can configure STP BPDU filtering in either STG, RSTP, or MSTP operational mode.

STP BPDU-Filtering is not supported on MLT ports.

- 1. On the **Device Physical View** select a port, or use Ctrl-click to select more than one port.
- 2. Right-click the port or group of ports.
- 3. From the drop-down menu, click Edit.
- 4. On the work area, click the STP BPDU-Filtering tab.
- 5. If you selected a group of ports on the Device Physical View, perform the following actions for each port in the list:
  - To select a port to edit, click the cell in the **rcPortIndex** column.
  - In the port row, double-click the cell in the Admin Enabled column.
  - · Click the arrow to reveal the list.
  - Select a value from the list—**true** to enable STP BPDU filtering for the port, or **false** to disable STP BPDU filtering for the port.
  - In the port row, double-click the cell in the **Timeout** column.

- Type a value in the dialog box.
- 6. If you selected a single port on the Device Physical View:
  - Click the AdminEnabled checkbox.
  - Enter a value in the **Timeout** box.
- 7. On the toolbar, click Apply.

### Variable definitions

The following table outlines the parameters of the STP BPDU-Filtering tab.

| Table 26: | STP | <b>BPDU-Filtering</b> | tab | parameters |
|-----------|-----|-----------------------|-----|------------|
|-----------|-----|-----------------------|-----|------------|

| Variable     | Value                                                                                                    |
|--------------|----------------------------------------------------------------------------------------------------|
| rcPortIndex  | Indicates the switch and port number.                                                                                                    |
| AdminEnabled | Enables and disables BPDU filtering on the port.                                                                                                    |
| OperEnabled  | Indicates the current operational status of BPDU filtering on the port: true (enabled) or false (disabled).                                                                                                    |
| Timeout      | When BPDU filtering is enabled, this parameter indicates the time, in 1/100 seconds, during which the port remains disabled after it receives a BPDU. The port timer is disabled if this value is set to 0. The default value is 12000 (120 seconds). |
| TimerCount   | Displays the time remaining for the port to stay in the disabled state after receiving a BPDU.                                                                                                    |

### Spanning Tree STG configuration

### **Configuring STG Global properties**

Use this procedure to configure the STG global properties.

### **Procedure steps**

- 1. From the navigation tree, double-click VLAN.
- 2. From the VLAN tree, double-click Spanning Tree.
- 3. From the Spanning Tree folder, double-click **STG**.
- 4. Select the **Globals** tab.
- 5. Select the STP path cost calculation mode:
- 6. Select the STP port mode:

- 7. Check the SpanningTreeAdminCompatibility box to enable 802.1d port learning.
- 8. Click Apply.

### Variable definitions

The following table outlines the parameters of the Globals tab.

#### Table 27: STG Globals tab parameters

| Variable                             | Value                                                                                                    |
|--------------------------------------|----------------------------------------------------------------------------------------------------|
| SpanningTreePathCostCalcula tionMode | Specifies the current spanning-tree path cost calculation mode. The value ieee802dot1dCompatible is valid only when the switch is running in Avaya STPG mode.                                                                      |
| SpanningTreePortMode                 | Specifies the STG port membership mode for all Spanning Tree Groups on the switch.                                                                                                    |
| SpanningTreeAdminCompatibi<br>lity   | Specifies whether the learning mode of a port stays in the Forwarding state<br>or changes to the Disabled state when the port operation status goes<br>down. If the box is checked, the port goes to the disabled state when down. |
| SpanningTreeOperCompatibilit<br>y    | Specifies the operational compatibility mode for features controlled by the associated object.                                                                                                    |

### **Creating an STG**

Use this procedure to create a Spanning Tree Group.

#### **Procedure steps**

- 1. From the navigation tree, double-click VLAN.
- 2. From the VLAN tree, double-click Spanning Tree.
- 3. From the Spanning Tree folder, click STG.
- 4. Click the **Configuration** tab.
- 5. Click Insert.
- 6. In the fields provided, fill in the information for the new STG.
- 7. Click Insert.

### Variable definitions

The following table outlines the parameters of the **Configuration** tab.

#### Table 28: STG Configuration tab parameters

| Variable | Value                                                                           |
|----------|---------------------------------------------------------------------------------|
| ld       | Enter an integer between 1 and 8 that identifies the STG; 1 is the default STG. |

Table continues...

| Variable              | Value                                                                                                    |
|-----------------------|----------------------------------------------------------------------------------------------------|
| BridgeAddress         | Displays the MAC address used by this bridge; it is usually the smallest MAC address of all ports in the bridge.    |
| NumPorts              | Displays the number of ports controlled by this bridging entity.                                                    |
| ProtocolSpecification | Displays the version of spanning tree that is running.                                                              |
| Priority              | Enter the first two octets of the 8-octet bridge ID; the range is 0 to 65 535.                                      |
| BridgeMaxAge          | Enter the maximum time you want to allow before the specified STG times out, in seconds; the range is 600 to 4 000. |
| BridgeHelloTime       | Enter the maximum time between hellos, in seconds; the range is 100 to 1 000.                                       |
| BridgeForwardDelay    | Enter the maximum delay in forwarding, in seconds; the range is 400 to 3 000.                                       |
| EnableStp             | Enables or disables the spanning tree group.                                                                        |
| TaggedBpduAddress     | The address for the tagged BPDU.                                                                                    |
| TaggedBpduVlanId      | Enter the VLAN ID for tagged BPDUs.                                                                                 |

### Adding a VLAN to an STG

When using Enterprise Device Manager, a VLAN can only be added to an STG at the time the VLAN is created.

Ensure the STG already exists, and use the procedure Creating a VLAN on page 236.

### Moving a VLAN between STGs

You cannot use Enterprise Device Manager to move VLANs between STGs on the Avaya Ethernet Routing Switch 5000 Series. Instead, delete the VLAN to be moved and add a replacement VLAN in the STG to which you want to move the VLAN.

### **Deleting an STG**

Use this procedure to delete an STG.

### **Procedure steps**

- 1. From the navigation tree, double-click VLAN.
- 2. From the VLAN tree, double-click **Spanning Tree**.
- 3. From the Spanning Tree folder, click STG.
- 4. On the **Configuration** tab, select the STG to be deleted.
- 5. Click **Delete**.

### **Displaying STG Status**

Use this procedure to display the status of an STG.

### **Procedure steps**

- 1. From the navigation tree, double-click VLAN.
- 2. From the VLAN tree, double-click **Spanning Tree**.
- 3. From the Spanning Tree folder, click **STG**.
- 4. Select the Status tab.

### Variable definitions

The following table outlines the parameters of the Status tab.

#### Table 29: STG Status tab parameters

| Variable                 | Value                                                                                                    |
|--------------------------|----------------------------------------------------------------------------------------------------|
| ld                       | Displays the STG ID.                                                                                                    |
| BridgeAddress            | Displays the MAC address used by this bridge.                                                                                                    |
| NumPorts                 | Displays the number of ports controlled by this bridging entity.                                                                                                    |
| ProtocolSpecification    | Displays the version of spanning tree that is running.                                                                                                    |
| TimeSinceTopology Change | Displays the time, in hundredths of seconds, since the last topology change.                                                                                                    |
| TopChanges               | Displays the number of topology changes since the switch was reset.                                                                                                    |
| DesignatedRoot           | Displays the MAC address of the STP designated root.                                                                                                    |
| RootCost                 | Displays the cost of the path to the root.                                                                                                    |
| RootPort                 | Displays the port number of the port with the lowest-cost path from this bridge to the root bridge.                                                                                                    |
| MaxAge                   | Displays the maximum age, in hundredths of a second, of STP information learned from any port in the network before the information is discarded.                                                                                |
| HelloTime                | Displays the amount of time, in hundredths of seconds, between Hello messages.                                                                                                    |
| HoldTime                 | Displays the interval, in hundredths of seconds, during which no more than two Hello messages can be transmitted.                                                                                                    |
| ForwardDelay             | Displays the interval, in hundredths of seconds, during which the switch<br>stays in Listening or Learning mode, before moving to Forwarding mode.<br>This value is also used to age dynamic entries in the Forwarding Database. |

### **Displaying STG ports**

Use this procedure to display the STG port status.

### **Procedure steps**

- 1. From the navigation tree, double-click **VLAN**.
- 2. From the VLAN tree, double-click **Spanning Tree**.
- 3. From the Spanning Tree folder, click **STG**.
- 4. Select the **Ports** tab.

### Variable definitions

The following table outlines the parameters of the Ports tab.

#### Table 30: STG Ports tab parameters

| Variable           | Value                                                                                                    |
|--------------------|----------------------------------------------------------------------------------------------------|
| Port               | Indicates the switch position in a stack and port number. For a standalone switch, the default value of 1 is used for the switch position. |
| Stgld              | Displays the STG ID number assigned to the port.                                                                                           |
| Priority           | Specifies the port priority                                                                                                    |
| State              | Displays the STP state of the port: Disabled, Blocking, Listening, Learning, Forwarding.                                                   |
| EnableStp          | Enables or disables STP on the port: True is enabled, and False is disabled.                                                               |
| FastStart          | Enables or disables Fast Start STP on the port: True is enabled, and False is disabled.                                                    |
| AdminPathCost      | Sets the PathCost value. The field displays 0 if no user-configured value exists.                                                          |
| PathCost           | Displays the contribution of this port to the cost path of the spanning tree root.                                                         |
| DesignatedRoot     | Displays the MAC address of the STP designated root.                                                                                       |
| DesignatedCost     | Displays the path cost of the designated port of the segment connected to this port.                                                       |
| DesignatedBridge   | Displays the MAC address of the designated bridge this port considers the designated bridge for this segment.                              |
| DesignatedPort     | Displays the port ID of the designated bridge for this port segment.                                                                       |
| ForwardTransitions | Displays the number of times the port transitioned from STP Learning to Forwarding state.                                                  |

### **Configuring STG port properties**

Use this procedure to display STG port properties.

### **Procedure steps**

- 1. From the navigation tree, double-click Edit.
- 2. From the Edit tree, double-click Chassis.

- 3. From the Chassis tree, click **Ports**.
- 4. Select the **STG** tab.

### Variable definitions

The following table outlines the parameters of the **Ports** tab.

| Table 31: Chassis Ports tab parameters |
|----------------------------------------|
|----------------------------------------|

| Variable           | Value                                                                                                    |
|--------------------|----------------------------------------------------------------------------------------------------|
| Port               | Specifies the port number.                                                                                                    |
| Stgld              | The spanning tree group ID to which the VLAN belongs.                                                                                                    |
| Priority           | The value of the priority field that is contained in the first (in network byte order) octet of the (2-octet long) Port ID. The other octet of the Port ID is derived from the value of dot1dStpPort.                                                                                                    |
| State              | The current port state as defined by application of the Spanning Tree<br>Protocol. This state controls the action a port takes when it receives a<br>frame. If the bridge detects a port that is malfunctioning, it places that port<br>into the broken state. For ports that are disabled (see EnableStp), this<br>object has a value of Disabled. |
| EnableStp          | Select True or False to enable or disable STP.                                                                                                    |
| FastStart          | Select True or False to enable or disable FastStart.                                                                                                    |
| AdminPathCost      | The administrative value of the PathCost. This is the value that has been configured by the user, or 0 if no user-configured value exists. If you specify the path cost in the PathCost field, the value in this field is modified as well.                                                                                                    |
| PathCost           | The contribution of this port to the cost of paths toward the spanning tree root, which includes this port. The IEEE 802.1D-1990 standard recommends that the default value of this parameter be in inverse proportion to the speed of the attached LAN.                                                                                            |
| DesignatedRoot     | The unique Bridge Identifier of the bridge recorded as the Root in the Configuration BPDUs transmitted by the Designated Bridge for the segment to which the port is attached.                                                                                                    |
| DesignatedCost     | The path cost of the Designated Port of the segment connected to this port.<br>This value is compared to the Root Path Cost field in received bridge<br>PDUs.                                                                                                    |
| DesignatedBridge   | The Bridge Identifier of the bridge that this port considers to be the Designated Bridge for this port segment.                                                                                                    |
| DesignatedPort     | The Port Identifier of the port on the Designated Bridge for this port segment.                                                                                                    |
| ForwardTransitions | The number of times this port has transitioned from the Learning state to the Forwarding state.                                                                                                    |

### **Rapid Spanning Tree Protocol**

The Rapid Spanning Tree protocol (RSTP or IEEE 802.1w) reduces the recovery time after a network breakdown. It also maintains a backward compatibility with the IEEE 802.1d which was the Spanning Tree implementation prior to RSTP. In certain configurations, the recovery time of RSTP can be reduced to less than 1 second.

RSTP also reduces the amount of flooding in the network by enhancing the way the Topology Change Notification (TCN) packet is generated.

### 😵 Note:

You can access the RSTP menu command only after the switch is operating in the RSTP mode.

### Viewing RSTP general information

Use this procedure to view general information about Rapid Spanning Tree Protocol (RSTP) when RSTP is in active mode.

#### **Procedure steps**

- 1. From the navigation tree, double-click VLAN.
- 2. From the VLAN tree, double-click **Spanning Tree**.
- 3. From the Spanning Tree folder, click **RSTP**.
- 4. Select the Globals tab.

### Variable definitions

The following table outlines the parameters of the **Globals** tab.

#### Table 32: RSTP Globals tab parameters

| Variable        | Value                                                                                                    |
|-----------------|----------------------------------------------------------------------------------------------------|
| PathCostDefault | Sets the version of the Spanning Tree default Path Costs that the Bridge uses.                                              |
|                 | The value of 16-bit uses the 16-bit default Path Costs from IEEE Std. 802.1D-1998.                                          |
|                 | A value of 32-bit uses the 32-bit default Path Costs from IEEE Std. 802.1t.                                                 |
| TXHoldCount     | The value used by the Port Transmit state machine to limit the maximum transmission rate. The value can range from 1 to 10. |
| Version         | The version of the Spanning Tree Protocol the bridge is currently running:                                                  |
|                 | <ul> <li>stpCompatible: indicates that the bridge uses the Spanning Tree Protocol<br/>specified in IEEE 802.1D.</li> </ul>  |
|                 | <ul> <li>rstp: indicates that the bridge uses the Rapid Spanning Tree Protocol<br/>specified in IEEE 802.1w.</li> </ul>     |

Table continues...

| Variable                | Value                                                                                                    |  |
|-------------------------|----------------------------------------------------------------------------------------------------|--|
| Priority                | The value of the writable portion of the Bridge Identifier comprising the first two octets. The values that are set for Priority must be in steps of 4096.                                                                                                    |  |
| BridgeMaxAge            | The value in 1/100 seconds that all bridges use for MaxAge when this bridge acts as the root. The value must be a multiple of 100. The range is 600 to 4000.                                                                                                    |  |
| BridgeHelloTime         | The value in 1/100 seconds that all bridges use for HelloTime when this bridge acts as the root. The value must be a multiple of 100. The range is 100 to 1000.                                                                                                    |  |
| BridgeForward Delay     | The value in 1/100 seconds that all bridges use for ForwardDelay when this bridge is acting as the root. Note that 802.1D-1990 specifies that the range for this parameter is related to the value of BridgeMaxAge. The value must be a multiple of 100. The range is 400 to 3000.         |  |
| DesignatedRoot          | The unique identifier of the Bridge recorded as the Root in the<br>Configuration BPDUs that are transmitted by the Designated Bridge for the<br>segment to which the port is attached. Reference IEEE 802.1D-1990:<br>Section 4.5.5.4.                                                     |  |
| RootCost                | The cost of the path to the root as seen from this bridge.                                                                                                    |  |
| RootPort                | The port number of the port that offers the lowest cost path from this bridge to the root bridge.                                                                                                    |  |
| MaxAge                  | The maximum age of Spanning Tree Protocol information learned from the network on any port before being discarded. The maximum age is specified in units of hundredths of a second. This is the actual value that the bridge uses.                                                         |  |
| HelloTime               | The amount of time required for transmission of the configuration BPDUs<br>by the node on any port when it is the root of the spanning tree or trying to<br>become the root. This is specified in units of hundredths of a second. This<br>is the actual value that the bridge uses.       |  |
| ForwardDelay            | This time value, measured in units of hundredths of a second, controls how fast a port changes its spanning state when moving towards the Forwarding state. The value determines how long the port stays in each of the Listening and Learning states, which precede the Forwarding state. |  |
| RstpUpCount             | The number of times the RSTP Module has been enabled. A trap is generated on the occurrence of this event.                                                                                                    |  |
| RstpDownCount           | The number of times the RSTP Module has been disabled. A trap is generated on the occurrence of this event                                                                                                    |  |
| NewRootIdCount          | The number of times this Bridge has detected a Root Identifier change. A trap is generated on the occurrence of this event.                                                                                                    |  |
| TimeSinceTopologyChange | The time (in hundredths of a second) since the TcWhile Timer for any port<br>in this Bridge was non-zero for the Common Spanning Tree context.                                                                                                    |  |
| TopChanges              | The total number of topology changes detected by this bridge since the management entity was last reset or initialized.                                                                                                    |  |

## **Displaying RSTP ports information**

Use this proceudre to view RSTP ports information.

#### **Procedure steps**

- 1. From the navigation tree, double-click VLAN.
- 2. From the VLAN tree, double-click **Spanning Tree**.
- 3. From the Spanning Tree folder, click **RSTP**.
- 4. Select the Ports tab.

#### Variable definitions

The following table outlines the parameters of the **Ports** tab.

#### Table 33: RSTP Ports tab parameters

| Variable          | Value                                                                                                    |
|-------------------|----------------------------------------------------------------------------------------------------|
| Port              | The port number.                                                                                                    |
| State             | Used to identify a port state in this RSTP instance. The port state is cataloged as discarding, learning, and forwarding.                                                                                                    |
| Priority          | The value of the priority field which is contained in the first (in network byte order) octet of the (2 octet long) Port ID.                                                                                                    |
| PathCost          | The contribution of this port to the cost of paths towards the spanning tree root.                                                                                                    |
| ProtocolMigration | Indicates the Protocol migration state of this port. Set this field to true to force the port to transmit RSTP BPDUs. Note: If this field is set to true and the port receives an 802.1d type BPDU, the port again begins transmitting 802.1d BPDUs. |
| AdminEdgePort     | The administrative value of the Edge Port parameter. A value of true indicates that this port is assumed to be an edge-port and a value of false indicates that this port is assumed to be a nonedge-port.                                           |
| OperEdgePort      | The operational value of the Edge Port parameter. The object is initialized to false on reception of a BPDU.                                                                                                    |
| AdminPointToPoint | The administrative point-to-point status of the LAN segment attached to this port.                                                                                                    |
|                   | • A value of forceTrue indicates that this port is always treated as being connected to a point-to-point link.                                                                                                    |
|                   | <ul> <li>A value of forceFalse indicates that this port is treated as having a<br/>shared media connection.</li> </ul>                                                                                                    |
|                   | • A value of auto indicates that this port is considered to have a point-to-<br>point link if it is an aggregator and all of its members are aggregatable, or                                                                                        |

| Variable           | Value                                                                                                    |
|--------------------|----------------------------------------------------------------------------------------------------|
|                    | if the MAC entity is configured for full duplex operation, either through auto-negotiation or by management means.                                                                                                    |
| OperPointToPoint   | The operational point-to-point status of the LAN segment attached to this port. This field indicates whether a port is considered to have a point-to-point connection. The value is determined by management or by auto-detection. |
| Participating      | This field specifies whether a port is participating in the 802.1w protocol.                                                                                                    |
| DesignatedRoot     | The bridge identifier of the old root of the Spanning Tree as determined by the Spanning Tree Protocol as executed by this node.                                                                                                   |
| DesignatedCost     | The path cost of the Designated Port of the segment connected to this port.<br>This value is compared to the Root Path Cost field in received BPDUs.                                                                               |
| DesignatedBridge   | The Bridge Identifier of the bridge which this port considers to be the Designated Bridge for this port segment.                                                                                                    |
| DesignatedPort     | The Port Identifier for the port segment which is on the Designated Bridge.                                                                                                    |
| ForwardTransitions | The number of times this port has transitioned from the Learning state to the Forwarding state.                                                                                                    |

## **Displaying RSTP status**

Use this procedure to view RSTP status.

#### **Procedure steps**

- 1. From the navigation tree, double-click VLAN.
- 2. From the VLAN tree, double-click **Spanning Tree**.
- 3. From the Spanning Tree folder, click **RSTP**.
- 4. Select the **Status** tab.

#### Variable definitions

The following table outlines the parameters of the Status tab.

#### Table 34: RSTP Status tab parameters

| Variable    | Value                                                                                                    |
|-------------|----------------------------------------------------------------------------------------------------|
| Port        | The port number.                                                                                                    |
| Role        | A role represents a functionality characteristic or capability of a resource to which policies are applied.                                                             |
| OperVersion | This indicates whether the Port is operationally in the RSTP mode or the STP-compatible mode; that is, whether the Port is transmitting RSTP BPDUs or Config/TCN BPDUs. |

| Variable           | Value                                                                                                    |
|--------------------|----------------------------------------------------------------------------------------------------|
| EffectivePortState | This is the effective Operational state of the port. This object is set to true<br>only when the port is operationally up in the interface manager and when<br>the force Port State and specified port state for this port is enabled.<br>Otherwise, this object is set to false. |

## **Graphing RSTP port statistics**

Use this procedure to display RSTP port statistics.

#### **Procedure steps**

- 1. From the navigation tree, double-click VLAN.
- 2. From the VLAN tree, double-click **Spanning Tree**.
- 3. From the Spanning Tree folder, click **RSTP**.
- 4. Select the **Status** tab.
- 5. Select a port and click **Graph** to get the statistics for the selected port.

#### Variable definitions

The following table outlines the parameters of the **RSTP Graph** dialog box.

#### Table 35: RSTP Graph dialog box parameters

| Variable                 | Value                                                                                                    |
|--------------------------|----------------------------------------------------------------------------------------------------|
| RxRstBpduCount           | The number of RST BPDUs that have been received on the port.                                                                             |
| RxConfigBpduCount        | The number of Config BPDUs that have been received on the port.                                                                          |
| RxTcnBpduCount           | The number of TCN BPDUs that have been received on the port.                                                                             |
| TxRstBpduCount           | The number of RST BPDUs that have been transmitted by this port.                                                                         |
| TxConfigBpduCount        | The number of Config BPDUs that have been transmitted by this port.                                                                      |
| TxTcnBpduCount           | The number of TCN BPDUs that have been transmitted by this port.                                                                         |
| InvalidRstBpduRxCount    | The number of invalid RSTP BPDUs that have been received on this port.                                                                   |
| InvalidConfigBpduRxCount | The number of invalid Configuration BPDUs that have been received on this port.                                                          |
| InvalidTcnBpduRxCount    | The number of invalid TCN BPDUs that have been received on this port.                                                                    |
| ProtocolMigrationCount   | The number of times this Port has migrated from one STP protocol version to another. The relevant protocols are STP-COMPATIBLE and RSTP. |

## **Multiple Spanning Tree Protocol**

With the Multiple Spanning Tree Protocol (MSTP or IEEE 802.1s), you can configure multiple instances of RSTP on the same switch. Each MSTP instance can include one or more VLANs. The operation of the MSTP is similar to the current Avaya proprietary STG.

In the MSTP mode, the 5000 Series switches support a maximum of one Common and Internal Spanning Tree (CIST) and seven Multiple Spanning Tree Instances (MSTI).

Within the CIST, the Internal Spanning Tree component is used only by devices from the same region (for which a regional root is elected). The Common (External) Spanning Tree component of the CIST is used by devices from different regions or between devices with different STP modes.

#### 😵 Note:

you can access the MSTP menu command only when the switch is operating in the MSTP mode.

## **Displaying MSTP general information**

Use this procedure to view MSTP information.

#### **Procedure steps**

- 1. From the navigation tree, double-click VLAN.
- 2. From the VLAN tree, double-click Spanning Tree.
- 3. From the Spanning Tree folder, click MSTP.
- 4. Select the **Globals** tab.

#### Variable definitions

The following table outlines the parameters of the **Globals** tab.

| Table 36: | MSTP | Globals | tab | parameters |
|-----------|------|---------|-----|------------|
|-----------|------|---------|-----|------------|

| Variable               | Value                                                                                                    |
|------------------------|----------------------------------------------------------------------------------------------------|
| PathCostDefaultType    | Specifies the version of the Spanning Tree default Path Costs that are used by this Bridge. A 16-bit value uses the 16-bit default path costs from IEEE Standard 802.1D-1998. A 32-bit value uses the 32-bit default path costs from IEEE Standard. 802.1t. |
| TxHoldCount            | Specifies the value used by the Port Transmit state machine to limit the maximum transmission rate.                                                                                                    |
| MaxHopCount            | Specifies the Maximum Hop Count value in 1/100 seconds. The value must be a multiple of 100. The range is 100 to 4000.                                                                                                    |
| NoOfInstancesSupported | Indicates the maximum number of spanning tree instances supported.                                                                                                    |
| MstpUpCount            | Specifies the number of times the MSTP Module is enabled. A trap is generated on the occurrence of this event.                                                                                                    |

| Variable             | Value                                                                                                    |
|----------------------|----------------------------------------------------------------------------------------------------|
| MstpDownCount        | Specifies the number of times the MSTP Module is disabled. A trap is generated on the occurrence of this event.                                                                                                    |
| ForceProtocolVersion | Signifies the version of the Spanning Tree Protocol that the bridge is currently running.                                                                                                    |
|                      | <ul> <li>stpCompatible indicates that the bridge is using the Spanning Tree<br/>Protocol as specified in IEEE 802.1D.</li> </ul>                                                                                                    |
|                      | <ul> <li>rstp indicates that the bridge is using the Rapid Spanning Tree Protocol<br/>as specified in IEEE 802.1w.</li> </ul>                                                                                                    |
|                      | <ul> <li>mstp indicates that the bridge is running the Multiple Spanning Tree<br/>Protocol as specified in IEEE 802.1s.</li> </ul>                                                                                                    |
| BrgAddress           | The bridge address is generated when events like protocol up or protocol down occurs.                                                                                                    |
| Root                 | The bridge identifier of the root of the common spanning tree as<br>determined by the Spanning Tree Protocol as executed by this node. This<br>value is used as the CIST Root Identifier parameter in all Configuration<br>BPDUs originated by this node.                                       |
| RegionalRoot         | The bridge identifier of the root of the Multiple Spanning Tree region as determined by the Spanning Tree Protocol as executed by this node. This value is used as the CIST Regional Root Identifier parameter in all Configuration Bridge PDUs originated by this node.                        |
| RootCost             | Specifies the cost of the path to the CIST Root as seen from this bridge.                                                                                                    |
| RegionalRootCost     | Specifies the cost of the path to the CIST Regional Root as seen from this bridge.                                                                                                    |
| RootPort             | Indicates the port number of the port which offers the lowest path cost from the bridge to the CIST Root Bridge                                                                                                    |
| BridgePriority       | Indicates the value of the writable portion of the Bridge Identifier comprising the first two octets. The values that are set for Bridge Priority must be in steps of 4096.                                                                                                    |
| BridgeMaxAge         | Specifies the value in hundredths of a second that all bridges use for<br>MaxAge when this bridge acts as the root. The value must be a multiple of<br>100. The range is 600 to 4000.                                                                                                    |
| BridgeForwardDelay   | Specifies the value in hundredths of a second that all bridges use for<br>ForwardDelay when this bridge acts as the root. IEEE 802.1D specifies<br>that the range for this parameter is related to the value of BridgeMaxAge.<br>The value must be a multiple of 100. The range is 400 to 3000. |
| HoldTime             | Determines the time interval during which no more than two Configuration<br>BPDUs can be transmitted by this node. This value is measured in units of<br>hundredths of a second.                                                                                                    |
| MaxAge               | Specifies the maximum age, in hundredths of a second, of the Spanning<br>Tree Protocol information learned from the network on any port before<br>being discarded. This value is the actual value that this bridge is currently<br>using.                                                       |

| Variable                 | Value                                                                                                    |
|--------------------------|----------------------------------------------------------------------------------------------------|
| ForwardDelay             | Controls how fast a port changes its STP state when moving towards the Forwarding state. This value determines how long the port stays in a particular state before moving to the next state. This value is measured in units of hundredths of a second. |
| TimeSinceTopology Change | Specifes the time, in hundredths of a second, since the TcWhile Timer for<br>any port in this Bridge was non-zero for the Common Spanning Tree<br>context.                                                                                               |
| NewRootBridgeCount       | Specifies the number of times this Bridge detects a Root Bridge change for the Common Spanning Tree context. A Trap is generated when this event occurs.                                                                                                 |
| TopChanges               | Specifies the number of times that at least one non-zero TcWhile Timer occurred on this Bridge for the Common Spanning Tree context.                                                                                                    |
| RegionName               | Specifies the region name of the configuration. By default, the Region Name is equal to the Bridge Mac Address.                                                                                                    |
| ConfigIdSel              | Specifies the Configuration Identifier Format Selector used by the Bridge.<br>This has a fixed value of 0 which indicates RegionName, RegionVersion,<br>as specified in the standard.                                                                    |
| RegionVersion            | Denotes the version of the MST Region.                                                                                                    |
| ConfigDigest             | Signifies the Configuration Digest value for this Region. This is an MD5 digest value and hence must always be 16 octets long.                                                                                                    |
| RegionConfigChange Count | Specifies the number of times a Region Configuration Identifier Change is detected. A trap is generated when this event occurs.                                                                                                    |

## **Displaying CIST port information**

Use this procedure to display the CIST port information.

#### **Procedure steps**

- 1. From the navigation tree, double-click VLAN.
- 2. From the VLAN tree, double-click Spanning Tree.
- 3. From the Spanning Tree folder, click **MSTP**.
- 4. Select the CIST Port tab.

#### Variable definitions

The following table outlines the parameters of the **CIST Port** tab.

#### Table 37: MSTP CIST Port tab parameters

| Variable | Value                                                                        |
|----------|------------------------------------------------------------------------------|
| Port     | Identifies the port number of the port containing Spanning Tree information. |

| Variable          | Value                                                                                                    |
|-------------------|----------------------------------------------------------------------------------------------------|
| PathCost          | SPecifies the contribution of this port to the cost of paths towards the CIST Root.                                                                                                    |
| Priority          | Displays the four most significant bits of the Port Identifier of the Spanning Tree instance. It can be modified by setting the CistPortPriority value. The values that are set for Port Priority must be in steps of 16.                                                                                                    |
| DesignatedRoot    | Specifies the unique Bridge Identifier of the bridge. Recorded as the CIST Root in the configuration BPDUs which are transmitted.                                                                                                    |
| DesignatedCost    | Specifies the path cost of the Designated Port of the segment connected to this port.                                                                                                    |
| DesignatedBridge  | Specifies the unique Bridge Identifier of the bridge which the port considers to be the Designated Bridge for the port segment.                                                                                                    |
| DesignatedPort    | Specifies the Port identifier of the port on the Designated Bridge which is designated for the port segment.                                                                                                    |
| RegionalRoot      | Displays the unique Bridge Identifier of the bridge. Recorded as the CIST Regional Root Identifier in the configuration BPDUs which are transmitted.                                                                                                    |
| RegionalPathCost  | Displays the contribution of this port to the cost of paths towards the CIST Regional Root.                                                                                                    |
| ProtocolMigration | Indicates the Protocol migration state of this port. When operating in MSTP mode, set this field to true to force the port to transmit MSTP BPDUs without instance information.                                                                                                    |
|                   | 😠 Note:                                                                                                    |
|                   | If this field is set to true and the port receives an 802.1d BPDU, the port begins transmitting 802.1d BPDUs. If the port receives an 802.1w BPDU, it begins transmitting 802.1w BPDUs.                                                                                                    |
| AdminEdgeStatus   | Specifies the administrative value of the Edge Port parameter. A value of true indicates that this port can be assumed to be an edge-port, and a value of false indicates that this port can be assumed to be a nonedge-port.                                                                                                    |
| OperEdgeStatus    | Signifies the operational value of the Edge Port parameter. This value is initialized to the value of AdminEdgeStatus and set to false when the port receives a BPDU.                                                                                                    |
| AdminP2P          | Displays the administrative point-to-point status of the LAN segment<br>attached to this port. A value of 0 indicates that this port is always treated<br>as being connected to a point-to-point link. A value of 1 indicates that this<br>port is treated as having a shared media connection. A value of 2 indicates<br>that this port is considered to have a point-to-point link if it is an Aggregator<br>and all of its members are aggregatable, or if the MAC entity is configured<br>for full duplex operation, either through auto-negotiation, or by<br>management means. |
| OperP2P           | Indicates the operational point-to-point status of the LAN segment attached to the port. It also indicates whether a port is considered to have a point-to-point connection. The value is determined by management or by auto-detection, as described in the AdminP2P object.                                                                                                    |

| Variable           | Value                                                                                                    |
|--------------------|----------------------------------------------------------------------------------------------------|
| HelloTime          | Displays the amount of time between the transmission of Configuration<br>BPDUs transmitted by this node on the port. Measured in units of<br>hundredths of a second.                                                    |
| OperVersion        | Indicates whether the Port is operationally in the MSTP, RSTP, or STP-<br>compatible mode; that is, whether the port is transmitting MST BPDUs,<br>RST BPDUs, or Config/TCN BPDUs.                                      |
| EffectivePortState | Displays the effective operational state of the port for CIST. This is set to true only when the port is operationally up in the Interface level and Protocol level for CIST. This is set to false for all other times. |
| State              | Displays the current state of the port as defined by the Common Spanning Tree Protocol.                                                                                                    |
| ForcePortState     | Displays the current state of the port which can be changed to either<br>Disabled or Enabled for the base Spanning Tree instance.                                                                                       |
| SelectedPortRole   | Displays the selected port role for the Spanning Tree instance.                                                                                                    |
| CurrentPortRole    | Displays the current port role for the Spanning Tree instance.                                                                                                    |

## **Graphing CIST Port statistics**

Use this procedure to display CIST Port statistics

#### **Procedure steps**

- 1. From the navigation tree, double-click VLAN.
- 2. From the VLAN tree, double-click Spanning Tree.
- 3. From the Spanning Tree folder, click **MSTP**.
- 4. Select the **CIST Port** tab.
- 5. Select a port and click Graph to get the statistics for the CIST Port.

#### Variable definitions

The following table outlines the parameters of the CIST Port tab.

#### Table 38: CIST Port Graph dialog box parameters

| Variable           | Value                                                                        |
|--------------------|------------------------------------------------------------------------------|
| ForwardTransitions | Displays the number of times this port transitioned to the Forwarding State. |
| RxMstBpduCount     | Displays the number of MST BPDUs received on this port.                      |
| RxRstBpduCount     | Displays the number of RST BPDUs received on this port.                      |
| RxConfigBpduCount  | Displays the number of Configuration BPDUs received on this port.            |
| RxTcnBpduCount     | Displays the number of TCN BPDUs received on this port.                      |
| TxMstBpduCount     | Displays the number of MST BPDUs transmitted from this port.                 |

| Variable                  | Value                                                                                                    |
|---------------------------|----------------------------------------------------------------------------------------------------|
| TxRstBpduCount            | Displays the number of RST BPDUs transmitted from this port.                                                                                                    |
| TxConfigBpduCount         | Displays the number of Configuration BPDUs transmitted from this port.                                                                                                    |
| TxTcnBpduCount            | Displays the number of TCN BPDUs transmitted from this port.                                                                                                    |
| InvalidMstBpduRxCount     | Displays the number of Invalid MST BPDUs received on this port.                                                                                                    |
| InvalidRstBpduRxCount     | Displays the number of Invalid RST BPDUs received on this port.                                                                                                    |
| InvalidConfigBpdu RxCount | Displays the number of Invalid Configuration BPDUs received on this port.                                                                                                    |
| InvalidTcnBpduRxCount     | Displays the number of Invalid TCN BPDUs received on this port.                                                                                                    |
| ProtocolMigrationCount    | Displays the number of times this port has migrated from one STP protocol version to another. The relevant migration protocols are STP-COMPATIBLE and RSTP/MSTP. A trap is generated when the port migrates. |

## **Displaying MSTI Bridges**

Use this procedure to view the MSTI Bridges information.

#### **Procedure steps**

- 1. From the navigation tree, double-click VLAN.
- 2. From the VLAN tree, double-click **Spanning Tree**.
- 3. From the Spanning Tree folder, click **MSTP**.
- 4. Select the MSTI Bridges tab.

### Variable definitions

The following table outlines the parameters of the **MSTI Bridges** tab.

#### Table 39: MSTP MSTI Bridges tab parameters

| Variable     | Value                                                                                                    |
|--------------|----------------------------------------------------------------------------------------------------|
| Instance     | Specifies the Spanning Tree Instance to which the information belongs.                                                                                                    |
| RegionalRoot | Specifies the MSTI Regional Root Identifier value for the Instance. This value is used as the MSTI Regional Root Identifier parameter in all Configuration Bridge PDUs originated by this node. |
| Priority     | Specifies the writable portion of the MSTI Bridge Identifier comprising the first two octets. The values that are set for Bridge Priority must be in steps of 4096.                             |
| RootCost     | Specifies the cost of the path to the MSTI Regional Root as seen by this bridge.                                                                                                    |
| RootPort     | Specifies the number of the port which offers the lowest path cost from this bridge to the MSTI Region Root Bridge.                                                                             |

| Variable                 | Value                                                                                                    |
|--------------------------|----------------------------------------------------------------------------------------------------|
| Enabled                  | Specifies whether the bridge instance is enabled or disabled.                                                                                                    |
| TimeSinceTopology Change | Specifies the time (measured in hundredths of a second) since the TcWhile Timer for any port in this Bridge was non-zero for this Spanning Tree instance.         |
| TopChanges               | Specifies the number of times that at least one non-zero TcWhile Timer occurred on this Bridge for this Spanning Tree instance.                                   |
| NewRootCount             | Specifies the number of times this Bridge has detected a Root Bridge change for this Spanning Tree instance. A Trap is generated on the occurrence of this event. |
| InstanceUpCount          | Specifies the number of times a new Spanning Tree instance was created.<br>A Trap is generated on the occurrence of this event.                                   |
| InstanceDownCount        | Specifies the number of times a Spanning Tree instance was deleted. A Trap is generated on the occurrence of this event.                                          |

## **Inserting MSTI Bridges**

Use this procedure to insert MSTI Bridges.

#### **Procedure steps**

- 1. From the navigation tree, double-click VLAN.
- 2. From the VLAN tree, double-click Spanning Tree.
- 3. From the Spanning Tree folder, click **MSTP**.
- 4. Select the MSTI Bridges tab.
- 5. Click the Insert button.
- 6. Type the instance id.
- 7. Click Insert.

## **Deleting MSTP MSTI Bridges**

Use this procedure to delete MSTI bridges.

#### **Procedure steps**

- 1. From the navigation tree, double-click **VLAN**.
- 2. From the VLAN tree, double-click Spanning Tree.
- 3. From the Spanning Tree folder, click **MSTP**.
- 4. Select the MSTI Bridges tab.
- 5. Click on one or multiple MSTI Bridges.
- 6. Click **Delete**.
- 7. Click **Yes** to confirm you wish to delete the MSTI Bridge(s).

### Associating a VLAN with the CIST or an MSTI instance

Use this procedure to associate a VLAN with the CIST or an MSTI instance:

#### **Procedure steps**

- 1. From the navigation tree, double-click VLAN.
- 2. From the VLAN tree, click **VLANs**.
- 3. Select the **Basic** tab.
- 4. Click Insert.
- 5. In the **Mstpinstance** field, select the CIST or an MSTI instance from the menu.
- 6. Populate the other fields as required.
- 7. Click Insert.

## Modifying VLAN CIST or MSTI association

Use this procedure to modify an existing VLAN association with a CIST or MSTI:

#### **Procedure steps**

- 1. From the navigation tree, double-click VLAN.
- 2. From the VLAN tree, click VLANs.
- 3. Select the **Basic** tab.
- 4. Double-click in the **MstpInstance** field.
- 5. Select the CIST option or one of the MSTI options and click **Apply**.

### **Viewing MSTP MSTI Ports**

Use this procedure to view MSTI Port information.

#### **Procedure steps**

- 1. From the navigation tree, double-click VLAN.
- 2. From the VLAN tree, double-click Spanning Tree.
- 3. From the Spanning Tree folder, double-click **MSTP**.
- 4. Select the MSTI Port tab.

#### Variable definitions

The following table outlines the parameters of the MSTI Port tab.

| Variable           | Value                                                                                                    |
|--------------------|----------------------------------------------------------------------------------------------------|
| Port               | Denotes the port number.                                                                                                    |
| Instance           | The number of times a Spanning Tree instance was deleted. A Trap is generated when this event occurs.                                                                                                    |
| State              | Indicates the current state of the port as defined by the Multiple<br>Spanning Tree Protocol. The state of a port can be Forwarding or<br>Discarding (Blocking).                                                                                                    |
| ForcePortState     | Signifies the current state of the port which can be changed to either Disabled or Enabled for the specific Spanning Tree instance.                                                                                                    |
| PathCost           | Specifies the contribution of this port to the cost of paths towards the MSTI Root which includes this port.                                                                                                    |
| Priority           | Indicates the four most significant bits of the Port Identifier for a given<br>Spanning Tree instance. This value can be modified independently for<br>each Spanning Tree instance supported by the Bridge. The values set<br>for Port Priority must be in steps of 16. |
| DesignatedRoot     | Specifies the unique Bridge Identifier of the bridge recorded as the MSTI Regional Root in the configuration BPDUs that are transmitted.                                                                                                    |
| DesignatedBridge   | Identifies the unique Bridge Identifier of the bridge which this port considers to be the Designated Bridge for the port segment.                                                                                                    |
| DesignatedPort     | Identifies the Port identifier of the port on the Designated Bridge for this port segment.                                                                                                    |
| DesignatedCost     | Specifies the path cost of the Designated Port of the segment connected to this port.                                                                                                    |
| CurrentPortRole    | Specifies the current Port Role of the port for this spanning tree instance.                                                                                                    |
| EffectivePortState | Specifies the effective operational state of the port for the specific instance. This is set to true only when the port is operationally up in the interface level and Protocol level for the specific instance. This is set to false at all other times.               |

#### Table 40: MSTP MSTI Port tab parameters

## **Graphing MSTP MSTI Port Statistics**

Use this procedure to display MSTI Port statistics.

#### **Procedure steps**

- 1. From the navigation tree, double-click VLAN.
- 2. From the VLAN tree, double-click **Spanning Tree**.
- 3. From the Spanning Tree folder, double-click **MSTP**.
- 4. Select the **MSTI Port** tab.
- 5. Select a port and click **Graph** to get the statistics for the MSTI Port.

The following table outlines the parameters of the MSTI Port Graph dialog box.

#### Table 41: MSTP MSTI Port Graph dialog box parameters

| Variable           | Value                                                                                                   |
|--------------------|----------------------------------------------------------------------------------------------------|
| ForwardTransitions | Specifies the number of times this port transitioned to the Forwarding State for the specific instance. |
| ReceivedBPDUs      | Specifies the number of BPDUs received by this port for this spanning tree instance.                    |
| TransmittedBPDUs   | Specifies the number of Invalid BPDUs received on this Port for this Spanning Tree instance.            |
| InvalidBPDUsRcvd   | Specifies the number of BPDUs transmitted on this port for this Spanning Tree instance.                 |

# Chapter 18: MLT Configuration using Enterprise Device Manager

You can create and manage Multi-Link trunks using the following Enterprise Device Manager (EDM) screens:

## **MultiLink Trunks configuration**

Use the information in this section to create a MultiLink Trunk (MLT) and to modify existing MLT port memberships.

## **Configuring Multi-Link Trunks**

Use this procedure to display and configure MLTs.

#### **Procedure steps**

- 1. From the navigation tree, double-click VLAN.
- 2. From the VLAN tree, double-click MLT/LACP.
- 3. Select the MultiLink Trunks tab.
- 4. To select a trunk to create, click the trunk ID.
- 5. In the trunk row, double-click the cell in the Name column.
- 6. In the field, type a name for the MLT, or accept the default name.
- 7. In the trunk row, double-click the cell in the **PortMembers** column.
- 8. From the list, select multiple ports to add to the trunk.
- 9. Click **OK**.
- 10. In the trunk row, double-click the cell in the Loadbalance(Mode) column.
- 11. From the list, select a load balancing mode.
- 12. In the trunk row, double-click in the Enable column.
- 13. From the list, select true to enable the MLT, or false to disable the MLT.
- 14. To create additional MLTs, repeat steps 4 to 13.

15. Click Apply.

### Variable definitions

The following table outlines the parameters of the MultiLink Trunks tab.

| Table 42: MLT/LACP MultiLink | Trunks tab parameters |
|------------------------------|-----------------------|
|------------------------------|-----------------------|

| Variable          | Value                                                                                                    |
|-------------------|----------------------------------------------------------------------------------------------------|
| ID                | Specifies the MLT identification number (assigned consecutively).                                                                                                    |
| PortType          | Specifies the port type:                                                                                                    |
|                   | • Access                                                                                                    |
|                   | • trunk                                                                                                    |
|                   | UntagPvidOnly                                                                                                    |
|                   | • TagPvidOnly                                                                                                    |
| Name              | Specifies the name given to the MLT.                                                                                                    |
| PortMembers       | Specifies the ports assigned to the MLT.                                                                                                    |
| VlanIds           | Specifies the VLANs assigned to the MLT.                                                                                                    |
| Loadbalance(Mode) | Specifies the MLT load balancing mode:                                                                                                    |
|                   | basic (MAC-based load balancing)                                                                                                    |
|                   | <ul> <li>advanced (IP-based load balancing)</li> </ul>                                                                                                    |
| Enable            | Specifies whether the Multi-Link trunk is active.                                                                                                    |
| MltType           | Specifies the type of MLT:                                                                                                    |
|                   | • normalMLT                                                                                                    |
|                   | • istMLT                                                                                                    |
|                   | • splitMLT                                                                                                    |
| RunningType       | Displays the current MLT operational type:                                                                                                    |
|                   | • normalMLT                                                                                                    |
|                   | • istMLT                                                                                                    |
|                   | • splitMLT                                                                                                    |
| Smitid            | Specifies the assigned SMLT ID. Both ends of the SMLT must have the same SMLT ID. The SmltId field is used when the MItType is splitMLT. The SmltId value should be 0 if the MItType is not splitMLT. |

## Filtering the Multi-Link Trunks tab display

Use this procedure to filter the display of the Multi-Link Trunks tab to display selected types of MLT.

#### **Procedure steps**

1. From the navigation tree, double-click **VLAN**.

- 2. From the VLAN tree, click **MLT/LACP**.
- 3. Select the MultiLink Trunks tab.
- 4. Click Filter.
- 5. Set the properties, and click Filter.

## **Adding MLT Ports**

Use this procedure to add ports to an MLT.

#### **Procedure steps**

- 1. From the navigation tree, double-click **VLAN**.
- 2. From the VLAN tree, click MLT/LACP.
- 3. Select the MultiLink Trunks tab.
- 4. Click Filter.
- 5. Set the properties, and click Filter.
- 6. Double-click in the **PortMembers** field for the MLT to which ports are to be added.
- 7. Click on the buttons that represent the ports that are to be added to the MLT. For the 5000 Series, up to 8 same-type ports can belong to a single MLT
- 8. Click OK.
- 9. Click Apply.

## **Disabling MLT ports on Shutdown**

Use this procedure to configure the system to disable MLT ports on shutdown.

- 1. From the navigation tree, click **VLAN**.
- 2. From the VLAN tree, click **MLT/LACP**.
- 3. Select the **Globals** tab.
- 4. Select the MItDisablePortsOnShutdown check box.
- 5. In the SmltSysId field, enter the LACP system ID for SMLT (MAC address).
- 6. On the tool bar, click **Apply**.

#### Table 43: Variable definitions

| Variable                  | Value                                                     |
|---------------------------|-----------------------------------------------------------|
| MltDisablePortsOnShutdown | Specifies whether the function is enabled or disabled.    |
| SmltSysId                 | Specifies the MAC address of the LACP system ID for SMLT. |

## **Configuring SMLT**

This section describes how to use Enterprise Device Manager (EDM) to configure Split Multi-Link Trunking (SMLT).

#### Note:

To configure SMLT on the 5000 Series switch, an Advanced License must be purchased that allows this feature to be used.

### Adding an MLT-based SMLT

Use this procedure to add an MLT-based SMLT.

#### Important:

For SMLT to function properly, you must manually disable STP on all SMLT, IST, and SLT ports in all spanning tree groups or instances to which the ports belong. You must also disable STP on all edge switch MLT ports that are connected to the SMLT or SLT.

You can create an SMLT from the MultiLink Trunks tab by selecting the MLT type as SMLT and then specifying an SMLT ID.

#### **Procedure steps**

- 1. From the navigation tree, double-click VLAN.
- 2. From the VLAN tree, click MLT/LACP.
- 3. Select the MultiLink Trunks tab.
- 4. From the displayed list of MLTs, choose an available MLT to configure as an SMLT.
- 5. In the row containing the desired MLT, double-click the **PortMembers** field.
- 6. Click the ports to include in the MLT-based SMLT.

For the 5000 Series, up to eight same-type ports can belong to a single MLT.

- 7. Click **OK**.
- 8. Double-click the **MItType** field and choose **splitMLT** from the list.
- 9. In the Smitid field, type an unused SMLT ID (1 32).

#### 😵 Note:

The corresponding SMLTs between aggregation switches must have matching SMLT IDs. The same ID number must be used on both sides.

10. Click Apply.

### Viewing SLTs configured on your switch

Use this procedure to view the SLTs configured on your switch.

#### **Procedure steps**

- 1. From the navigation tree, double-click VLAN.
- 2. From the VLAN tree, click **MLT/LACP**.
- 3. Select the Single Port SMLT tab.

#### Variable definitions

The following table outlines the parameters of the **Single Port SMLT** tab.

#### Table 44: MLT/LACP Single Port SMLT tab parameters

| Variable    | Value                                                            |
|-------------|------------------------------------------------------------------|
| Index       | Displays the index number.                                       |
| SmltId      | Displays the ID number of the SLT (1 - 512).                     |
| RunningType | Read only field that displays the current port operational type: |
|             | • normal                                                         |
|             | smlt (single port Split MLT)                                     |

### **Configuring an SLT**

Use this procedure to configure an SLT.

#### Important:

For SMLT to function properly, you must manually disable STP on all SMLT, IST, and SLT ports in all spanning tree groups or instances to which the ports belong. You must also disable STP on all edge switch MLT ports that are connected to the SMLT or SLT.

Ports that are already configured as MLT or MLT-based SMLT cannot be configured as a single port SLT. You must first remove the split trunk and then reconfigure the ports as an SLT.

#### **Procedure steps**

- 1. From the Device Physical View, double-click a port.
- 2. Select the SMLT tab.

#### 😵 Note:

If the MItId field is not zero, this indicates that the port is already configured as an MLT or MLT-based SMLT. If so, you cannot configure an SLT on the port.

- 3. Click Insert.
- 4. In the **Smitid** field, enter an unused SMLT ID number from 1 to 512.

To view the SMLT IDs that are already in use on your switch, see <u>Viewing SLTs configured</u> on your switch on page 270.

5. Click Insert.

The following table outlines the parameters of the **Port X/X** tab.

#### Table 45: Edit Port X/X tab parameters

| Variable | Value                                                                                                    |
|----------|----------------------------------------------------------------------------------------------------|
| Index    | Indicates the index number for the port.                                                                                                    |
| Mitid    | Read only field displaying either a value between 1 and 32 indicating that the port is part of an MLT or a value of 0 indicating the port has no MLT assigned and that it can be configured for SLT. |
| SmltId   | Specifies the Split MLT ID, an integer from 1 to 512.                                                                                                    |

### **Deleting an SLT**

Use this procedure to delete an SLT.

#### **Procedure steps**

- 1. From the Device Physical View, double-click a port.
- 2. Select the **SMLT** tab.
- 3. Select the Port SLT.
- 4. Click Delete .
- 5. Click Close.

## **Configuring an IST MLT**

Use this procedure to configure an IST MLT.

#### Important:

For SMLT to function properly, you must manually disable STP on all SMLT, IST, and SLT ports in all spanning tree groups or instances to which the ports belong. From Release 6.2 onwards, STP is automatically disabled by software on all SMLT ports. You must also disable STP on all edge switch MLT ports that are connected to the SMLT or SLT.

#### **Procedure steps**

- 1. From the navigation tree, double-click VLAN.
- 2. From the VLAN tree, click **MLT/LACP**.
- 3. Select the MultiLink Trunks tab.
- 4. In the row containing the desired MLT, double-click the **PortMembers** field.
- 5. Select the ports to include in the MLT and click **OK**.

For the 5000 Series, up to eight same-type ports can belong to a single MLT.

6. Double-click the **Enable** field and choose **true**.

- 7. Double-click the MItType field and choose istMLT from the list.
- 8. Click Apply.
- 9. Select any field in the IST MLT row and click the **istMlt** button.
- 10. In the **Peerlp** field, enter a peer IP address.
- 11. In the VlanId field, enter a VLAN ID.
- 12. In the **SessionEnable** field, click **enable**.
- 13. Click Apply.

The following table describes the IST MLT parameters .

#### Table 46: MLT/LACP IST MLT parameters

| Variable       | Value                                           |
|----------------|-------------------------------------------------|
| Peerlp         | Indicates the IST MLT peer IP address.          |
| VlanId         | Specifies an IST VLAN ID number from 1 to 4095. |
| SessionEnable  | Displays the Enable/disable IST functionality.  |
| Session Status | Displays the status: up or down                 |

### **Removing an IST MLT**

Use this procedure to remove an existing IST MLT from your switch.

#### **Procedure steps**

- 1. From the navigation tree, double-click VLAN.
- 2. From the VLAN tree, click **MLT/LACP**.
- 3. Select the MultiLink Trunks tab.
- 4. Change the MItType field for the IST from istMLT to normalMLT.
- 5. Click Apply.

### **Viewing IST statistics**

Use this procedure to view IST statistics on an interface.

#### **Procedure steps**

- 1. From the navigation tree, double-click VLAN.
- 2. From the VLAN tree, click **MLT/LACP**.
- 3. Select the Ist/SMLT Stats tab.

The following table outlines the parameters of the Ist/SMLT Stats tab.

#### Table 47: MLT/LACP Ist/SMLT Stats tab parameters

| Variable                      | Value                                                                 |
|-------------------------------|-----------------------------------------------------------------------|
| SmltIstDownCnt                | Specifies the number of IST down messages.                            |
| SmltHelloTxMsgCnt             | Specifies the number of hello messages transmitted.                   |
| SmltHelloRxMsgCnt             | Specifies the number of hello messages received.                      |
| SmltLearnMacAddrTxMsgCnt      | Specifies the number of learn MAC address messages transmitted.       |
| SmltLearnMacAddrRxMsgCnt      | Specifies the number of learn MAC address messages received.          |
| SmltMacAddrAgeOutTxMsgCn<br>t | Specifies the number of MAC address aging out messages transmitted.   |
| SmltMacAddrAgeOutRxMsgCn<br>t | Specifies the number of MAC address aging out messages received.      |
| SmltMacAddrAgeExpTxMsgCn<br>t | Specifies the number of MAC address age expired messages transmitted. |
| SmltMacAddrAgeExpRxMsgC<br>nt | Specifies the number of MAC address age expired messages received.    |
| SmltStgInfoTxMsgCnt           | Specifies the number of SMLT STG info messages transmitted.           |
| SmltStgInfoRxMsgCnt           | Specifies the number of SMLT STG info messages received.              |
| SmltDelMacAddrTxMsgCnt        | Specifies the number of deleted MAC address messages transmitted.     |
| SmltDelMacAddrRxMsgCnt        | Specifies the number of deleted MAC address messages received.        |
| SmltSmltDownTxMsgCnt          | Specifies the number of SMLT down messages transmitted.               |
| SmltSmltDownRxMsgCnt          | Specifies the number of SMLT down messages received.                  |
| SmltSmltUpTxMsgCnt            | Specifies the number of SMLT up messages transmitted.                 |
| SmltSmltUpRxMsgCnt            | Specifies the number of SMLT up messages received.                    |
| SmltSendMacTblTxMsgCnt        | Specifies the number of send MAC table messages transmitted.          |
| SmltSendMacTblRxMsgCnt        | Specifies the number of send MAC table messages received.             |
| SmltIgmpTxMsgCnt              | Specifies the number of IGMP messages transmitted.                    |
| SmltIgmpRxMsgCnt              | Specifies the number of IGMP messages received.                       |
| SmltPortDownTxMsgCnt          | Specifies the number of port down messages transmitted.               |
| SmltPortDownRxMsgCnt          | Specifies the number of port down messages received.                  |
| SmltReqMacTblTxMsgCnt         | Specifies the number of request MAC table messages transmitted.       |
| SmltReqMacTblRxMsgCnt         | Specifies the number of request MAC table messages received.          |
| SmltRxUnknownMsgTypeCnt       | Specifies the number unknown SMLT messages received.                  |

# Chapter 19: LACP and VLACP Configuration using Enterprise Device Manager

## **LACP** Configuration

You can use the following sections to configure LACP using the following Enterprise Device Manager.

### Configuring the LACP port compatibility mode

Use this procedure to open to configure the LACP port compatibility mode

#### **Procedure steps**

- 1. From the navigation tree, double-click VLAN.
- 2. From the VLAN tree, click **MLT/LACP**.
- 3. Select the **Globals** tab.

#### Variable definitions

The following table outlines the parameters of the **Globals** tab.

#### Table 48: MLT/LACP Globals tab parameters

| Variable                  | Value                                                     |  |
|---------------------------|-----------------------------------------------------------|--|
| MLT                       |                                                           |  |
| MltDisablePortsOnShutdown | Specifies whether the function is enabled or disabled.    |  |
| LACP                      |                                                           |  |
| SmltSysId                 | Specifies the MAC address of the LACP system ID for SMLT. |  |

| Variable            | Value                                                                                                    |
|---------------------|----------------------------------------------------------------------------------------------------|
| CompatibilityMode   | Specifies the port compatibility mode for LACP:                                                             |
|                     | • default                                                                                                   |
|                     | • advanced                                                                                                  |
| VLACP               |                                                                                                    |
| Enable              | Enables or disables VLACP on the switch.                                                                    |
| MulticastMACAddress | Identifies a multicast MAC address used exclusively for VLACPDUs. Default is 01:80:c2:00:11:00.             |
| VlacpHoldTime       | Time in seconds after restart to send PDUs with subtype HOLD. Used only when SMLT is enabled. Default is 0. |

## **Configuring Link Aggregation Groups**

Us this procedure to configure Link Aggregation Groups.

#### **Procedure steps**

- 1. From the navigation tree, double-click **VLAN**.
- 2. From the VLAN tree, click **MLT/LACP**.
- 3. Select the **LACP** tab.

#### Variable definitions

The following table outlines the parameters of the LACP tab.

| Table 49: MLT/LACF | LACP tab | parameters |
|--------------------|----------|------------|
|--------------------|----------|------------|

| Variable              | Value                                                                                                    |
|-----------------------|----------------------------------------------------------------------------------------------------|
| Index                 | Specifies the unique identifier allocated to this Aggregator by the local System. This attribute identifies an Aggregator instance among the subordinate managed objects of the containing object. This value is read-only. |
| MacAddress            | Specifies the MAC address used by this bridge when it must be referred to in a unique fashion.                                                                                                    |
| AggregateOrIndividual | A read-only Boolean value indicating whether the Aggregation Port can Aggregate (TRUE) or can only operate as an Individual link (FALSE).                                                                                   |
| ActorLagID            | Specifies the combined information of ActorSystemPriority, ActorSystemID, and ActorOperKey in ActorSystemPriority-ActorSystemID-ActorOperKey format.                                                                        |
| ActorSystemPriority   | A 2-octet read-write value indicating the priority value associated with the Actor's System ID.                                                                                                    |
| ActorSystemID         | Specifies a 6-octet read-only MAC address value that defines the value of the System ID for the System that contains this Aggregation Port.                                                                                 |

| Variable              | Value                                                                                                    |
|-----------------------|----------------------------------------------------------------------------------------------------|
| ActorOperKey          | Specifies the current operational value of the Key for the Aggregation Port.<br>This is a 16-bit read-only value.                                                                                                    |
| ActorAdminKey         | Specifies the current administrative value of the Key for the Aggregation Port. This is a 16-bit read-write value.                                                                                                    |
| PartnerLagID          | Specifies the combined information of PartnerSystemPriority,<br>PartnerSystemID, and PartnerOperKey in PartnerSystemPriority-<br>PartnerSystemID-PartnerOper Key format.                                                                                                    |
| PartnerSystemPriority | Specifies a 2-octet read-only value that indicates the priority value associated with the Partner's System ID.                                                                                                    |
| PartnerSystemID       | Specifies a 6-octet read-only MAC address value consisting of the unique identifier for the current protocol Partner of this Aggregator. A value of zero indicates that no known Partner exists. If the aggregation is manually configured, this System ID value is assigned by the local System. |
| PartnerOperKey        | Specifies the current operational value of the Key for the Aggregator's current protocol Partner. This is a 16-bit read-only value.                                                                                                    |
| CollectorMaxDelay     | Specifies the value of this 16-bit read-write attribute defines the maximum delay, in tens of microseconds, that can be imposed by the Frame Collector between receiving a frame from an Aggregator Parser, and either delivering the frame to its MAC Client or discarding the frame.            |

## **Configuring LACP ports**

Use this procedure to view or edit the LACP Ports.

#### **Procedure steps**

- 1. From the navigation tree, double-click VLAN.
- 2. From the VLAN tree, click **MLT/LACP**.
- 3. Select the LACP Ports tab.

#### Variable definitions

The following table outlines the parameters of the LACP Ports tab.

#### Table 50: LACP Ports tab parameters

| Variable      | Value                                                                                                    |
|---------------|----------------------------------------------------------------------------------------------------|
| Index         | Indicates the ifIndex of the port                                                                                                    |
| AdminEnabled* | Specifies the current administrative setting for the port. A value of true means the port is set to participate in LACP. A value of false means the port is set to not participate in LACP. |

| Variable              | Value                                                                                                    |  |
|-----------------------|----------------------------------------------------------------------------------------------------|--|
| operEnabled           | Specifies the current operational state for the port. A value of true means the port is participating in LACP. A value of false means the port is not participating in LACP.                                                                                                    |  |
| AggregateOrIndividual | A read-only Boolean value indicating whether the Aggregator represents<br>an Aggregate (true) or an Individual link (false).                                                                                                    |  |
| ActorSystemPriority   | Specifies a 2-octet read-write value used to define the priority value associated with the Actor's System ID.                                                                                                    |  |
| ActorSystemID         | Specifies a 6-octet read-only MAC address value that defines the value of the System ID for the system that contains this Port.                                                                                                    |  |
| ActorAdminKey         | Indicates the current administrative value of the Key for the Aggregation Port.                                                                                                    |  |
| ActorOperKey          | Indicates the current operational value of the Key for the Aggregation Port.                                                                                                    |  |
| SelectedAggID         | Specifies the identifier value of the Aggregator that this Aggregation Port<br>has currently selected. Zero indicates that the Aggregation Port has not<br>selected an Aggregator, either because it is in the process of detaching<br>from an Aggregator or because no suitable Aggregator exists for it to<br>select. |  |
| AttachedAggID         | Specifies the identifier value of the Aggregator that this Aggregation Port is currently attached to. Zero indicates that the Aggregation Port is not currently attached to an Aggregator. This value is read-only.                                                                                                    |  |
| ActorPort             | Indicates the port number locally assigned to the Aggregation Port. The port number is communicated in LACPDUs as the Actor_Port. This value is read-only                                                                                                    |  |
| ActorPortPriority     | Specifies the priority value assigned to this Aggregation Port. This 16-bit value is read-write.                                                                                                    |  |
| ActorAdminState*      | Specifies a string of 8 bits, corresponding to the administrative values of Actor_State as transmitted by the Actor in LACPDUs.                                                                                                    |  |
| ActorOperState        | Specifies a string of 8 bits, corresponding to the current operational values of Actor_State as transmitted by the Actor in LACPDUs.                                                                                                    |  |
| PartnerOperPort       | Specifies the operational port number assigned by the port's protocol partner. This value is read-only.                                                                                                    |  |

\*To set the LACP modes, you must ensure that the LACP port properties are set according to the desired mode, as follows:

- LACP mode Off = AdminEnabled field cleared (disabled)
- LACP mode Passive = AdminEnabled field selected (enabled)
- LACP mode Active = AdminEnabled field selected (enabled) and ActorAdminState options lacpActive and aggregation selected

## Mapping the LACP key mapping

Use this procedure to map the LACP key mapping.

#### **Procedure steps**

- 1. From the navigation tree, double-click VLAN.
- 2. From the VLAN tree, click **MLT/LACP**.
- 3. Select the LACP key mapping tab.

#### Variable definitions

The following table outlines the parameters of the **LACP key mapping** tab.

#### Table 51: MLT/LACP LACP key mapping tab parameters

| Variable     | Value                                               |
|--------------|-----------------------------------------------------|
| LacpKeyValue | Specifies the value of the LACP administration key. |
| Mitid        | Specifies the ID of the MLT.                        |
| SmltId       | Specifies the ID of the SMLT.                       |

## **VLACP** Configuration

You can use the following sections to configure VLACP using the following Enterprise Device Manager.

## Viewing VLACP Global information

Use this procedure to view VLACP information for the switch.

#### **Procedure steps**

- 1. From the navigation tree, double-click VLAN.
- 2. From the VLAN tree, click **MLT/LACP**.
- 3. Select the **Globals** tab.
- 4. View the VLACP section for VLACP information.

### Variable definitions

The following table outlines the parameters of the VLACP Global tab.

#### Table 52: MLT/LACP Global tab VLACP section parameters

| Variable    | Value                                    |
|-------------|------------------------------------------|
| VlacpEnable | Enables or disables VLACP on the switch. |

| Variable                 | Value                                                                                                    |
|--------------------------|----------------------------------------------------------------------------------------------------|
| VlacpMulticastMACAddress | Identifies a multicast MAC address used exclusively for VLACPDUs. Default is 01:80:c2:00:11:00.             |
| VlacpHoldTime            | Time in seconds after restart to send PDUs with subtype HOLD. Used only when SMLT is enabled. Default is 0. |

## VLACP tab for ports

Use the following procedure to view the VLACP tab for ports:

#### **Procedure steps**

1. In the Device Physical View, double-click a Port.

The Port X/X dialog box appears with the Interface tab displayed.

2. Select the VLACP tab.

If you want to configure multiple ports, you can access the VLACP tab on the MLT/LACP tab.

#### Variable definitions

The following table outlines the parameters of the VLACP tab.

#### Table 53: Port X/X VLACP tab parameters

| Variable          | Value                                                                                                    |
|-------------------|----------------------------------------------------------------------------------------------------|
| rcPortIndex       | Specifies the switch and port number.                                                                                                    |
| AdminEnable       | Enables or disables VLACP on a port. The default value is False.                                                                                                    |
| OperEnable        | Indicates whether VLACP is operationally enabled or disabled. This is a read-only field.                                                                                                    |
| FastPeriodicTimer | Specifies the number of milliseconds between periodic transmissions using short timeouts. Valid values range from 400-20000 with a default of 500.                                                                                                    |
| SlowPeriodicTimer | Specifies the number of milliseconds between periodic transmissions using long timeouts. Valid values range from 10000-30000 with a default of 30000.                                                                                                    |
| Timeout           | Specifies whether the timeout control value is a short or long timeout.                                                                                                    |
| TimeoutScale      | Sets a timeout scale for the port, where timeout = (periodic time) * (timeout scale).                                                                                                    |
|                   | The range is 1-10. Default is 3.                                                                                                    |
|                   | Note: With VLACP, a short interval exists between a port transmitting a VLACPDU and the partner port receiving the same VLACPDU. However, if the timeout-scale is set to less than 3, the port timeout value does not take into account the normal travel time of the VLACPDU. The port expects to receive a VLACPDU at the same moment the partner port sends it. |

| Variable        | Value                                                                                                    |
|-----------------|----------------------------------------------------------------------------------------------------|
|                 | Therefore, the delayed VLACPDU results in the link being blocked, and<br>then enabled again when the packet arrives. To prevent this scenario from<br>happening, set the timeout-scale to a value larger than 3. If a VLACP<br>partner does not receive a VLACPDU during (periodic time)*(timeout scale)<br>the system sets the link as VLACP down.                                                                                                    |
| EtherType       | Specifies VLACP protocol identification. The ID value is a 4-digit Hex number, with a default of 8103.                                                                                                    |
| EtherMacAddress | The default value is 00:00:00:00:00:00 and it can be configured with the MAC address of the switch or stack to which this port is sending VLACPDUs. It cannot be configured as a multicast MAC.                                                                                                    |
|                 | Note: VLACP has only one multicast MAC address, configured using the<br>MulticastMACAddress field in the VLACP Global tab, which is the Layer 2<br>destination address used for the VLACPDUs. The port-specific<br>EtherMACAddresss parameter does not specify a multicast MAC address,<br>but instead specifies the MAC address of the switch or stack to which this<br>port is sending VLACPDUs. You are not always required to configure<br>EtherMACAddresss. If not configured, the first VLACP-enabled switch that<br>receives the PDUs from a unit assumes that it is the intended recipient and<br>processes the PDUs accordingly. |
|                 | If you want an intermediate switch to drop VLACP packets, configure the EtherMACAddresss field with the desired destination MAC address. With EtherMACAddresss configured, the intermediate switches do not misinterpret the VLACP packets.                                                                                                    |
| PortState       | Identifies whether the VLACP port state is up or down. This is a read-only field.                                                                                                    |

# Chapter 20: SLPP Configuration using Enterprise Device Manager

This chapter provides procedures used to configure Simple Loop Prevention Protocol (SLPP) using Device Manager.

## **Configuring SLPP transmitting list**

Use this procedure to add a VLAN to the SLPP transmitting list.

#### **Procedure steps**

- 1. From the navigation tree, double-click VLAN.
- 2. From the VLAN tree, click **SLPP**.
- 3. Select the VLANs tab.
- 4. Under the SIppEnable heading, select the VLAN you want to add.
- 5. Double click to select True (enabled) or False (disabled).
- 6. Click Apply.
- 7. Click Close.

## **Enabling SLPP**

Use this procedure to globally enable SLPP.

#### **Procedure steps**

- 1. From the navigation tree, double-click VLAN.
- 2. From the VLAN tree, click **SLPP**.
- 3. Select the **Global** tab.
- 4. Select the **GlobalEnable** checkbox.
- 5. Click Apply.
- 6. Click Close.

## **Configuring SLPP PDU transmit interval**

Use this procedure to configure the SLPP PDU transmit interval in milliseconds.

#### **Procedure steps**

- 1. From the navigation tree, double-click VLAN.
- 2. From the VLAN tree, click **SLPP**.
- 3. Select the Global tab.
- 4. In the **TransmissionInterval** text box, enter the value, in milliseconds, for the transmit interval in the range 500 to 5000. The default is 500.
- 5. Click Apply.
- 6. Click Close.

## **Configuring SLPP PDU ether type**

Use this procedure to configures the SLPP PDU ether type value:

#### **Procedure steps**

- 1. From the navigation tree, double-click VLAN.
- 2. From the VLAN tree, double-click SLPP.
- 3. Select the Global tab.
- 4. In the **EtherType** text box, enter the value for ether type. The default SLPP PDU ether type value is 0x8102 Values 0x0000 and 0x8100 are disallowed.
- 5. Click Apply.
- 6. Click Close.

## **Configuring SLPP port auto enable**

Use this procedure to configure the auto enable timer for ports shut down by SLPP.

#### **Procedure steps**

- 1. From the navigation tree, double-click VLAN.
- 2. From the VLAN tree, click SLPP.
- 3. Select the **Global** tab.
- 4. In the **PortsReEnableTimeout** text box, enter the value, in seconds, for the timeout in the range 0 to 65535.
- 5. Click Apply.

6. Click Close.

## **Enabling SLPP PDU received function per port**

Use this procedure to enable the SLPP PDU received function on a port.

#### **Procedure steps**

- 1. From the navigation tree, double-click VLAN.
- 2. From the VLAN tree, click **SLPP**.
- 3. Select the Ports tab.
- 4. Under the **SIppEnable** heading, select the port you want to enable.
- 5. Double click to select True (enabled) or False (disabled).
- 6. Click Apply.
- 7. Click Close.

## **Configuring the SLPP PDU receipt threshold**

Use this procedure to enable the SLPP PDU received function on a port:

#### **Procedure steps**

- 1. From the navigation tree, double-click VLAN.
- 2. From the VLAN tree, click SLPP.
- 3. Select the **Ports** tab.
- 4. Under the PktRxThreshold heading, select the port you want to modify.
- 5. Double click and enter the value for the threshold in the range 1 to 500.
- 6. Click Apply.
- 7. Click Close.

## **Configuring SLPP Guard using Enterprise Device Manager**

This section provides the procedures to configure Simple Loop Prevention Protocol (SLPP) Guard using EDM.

## Selecting an SLPP Guard Ethernet type using EDM

Use this procedure to select an SLPP Guard Ethernet type for the switch.

#### **Procedure steps**

- 1. From the navigation tree, double-click VLAN.
- 2. From the VLAN tree, click **SLPP**.
- 3. In the work area, click the Global tab.
- 4. Type a value in the SIppGuardEtherType box.
- 5. On the toolbar, click **Apply**.

## **Configuring SLPP Guard using EDM**

You can use this procedure to configure SLPP Guard for switch ports.

#### **Procedure steps**

- 1. From the navigation tree, double-click VLAN.
- 2. From the VLAN tree, click **SLPP**.
- 3. In the work area, click the SLPP Guard tab.
- 4. To select a specific switch port, click an IfIndex.
- 5. In the IfIndex row, double-click the cell in the **Enabled** column.
- 6. Select a value from the list-true to enable SLPP Guard, false to disable SLPP Guard.
- 7. In the IfIndex row, double-click the cell in the Timeout column.
- 8. Type a value in the **Timeout** box.
- 9. On the toolbar, click **Apply**.

#### Variable definitions

| Variable | Value                                                                                                    |
|----------|----------------------------------------------------------------------------------------------------|
| IfIndex  | Specifies the port on which to configure SLPP Guard.                                                                                                    |
| Enable   | Enables (true) or disables (false) SLPP Guard for the port.                                                                                                    |
| Timeout  | Specifies the time period, in seconds, for which SLPP Guard disables the port. After the timeout period expires, the switch re-<br>enables the port. The timeout value can be 0 or a value ranging from 10 to 65535. With a value of 0, the port remains disabled |

| Variable   | Value                                                                                                    |
|------------|----------------------------------------------------------------------------------------------------|
|            | until it is manually re-enabled. The default Timeout value is 60 seconds.                                                                                         |
| Status     | Displays the SLPP Guard status for the port.                                                                                                    |
| TimerCount | Indicates the time, in seconds, that elapses after SLPP Guard disables a port. When the TimerCount value equals the Timeout value, the switch reenables the port. |

## Viewing the SLPP Guard configuration using EDM

Use this procedure to display SLPP Guard configuration information for switch ports.

### **Procedure steps**

- 1. From the navigation tree, double-click **VLAN**.
- 2. From the VLAN tree, click **SLPP**.
- 3. In the work area, click the SLPP Guard tab.

#### Variable definitions

| Variable              | Value                                                                                                    |
|-----------------------|----------------------------------------------------------------------------------------------------|
| <portlist></portlist> | Specifies a list of ports for which to display the SLPP Guard configuration status. If no ports are specified, the configuration status for all ports is displayed. |

# Chapter 21: ADAC Configuration using Enterprise Device Manager

You can configure ADAC-related settings through EDM using the following procedures.

## **Configuring ADAC settings**

Use this procedure to configure the global ADAC settings.

#### **Procedure steps**

- 1. From the navigation tree, double-click Edit.
- 2. From the Edit tree, click **ADAC**.
- 3. Select the ADAC tab.
- 4. Select the AdminEnable field to enable ADAC.
- 5. Choose the Operating Mode.
- 6. Enter the Voice VLAN ID, Call Server port, and Uplink port.
- 7. Click Apply.

### Variable definitions

The following table outlines the parameters of the ADAC tab.

#### Table 54: ADAC tab parameters

| Variable    | Value                                                                                                    |
|-------------|----------------------------------------------------------------------------------------------------|
| AdminEnable | Enables and disables ADAC.                                                                                                    |
| OperEnable  | Indicates ADAC operational state: true is enabled and false is disabled.                                                        |
|             | 🚷 Note:                                                                                                    |
|             | If AdminEnable is True and OperEnable is False, this indicates an error condition such as missing Uplink and Call Server ports. |

| Variable            | Value                                                                                                    |
|---------------------|----------------------------------------------------------------------------------------------------|
| OperatingMode       | Sets the ADAC operation mode:                                                                                   |
|                     | <ul> <li>untaggedFramesBasic: IP Phones send untagged frames, and the Voice<br/>VLAN is not created.</li> </ul> |
|                     | <ul> <li>untaggedFramesAdvanced: IP Phones send untagged frames, and the<br/>Voice VLAN is created.</li> </ul>  |
|                     | <ul> <li>taggedFrames: IP Phones send tagged frames.</li> </ul>                                                 |
| VoiceVLAN           | Sets the Voice VLAN ID.                                                                                         |
| CallServerPort      | Sets the Call Server port. The Ethernet Routing Switch 5000 Series supports up to 8 Call Server ports.          |
| UplinkPort          | Sets the Uplink port. The Ethernet Routing Switch 5000 Series supports up to 8 Uplink ports.                    |
| MacAddrRangeControl | Provides two options for configuring the MAC address range table:                                               |
|                     | none: default                                                                                                   |
|                     | <ul> <li>clearTable: clears the MAC address range table.</li> </ul>                                             |
|                     | defaultTable: sets the MAC address range table to its default values.                                           |

## **Configuring ADAC MAC address ranges using EDM**

Use this procedure to add MAC address ranges to the ADAC MAC address range table.

#### **Procedure steps**

- 1. From the navigation tree, double-click Edit.
- 2. From the Edit tree, click **ADAC**.
- 3. Select the ADAC MAC Ranges tab.
- 4. Click Insert.
- 5. In the **MacAddrRangeLowEndIndex** field, enter the low-end of the MAC address range to add.
- 6. In the **MacAddrRangeHighEndIndex** field, enter the high-end of the MAC address range to add.
- 7. Click Insert.

The following table outlines the parameters of the ADAC MAC Ranges tab.

#### Table 55: Variable definitions

| Variable                 | Value                                                      |
|--------------------------|------------------------------------------------------------|
| MacAddrRangeLowEndIndex  | The MAC address for the low end of the MAC address range.  |
| MacAddrRangeHighEndIndex | The MAC address for the high end of the MAC address range. |

# **Deleting MAC address ranges using Device Manager**

Use this procedure to delete MAC address ranges from the ADAC MAC address range table.

### **Procedure steps**

- 1. From the navigation tree, double-click Edit.
- 2. From the Edit tree, click **ADAC**.
- 3. Select the ADAC MAC Ranges tab.
- 4. Select the desired range to delete.
- 5. Click Delete.

# Configuring ADAC settings on a port

Use this procedure to configure ADAC settings on a port.

## **Procedure steps**

- 1. From the navigation tree, double-click Edit.
- 2. From the Edit tree, click **ADAC**.
- 3. Select the **ADAC** tab.
- 4. To enable ADAC for the port, select the **AdminEnable** check box. To disable ADAC for the port, clear the **AdminEnable** check box.
- 5. Select the **ADAC Ports** tab.
- 6. In the **TaggedFramesPvid** box, type a number between 0 and 4094, where 0 means "no change."
- 7. Click on the TaggedFramesTagging setting required.
- 8. Select **MacDetectionEnable** or **LldpDetectionEnable** or select them both to enable the detection methods on the port.
- 9. Click Apply.

## Variable definitions

The following table outlines the parameters of the ADAC Ports tab.

#### Table 56: ADAC Ports tab parameters

| Variable    | Value                                                                    |
|-------------|--------------------------------------------------------------------------|
| AdminEnable | Enables or disables ADAC for the port.                                   |
| OperEnable  | Indicates ADAC operational state: true is enabled and false is disabled. |

| Variable            | Value                                                                                                    |
|---------------------|----------------------------------------------------------------------------------------------------|
|                     | 😸 Note:                                                                                                    |
|                     | If OperEnable is False and AdminEnable is True, then Auto-Detection/<br>Auto-Configuration is disabled. This can occur due to a condition such<br>as reaching the maximum number of devices supported per port.                                                                                                    |
| ConfigStatus        | (Read only) Describes the ADAC status for the port:                                                                                                    |
|                     | configApplied means that the ADAC configuration is applied to this port.                                                                                                    |
|                     | <ul> <li>configNotApplied means that the ADAC configuration is not applied to<br/>this port.</li> </ul>                                                                                                    |
| TaggedFramesPVID    | Unique PVID between 1 and 4094. A value of 0 indicates that Auto-<br>Configuration cannot change the PVID for the respective port.                                                                                                    |
| TaggedFramesTagging | Choose                                                                                                    |
|                     | tagAll to tag all frames                                                                                                    |
|                     | <ul> <li>tagPvidOnly to tag frames by the unique PVID</li> </ul>                                                                                                    |
|                     | <ul> <li>untagPvidOnly to untag frames by the unique PVID</li> </ul>                                                                                                    |
|                     | <ul> <li>noChange to accept frames without change</li> </ul>                                                                                                    |
| AdacPortType        | Describes how ADAC classifies the port:                                                                                                    |
|                     | <ul> <li>telephony (when Auto-Detection is enabled for the port)</li> </ul>                                                                                                    |
|                     | • callServer                                                                                                    |
|                     | • uplink                                                                                                    |
|                     | • none                                                                                                    |
| MacDetectionEnable  | True indicates that Auto-Detection of Avaya IP Phones, based on MAC address, is enabled on the interface. False indicates that Auto-Detection of Avaya IP Phones, based on MAC address, is disabled on the interface. NOTE: MacDetectionEnable cannot be set to false if no other supported detection mechanism is enabled on the port.     |
| LldpDetectionEnable | True indicates that Auto-Detection of Avaya IP Phones, based on 802.1ab<br>is enabled on the interface. False indicates that Auto-Detection of Avaya IP<br>Phones, based on 802.1ab, is disabled on the interface. NOTE:<br>LldpDetectionEnable cannot be set to False if no other supported detection<br>mechanism is enabled on the port. |

# Chapter 22: Bridge configuration using Enterprise Device Manager

Bridge information displays the MAC Address Table for the switch.

# Displaying basic system bridge information

Use this procedure to display basic system bridge information, including the MAC address, type, and number of ports participating in the bridge.

### **Procedure steps**

- 1. From the navigation tree, double-click Edit.
- 2. From the Edit tree, click **Bridge**.
- 3. Select the **Base** tab.

The following table outlines the parameters for the **Base** tab.

#### Table 57: Variable definitions

| Variable      | Value                                                                                                    |
|---------------|----------------------------------------------------------------------------------------------------|
| BridgeAddress | Indicates the MAC address of the bridge when it is referred to in a unique fashion. This address must be the smallest MAC address of all ports that belong to the bridge and needs to be unique. When concatenated with dot1dStpPriority, a unique bridge ID is formed that is then used in the Spanning Tree Protocol. |
| NumPorts      | Indicates the number of ports controlled by the bridging entity.                                                                                                    |
| Туре          | Indicates the type of bridging this bridge can perform. If the bridge is actually performing a certain type of bridging, this fact is indicated by entries in the port table for the given type.                                                                                                    |

# Viewing transparent bridge information

Use this procedure to display information about learned forwarding entries discards and to configure the aging time.

## **Procedure steps**

- 1. From the navigation tree, double-click Edit.
- 2. From the Edit tree, click **Bridge**.
- 3. Select the Transparent tab.
- 4. Click Apply if the AgingTime field is modified.

The following table outlines the parameters for the Transparent tab.

### Table 58: Variable definitions

| Variable             | Value                                                                                                    |
|----------------------|----------------------------------------------------------------------------------------------------|
| LearnedEntryDiscards | Indicates the number of Forwarding Database entries learned that have<br>been discarded due to insufficient space in the Forwarding Database. If<br>this counter increases, it indicates that the Forwarding Database is<br>becoming full regularly. This condition affects the performance of the<br>subnetwork. If the counter has a significant value and is not presently<br>increasing, it indicates that the problem has occurred but is not persistent. |
| AgingTime            | Indicates the time-out period in seconds for aging out dynamically learned forwarding information.                                                                                                    |
|                      | 😢 Note:                                                                                                    |
|                      | The 802.1D-1990 specification recommends a default of 300 seconds.                                                                                                    |

# Viewing forwarding bridge information

Use this procedure to display information about bridge forwarding status.

## **Procedure steps**

- 1. From the navigation tree, double-click Edit.
- 2. From the Edit tree, click **Bridge**.
- 3. Select the Forwarding tab.
- 4. To select specific bridge port status information display criteria, click Filter.
- 5. Select filtering criteria.
- 6. Click Filter.

The following table outlines the parameters for the **Forwarding** tab.

#### Table 59: Variable definitions

| Variable | Value                          |
|----------|--------------------------------|
| ld       | Specifies the VLAN identifier. |

| Variable | Value                                                                                                    |
|----------|----------------------------------------------------------------------------------------------------|
| Address  | Specifies the unicast MAC address for which the bridge has forwarding or filtering information.                                                                                                    |
| Port     | Indicates the port number. The source address mut be equal to the value of the corresponding instance of dot1dTpFdbAddress                                                                                                    |
|          | A value of "0" indicates that the port number has not been learned, so the bridge does have the forwarding/filtering information for this address (located in the dot1dStaticTable). You must assign the port value to this object whenever it is learned even for addresses for which the corresponding value of dot1dTpFdbStatus is not learned. |
| Status   | The values of this field include:                                                                                                    |
|          | • invalid: Entry is no longer valid, but has not been removed from the table.                                                                                                    |
|          | <ul> <li>learned: Value of the corresponding instance of dot1dTpFdbPort was<br/>learned and is being used.</li> </ul>                                                                                                    |
|          | <ul> <li>self: Value of the corresponding instance of dot1dTpFdbAddress<br/>represents an address of the bridge. The corresponding instance of<br/>dot1dTpFdbPort indicates that a specific port on the bridge has this<br/>address.</li> </ul>                                                                                                    |
|          | <ul> <li>mgmt(5): Value of the corresponding instance of dot1dTpFdbAddress is<br/>also the value of an existing instance of dot1dStaticAddress.</li> </ul>                                                                                                    |
|          | <ul> <li>other: None of the preceding. This includes instances where some other<br/>MIB object (not the corresponding instance of dot1dTpFdbPort or an<br/>entry in the dot1dStaticTable) is being used to determine if a frames<br/>addressed to the value of dot1dTpFdbAddress are being forwarded.</li> </ul>                                   |

# Chapter 23: LLDP configuration using Enterprise Device Manager

Use the following procedures to configure and view LLDP global and transmit properties for local and neighbor systems.

#### **Related links**

Configuring LLDP transmit properties on page 295 Viewing LLDP remote properties on page 296 Configuring LLDP ports on page 298 Displaying LLDP transmit statistics on page 299 Graphing LLDP transmit statistics on page 300 Displaying LLDP receive statistics on page 300 Graphing LLDP receive statistics on page 302 Viewing LLDP local system properties on page 302 Viewing LLDP local port properties on page 304 Viewing LLDP management properites on page 305 Viewing LLDP remote management properties on page 306 Viewing LLDP organizationally-specific properties on page 307 LLDP Port dot1 configuration using Enterprise Device Manager on page 308 LLDP Port dot3 configuration using Enterprise Device Manager on page 314 LLDP Port MED configuration using Enterprise Device Manager on page 320 LLDP MED policy management using Enterprises Device Manager on page 332 Configuring LLDP Timers using EDM on page 337 Enabling or disabling Avava TLV transmit flags on page 338 Configuring the PoE conservation level request TLV on page 339 Configuring the switch call server IP address TLV on page 341 Configuring the switch file server IP address TLV on page 342 Viewing Avaya IP phone power level TLV information on page 343 Viewing remote call server IP address TLV information on page 343 Viewing remote file server IP address TLV information on page 344 Viewing PoE conservation level support TLV information on page 345 Viewing remote 802.1Q Framing TLV information on page 346 Viewing remote IP TLV information on page 347

# **Configuring LLDP transmit properties**

Use this procedure to configure LLDP transmit properties and view remote table statistics.

### **Procedure steps**

- 1. From the navigation tree, double-click **Edit**.
- 2. From the Edit tree, double-click **Diagnostics**.
- 3. From the Diagnostics tree, double-click **802.1AB**.
- 4. From the 802.1AB tree, click LLDP.
- 5. Select the **Globals** tab.

The following table outlines the parameters of the **Globals** tab.

### Table 60: Variable definitions

| Variable                     | Value                                                                                                    |
|------------------------------|----------------------------------------------------------------------------------------------------|
| lldpMessageTxInterval        | Specifies the interval (in seconds) at which LLDP frames are transmitted on behalf of this LLDP agent.                                                                                                    |
| lldpMessageTx HoldMultiplier | Specifies the time-to-live value expressed as a multiple of the object. The actual time-to-live value used in LLDP frames, transmitted on behalf of this LLDP agent, is expressed by the following formula: TTL = min(65535, (IldpMessageTxInterval *IldpMessageTxHoldMultiplier)) For example, if the value of IldpMessageTxInterval is 30, and the value of IldpMessageTxHoldMultiplier is 4, the value 120 is encoded in the TTL field in the LLDP header.                                                                                                    |
| lldpReinitDelay              | Indicates the delay (in seconds) from when the LLDP Port AdminStatus of a particular port is disabled until reinitialization begins.                                                                                                    |
| lldpTxDelay                  | Indicates the delay (in seconds) between successive LLDP frame transmissions initiated by value or status changes in the LLDP local systems MIB. The recommended value for the IldpTxDelay is set by the following formula: 1 <= IldpTxDelay <= (0.25 * IldpMessageTxInterval)                                                                                                    |
| IldpNotificationInterval     | Controls the transmission of LLDP notifications. The agent must not generate more than one IldpRemTablesChange notification-event in the indicated period, where a <i>notification-event</i> is the "transmission of a single notification PDU type to a list of notification destinations." If additional changes in IldpRemoteSystemsData object groups occur within the indicated throttling period, these trap-events must be suppressed by the agent. An NMS must periodically check the value of IldpStatsRemTableLastChangeTime to detect any missed IldpRemTablesChange notification-events, for example, due to throttling or transmission loss. If notification transmission is enabled for particular ports, the suggested default throttling period is 5 seconds. |
| RemTablesLast ChangeTime     | Specifies the value of the sysUpTime object (defined in IETF RFC 3418) at the time an entry is created, modified, or deleted in tables associated with the IldpRemoteSystemsData objects, and all LLDP extension objects                                                                                                    |

| Variable             | Value                                                                                                    |
|----------------------|----------------------------------------------------------------------------------------------------|
|                      | associated with remote systems. An NMS can use this object to reduce polling of the lldpRemoteSystemsData objects.                                                                                                    |
| RemTablesInserts     | Specifies the number of times the complete set of information advertised<br>by a particular MSAP is inserted into tables contained in<br>IldpRemoteSystemsData and IldpExtensions objects. The complete set of<br>information received from a particular MSAP is inserted into related tables.<br>If partial information cannot be inserted for a reason such as lack of<br>resources, all of the complete set of information is removed. This counter is<br>incremented only once after the complete set of information is successfully<br>recorded in all related tables. Any failures occurring during insertion of the<br>information set, which result in deletion of previously inserted information,<br>do not trigger any changes in IldpStatsRemTablesInserts because the<br>insert is not completed yet or in IldpStatsRemTablesDeletes, because the<br>deletion is only a partial deletion. If the failure is the result of a lack of<br>resources, the IldpStatsRemTablesDrops counter is incremented once. |
| RemTablesDeletes     | Specifies the number of times the complete set of information advertised<br>by a particular MSAP is deleted from tables contained in<br>IldpRemoteSystemsData and IldpExtensions objects. This counter is<br>incremented only once when the complete set of information is completely<br>deleted from all related tables. Partial deletions, such as a deletion of rows<br>associated with a particular MSAP, from some tables, but not from all<br>tables, are not allowed, and thus, do not change the value of this counter.                                                                                                    |
| RemTablesDrops       | Indicates the number of times the complete set of information advertised by a particular MSAP can not be entered into tables contained in IldpRemoteSystemsData and IldpExtensions objects because of insufficient resources.                                                                                                    |
| RemTablesAgeouts     | Indicates the number of times the complete set of information advertised by<br>a particular MSAP is deleted from tables contained in<br>IldpRemoteSystemsData and IldpExtensions objects because the<br>information timeliness interval has expired. This counter is incremented<br>only once when the complete set of information is completely invalidated<br>(aged out) from all related tables. Partial aging, similar to deletion case, is<br>not allowed, and thus, does not change the value of this counter.                                                                                                    |
| FastStartRepeatCount | Indicates the number of times the fast start LLDPDU is sent during the activation of the fast start mechanism defined by LLDP-MED.                                                                                                    |

LLDP configuration using Enterprise Device Manager on page 294

# **Viewing LLDP remote properties**

Use this procedure view LLDP properties for the remote system.

## **Procedure steps**

- 1. From the navigation tree, double-click **Edit**.
- 2. From the Edit tree, double-click **Diagnostics**.
- 3. From the Diagnostics tree, double-click **802.1AB**.
- 4. From the 802.1AB tree, click **LLDP**.
- 5. Select the **Neighbor** tab.

The following table outlines the parameters of the **Neighbor** tab.

#### Table 61: Variable definitions

| Variable         | Value                                                                                                    |
|------------------|----------------------------------------------------------------------------------------------------|
| TimeMark         | Specifies the TimeFilter for this entry. See the TimeFilter textual convention in IETF RFC 2021 for details about TimeFilter.                                                                                             |
| LocalPortNum     | Identifies the local port on which the remote system information is received.                                                                                                    |
| Index            | Specifies an arbitrary local integer value used by this agent to identify a particular MSAP. An agent is encouraged to assign monotonically increasing index values to new entries, starting with one, after each reboot. |
| ChassisIdSubtype | Specifies the type of encoding used to identify the remote system chassis:                                                                                                    |
|                  | chassisComponent                                                                                                    |
|                  | • interfaceAlias                                                                                                    |
|                  | • portComponent                                                                                                    |
|                  | • macAddress                                                                                                    |
|                  | networkAddress                                                                                                    |
|                  | interfaceName                                                                                                    |
|                  | • local.                                                                                                    |
| ChassisId        | Specifies the remote chassis ID.                                                                                                    |
| SysCapSupported  | Identifies the system capabilities supported on the remote system.                                                                                                    |
| SysCapEnabled    | Identifies the system capabilities that are enabled on the remote system.                                                                                                    |
| SysName          | Specifies the remote system name.                                                                                                    |
| SysDesc          | Specifies the remote system description.                                                                                                    |
| PortIdSubtype    | Specifies the type of encoding used to identify the remote port.                                                                                                    |
|                  | interfaceAlias                                                                                                    |
|                  | portComponent                                                                                                    |
|                  | • macAddress                                                                                                    |
|                  | networkAddress                                                                                                    |
|                  | interfaceName                                                                                                    |
|                  | agentCircuitId                                                                                                    |

| Variable | Value                                  |
|----------|----------------------------------------|
|          | • local                                |
| PortId   | Specifies the remote port ID.          |
| PortDesc | Specifies the remote port description. |

LLDP configuration using Enterprise Device Manager on page 294

# **Configuring LLDP ports**

Use this procedure to set the optional TLVs to include in the LLPDUs transmitted by each port.

### **Procedure steps**

- 1. From the navigation tree, double-click Edit.
- 2. From the Edit tree, double-click Diagnostics.
- 3. From the Diagnostics tree, double-click **802.1AB**.
- 4. From the 802.1AB tree, click LLDP.
- 5. Select the Port tab.

The following table outlines the parameters of the Port tab.

#### Table 62: Variable definitions

| Variable           | Value                                                                                                    |
|--------------------|----------------------------------------------------------------------------------------------------|
| PortNum            | Specifies the port number.                                                                                                    |
| AdminStatus        | Specifies the administratively desired status of the local LLDP agent:                                                                                                    |
|                    | <ul> <li>txOnly: the LLDP agent transmits LLDP frames on this port and does not<br/>store any information about the remote systems to which it is connected.</li> </ul>                                                                               |
|                    | <ul> <li>rxOnly: the LLDP agent receives but does not transmit LLDP frames on<br/>this port.</li> </ul>                                                                                                    |
|                    | <ul> <li>txAndRx: the LLDP agent transmits and receives LLDP frames on this port.</li> </ul>                                                                                                    |
|                    | <ul> <li>disabled: the LLDP agent does not transmit or receive LLDP frames on<br/>this port. If the port receives remote systems information which is stored<br/>in other tables before AdminStatus is disabled, the information ages out.</li> </ul> |
| NotificationEnable | Controls, for each port, whether notifications from the agent are enabled.                                                                                                    |
|                    | <ul> <li>true: indicates that notifications are enabled</li> </ul>                                                                                                    |
|                    | false: indicates that notifications are disabled.                                                                                                    |

| Variable           | Value                                                                                                    |
|--------------------|----------------------------------------------------------------------------------------------------|
| TLVsTxEnable       | Sets the optional Management TLVs to be included in the transmitted LLDPDUs:                                                                                 |
|                    | portDesc: Port Description TLV                                                                                                    |
|                    | sysName: System Name TLV                                                                                                    |
|                    | sysDesc: System Description TLV                                                                                                    |
|                    | • sysCap: System Capabilities TLV                                                                                                    |
|                    | Note: The Local Management tab controls Management Address TLV transmission.                                                                                 |
| VLANTxEnable(dot1) | Specifies whether the IEEE 802.1 organizationally defined port VLAN TLV transmission is included in the transmitted LLDPDUs.                                 |
| TLVsTxEnable(dot3) | Sets the optional IEEE 802.3 organizationally defined TLVs to be included in the transmitted LLDPDUs:                                                        |
|                    | <ul> <li>macPhyConfigStatus: MAC/PHY configuration/status TLV</li> </ul>                                                                                     |
|                    | powerViaMDI: Power over MDI TLV                                                                                                    |
|                    | IinkAggregation: Link Aggregation TLV                                                                                                    |
|                    | maxFrameSize: Maximum-frame-size TLV.                                                                                                    |
| CapSupported(med)  | Identifies which MED system capabilities are supported on the local system.                                                                                  |
| TLVsTxEnable(med)  | Sets the optional organizationally defined TLVs for MED devices to include in the transmitted LLDPDUs:                                                       |
|                    | capabilities: Capabilities TLVs                                                                                                    |
|                    | networkPolicy: Network Policy TLVs                                                                                                    |
|                    | <ul> <li>location: Emergency Communications System Location TLVs</li> </ul>                                                                                  |
|                    | <ul> <li>extendedPSE: Extended PoE TLVs with PSE capabilities</li> </ul>                                                                                     |
|                    | <ul> <li>inventory: Hardware Revision, Firmware Revision, Software Revision,<br/>Serial Number, Manufacturer Name, Model Name, and Asset ID TLVs.</li> </ul> |
| NotifyEnable(med)  | A value of true enables sending the topology change traps on this port. A value of false disables sending the topology change traps on this port.            |

LLDP configuration using Enterprise Device Manager on page 294

# **Displaying LLDP transmit statistics**

Use this procedure to view LLDP transmit statistics by port.

## **Procedure steps**

- 1. From the navigation tree, double-click Edit.
- 2. From the Edit tree, double-click **Diagnostics**.
- 3. From the Diagnostics tree, double-click **802.1AB**.
- 4. From the 802.1AB tree, click LLDP.
- 5. Select the **TX Stats** tab.

The following table outlines the parameters of the **TX Stats** tab.

### Table 63: Variable definitions

| Variable    | Value                                                                                     |
|-------------|-------------------------------------------------------------------------------------------|
| PortNum     | Specifies the port number.                                                                |
| FramesTotal | Specifies the number of LLDP frames transmitted by this LLDP agent on the indicated port. |

### **Related links**

LLDP configuration using Enterprise Device Manager on page 294

# **Graphing LLDP transmit statistics**

Use this procedure To graph LLDP transmit statistics.

## **Procedure steps**

- 1. From the navigation tree, double-click Edit.
- 2. From the Edit tree, double-click Diagnostics.
- 3. From the Diagnostics tree, double-click **802.1AB**.
- 4. From the 802.1AB tree, click LLDP.
- 5. Select the **TX Stats** tab.
- 6. Click Graph.
- 7. Highlight a data column to graph.
- 8. Click one of the graph buttons.

### **Related links**

LLDP configuration using Enterprise Device Manager on page 294

# **Displaying LLDP receive statistics**

Use this procedure to view LLDP receive statistics by port.

## **Procedure steps**

- 1. From the navigation tree, double-click Edit.
- 2. From the Edit tree, double-click **Diagnostics**.
- 3. From the Diagnostics tree, double-click **802.1AB**.
- 4. From the 802.1AB tree, click **LLDP**.
- 5. Select the **RX Stats** tab.

The following table outlines the parameters of the **RX Stats** tab.

#### Table 64: Variable definitions

| Variable              | Value                                                                                                    |
|-----------------------|----------------------------------------------------------------------------------------------------|
| PortNum               | Specifies the port number.                                                                                                    |
| FramesDiscardedTotal  | Specifies the number of LLDP frames received on the port and discarded for any reason. This counter provides an indication that LLDP header formatting problems exist with the local LLDP agent in the sending system, or that LLDPDU validation problems exist with the local LLDP agent in the receiving system.                                                                                                    |
| FramesErrors          | Specifies the number of invalid LLDP frames received on the port, while the LLDP agent is enabled.                                                                                                    |
| FramesTotal           | Specifies the number of valid LLDP frames received on the port, while the LLDP agent is enabled.                                                                                                    |
| TLVsDiscardedTotal    | Specifies the number of LLDP TLVs discarded for any reason.                                                                                                    |
| TLVsUnrecognizedTotal | Specifies the number of LLDP TLVs received on a given port that are not recognized by this LLDP agent on the indicated port. An unrecognized TLV is referred to as the TLV whose type value is in the range of reserved TLV types (000 1001 - 111 1110) in Table 9.1 of IEEE 802.1AB-2004. An unrecognized TLV can be a basic management TLV from a later LLDP version.                                                                                                    |
| AgeoutsTotal          | Represents the number of age-outs that occurred on a given port. An age-<br>out is "the number of times the complete set of information advertised by a<br>particular MSAP is deleted from tables contained in<br>IldpRemoteSystemsData and IldpExtensions objects because the<br>information timeliness interval has expired." This counter is similar to<br>IldpStatsRemTablesAgeouts, except that it is on a for each-port basis. This<br>enables NMS to poll tables associated with the IldpRemoteSystemsData<br>objects and all LLDP extension objects associated with remote systems on<br>the indicated port only. This counter is set to zero during agent<br>initialization. When the admin status for a port changes from disabled to<br>rxOnly, txOnly or txAndRx, the counter associated with the same port is<br>reset to 0. The agent also flushes all remote system information associated<br>with the same port. This counter is incremented only once when the<br>complete set of information is invalidated (aged out) from all related tables<br>on a particular port. Partial aging is not allowed, and thus, does not change<br>the value of this counter. |

LLDP configuration using Enterprise Device Manager on page 294

# **Graphing LLDP receive statistics**

Use this procedure to graph LLDP receive statistics.

### **Procedure steps**

- 1. From the navigation tree, double-click Edit.
- 2. From the Edit tree, double-click **Diagnostics**.
- 3. From the Diagnostics tree, double-click **802.1AB**.
- 4. From the 802.1AB tree, click LLDP.
- 5. Select the **RX Stats** tab.
- 6. Click Graph.
- 7. Highlight a data column to graph.
- 8. Click one of the graph buttons.

#### **Related links**

LLDP configuration using Enterprise Device Manager on page 294

# Viewing LLDP local system properties

Use this procedure to view LLDP local system properties.

### **Procedure steps**

- 1. From the navigation tree, double-click Edit.
- 2. From the Edit tree, double-click **Diagnostics**.
- 3. From the Diagnostics tree, double-click **802.1AB**.
- 4. From the 802.1AB tree, click LLDP.
- 5. Select the Local System tab.

The following table outlines the parameters of the Local System tab.

### Table 65: Variable definitions

| Variable         | Value                                                                                                    |
|------------------|----------------------------------------------------------------------------------------------------|
| ChassisIdSubtype | Specifies the type of encoding used to identify the local system chassis:                                    |
|                  | chassisComponent                                                                                             |
|                  | interfaceAlias                                                                                               |
|                  | portComponent                                                                                                |
|                  | • macAddress                                                                                                 |
|                  | networkAddress                                                                                               |
|                  | interfaceName                                                                                                |
|                  | • local                                                                                                    |
| ChassisId        | Specifies the chassis ID                                                                                     |
| SysName          | Specifies the local system name                                                                              |
| SysDesc          | Specifies the local system description                                                                       |
| SysCapSupported  | Identifies the system capabilities supported on the local system                                             |
| SysCapEnabled    | Identifies the system capabilities that are enabled on the local system                                      |
| DeviceClass      | Specifies the local MED device class                                                                         |
| HardwareRev      | Specifies the vendor-specific hardware revision string as advertised by the local device                     |
| FirmwareRev      | Specifies the vendor-specific firmware revision string as advertised by the local device                     |
| SoftwareRev      | Specifies the vendor-specific software revision string as advertised by the local device                     |
| SerialNum        | Specifies the vendor-specific serial number as advertised by the local device                                |
| MfgName          | Specifies the vendor-specific manufacturer name as advertised by the local device                            |
| ModelName        | Specifies the vendor-specific model name as advertised by the local device                                   |
| AssetID          | Specifies the vendor-specific asset tracking identifier as advertised by the local device                    |
| DeviceType       | Defines the type of Power-via-MDI (Power over Ethernet) advertised by the local device:                      |
|                  | <ul> <li>pseDevice: indicates that the device is advertised as a Power Sourcing<br/>Entity (PSE).</li> </ul> |
|                  | <ul> <li>pdDevice: indicates that the device is advertised as a Powered Device<br/>(PD)</li> </ul>           |
|                  | none: indicates that the device does not support PoE                                                         |

| Variable        | Value                                                                                                    |
|-----------------|----------------------------------------------------------------------------------------------------|
| PSEPowerSource  | Defines the type of PSE Power Source advertised by the local device:                                                         |
|                 | primary: indicates that the device advertises its power source as primary                                                    |
|                 | backup: indicates that the device advertises its power source as backup                                                      |
| PDPowerReq      | Specifies the value of the power required (in units of 0.1 watts) by a Powered Device (PD)                                   |
| PDPowerSource   | Defines the type of power source advertised as in use by the local device:                                                   |
|                 | <ul> <li>fromPSE: indicates that the device advertises its power source as<br/>received from a PSE</li> </ul>                |
|                 | local: indicates that the device advertises its power source as local                                                        |
|                 | <ul> <li>localAndPSE: indicates that the device advertises its power source as<br/>using both local and PSE power</li> </ul> |
| PDPowerPriority | Defines the priority advertised as required by this PD:                                                                      |
|                 | <ul> <li>critical: indicates that the device advertises its power priority as critical,<br/>see RFC 3621</li> </ul>          |
|                 | <ul> <li>high: indicates that the device advertises its power priority as high, see<br/>RFC 3621</li> </ul>                  |
|                 | <ul> <li>low: indicates that the device advertises its power priority as low, see<br/>RFC 3621</li> </ul>                    |

LLDP configuration using Enterprise Device Manager on page 294

# **Viewing LLDP local port properties**

Use this procedure to view LLDP port properties for the local system.

## **Procedure steps**

- 1. From the navigation tree, double-click Edit.
- 2. From the Edit tree, double-click **Diagnostics**.
- 3. From the Diagnostics tree, double-click **802.1AB**.
- 4. From the 802.1AB tree, click LLDP.
- 5. Select the Local System tab.

The following table outlines the parameters of the Local Port tab.

| Table 66: Variable definitions |  |
|--------------------------------|--|
|--------------------------------|--|

| Variable      | Value                                                                                                    |
|---------------|----------------------------------------------------------------------------------------------------|
| PortNum       | Specifies the port number.                                                                                                    |
| PortIdSubtype | Specifies the type of port identifier encoding used in the associated PortId object.                                                                                                    |
|               | interfaceAlias                                                                                                    |
|               | portComponent                                                                                                    |
|               | • macAddress                                                                                                    |
|               | networkAddress                                                                                                    |
|               | interfaceName                                                                                                    |
|               | • agentCircuitId                                                                                                    |
|               | • local.                                                                                                    |
| PortId        | lidentifies the port component associated with a given port in the local system.                                                                                                    |
| PortDesc      | Identifies the 802 LAN station port description associated with the local system. If the local agent supports IETF RFC 2863, the PortDesc object has the same value as the ifDescr object. |

LLDP configuration using Enterprise Device Manager on page 294

# **Viewing LLDP management properites**

Use this procedure to view LLDP management properties for the local system.

### **Procedure steps**

- 1. From the navigation tree, double-click Edit.
- 2. From the Edit tree, double-click Diagnostics.
- 3. From the Diagnostics tree, double-click **802.1AB**.
- 4. From the 802.1AB tree, click LLDP.
- 5. Select the Local Management tab.

The following table outlines the parameters of the Local Management tab.

### Table 67: Variable definitions

| Variable          | Value                                                                                                    |
|-------------------|----------------------------------------------------------------------------------------------------|
| AddrSubtype       | Specifies the type of management address identifier encoding used in the associated Addr object.                                                                                                    |
| Addr              | Specifies the string value used to identify the management address component associated with the local system. This address is used to contact the management entity.                                                                                                    |
| AddrLen           | Specifies the total length of the management address subtype and the management address fields in LLDPDUs transmitted by the local LLDP agent. The management address length field is needed so that the receiving systems that do not implement SNMP are not required to implement an iana family numbers/address length equivalency table to decode the management address. |
| AddrlfSubtype     | Identifies the numbering method used to define the interface number associated with the remote system.                                                                                                    |
|                   | • unknown                                                                                                    |
|                   | • ifIndex                                                                                                    |
|                   | • systemPortNumber                                                                                                    |
| Addrlfld          | Identifies the interface number of the management address component associated with the local system.                                                                                                    |
| AddrOID           | Identifies the type of hardware component or protocol entity associated with the management address advertised by the local system agent.                                                                                                    |
| AddrPortsTxEnable | Identifies the ports on which the local system management address TLVs are transmitted in the LLPDUs.                                                                                                    |

### **Related links**

LLDP configuration using Enterprise Device Manager on page 294

# Viewing LLDP remote management properties

Use this procedure to view LLDP management properties for the remote system.

### **Procedure steps**

- 1. From the navigation tree, double-click Edit.
- 2. From the Edit tree, double-click **Diagnostics**.
- 3. From the Diagnostics tree, double-click **802.1AB**.
- 4. From the 802.1AB tree, click LLDP.
- 5. Select the Neighbor Mgmt Address tab.

The following table outlines the parameters of the Neighbor Mgmt Address tab.

### Table 68: Variable definitions

| Variable      | Value                                                                                                    |
|---------------|----------------------------------------------------------------------------------------------------|
| TimeMark      | Specifies the TimeFilter for this entry.                                                                                                    |
| LocalPortNum  | Identifies the local port on which the remote system information is received.                                                                                                    |
| Index         | Identifies an arbitrary local integer value used by this agent to identify a particular MSAP. An agent is encouraged to assign monotonically increasing index values to new entries, starting with one, after each reboot. |
| AddrSubtype   | Specifies the type of encoding used in the associated Addr object.                                                                                                    |
| Addr          | Identifies the management address associated with the remote system.                                                                                                    |
| AddrlfSubtype | Identifies the numbering method used to define the interface number associated with the remote system.                                                                                                    |
|               | • unknown                                                                                                    |
|               | • ifIndex                                                                                                    |
|               | systemPortNumber                                                                                                    |
| Addrlfld      | Identifies the interface number of the management address component associated with the remote system.                                                                                                    |
| AddrOID       | Identifies the type of hardware component or protocol entity associated with the management address advertised by the remote system agent.                                                                                 |

### **Related links**

LLDP configuration using Enterprise Device Manager on page 294

# Viewing LLDP organizationally-specific properties

Use this procedure to view Organizationally-specific properties for the remote system.

### **Procedure steps**

- 1. From the navigation tree, double-click Edit.
- 2. From the Edit tree, double-click **Diagnostics**.
- 3. From the Diagnostics tree, double-click **802.1AB**.
- 4. From the 802.1AB tree, click LLDP.
- 5. Select the Organizational Defined Info tab.

The following table outlines the parameters of the **Organizational Defined Info** tab.

### Table 69: Variable definitions

| Variable | Value                                    |
|----------|------------------------------------------|
| TimeMark | Specifies the TimeFilter for this entry. |

| Variable          | Value                                                                                                    |
|-------------------|----------------------------------------------------------------------------------------------------|
| LocalPortNum      | Identifies the local port on which the remote system information is received.                                                                                                    |
| Index             | Specifies an arbitrary local integer value used by this agent to identify a particular MSAP. An agent is encouraged to assign monotonically increasing index values to new entries, starting with one, after each reboot.                                                                                                    |
| OrgDefInfoOUI     | Specifies the Organizationally Unique Identifier (OUI), as defined in IEEE 802-2001, is a 24 bit (three octets) globally unique assigned number referenced by various standards, of the information received from the remote system.                                                                                                    |
| OrgDefInfoSubtype | Identifies the subtype of the organizationally defined information received<br>from the remote system. The subtype value is required to identify different<br>instances of organizationally defined information that cannot be retrieved<br>without a unique identifier that indicates the particular type of information<br>contained in the information string.                                                                                    |
| OrgDefInfoIndex   | Represents an arbitrary local integer value used by this agent to identify a particular unrecognized organizationally defined information instance, unique only for the OrgDefInfoOUI and IldpRemOrgDefInfoSubtype of the same remote system. An agent is encouraged to assign monotonically increasing index values to new entries, starting with one, after each reboot. It is unlikely that the IldpRemOrgDefInfoIndex will wrap between reboots. |
| OrdDefInfo        | Identifies the organizationally defined information of the remote system.<br>The encoding for this object is the same as that defined for<br>SnmpAdminString TC.                                                                                                    |

LLDP configuration using Enterprise Device Manager on page 294

# LLDP Port dot1 configuration using Enterprise Device Manager

Use the following procedures to configure the LLDP Port dot1 dialog box and view IEEE 802.1 LLDP information.

## **Related links**

LLDP configuration using Enterprise Device Manager on page 294 Viewing LLDP VLAN ID properties on page 309 Viewing LLDP protocol VLAN properties on page 309 Viewing LLDP VLAN Name properties on page 310 Viewing LLDP protocol properties on page 311 Viewing LLDP VLAN ID properties on page 311 Viewing LLDP Neighbor Protocol VLAN properties on page 312 Viewing LLDP VLAN Name properties on page 313 Viewing LLDP Neighbor Protocol properties on page 313

# **Viewing LLDP VLAN ID properties**

Use this procedure to view LLDP VLAN ID properties for the local system.

### **Procedure steps**

- 1. From the navigation tree, double-click Edit.
- 2. From the Edit tree, double-click **Diagnostics**.
- 3. From the Diagnostics tree, double-click **802.1AB**.
- 4. From the 802.1AB tree, click Port dot1.
- 5. Select the Local VLAN Id tab.

The following table outlines the parameters of the Local VLAN Id tab.

#### Table 70: Variable definitions

| Variable | Value                                                                                           |
|----------|-------------------------------------------------------------------------------------------------|
| PortNum  | Specifies the port number.                                                                      |
| VlanId   | Specifies the local port VLAN ID. A value of zero is used if the system does not know the PVID. |

### **Related links**

LLDP Port dot1 configuration using Enterprise Device Manager on page 308

# Viewing LLDP protocol VLAN properties

Use this procedure to view LLDP Protocol VLAN properties for the local system.

## **Procedure steps**

- 1. From the navigation tree, double-click Edit.
- 2. From the Edit tree, double-click Diagnostics.
- 3. From the Diagnostics tree, double-click 802.1AB.
- 4. From the 802.1AB tree, click Port dot1.
- 5. Select the Local Protocol VLAN tab.

The following table outlines the parameters of the Local Protocol VLAN tab.

### Table 71: Variable definitions

| Variable          | Value                                                                                                    |
|-------------------|----------------------------------------------------------------------------------------------------|
| PortNum           | Specifies the port number.                                                                                                    |
| ProtoVlanId       | Specifies the ID of the port and protocol VLANs associated with the local port. A value of zero is used if the system does not know the protocol VLAN ID (PPVID). |
| ProtoVlanSuported | Indicates whether the local port supports port and protocol VLANs.                                                                                                |
| ProtoVlanEnabled  | Indicates whether the port and protocol VLANs are enabled on the local port.                                                                                      |
| ProtoVlanTxEnable | Indicates whether the corresponding local port and protocol VLAN information are transmitted from the port.                                                       |

### **Related links**

LLDP Port dot1 configuration using Enterprise Device Manager on page 308

## **Viewing LLDP VLAN Name properties**

Use this procedure to view LLDP VLAN Name properties for the local system.

### **Procedure steps**

- 1. From the navigation tree, double-click Edit.
- 2. From the Edit tree, double-click Diagnostics.
- 3. From the Diagnostics tree, double-click **802.1AB**.
- 4. From the 802.1AB tree, click Port dot1.
- 5. Select the Local VLAN Name tab.

The following table outlines the parameters of the Local VLAN Name tab.

### Table 72: Variable definitions

| Variable         | Value                                                                                                    |
|------------------|----------------------------------------------------------------------------------------------------|
| PortNum          | Specifies the port number.                                                                                                    |
| VlanId           | Specifies the integer value used to identify the IEEE 802.1Q VLAN IDs with which the given port is compatible.                                                                                                    |
| VlanName         | Indicates the string value used to identify the VLAN name identified by the VLAN ID associated with the given port on the local system. This object contains the value of the dot1QVLANStaticName object (defined in IETF RFC 2674) identified with the given IldpXdot1LocVlanId. |
| VlanNameTxEnable | Indicates whether the corresponding Local System VLAN name instance is transmitted from the port.                                                                                                    |

### **Related links**

LLDP Port dot1 configuration using Enterprise Device Manager on page 308

# Viewing LLDP protocol properties

Use this procedure to view LLDP protocol properties for the local system.

## **Procedure steps**

- 1. From the navigation tree, double-click Edit.
- 2. From the Edit tree, double-click Diagnostics.
- 3. From the Diagnostics tree, double-click 802.1AB.
- 4. From the 802.1AB tree, click Port dot1.
- 5. Select the Local Protocol tab.

The following table outlines the parameters of the Local Protocol tab.

### Table 73: Variable definitions

| Variable         | Value                                                                                                    |
|------------------|----------------------------------------------------------------------------------------------------|
| PortNum          | Specifies the port number.                                                                                          |
| ProtocolIndex    | Specifies an arbitrary local integer value used by this agent to identify a particular protocol identity.           |
| Protocolld       | Specifies the octet string value used to identify the protocols associated with the given port of the local system. |
| ProtocolTxEnable | Indicates whether the corresponding Local System Protocol Identity instance is transmitted on the port.             |

### **Related links**

LLDP Port dot1 configuration using Enterprise Device Manager on page 308

# **Viewing LLDP VLAN ID properties**

Use this procedure to view LLDP VLAN ID properties for the remote system.

## **Procedure steps**

- 1. From the navigation tree, double-click Edit.
- 2. From the Edit tree, double-click Diagnostics.
- 3. From the Diagnostics tree, double-click 802.1AB.
- 4. From the 802.1AB tree, click Port dot1.
- 5. Select the Neighbor VLAN Id tab.

The following table outlines the parameters of the **Neighbor VLAN Id** tab.

### Table 74: Variable definitions

| Variable     | Value                                                                                                    |
|--------------|----------------------------------------------------------------------------------------------------|
| TimeMark     | Specifies the TimeFilter for this entry.                                                                                                    |
| LocalPortNum | Identifies the local port on which the remote system information is received.                                                                                                    |
| Index        | Specifies an arbitrary local integer value used by this agent to identify a particular MSAP. An agent is encouraged to assign monotonically increasing index values to new entries, starting with one, after each reboot. |
| VlanId       | Specifies the port VLAN identifier associated with the remote system. If the remote system does not know the PVID or does not support port-based VLAN operation, the value is zero.                                       |

### **Related links**

LLDP Port dot1 configuration using Enterprise Device Manager on page 308

# Viewing LLDP Neighbor Protocol VLAN properties

Use this procedure to view LLDP VLAN ID properties for the remote system.

### **Procedure steps**

- 1. From the navigation tree, double-click Edit.
- 2. From the Edit tree, double-click **Diagnostics**.
- 3. From the Diagnostics tree, double-click **802.1AB**.
- 4. From the 802.1AB tree, click Port dot1.
- 5. Select the Neighbor Protocol VLAN tab.

The following table outlines the parameters of the Neighbor Protocol VLAN tab.

### Table 75: Variable definitions

| Variable          | Value                                                                                                    |
|-------------------|----------------------------------------------------------------------------------------------------|
| TimeMark          | Specifies the TimeFilter for this entry.                                                                                                    |
| LocalPortNum      | Identifies the local port on which the remote system information is received.                                                                                                    |
| Index             | Specifies an arbitrary local integer value used by this agent to identify a particular MSAP. An agent is encouraged to assign monotonically increasing index values to new entries, starting with one, after each reboot. |
| ProtoVlanId       | Specifies the ID of the port and protocol VLANs associated with the remote port. A value of zero is used if the system does not know the protocol VLAN ID (PPVID).                                                        |
| ProtoVlanSuported | Indicates whether the remote port supports port and protocol VLANs.                                                                                                    |
| ProtoVlanEnabled  | Indicates whether the port and protocol VLANs are enabled on the remote port.                                                                                                    |

LLDP Port dot1 configuration using Enterprise Device Manager on page 308

## Viewing LLDP VLAN Name properties

Use this procedure to view LLDP VLAN Name properties for the remote system.

### **Procedure steps**

- 1. From the navigation tree, double-click **Edit**.
- 2. From the Edit tree, double-click **Diagnostics**.
- 3. From the Diagnostics tree, double-click 802.1AB.
- 4. From the 802.1AB tree, click Port dot1.
- 5. Select the Neighbor VLAN Name tab.

The following table outlines the parameters of the **Neighbor VLAN Name** tab.

#### Table 76: Variable definitions

| Vaiable      | Value                                                                                                    |
|--------------|----------------------------------------------------------------------------------------------------|
| TimeMark     | Specifies the TimeFilter for this entry.                                                                                                    |
| LocalPortNum | Identifies the local port on which the remote system information is received.                                                                                                    |
| Index        | Specifies an arbitrary local integer value used by this agent to identify a particular MSAP. An agent is encouraged to assign monotonically increasing index values to new entries, starting with one, after each reboot. |
| Vlanld       | Indicates the integer value used to identify the IEEE 802.1Q VLAN IDs with which the remote port is compatible.                                                                                                    |
| VlanName     | Indicates the VLAN name identified by the VLAN ID associated with the remote system.                                                                                                    |

### **Related links**

LLDP Port dot1 configuration using Enterprise Device Manager on page 308

# **Viewing LLDP Neighbor Protocol properties**

Use this procedure to view LLDP Protocol properties for the remote system.

## **Procedure steps**

- 1. From the navigation tree, double-click Edit.
- 2. From the Edit tree, double-click Diagnostics.
- 3. From the Diagnostics tree, double-click **802.1AB**.
- 4. From the 802.1AB tree, click Port dot1.
- 5. Select the Neighbor Protocol tab.

The following table outlines the parameters of the **Neighbor Protocol** tab.

#### Table 77: Variable definitions

| Variable      | Value                                                                                                    |
|---------------|----------------------------------------------------------------------------------------------------|
| TimeMark      | Specifies the TimeFilter for this entry.                                                                                                    |
| LocalPortNum  | Identifies the local port on which the remote system information is received.                                                                                                    |
| Index         | Specifies an arbitrary local integer value used by this agent to identify a particular MSAP. An agent is encouraged to assign monotonically increasing index values to new entries, starting with one, after each reboot. |
| ProtocolIndex | Represents an arbitrary local integer value used by this agent to identify a particular protocol identity.                                                                                                    |
| Protocolld    | Identifies the protocols associated with the remote port.                                                                                                    |

### **Related links**

LLDP Port dot1 configuration using Enterprise Device Manager on page 308

# LLDP Port dot3 configuration using Enterprise Device Manager

Use the following procedures to configure LLDP Port dot3 and view IEEE 802.3 LLDP information.

### **Related links**

# Viewing LLDP auto-negotiation properties

Use this procedure to view LLDP auto-negotiation properties for the local system.

### **Procedure steps**

- 1. From the navigation tree, double-click Edit.
- 2. From the Edit tree, double-click **Diagnostics**.
- 3. From the Diagnostics tree, double-click **802.1AB**.

- 4. From the 802.1AB tree, double-click Port dot3.
- 5. Select the Local Port Auto-negotiation tab.

The following table outlines the parameters of the Port dot3 Local Port Auto-negotiation tab.

### Table 78: Variable definitions

| Variable             | Value                                                                                                    |
|----------------------|----------------------------------------------------------------------------------------------------|
| PortNum              | Specifies the port number.                                                                                                    |
| AutoNegSupported     | Indicates whether the local port supports Auto-negotiation.                                                                                      |
| AutoNegEnabled       | Indicates whether Auto-negotiation is enabled on the local port.                                                                                 |
| AutoNegAdvertisedCap | Contains the value (bitmap) of the ifMauAutoNegCapAdvertisedBits object (defined in IETF RFC 3636) associated with the local port on the system. |
| OperMauType          | Indicates the operational MAU type of the given port on the local system.                                                                        |

### **Related links**

LLDP Port dot3 configuration using Enterprise Device Manager on page 314

# **Viewing LLDP PoE porperties**

Use this procedure to view LLDP PoE properties for the local system.

## Procedure steps

- 1. From the navigation tree, double-click Edit.
- 2. From the Edit tree, double-click **Diagnostics**.
- 3. From the Diagnostics tree, double-click **802.1AB**.
- 4. From the 802.1AB tree, double-click Port dot3.
- 5. Select the **Local PoE** tab.

The following table outlines the parameters of the **Port dot3 Local PoE** tab.

### Table 79: Variable definitions

| Variable             | Value                                                                                                    |
|----------------------|----------------------------------------------------------------------------------------------------|
| PortNum              | Specifies the port number.                                                                                                    |
| PowerPortClass       | Identifies the port Class of the local port.                                                                                                    |
| PowerMDISupported    | Indicates whether MDI power is supported on the local port.                                                                                                    |
| PowerMDIEnabled      | Indicates whether MDI power is enabled on the local port.                                                                                                    |
| PowerPairControlable | Indicates whether pair selection can be controlled on the local port. This is derived from the value of the pethPsePortPowerPairsControlAbility object (defined in IETF RFC 3621). |

| Variable   | Value                                                                                                    |
|------------|----------------------------------------------------------------------------------------------------|
| PowerPairs | Contains the value of the pethPsePortPowerPairs object (defined in IETF RFC 3621) for the local port:           |
|            | • signal                                                                                                    |
|            | • spare                                                                                                    |
| PowerClass | Contains the value of the pethPsePortPowerClassifications object (defined in IETF RFC 3621) for the local port: |
|            | • class0                                                                                                    |
|            | • class1                                                                                                    |
|            | • class2                                                                                                    |
|            | • class3                                                                                                    |
|            | • class4                                                                                                    |

LLDP Port dot3 configuration using Enterprise Device Manager on page 314

# Viewing LLDP link aggregation properties

Use this procedure to view LLDP link aggregation properties for the local system.

### **Procedure steps**

- 1. From the navigation tree, double-click Edit.
- 2. From the Edit tree, double-click Diagnostics.
- 3. From the Diagnostics tree, double-click 802.1AB.
- 4. From the 802.1AB tree, double-click Port dot3.
- 5. Select the Local Link Aggregate tab.

The following table outlines the parameters of the Port dot3 Local Link Aggregate tab.

### Table 80: Variable definitions

| Variable      | Value                                                                                                    |
|---------------|----------------------------------------------------------------------------------------------------|
| PortNum       | Specifies the port number.                                                                                                    |
| LinkAggStatus | Specifies the link aggregation capabilities and the current aggregation status of the link.                                                                                                    |
| LinkAggPortId | Contains the IEEE 802.3 aggregated port identifier, aAggPortID (IEEE 802.3-2002, 30.7.2.1.1), derived from the ifNumber of the ifIndex for the port component in link aggregation. If the port is not in a link aggregation state or does not support link aggregation, this value is set to zero. |

### **Related links**

LLDP Port dot3 configuration using Enterprise Device Manager on page 314

# Viewing LLDP maximum frame size properties

Use this procedure to view LLDP maximum frame size properties for the local system.

## **Procedure steps**

- 1. From the navigation tree, double-click Edit.
- 2. From the Edit tree, double-click Diagnostics.
- 3. From the Diagnostics tree, double-click 802.1AB.
- 4. From the 802.1AB tree, double-click Port dot3.
- 5. Select the Local Max Frame tab.

The following table outlines the parameters of the Port dot3 Local Max Frame tab.

### Table 81: Variable definitions

| Variable     | Value                                         |
|--------------|-----------------------------------------------|
| PortNum      | Specifies the port number                     |
| MaxFrameSize | Specifies the maximum frame size for the port |

### **Related links**

LLDP Port dot3 configuration using Enterprise Device Manager on page 314

# Viewing LLDP neighbor auto-negotiation properties

Use this procedure to view LLDP auto-negotiation properties for the remote system.

## **Procedure steps**

- 1. From the navigation tree, double-click Edit.
- 2. From the Edit tree, double-click Diagnostics.
- 3. From the Diagnostics tree, double-click 802.1AB.
- 4. From the 802.1AB tree, double-click Port dot3.
- 5. Select the Neighbor Port Auto-negotiation tab.

The following table outlines the parameters of the Port dot3 Neighbor Port Auto-negotiation tab.

### Table 82: Variable definitions

| Variable     | Value                                                                         |
|--------------|-------------------------------------------------------------------------------|
| TimeMark     | Indicates the TimeFilter for this entry.                                      |
| LocalPortNum | Identifies the local port on which the remote system information is received. |

| Variable             | Value                                                                                                    |
|----------------------|----------------------------------------------------------------------------------------------------|
| Index                | An arbitrary local integer value used by this agent to identify a particular MSAP. An agent is encouraged to assign monotonically increasing index values to new entries, starting with one, after each reboot. |
| AutoNegSupported     | Indicates whether the given port (associated with a remote system) supports Auto-negotiation.                                                                                                    |
| AutoNegEnabled       | Indicates whether Auto-negotiation is enabled on the remote port.                                                                                                    |
| AutoNegAdvertisedCap | Contains the value (bitmap) of the ifMauAutoNegCapAdvertisedBits object (defined in IETF RFC 3636) associated with the remote port.                                                                             |
| OperMauType          | Indicates the operational MAU type of the given port on the remote system.                                                                                                    |

LLDP Port dot3 configuration using Enterprise Device Manager on page 314

# Viewing LLDP neighbor PoE properties

Use this procedure to view LLDP PoE properties for the remote system.

### **Procedure steps**

- 1. From the navigation tree, double-click Edit.
- 2. From the Edit tree, double-click Diagnostics.
- 3. From the Diagnostics tree, double-click **802.1AB**.
- 4. From the 802.1AB tree, double-click Port dot3.
- 5. Select the **Neighbor PoE** tab.

The following table outlines the parameters of the Port dot3 Neighbor PoE tab.

#### Table 83: Variable definitions

| Variable             | Value                                                                                                    |
|----------------------|----------------------------------------------------------------------------------------------------|
| TimeMark             | Indicates the TimeFilter for this entry.                                                                                                    |
| LocalPortNum         | Identifies the local port on which the remote system information is received.                                                                                                    |
| Index                | Identifies a particular MSAP. An agent is encouraged to assign<br>monotonically increasing index values to new entries, starting with one,<br>after each reboot.                  |
| PowerPortClass       | Identifies the port Class of the remote port.                                                                                                    |
| PowerMDISupported    | Indicates whether MDI power is supported on the remote port.                                                                                                    |
| PowerMDIEnabled      | Indicates whether MDI power is enabled on the remote port.                                                                                                    |
| PowerPairControlable | Indicates whether pair selection can be controlled on the remote port,<br>derived from the value of the pethPsePortPowerPairsControlAbility object<br>(defined in IETF RFC 3621). |

| Variable   | Value                                                                                                    |
|------------|----------------------------------------------------------------------------------------------------|
| PowerPairs | Contains the value of the pethPsePortPowerPairs object (defined in IETF RFC 3621) for the remote port.           |
|            | • signal                                                                                                    |
|            | • spare                                                                                                    |
| PowerClass | Contains the value of the pethPsePortPowerClassifications object (defined in IETF RFC 3621) for the remote port. |
|            | • class0                                                                                                    |
|            | • class1                                                                                                    |
|            | • class2                                                                                                    |
|            | • class3                                                                                                    |
|            | • class4                                                                                                    |

LLDP Port dot3 configuration using Enterprise Device Manager on page 314

# Viewing LLDP neighbor link aggregation properties

Use this procedure to view LLDP link aggregation properties for the remote system.

### **Procedure steps**

- 1. From the navigation tree, double-click Edit.
- 2. From the Edit tree, double-click Diagnostics.
- 3. From the Diagnostics tree, double-click **802.1AB**.
- 4. From the 802.1AB tree, double-click Port dot3.
- 5. Select the Neighbor Link Aggregate tab.

The following table outlines the parameters of the Port dot3 Neighbor Link Aggregate tab.

### Table 84: Variable definitions

| Variable      | Value                                                                                                    |
|---------------|----------------------------------------------------------------------------------------------------|
| TimeMark      | Indicates the TimeFilter for this entry.                                                                                                    |
| LocalPortNum  | Identifies the local port on which the remote system information is received.                                                                                                    |
| Index         | An arbitrary local integer value used by this agent to identify a particular MSAP. An agent is encouraged to assign monotonically increasing index values to new entries, starting with one, after each reboot. |
| LinkAggStatus | Specifies the link aggregation capabilities and the current aggregation status of the remote link.                                                                                                    |

| Variable      | Value                                                                                                    |
|---------------|----------------------------------------------------------------------------------------------------|
| LinkAggPortId | Contains the IEEE 802.3 aggregated port identifier, aAggPortID (IEEE 802.3-2002, 30.7.2.1.1), derived from the ifNumber of the ifIndex for the port component in link aggregation. If the port is not in a link aggregation state or does not support link aggregation, this value is set to zero. |

LLDP Port dot3 configuration using Enterprise Device Manager on page 314

# Viewing LLDP neighbor maximum frame size properties

Use this procedure to view LLDP maximum frame size properties for the remote system.

### **Procedure steps**

- 1. From the navigation tree, double-click Edit.
- 2. From the Edit tree, double-click Diagnostics.
- 3. From the Diagnostics tree, double-click **802.1AB**.
- 4. From the 802.1AB tree, double-click **Port dot3**.
- 5. Select the Neighbor Max Frame tab.

The following table outlines the parameters of the Port dot3 Neighbor Max Frame tab.

#### Table 85: Variable definitions

| Variable     | Value                                                                                                    |
|--------------|----------------------------------------------------------------------------------------------------|
| TimeMark     | Identifies the TimeFilter for this entry.                                                                                                    |
| LocalPortNum | Identifies the local port on which the remote system information is received.                                                                                                    |
| Index        | An arbitrary local integer value used by this agent to identify a particular MSAP. An agent is encouraged to assign monotonically increasing index values to new entries, starting with one, after each reboot. |
| MaxFrameSize | Specifies the Maximum Frame Size for the remote port.                                                                                                    |

#### **Related links**

LLDP Port dot3 configuration using Enterprise Device Manager on page 314

# LLDP Port MED configuration using Enterprise Device Manager

Use the following procedures to configure LLDP Port MED and view MED LLDP information.

#### **Related links**

LLDP configuration using Enterprise Device Manager on page 294

Viewing local policy properties on page 321 Viewing local location properties on page 322 Viewing coordinate-based location details on page 323 Viewing civic address location details on page 324 Viewing LLDP local PoE PSE properties on page 325 Viewing LLDP neighbor capabilities properties on page 326 Viewing LLDP neighbor policy properties on page 326 Viewing LLDP neighbor location properties on page 327 Viewing coordinate-based location details on page 328 Viewing civic address location details on page 328 Viewing LLDP neighbor PoE properties on page 329 Viewing LLDP neighbor PoE PSE properties on page 330 Viewing LLDP neighbor PoE PD properties on page 330 Viewing LLDP neighbor PoE PD properties on page 331

# Viewing local policy properties

Use this procedure to view LLDP policy properties for the local system.

## **Procedure steps**

- 1. From the navigation tree, double-click Edit.
- 2. From the Edit tree, double-click **Diagnostics**.
- 3. From the Diagnostics tree, double-click **802.1AB**.
- 4. From the 802.1AB tree, double-click Port MED.
- 5. Select the Local Policy tab.
- 6. Click Insert. The Insert Local Policy dialog box appears.
- 7. Enter the parameters according to the Variable definitions table.
- 8. Click Insert.

The following table outlines the parameters of the **Port MED Local Policy** tab.

### Table 86: Variable definitions

| Variable      | Value                                                                                                    |
|---------------|----------------------------------------------------------------------------------------------------|
| PortNum       | Identifies the port number.                                                                                                    |
| PolicyAppType | Specifies voice or voice-signaling application type.                                                                                                    |
| PolicyVlanID  | An extension of the VLAN Identifier for the port, as defined in IEEE 802.1P-1998. A value of 1 through 4094 is used to define a valid PVID. A value of 0 is used if the device is using priority tagged frames, meaning that only the 802.1p priority level is significant and the default VID of the |

| Variable       | Value                                                                                                    |
|----------------|----------------------------------------------------------------------------------------------------|
|                | ingress port is being used instead. A value of 4095 is reserved for implementation use.                                                                                                    |
| PolicyPriority | Indicates the value of the 802.1p priority which is associated with the local port.                                                                                                    |
| PolicyDscp     | Specifies the value of the Differentiated Service Code Point (DSCP) as defined in IETF RFC 2474 and RFC 2475 that is associated with the given port on the local system.                                                                                                    |
| PolicyTagged   | A value of true indicates that the application is using a tagged VLAN. A value of false indicates that for the specific application, the device is using an untagged VLAN or does not support a port based VLAN operation. In this case, both the VLAN ID and the Layer 2 priority fields are ignored, and only the DSCP value has relevance. |

LLDP Port MED configuration using Enterprise Device Manager on page 320

# **Viewing local location properties**

Use this procedure to view LLDP location properties for the local system.

### **Procedure steps**

- 1. From the navigation tree, double-click Edit.
- 2. From the Edit tree, double-click **Diagnostics**.
- 3. From the Diagnostics tree, double-click **802.1AB**.
- 4. From the 802.1AB tree, double-click **Port MED**.
- 5. Select the Local Location tab.

The following table outlines the parameters of the **Port MED Local Location** tab.

#### Table 87: Variable definitions

| Variable        | Value                                                                                                    |
|-----------------|----------------------------------------------------------------------------------------------------|
| PortNum         | Specifies the port number.                                                                                     |
| LocationSubtype | Specifies the location subtype advertised by the remote device:                                                |
|                 | • unknown                                                                                                    |
|                 | coordinateBased                                                                                                |
|                 | civicAddress                                                                                                   |
|                 | • elin                                                                                                    |
| LocationInfo    | Specifies the location information. The parsing of this information is dependent on the value LocationSubtype. |

LLDP Port MED configuration using Enterprise Device Manager on page 320

## Viewing coordinate-based location details

Use this procedure to view or configure details for coordinate-based locations.

### **Procedure steps**

- 1. From the navigation tree, double-click **Edit**.
- 2. From the Edit tree, double-click **Diagnostics**.
- 3. From the Diagnostics tree, double-click **802.1AB**.
- 4. From the 802.1AB tree, double-click Port MED.
- 5. Select the Local Location tab.
- 6. Select a location with the LocationSubtype listed as coordinateBased.
- 7. Click the Location Detail button to view or configure the local detailed location information.
- 8. Enter the parameters according to the Variable definitions table.
- 9. Click Ok.

The following table outlines the parameters of the **Port MED Coordinate Based Location** dialog box.

| Variable  | Value                                                                                      |
|-----------|--------------------------------------------------------------------------------------------|
| Latitude  | Specifies the latitude in degrees, and its relation to the equator (North or South).       |
| Longitude | Specifies the longitude in degrees, and its relation to the prime meridian (East or West). |
| Altitude  | Specifies the altitude, and the units of measurement used (meters or floors).              |
| Map Datum | Specifies the reference datum. The format can be one of the following:                     |
|           | WGS84: World Geodesic System 1984, Prime Meridian Name:<br>Greenwich                       |
|           | NAD83/NAVD88 North American Datum 1983/ North American Vertical<br>Datum of 1988           |
|           | NAD83/MLLW: North American Datum 1983/ Mean Lower Low Water                                |

#### Table 88: Variable definitions

#### **Related links**

LLDP Port MED configuration using Enterprise Device Manager on page 320

# Viewing civic address location details

Use this procedure to view and configure details for civic address locations.

### **Procedure steps**

- 1. From the navigation tree, double-click Edit.
- 2. From the Edit tree, double-click **Diagnostics**.
- 3. From the Diagnostics tree, double-click **802.1AB**.
- 4. From the 802.1AB tree, double-click Port MED.
- 5. Select the Local Location tab.
- 6. Select a location with the LocationSubtype listed as civicAddress
- 7. Click the Location Detail button.
- 8. Enter details and click **OK**.
- 9. Click Close.

The following table outlines the parameters of the **Port MED Civic Address Location** dialog box.

### Table 89: Variable definitions

| Variable                             | Value                                         |
|--------------------------------------|-----------------------------------------------|
| Country Code                         | Country code (2 upper case letters)           |
| State                                | National subdivisions (state, canton, region) |
| County                               | County, parish, gun (JP), district (IN)       |
| City                                 | City, township, shi (JP)                      |
| City District                        | City division, city district, ward            |
| Block (Neighborhood, block)          | Neighborhood, block                           |
| Street                               | Street                                        |
| Leading street direction             | Leading street direction                      |
| Trailing street suffix               | Trailing street suffix                        |
| Street suffix                        | Street suffix                                 |
| House number                         | House number                                  |
| House number suffix                  | House number suffix                           |
| Landmark or vanity address           | Landmark or vanity address                    |
| Additional Location info             | Additional location information               |
| Name (Residence and office occupant) | Residence and office occupant                 |
| Postal/Zip code                      | Postal/Zip code                               |
| Building (structure)                 | Building (structure)                          |

| Variable                | Value                          |
|-------------------------|--------------------------------|
| Apartment (suite)       | Unit number (apartment, suite) |
| Floor                   | Floor                          |
| Room number             | Room number                    |
| Place type              | Office                         |
| Postal community name   | Postal community name          |
| Post office box P.O.Box | Post office box                |
| Additional Code         | Additional code                |

### **Related links**

<u>LLDP Port MED configuration using Enterprise Device Manager</u> on page 320

# Viewing LLDP local PoE PSE properties

Use this procedure to view LLDP PoE PSE properties for the local system.

### **Procedure steps**

- 1. From the navigation tree, double-click Edit.
- 2. From the Edit tree, double-click Diagnostics.
- 3. From the Diagnostics tree, double-click **802.1AB**.
- 4. From the 802.1AB tree, double-click Port MED.
- 5. Select the Local PoE PSE tab.

The following table outlines the parameters of the Port MED Local PoE PSE tab.

#### Table 90: Variable definitions

| Variable              | Value                                                                                              |  |
|-----------------------|----------------------------------------------------------------------------------------------------|--|
| PortNum               | Specifies the port number.                                                                         |  |
| PSEPortPowerAvailable | Specifies the value of the power available (in units of 0.1 watts) from the PSE through this port. |  |
| PSEPortPDPriority     | Indicates the PD power priority that is advertised on this PSE port:                               |  |
|                       | <ul> <li>unknown: priority is not configured or known by the PD</li> </ul>                         |  |
|                       | critical: the device advertises its power priority as critical, see RFC 3621                       |  |
|                       | <ul> <li>high: the device advertises its power priority as high, see RFC 3621</li> </ul>           |  |
|                       | <ul> <li>low: the device advertises its power priority as low, see RFC 3621</li> </ul>             |  |

### **Related links**

LLDP Port MED configuration using Enterprise Device Manager on page 320

# Viewing LLDP neighbor capabilities properties

Use this procedure n view LLDP capabilities properties for the remote system.

### **Procedure steps**

- 1. From the navigation tree, double-click Edit.
- 2. From the Edit tree, double-click Diagnostics.
- 3. From the Diagnostics tree, double-click 802.1AB.
- 4. From the 802.1AB tree, double-click Port MED.
- 5. Select the Neighbor Capabilities tab.

The following table outlines the parameters of the Port MED Neighbor Capabilities tab.

| Table 91: Variable definitions |
|--------------------------------|
|--------------------------------|

| Variable     | Value                                                                                                    |  |
|--------------|----------------------------------------------------------------------------------------------------|--|
| TimeMark     | Specifies the TimeFilter for this entry.                                                                                                    |  |
| LocalPortNum | dentifies the local port on which the remote system information is received.                                                                                                    |  |
| Index        | Identifies a particular MSAP, using an arbitrary local integer value. An agent is encouraged to assign monotonically increasing index values to new entries, starting with one, after each reboot. |  |
| CapSupported | Identifies the MED system capabilities supported on the remote system.                                                                                                    |  |
| CapCurrent   | Identifies the MED system capabilities that are enabled on the remote system.                                                                                                    |  |
| DeviceClass  | Specifies the remote MED device class.                                                                                                    |  |

### **Related links**

<u>LLDP Port MED configuration using Enterprise Device Manager</u> on page 320

# Viewing LLDP neighbor policy properties

Ue this procedure to view LLDP policy properties for the remote system.

### **Procedure steps**

- 1. From the navigation tree, double-click Edit.
- 2. From the Edit tree, double-click Diagnostics.
- 3. From the Diagnostics tree, double-click 802.1AB.
- 4. From the 802.1AB tree, click Port MED.
- 5. Select the Neighbor Policy tab.

The following table outlines the parameters of the **Port MED Neighbor Policy** tab.

| Variable       | Value                                                                                                    |  |
|----------------|----------------------------------------------------------------------------------------------------|--|
| TimeMark       | Specifies the TimeFilter for this entry.                                                                                                    |  |
| LocalPortNum   | Identifies the local port on which the remote system information is received.                                                                                                    |  |
| Index          | Identifies a particular MSAP, using an arbitrary local integer value. An agent is encouraged to assign monotonically increasing index values to new entries, starting with one, after each reboot.                                                                                                    |  |
| PolicyAppType  | Specifies the type of policy which has been applied.                                                                                                    |  |
| PolicyVlanID   | An extension of the VLAN Identifier for the port, as defined in IEEE 802.1P-1998. A value of 1 through 4094 is used to define a valid PVID. A value of 0 is used if the device is using priority tagged frames, meaning that only the 802.1p priority level is significant and that the default VID of the ingress port is being used instead. A value of 4095 is reserved for implementation use. |  |
| PolicyPriority | Indicates the value of the 802.1p priority which is associated with the remote system connected to the port.                                                                                                    |  |
| PolicyDscp     | Contains the value of the Differentiated Service Code Point (DSCP) as defined in IETF RFC 2474 and RFC 2475 that is associated with the remote system connected to the port.                                                                                                    |  |
| PolicyUnknown  | A value of true indicates that the network policy for the specified application type is currently unknown. In this case, the VLAN ID, the Layer 2 priority, and the DSCP value fields are ignored. A value of false indicates that this network policy is defined.                                                                                                    |  |
| PolicyTagged   | A value of true indicates that the application is using a tagged VLAN. A value of false indicates that for the specific application, the device is using an untagged VLAN or does not support a port based VLAN operation. In this case, both the VLAN ID and the Layer 2 priority fields are ignored, and only the DSCP value has relevance.                                                      |  |

#### Table 92: Variable definitions

### **Related links**

LLDP Port MED configuration using Enterprise Device Manager on page 320

# Viewing LLDP neighbor location properties

Use this procedure to view LLDP location properties for the remote system.

### **Procedure steps**

- 1. From the navigation tree, double-click Edit.
- 2. From the Edit tree, double-click **Diagnostics**.
- 3. From the Diagnostics tree, double-click **802.1AB**.
- 4. From the 802.1AB tree, double-click Port MED.
- 5. Select the Neighbor Location tab.

The following table outlines the parameters of the **Port MED Neighbor Location** tab.

#### Table 93: Variable definitions

| Variable        | Value                                                                                                    |  |
|-----------------|----------------------------------------------------------------------------------------------------|--|
| TimeMark        | Specifies the TimeFilter for this entry.                                                                                                    |  |
| LocalPortNum    | dentifies the local port on which the remote system information is received.                                                                                                    |  |
| Index           | dentifies a particular MSAP, using an arbitrary local integer value. An agent is encouraged to assign monotonically increasing index values to new entries, starting with one, after each reboot. |  |
| LocationSubtype | Identifies the location subtype advertised by the remote device:                                                                                                    |  |
|                 | • unknown                                                                                                    |  |
|                 | coordinateBased                                                                                                    |  |
|                 | • civicAddress                                                                                                    |  |
|                 | • elin                                                                                                    |  |
| LocationInfo    | Specifies the location information advertised by the remote device. The parsing of this information is dependent on the location subtype.                                                         |  |

#### **Related links**

<u>LLDP Port MED configuration using Enterprise Device Manager</u> on page 320

# Viewing coordinate-based location details

Use this procedure to view coordinate-based location details for the remote system.

### **Procedure steps**

- 1. From the navigation tree, double-click Edit.
- 2. From the Edit tree, double-click Diagnostics.
- 3. From the Diagnostics tree, double-click **802.1AB**.
- 4. From the 802.1AB tree, double-click Port MED.
- 5. Select the Neighbor Location tab.
- 6. Select a location with the LocationSubtype listed as coordinateBased
- 7. Click the Location Details button.
- 8. Click Close.

#### **Related links**

<u>LLDP Port MED configuration using Enterprise Device Manager</u> on page 320

## Viewing civic address location details

Use this procedure to view civic address location details for the remote system.

### **Procedure steps**

- 1. From the navigation tree, double-click Edit.
- 2. From the Edit tree, double-click Diagnostics.
- 3. From the Diagnostics tree, double-click 802.1AB.
- 4. From the 802.1AB tree, double-click Port MED.
- 5. Select the Neighbor Location tab.
- 6. Select a location with the LocationSubtype listed as civicAddress
- 7. Click the **Location Details** button.
- 8. Click Close.

### **Related links**

LLDP Port MED configuration using Enterprise Device Manager on page 320

## Viewing LLDP neighbor PoE properties

Use this procedure to view LLDP PoE properties for the remote system.

### **Procedure steps**

- 1. From the navigation tree, double-click Edit.
- 2. From the Edit tree, double-click **Diagnostics**.
- 3. From the Diagnostics tree, double-click 802.1AB.
- 4. From the 802.1AB tree, double-click **Port MED**.
- 5. Select the **Neighbor PoE** tab.

The following table outlines the parameters of the **Port MED Neighbor PoE** tab.

### Table 94: Variable definitions

| Variable      | Value                                                                                                    |
|---------------|----------------------------------------------------------------------------------------------------|
| TimeMark      | Specifies the TimeFilter for this entry.                                                                                                    |
| LocalPortNum  | Identifies the local port on which the remote system information is received.                                                                                                    |
| Index         | Identifies a particular MSAP, using an arbitrary local integer value. An agent is encouraged to assign monotonically increasing index values to new entries, starting with one, after each reboot. |
| PoEDeviceType | Specifies the type of PoE device.                                                                                                    |

### **Related links**

LLDP Port MED configuration using Enterprise Device Manager on page 320

# Viewing LLDP neighbor PoE PSE properties

Use this procedure to view LLDP PoE PSE properties for the remote system.

### **Procedure steps**

- 1. From the navigation tree, double-click Edit.
- 2. From the Edit tree, double-click **Diagnostics**.
- 3. From the Diagnostics tree, double-click 802.1AB.
- 4. From the 802.1AB tree, double-click **Port MED**.
- 5. Select the Neighbor PoE PSE tab.

The following table outlines the parameters of the Port MEDNeighbor PoE PSE tab.

#### Table 95: Variable definitions

| Variable          | Value                                                                                                    |  |
|-------------------|----------------------------------------------------------------------------------------------------|--|
| TimeMark          | Specifies the TimeFilter for this entry.                                                                                                    |  |
| LocalPortNum      | Identifies the local port on which the remote system information is received.                                                                                                    |  |
| Index             | Identifies a particular MSAP, using an arbitrary local integer value. An agent is encouraged to assign monotonically increasing index values to new entries, starting with one, after each reboot. |  |
| PSEPowerAvailable | Specifies the power available (in units of 0.1 watts) from the PSE connected remotely to this port.                                                                                                |  |
| PSEPowerSource    | Defines the type of PSE Power Source advertised by the remote device.                                                                                                    |  |
|                   | • primary: indicates that the device advertises its power source as primary.                                                                                                    |  |
|                   | • backup: indicates that the device advertises its power source as backup.                                                                                                    |  |
| PSEPowerPriority  | Specifies the priority advertised by the PSE connected remotely to the port:                                                                                                    |  |
|                   | • critical: indicates that the device advertises its power priority as critical, see RFC 3621.                                                                                                    |  |
|                   | <ul> <li>high: indicates that the device advertises its power priority as high, see<br/>RFC 3621.</li> </ul>                                                                                       |  |
|                   | <ul> <li>low: indicates that the device advertises its power priority as low, see<br/>RFC 3621.</li> </ul>                                                                                         |  |

#### **Related links**

LLDP Port MED configuration using Enterprise Device Manager on page 320

# Viewing LLDP neighbor PoE PD properties

Use this procedure to view LLDP PoE PD properties for the remote system.

## **Procedure steps**

- 1. From the navigation tree, double-click Edit.
- 2. From the Edit tree, double-click **Diagnostics**.
- 3. From the Diagnostics tree, double-click **802.1AB**.
- 4. From the 802.1AB tree, double-click Port MED.
- 5. Select the **Neighbor PoE PD** tab.

The following table outlines the parameters of the Port MED Neighbor PoE PD tab.

#### Table 96: Variable definitions

| Variable        | Value                                                                                                    |
|-----------------|----------------------------------------------------------------------------------------------------|
| TimeMark        | Specifies the TimeFilter for this entry.                                                                                                    |
| LocalPortNum    | Identifies the local port on which the remote system information is received.                                                                                                    |
| Index           | Identifies a particular MSAP, using an arbitrary local integer value. An agent is encouraged to assign monotonically increasing index values to new entries, starting with one, after each reboot. |
| PDPowerReq      | Specifies the value of the power required (in units of 0.1 watts) by a Powered Device (PD) connected remotely to the port.                                                                         |
| PDPowerSource   | Defines the type of Power Source advertised as being used by the remote device:                                                                                                    |
|                 | <ul> <li>fromPSE: indicates that the device advertises its power source as<br/>received from a PSE.</li> </ul>                                                                                     |
|                 | <ul> <li>local: indicates that the device advertises its power source as local.</li> </ul>                                                                                                    |
|                 | <ul> <li>localAndPSE: indicates that the device advertises its power source as<br/>using both local and PSE power.</li> </ul>                                                                      |
| PDPowerPriority | Defines the priority advertised as being required by the PD connected remotely to the port:                                                                                                    |
|                 | <ul> <li>critical: indicates that the device advertises its power priority as critical,<br/>see RFC 3621.</li> </ul>                                                                               |
|                 | <ul> <li>high: indicates that the device advertises its power priority as high, see<br/>RFC 3621.</li> </ul>                                                                                       |
|                 | <ul> <li>low: indicates that the device advertises its power priority as low, see<br/>RFC 3621.</li> </ul>                                                                                         |

### **Related links**

LLDP Port MED configuration using Enterprise Device Manager on page 320

# Viewing LLDP neighbor inventory properties

Use this procedure to view LLDP Inventory properties for the remote system.

## **Procedure steps**

- 1. From the navigation tree, double-click Edit.
- 2. From the Edit tree, double-click Diagnostics.
- 3. From the Diagnostics tree, double-click **802.1AB**.
- 4. From the 802.1AB tree, double-click **Port MED**.
- 5. Select the **Neighbor inventory** tab.

The following table outlines the parameters of the Port MED Neighbor Inventory tab.

#### Table 97: Variable definitions

| Variable     | Value                                                                                                    |
|--------------|----------------------------------------------------------------------------------------------------|
| TimeMark     | Specifiies the TimeFilter for this entry.                                                                                                    |
| LocalPortNum | Identifies the local port on which the remote system information is received.                                                                                                    |
| Index        | Identifies a particular MSAP, using an arbitrary local integer value. An agent is encouraged to assign monotonically increasing index values to new entries, starting with one, after each reboot. |
| HardwareRev  | Specifies the vendor-specific hardware revision string as advertised by the remote device.                                                                                                    |
| FirmwareRev  | Specifies the vendor-specific firmware revision string as advertised by the remote device.                                                                                                    |
| SoftwareRev  | Specifies the vendor-specific software revision string as advertised by the remote device.                                                                                                    |
| SerialNum    | Specifies the vendor-specific serial number as advertised by the remote device.                                                                                                    |
| MfgName      | Specifies the vendor-specific manufacturer name as advertised by the remote device.                                                                                                    |
| ModelName    | Specifies the vendor-specific model name as advertised by the remote device.                                                                                                    |
| AssetID      | Specifies the vendor-specific asset tracking identifier as advertised by the remote device.                                                                                                    |

### **Related links**

LLDP Port MED configuration using Enterprise Device Manager on page 320

# LLDP MED policy management using Enterprises Device Manager

Use the information in this section to view, create, and edit LLDP MED policies for the switch.

### **Related links**

LLDP configuration using Enterprise Device Manager on page 294

Viewing LLDP MED policies on page 333 Creating LLDP MED policies on page 334 Editing LLDP MED policies on page 335 Deleting LLDP MED policies on page 336

## **Viewing LLDP MED policies**

Use this procedure to view LLDP MED policy properties for the local system.

### **Procedure steps**

- 1. From the navigation tree, double-click Edit.
- 2. In the Edit tree, double-click **Diagnostics**.
- 3. In the Diagnostic tree, double-click 802.1AB.
- 4. In the 802.1AB tree, double-click Port MED.
- 5. In the work area, click the Local Policy tab.

Use the data in the following table to help you understand the LLDP MED local policy display.

#### Table 98: Variable definitions

| Field          | Description                                                                                                    |
|----------------|----------------------------------------------------------------------------------------------------|
| PortNum        | Indicates the port number                                                                                                    |
| PolicyAppType  | Displays the policy application type.                                                                                                    |
| PolicyVlanID   | Indicates the extension of the VLAN Identifier for the<br>port, as defined in IEEE 802.1P-1998. A value of 1<br>through 4094 is used to define a valid PVID. A value<br>of 0 is used if the device is using priority tagged<br>frames, meaning that only the 802.1p priority level is<br>significant and the default VID of the ingress port is<br>being used instead. A value of 4095 is reserved for<br>implementation use. |
| PolicyPriority | Indicates the value of the 802.1p priority which is associated with the local port.                                                                                                    |
| PolicyDscp     | Contains the value of the Differentiated Service<br>Code Point (DSCP) as defined in IETF RFC 2474<br>and RFC 2475 that is associated with the given port<br>on the local system.                                                                                                    |
| PolicyTagged   | Indicates whether the application is using a tagged VLAN, untagged VLAN, or does not support a port based VLAN operation.                                                                                                    |

### **Related links**

LLDP MED policy management using Enterprises Device Manager on page 332

# **Creating LLDP MED policies**

Use this procedure to create a new LLDP MED policy for the local system.

### **Procedure steps**

- 1. From the navigation tree, double-click Edit.
- 2. In the Edit tree, double-click **Diagnostics**.
- 3. In the Diagnostic tree, double-click **802.1AB**.
- 4. In the 802.1AB tree, double-click **Port MED**.
- 5. In the work area, click the Local Policy tab.
- 6. Click Insert.
- 7. To select a port to create a policy for, click the **PortNum** elipsis.
- 8. Click Ok .
- 9. In the **PolicyAppType** section, select one or both boxes.
- 10. To select a VLAN identifier for the selected port, click the **PolicyVlanID** elipsis.
- 11. Click Ok .
- 12. Double-click the **PolicyPriority** box.
- 13. Type a priority value.
- 14. Double-click the **PolicyDscp** box.
- 15. Type a DSCP value.
- 16. To use a tagged VLAN, click the **PolicyTagged** box.

OR

To use an untagged VLAN, clear the **PolicyTagged** box.

17. Click Insert.

Use the data in the following table to create a new LLDP MED policy for the local system.

### Table 99: Variable definitions

| Field         | Description                                                                       |
|---------------|-----------------------------------------------------------------------------------|
| PortNum       | Specifies the port on which to configure LLDP MED policies.                       |
| PolicyAppType | Specifies the policy application type.                                            |
|               | <ul> <li>voice—selects the voice network policy</li> </ul>                        |
|               | <ul> <li>voiceSignaling—selects the voice signaling<br/>network policy</li> </ul> |

Table continues...

| Field          | Description                                                                                                    |
|----------------|----------------------------------------------------------------------------------------------------|
| PolicyVlanID   | Specifies the VLAN identifier for the selected port or<br>ports. Values range from 1–4094. If you select<br>priority tagged frames, the system recognizes only<br>the 802.1p priority level and uses a value of 0 for the<br>VLAN ID of the ingress port. |
| PolicyPriority | Specifies the value of the 802.1p priority that applies to the selected switch port or ports. Values range from 0–7.                                                                                                    |
| PolicyDscp     | Specifies the value of the Differentiated Service<br>Code Point (DSCP) as defined in IETF RFC 2474<br>and RFC 2475 that is associated with the selected<br>switch port or ports. Values range from 0–63.                                                  |
| PolicyTagged   | Specifies the type of VLAN tagging to apply on the selected switch port or ports.                                                                                                    |
|                | <ul> <li>when selected—uses a tagged VLAN</li> </ul>                                                                                                    |
|                | <ul> <li>when cleared—uses an untagged VLAN or does<br/>not support port-based VLANs.</li> </ul>                                                                                                    |
|                | If you select untagged, the system ignores the VLAN ID and priority values, and recognizes only the DSCP value.                                                                                                    |

### **Related links**

LLDP MED policy management using Enterprises Device Manager on page 332

# **Editing LLDP MED policies**

Use this procedure to edit a previously configured LLDP MED policy for the local system.

### **Procedure steps**

- 1. From the navigation tree, double-click Edit.
- 2. In the Edit tree, double-click **Diagnostics**.
- 3. In the Diagnostic tree, double-click 802.1AB.
- 4. In the 802.1AB tree, double-click Port MED.
- 5. To select a policy to edit, click the PortNum.
- 6. In the policy row, double-click the cell in the **PolicyVlanID** column.
- 7. Select a VLAN from the list.
- 8. Click Ok .
- 9. In the policy row, double-click the cell in the **PolicyPriority** column.
- 10. Edit the policy priority value.
- 11. In the policy row, double-click the cell in the **PolicyDscp** column.

- 12. Edit the policy DSCP value.
- 13. In the policy row, double-click the cell in the **PolicyTagged** column.
- 14. Select a value from the list.
- 15. On the toolbar, click Apply .

Use the data in the following table to edit a previously configured LLDP MED policy for the local system.

| Table 1 | 100: | Variable | definitions |
|---------|------|----------|-------------|
|---------|------|----------|-------------|

| Field          | Description                                                                                                    |
|----------------|----------------------------------------------------------------------------------------------------|
| PortNum        | Indicates the port on which to configure LLDP MED policies. This is a read-only cell.                                                                                                    |
| PolicyAppType  | Indicates the policy application type. This is a read-<br>only cell.                                                                                                    |
|                | voice— voice network policy                                                                                                    |
|                | <ul> <li>voiceSignaling— voice signaling network policy</li> </ul>                                                                                                    |
| PolicyVlanID   | Specifies the VLAN identifier for the selected port or<br>ports. Values range from 1–4094. If you select<br>priority tagged frames, the system recognizes only<br>the 802.1p priority level and uses a value of 0 for the<br>VLAN ID of the ingress port. |
| PolicyPriority | Specifies the value of the 802.1p priority that applies to the selected switch port or ports. Values range from 0–7.                                                                                                    |
| PolicyDscp     | Specifies the value of the Differentiated Service<br>Code Point (DSCP) as defined in IETF RFC 2474<br>and RFC 2475 that is associated with the selected<br>switch port or ports. Values range from 0–63.                                                  |
| PolicyTagged   | Specifies the type of VLAN tagging to apply on the selected switch port or ports.                                                                                                    |
|                | <ul> <li>true—uses a tagged VLAN</li> </ul>                                                                                                    |
|                | <ul> <li>false—uses an untagged VLAN or does not<br/>support port-based VLANs.</li> </ul>                                                                                                    |
|                | If you select untagged, the system ignores the VLAN ID and priority values, and recognizes only the DSCP value.                                                                                                    |

### **Related links**

LLDP MED policy management using Enterprises Device Manager on page 332

# **Deleting LLDP MED policies**

Use this procedure to delete anLLDP MED policy.

### **Procedure steps**

- 1. From the navigation tree, double-click Edit.
- 2. In the Edit tree, double-click **Diagnostics**.
- 3. In the Diagnostic tree, double-click **802.1AB**.
- 4. In the 802.1AB tree, double-click **Port MED**.
- 5. In the work area, click the **Local Policy** tab.
- 6. To select a policy to delete, click the PortNum.
- 7. On the toolbar, click **Delete** .

### **Related links**

LLDP MED policy management using Enterprises Device Manager on page 332

# **Configuring LLDP Timers using EDM**

Use the following procedure to configure LLDP Timers.

## 😵 Note:

LLDP timers apply to the entire device and cannot be configured by port.

### **Procedure steps**

- 1. From the navigation tree, double-click Edit.
- 2. In the Edit tree, double-click Diagnostics.
- 3. In the Diagnostics tree, double-click 802.1AB.
- 4. In the 802.1AB tree, click LLDP.
- 5. In the LLDP work area, click the **Globals** tab.
- 6. In the Globals section, configure timers as required.
- 7. On the toolbar, click **Apply**.
- 8. On the toolbar, you can click **Refresh** to verify the configuration.

## Variable definitions

The following table describes the variables associated with configuring LLDP timers.

| Variable              | Value                                                                                              |
|-----------------------|----------------------------------------------------------------------------------------------------|
| lldpMessageTxInterval | Indicates interval, in seconds, at which LLDP frames are transmitted on behalf of this LLDP agent. |
|                       | DEFAULT:                                                                                           |

Table continues...

| Variable                    | Value                                                                                                    |
|-----------------------------|----------------------------------------------------------------------------------------------------|
|                             | 30s                                                                                                    |
| IIdpMessageTxHoldMultiplier | Indicates the time-to-live value expressed as a<br>multiple of the object. The actual time-to-live value<br>used in LLDP frames, transmitted on behalf of this<br>LLDP agent, is expressed by the following formula:<br>TTL = min(65535, (IldpMessageTxInterval<br>*IldpMessageTxHoldMultiplier). |
|                             | DEFAULT:                                                                                                    |
|                             | 4s                                                                                                    |
| IIdpReinitDelay             | Indicates the delay (in seconds) from when the LLDP<br>Port AdminStatus of a particular port is disabled until<br>reinitialization begins.                                                                                                    |
|                             | DEFAULT:                                                                                                    |
|                             | 2s                                                                                                    |
| IIdpTxDelay                 | Indicates the delay (in seconds) between successive<br>LLDP frame transmissions initiated by value or<br>status changes in the LLDP local systems MIB. The<br>recommended value for the lldpTxDelay is set by the<br>following formula: 1 <= lldpTxDelay <= (0.25 *<br>lldpMessageTxInterval)     |
|                             | DEFAULT:                                                                                                    |
|                             | 2s                                                                                                    |
| IldpNotificationInterval    | Controls the transmission of LLDP notifications.                                                                                                    |
|                             | DEFAULT:                                                                                                    |
|                             | 55                                                                                                    |

# Enabling or disabling Avaya TLV transmit flags

Use this procedure to enable or disable the transmission of optional proprietary Avaya TLVs from switch ports to Avaya IP phones.

## **Procedure steps**

- 1. From the navigation pane, double-click Edit.
- 2. In the Edit tree, click **Diagnostics**.
- 3. In the Diagnostics work area, click 802.1AB.
- 4. In the 802.1AB tree, click Avaya.
- 5. In the work area, click the **Port Config** tab.
- 6. To select a port, click the **PortNum**.
- 7. In the port row, double-click the cell in the **TLVsTxEnable** column.

8. Select a checkbox to enable a TLV.

## OR

Clear a checkbox to disable a TLV.

- 9. Click **Ok**.
- 10. On the toolbar, click **Apply**.

## Variable definitions

| Variable             | Value                                                                                                    |
|----------------------|----------------------------------------------------------------------------------------------------|
| poeConservationLevel | Enables or disables the TLV for requesting a specific power conservation level for an Avaya IP phone connected to the switch port.            |
|                      | Important:                                                                                                    |
|                      | Only Ethernet ports on switches that support<br>PoE can request a specific power conservation<br>level for an Avaya IP phone.                 |
| callServer           | Enables or disables the TLV for advertising call<br>server IPv4 addresses to an Avaya IP phone<br>connected to the switch port.               |
| fileServer           | Enables or disables the TLV for advertising file<br>server IPv4 addresses to an Avaya IP phone<br>connected to the switch port.               |
| framingTlv           | Enables or disables the frame tagging TLV for<br>exchanging Layer 2 priority tagging information<br>between the switch and an Avaya IP phone. |

# Configuring the PoE conservation level request TLV

Use this procedure to request a specific power conservation level for an Avaya IP phone connected to a switch port.

### **Procedure steps**

- 1. From the navigation tree, double-click Edit.
- 2. In the Edit tree, click **Diagnostics**.
- 3. In the Diagnostics tree, click 802.1AB
- 4. In the 802.1AB tree, click Avaya
- 5. In the Avaya work area, click the **Local Port** tab.
- 6. Click **PortNum** to select a port.
- 7. In the port row, configure as required.

8. On the toolbar, click **Apply**.

## Variable definitions

The following table describes the variables associated with configuring the PoE conservation level request TLV.

| Variable            | Value                                                                                                    |
|---------------------|----------------------------------------------------------------------------------------------------|
| PoeConsLevelRequest | Specifies the power conservation level to request for a vendor specific PD.                                                      |
|                     | RANGE:                                                                                                    |
|                     | 0–255                                                                                                    |
|                     | DEFAULT:                                                                                                    |
|                     | 0                                                                                                    |
|                     | With the default value of 0, the switch does not request a power conservation level for an Avaya IP phone connected to the port. |

# Configuring the 802.1Q framing TLV

Use this procedure to configure the frame tagging mode for exchanging Layer 2 priority tagging information between the switch and an Avaya IP phone.

### **Procedure steps**

- 1. From the navigation tree, double-click Edit.
- 2. In the Edit tree, click Diagnostics.
- 3. In the Diagnostics tree, click 802.1AB.
- 4. In the 802.1AB tree, click Avaya.
- 5. In the Avaya work area, click the Local Port tab.
- 6. Click **PortNum** to select a port.
- 7. In the port row, configure as required.
- 8. On the toolbar, click **Apply**.

## Variable definitions

The following table describes the variables associated with configuring 802.1Q framing TLV.

| Variable            | Value                                                                                                    |
|---------------------|----------------------------------------------------------------------------------------------------|
| Dot1QFramingRequest | Specifies the frame tagging mode. Values include:                                                                                                    |
|                     | <ul> <li>tagged—frames are tagged based on the tagging<br/>value the Avaya IP phone receives with the LLDP-<br/>MED Network Policy TLV.</li> </ul>                                                                                                    |
|                     | <ul> <li>non-tagged—frames are not tagged with 802.1Q priority.</li> </ul>                                                                                                    |
|                     | <ul> <li>auto—an attempt is made to tag frames based on<br/>the tagging value the Avaya IP phone receives with<br/>the LLDP-MED Network Policy TLV. If there is no<br/>LLDPMED Network Policy information available,<br/>an attempt is made to tag frames based on server<br/>configuration. If that fails, traffic is transmitted<br/>untagged.</li> </ul> |
|                     | DEFAULT:                                                                                                    |
|                     | Auto                                                                                                    |

# Configuring the switch call server IP address TLV

Use this procedure to define the local call server IP addresses that switch ports can advertise to Avaya IP phones.

You can define IP addresses for a maximum of 8 local call servers.

## Important:

The switch does not support the advertisement of IPv6 addresses to Avaya IP phones.

### **Procedure steps**

- 1. From the navigation tree, double-click Edit.
- 2. In the Edit tree, click Diagnostics.
- 3. In the Diagnostics tree, click **802.1AB**.
- 4. In the 802.1AB tree, click Avaya.
- 5. In the Avaya work area, click the Local Call Servers tab.
- 6. Click **CallServerNum** to select a port.
- 7. In the port row, configure as required.
- 8. On the toolbar, click **Apply**.

# Variable definitions

The following table describes the variables associated with the Local Call Servers tab.

| Variable              | Value                                                  |
|-----------------------|--------------------------------------------------------|
| CallServerNum         | Displays the call server number.                       |
| CallServerAddressType | Displays the call server IP address type.              |
| CallServerAddress     | Defines the local call server IP address to advertise. |

# Configuring the switch file server IP address TLV

Use this procedure to define the local file server IP addresses that switch ports can advertise to Avaya IP phones.

You can define IP addresses for a maximum of 4 local call servers.

### 😵 Note:

If your Avaya IP Handset uses SIP, 802.1AB (LLDP) TLVs do not provide all information for the IP Phone. You must specify a file server IP address TLV so the IP phone can download the SIP configuration information, because the IP Phone retrieves information related to the SIP domain, port number and transport protocol from the file server.

## Important:

The switch does not support the advertisement of IPv6 addresses to Avaya IP phones.

### **Procedure steps**

- 1. From the navigation tree, double-click Edit.
- 2. In the Edit tree, click Diagnostics.
- 3. In the Diagnostics tree, click **802.1AB**.
- 4. In the 802.1AB tree, click Avaya.
- 5. In the Avaya work area, click the Local File Servers tab.
- 6. Click FileServerNum to select a port.
- 7. In the port row, configure as required.
- 8. On the toolbar, click Apply.
- 9. On the toolbar, you can click **Refresh** to verify the configuration.

## Variable definitions

The following table describes the variables associated with the Local File Servers tab

| Variable      | Value                            |
|---------------|----------------------------------|
| FileServerNum | Displays the file server number. |

Table continues...

| Variable              | Value                                        |
|-----------------------|----------------------------------------------|
| FileServerAddressType | Displays the file server IP address type.    |
| FileServerAddress     | Defines file server IP address to advertise. |

# Viewing Avaya IP phone power level TLV information

Use this procedure to display power level information received on switch ports from an Avaya IP phone.

### **Procedure steps**

- 1. From the navigation tree, double-click **Edit**.
- 2. In the Edit tree, click Diagnostics.
- 3. In the Diagnostics tree, click **802.1AB**.
- 4. In the 802.1AB tree, click Avaya.
- 5. In the Avaya work area, click the **Neighbor Devices** tab.

## Variable definitions

The following table describes the variables associated with the neighbor devices tab.

| Variable         | Value                                                                                              |
|------------------|----------------------------------------------------------------------------------------------------|
| TimeMark         | Displays the time the latest TLV-based information is received from an Avaya IP phone.             |
| LocalPortNum     | Displays the number of the switch port on which the TLV-based information is received.             |
| Index            | Displays a unique identifier for the connected Avaya IP phone.                                     |
| CurrentConsLevel | Displays the PoE conservation level configured on the Avaya IP phone connected to the switch port. |
| TypicalPower     | Displays the average power level used by the Avaya IP phone connected to the switch port.          |
| MaxPower         | Displays the maximum power level for the Avaya IP phone connected to the switch port.              |

# Viewing remote call server IP address TLV information

Use this procedure to display call server IP address information received on switch ports from an Avaya IP phone.

## **Procedure steps**

- 1. From the navigation tree, double-click Edit.
- 2. In the Edit tree, click **Diagnostics**.
- 3. In the Diagnostics tree, click **802.1AB**.
- 4. In the 802.1AB tree, click Avaya.
- 5. In the work area, click the Neighbor Call Servers tab.

# Variable definitions

| Variable                  | Value                                                                                             |
|---------------------------|---------------------------------------------------------------------------------------------------|
| TimeMark                  | Displays the time the latest TLV-based information is received from an Avaya IP phone.            |
| LocalPortNum              | Displays the number of the switch port on which the TLV-based information is received.            |
| Index                     | Displays a unique identifier for the connected Avaya IP phone.                                    |
| PortCallServerAddressType | Displays the call server IP address type used by the Avaya IP phone connected to the switch port. |
| PortCallServerAddress     | Displays the call server IP address used by the Avaya IP phone connected to the switch port.      |

# Viewing remote file server IP address TLV information

Use this procedure to display file server IP address information received on switch ports from an Avaya IP phone.

### **Procedure steps**

- 1. From the navigation tree, double-click Edit.
- 2. In the Edit tree, click Diagnostics.
- 3. In the Diagnostics tree, click **802.1AB**.
- 4. In the 802.1AB tree, click Avaya.
- 5. In the work area, click the Neighbor File Servers tab.

# Variable definitions

| Variable                  | Value                                                                                             |
|---------------------------|---------------------------------------------------------------------------------------------------|
| TimeMark                  | Displays the time the latest TLV-based information is received from an Avaya IP phone.            |
| LocalPortNum              | Displays the number of the switch port on which the TLV-based information is received.            |
| Index                     | Displays a unique identifier for the connected Avaya IP phone.                                    |
| PortFileServerAddressType | Displays the file server IP address type used by the Avaya IP phone connected to the switch port. |
| PortFileServerAddress     | Displays the file server IP address used by the Avaya IP phone connected to the switch port.      |

# Viewing PoE conservation level support TLV information

Use this procedure to display PoE conservation level information received on switch ports from an Avaya IP phone.

### **Procedure steps**

- 1. From the navigation tree, double-click Edit.
- 2. In the Edit tree, click Diagnostics.
- 3. In the Diagnostics tree, click **802.1AB**.
- 4. In the 802.1AB tree, click Avaya.
- 5. In the work area, click the **Neighbor PoE** tab.

## Variable definitions

| Variable          | Value                                                                                             |
|-------------------|---------------------------------------------------------------------------------------------------|
| TimeMark          | Displays the time the latest TLV-based information is received from an Avaya IP phone.            |
| LocalPortNum      | Displays the number of the switch port on which the TLV-based information is received.            |
| Index             | Displays a unique identifier for the connected Avaya IP phone.                                    |
| PoeConsLevelValue | Displays the PoE conservation level supported by the Avaya IP phone connected to the switch port. |

# Viewing remote 802.1Q Framing TLV information

Use this procedure to display Layer 2 frame tagging mode information received on switch ports from connected Avaya IP phones.

### **Procedure steps**

- 1. From the navigation tree, double-click Edit.
- 2. In the Edit tree, click Diagnostics.
- 3. In the Diagnostics tree, click **802.1AB**.
- 4. In the 802.1AB tree, click Avaya.
- 5. In the work area, click the **Neighbor Dot1Q** tab.

| Variable     | Value                                                                                                    |
|--------------|----------------------------------------------------------------------------------------------------|
| TimeMark     | Displays the time the latest TLV-based information is received from an Avaya IP phone.                                                                                                    |
| LocalPortNum | Displays the number of the switch port on which the TLV-based information is received.                                                                                                    |
| Index        | Displays a unique identifier for the connected Avaya IP phone.                                                                                                    |
| Dot1QFraming | Displays the Layer 2 frame tagging mode for the<br>Avaya IP phone connected to the switch port. Values<br>include:                                                                                                    |
|              | <ul> <li>tagged—frames are tagged based on the tagging<br/>value the Avaya IP phone receives with the LLDP-<br/>MED Network Policy TLV.</li> </ul>                                                                                                    |
|              | <ul> <li>non-tagged—frames are not tagged with 802.1Q priority.</li> </ul>                                                                                                    |
|              | <ul> <li>auto—an attempt is made to tag frames based on<br/>the tagging value the Avaya IP phone receives with<br/>the LLDP-MED Network Policy TLV. If there is no<br/>LLDP-MED Network Policy information available,<br/>an attempt is made to tag frames based on server<br/>configuration. If that fails, traffic is transmitted<br/>untagged.</li> </ul> |
|              | The default tagging mode is auto.                                                                                                    |

## Variable definitions

# Viewing remote IP TLV information

Use this procedure to display IP address configuration information received on switch ports from connected Avaya IP phones.

### **Procedure steps**

- 1. From the navigation tree, double-click Edit.
- 2. In the Edit tree, click Diagnostics.
- 3. In the Diagnostics tree, click **802.1AB**.
- 4. In the 802.1AB tree, click Avaya.
- 5. In the work area, click the **Neighbor IP Phone** tab.

## Variable definitions

| Variable                | Value                                                                                    |
|-------------------------|------------------------------------------------------------------------------------------|
| TimeMark                | Displays the time the latest TLV-based information is received from an Avaya IP phone.   |
| LocalPortNum            | Displays the number of the switch port on which the TLV-based information is received.   |
| Index                   | Displays a unique identifier for the connected Avaya IP phone.                           |
| PortPhoneAddressType    | Displays the IP address type for the Avaya IP phone connected to the switch port.        |
| PortPhoneAddress        | Displays the IP address for the Avaya IP phone connected to the switch port.             |
| PortPhoneAddressMask    | Displays the IP address subnet mask for the Avaya IP phone connected to the switch port. |
| PortPhoneGatewayAddress | Displays gateway IP address for the Avaya IP phone connected to the switch port.         |

# Appendix A: LACP over SMLT configuration example

This appendix shows you how to configure LACP over SMLT.

# LACP over SMLT configuration example

The following configuration example shows you how to configure LACP over SMLT.

The configuration is a triangle SMLT in which A and B are SMLT aggregation switches and C is the edge switch. The MAC address for switch A is 00:aa:aa:aa:aa:00; for switch B, 00:bb:bb:bb:bb:00: and C, 00:cc:cc:cc:cc:00.

## **Prerequisites**

- Ports 3 and 4 of switches A and B are SMLT ports.
- LACP is enabled on ports 1–4 of edge switch C, ports 3 and 4 of switch A, and ports 3 and 4 of switch B, .
- The switches are all in Global Configuration mode.

# Switch A configuration

Use the following procedure to configure switch A.

## **Procedure steps**

1. Prevent loops by configuring the switch in advance mode:

lacp port-mode advance

2. Select switch A base MAC (00:aa:aa:aa:a00) as the system MAC and configure the LAC system MAC for SMLT:

lacp smlt sys-id 00:aa:aa:aa:a0

3. Place switch A in interface mode:

interface Ethernet 3,4

4. Assign key 2 to ports 3 and 4

lacp key 2

5. Enable LACP on ports 3 and 4:

lacp mode active

6. Return switch A to Global Configuration mode:

exit

Bind MLT 30 to key 2. This command tells MLT application to reserve MLT 30 for LACP key
 Otherwise MLT will dynamically allocate an unused MLT # for LACP. Populate SMLT ID to the reserved trunk to make it SMLT enabled.

lacp key 2 mlt 30 smlt 2

8. Enable MLT1 with ports 1 and 2.

mlt 1 en mem 1-2

9. Set MLT 1 as the IST trunk.

int mlt 1

10. Set the IST VLAN ID as 10 and the IST peer IP address as 10.30.20.101.

ist enable peer-ip 10.30.20.101 vlan 10

11. Return switch A to the Global Configuration mode:

exit

# Switch B configuration

Use the following procedure to configure switch B.

## **Procedure steps**

1. Prevent loops by configuring the switch in advance mode:

```
lacp port-mode advance
```

 Select switch A base MAC (00:aa:aa:aa:aa:00) as the system MAC and configure the LAC system MAC for SMLT:

lacp smlt sys-id 00:aa:aa:aa:00

3. Place switch A in interface mode:

interface Ethernet 5

4. Assign key 2 to ports 3 and 4:

lacp key 2

5. Enable LACP on ports 3 and 4:

lacp mode active

6. Return switch B to the Global Configuration mode:

exit

 Bind MLT 30 to key 2. This command instructs the MLT application to reserve MLT 30 for LACP key 2. Otherwise MLT will dynamically allocate an unused MLT number for LACP. Populate SMLT ID to the reserved trunk to make it SMLT-enabled.

lacp key 2 mlt 30 smlt 2

8. Enable MLT1 with ports 1 and 2.

mlt 1 en mem 1-2

9. Set MLT 1 as the IST trunk.

int mlt 1

10. Set the IST VLAN ID as 10 and the IST peer IP address as 10.30.20.101.

ist enable peer-ip 10.30.20.100 vlan 10

11. Return switch B to the Global Configuration mode:

exit

# Switch C configuration

Use the following procedure to configure switch C.

## **Procedure steps**

1. Prevent loops by configuring the switch in advance mode:

lacp port-mode advance

2. Place switch C in interface mode:

interface Ethernet 1-4

3. Enable LACP on ports 1-4:

lacp mode active

е

4. Disable STP participation on ports 1–4 in all STGs:

spanning-tree port 1-4 stp <1-8> learning disable

5. Return switch C to the Global Configuration mode:

exit

# Index

## Α

| ActorAdminKey field                     | <u>276</u>         |
|-----------------------------------------|--------------------|
| ActorLagID field                        | <u>276</u>         |
| ActorOperKey field                      |                    |
| ActorSystemID field                     |                    |
| ADAC                                    |                    |
| and stacking                            | 125                |
| configuring using CLI                   |                    |
| initial user settings                   |                    |
| operating modes                         |                    |
| Tagged-Frames operating mode            |                    |
| Untagged-Frames-Advanced operating mode |                    |
| Untagged-Frames-Basic Operating Mode    |                    |
| User Restrictions                       |                    |
| ADAC and EAP                            |                    |
| adac command (global)                   |                    |
| adac command (per port)                 |                    |
| Add VLAN Membership field               |                    |
| AdminEdgePort field                     |                    |
| AdminEdgeStatus field                   |                    |
| AdminP2P field                          |                    |
| AdminPathCost field                     |                    |
| AdminPointToPoint field                 |                    |
| AggregateOrIndividual field             |                    |
|                                         | ······ <u>-···</u> |

## В

| BPDU Filtering       38         BrgAddress field       257         BridgeForwardDelay field       252, 257         Bridge Forward Delay field       44, 50, 56         Bridge Forward Delay field       40, 47, 52         Bridge Hello Time field       252         Bridge Hello Time field       252         Bridge Hello Time field       252         Bridge Hello Time field       56         Bridge Instance field       264         Bridge Max. Age Time field       40, 47, 52         Bridge Max. Age field       252, 257 |
|----------------------------------------------------------------------------------------------------|
| Bridge Maximum Age Time field <u>44</u> , <u>50</u> , <u>56</u><br>Bridge parameter                                                                                                    |
| Base tab                                                                                                    |
| BridgeAddress field                                                                                                    |
| NumPorts field                                                                                                    |
|                                                                                                    |
| Type                                                                                                    |
| Forwarding tab                                                                                                    |
| Address field                                                                                                    |
|                                                                                                    |
| Status field                                                                                                    |
| Bridge Priority (in Hex) field                                                                                                    |
| BridgePriority field                                                                                                    |
| Bridge Priority field                                                                                                    |
| Bridge Tx Hold Count                                                                                                    |

| Bridge Tx Hold Count field |
|----------------------------|
|----------------------------|

## С

| CIST Root field                            | <u>56</u> |
|--------------------------------------------|-----------|
| clear mac-address-table                    | 147       |
| clear mac-address-table address            | 148       |
| clear mac-address-table interface Ethernet |           |
| clear mac-address-table interface mlt      |           |
| clear mac-address-table interface vlan     |           |
| CollectorMaxDelay field                    |           |
| CompatibilityMode field                    |           |
| ConfigDigest field                         |           |
| ConfigIdSel field                          |           |
| configuration                              |           |
| ŠLT                                        |           |
| configuring SMLT                           |           |
| config mlt ist, create ip vlan-id          | 171       |
| Create STP Group field                     |           |
| CurrentPortRole field                      |           |
|                                            |           |

## D

## Ε

| EAP and ADAC             | <u>127</u>    |
|--------------------------|---------------|
| Edge field               | <u>48, 55</u> |
| EffectivePortState field | 255, 259, 264 |
| Enabled field            |               |
| Enable Stp field         | <u>251</u>    |

### F

| FastStart field            | 251                               |
|----------------------------|-----------------------------------|
| FilterTaggedFrames field   |                                   |
| ForcePortState field       |                                   |
| ForceProtocolVersion field |                                   |
| ForwardDelay field         | <u>252, 257</u>                   |
| Forward Delay field        | <u>44</u> , <u>50</u> , <u>56</u> |
| Forwarding tab             |                                   |
| ForwardTransitions field   | <u>251, 254, 261, 266</u>         |

## Н

| HelloTime field  |                       |
|------------------|-----------------------|
| Hello Time field | <u>44</u> , <u>50</u> |
| HelloTime time   | <u>252</u>            |
| HoldTime field   |                       |
| Hop Count field  | <u>56</u>             |

## I

| Index field                    |            |
|--------------------------------|------------|
| InstanceDownCount field        |            |
| Instance field                 | 262        |
| InstanceUpCount field          |            |
|                                |            |
| Inter-switch trunk (IST)       |            |
| about                          |            |
| InvalidBPDUsRcvd field         |            |
| InvalidConfigBpduRxCount field |            |
| InvalidMstBpduRxCount field    |            |
| InvalidRstBpduRxCount field    | 261        |
| InvalidTcnBpduRxCount field    | 261        |
| IP directed broadcasting       | <u>201</u> |
| 5                              | 110        |
| configuring with CLI           | <u>148</u> |
| IST                            |            |
| about                          | <u>87</u>  |
| aggregation switch processes   |            |
| single point of failure        |            |
|                                |            |
|                                |            |

# L

## LACP

| configuring with Device Manager | <u>275</u> |
|---------------------------------|------------|
| configuring with the CLI        |            |
| port mode                       |            |
| Learning field                  | 48, 55     |
| Link aggregation                |            |

### Μ

| MacAddress field                      | <u>276</u> |
|---------------------------------------|------------|
| MAC address forwarding database table |            |
| configuring with CLI                  | <u>145</u> |
| mac-address-table aging-time command  | <u>146</u> |
| Max. Hop Count                        | <u>52</u>  |
| MaxAge field                          |            |

| MaxHopCount field                              |            |
|------------------------------------------------|------------|
| Maximum Age Time field                         |            |
| MLT                                            |            |
| configuration rules                            |            |
| MLT and STP                                    |            |
| MLT load-balancing                             |            |
| MSTP                                           |            |
| configuring using ACLI                         | <u>158</u> |
| MstpDownCount field                            |            |
| MSTP mode                                      |            |
| Display Spanning Tree Switch Settings option . | <u>52</u>  |
| Spanning Tree Port Configuration option        |            |
| MstpUpCount field                              |            |
| Mutlilink trunks                               |            |
|                                                |            |

## Ν

| NewRootBridgeCount field     | 257 |
|------------------------------|-----|
| NewRootCount field           |     |
| NewRootIdCount field         | 252 |
| NoOfInstancesSupported field | 257 |

## 0

| OperEdgePort field                    | 59 |
|---------------------------------------|----|
| OperPointToPoint field25              |    |
| OperVersion field                     | 59 |
| options                               |    |
| Display Spanning Tree Switch Settings | 52 |
| Spanning Tree Group Configuration     | 52 |
| Spanning Tree Port Configuration      |    |

## Ρ

| Participating field                              |
|--------------------------------------------------|
| Participation field                              |
| PartnerLagID field                               |
| PartnerOperKey field                             |
| PartnerSystemID field                            |
| PartnerSystemPriority field                      |
| PathCostDefault                                  |
| PathCostDefaultType field                        |
| PathCost field                                   |
| Path Cost field                                  |
| Port field <u>42, 48, 55, 254, 255, 259, 264</u> |
| Priority field                                   |
| ProtocolMigrationCount field261                  |
| ProtocolMigration field                          |

## R

| ReceivedBPDUs field    | 266 |
|------------------------|-----|
| RegionalPathCost field | 259 |
| RegionalRootCost field |     |

| RegionalRoot field                    |
|---------------------------------------|
| Regional Root field                   |
| Regional Root Path Cost               |
| RegionConfigChangeCount field         |
| RegionName field                      |
| Region Name field                     |
| RegionVersion field                   |
| Role field                            |
| RootCost field                        |
| Root field                            |
| Root Path Cost field                  |
| RootPort field                        |
| Root Port field                       |
| RSTP                                  |
| configuring using ACLI <u>156</u>     |
| RstpDownCount field                   |
| RSTP mode                             |
| Display Spanning Tree Switch Settings |
| Spanning Tree Group Configuration     |
| Spanning Tree Port Configuration      |
| RstpUpCount field252                  |
| RxConfigBpduCount field 261           |
| RxMstBpduCount field261               |
| RxRstBpduCount field 261              |
| RxTcnBpduCount field                  |

## S

| SelectedPortRole field       259         show adac command       196         show adac interface command       197         show mac-address-table command       146         SLT       SLT |
|----------------------------------------------------------------------------------------------------|
| about <u>89</u>                                                                                                    |
| SMLT                                                                                                    |
| advantages <u>69</u>                                                                                                    |
| configuring with the CLI                                                                                                    |
| end station configuration example                                                                                                    |
| IST <u>87</u>                                                                                                    |
| square configuration <u>73</u>                                                                                                    |
| stack configuration <u>86</u>                                                                                                    |
| STP convergence resolution <u>69</u>                                                                                                    |
| traffic flow examples                                                                                                    |
| triangle configuration                                                                                                    |
| SMLT configuration steps                                                                                                    |
| Spanning Tree Configuration Menu screen                                                                                                    |
| Spanning Tree Configuration Menu screen in MSTP mode 52                                                                                                    |
| Spanning Tree Group Configuration option                                                                                                    |
| Spanning Tree Group Configuration screen                                                                                                    |
| Spanning Tree Group Configuration screen in MSTP mode                                                                                                    |
|                                                                                                    |
| Spanning Tree Group Configuration screen in RSTP mode <u>47</u>                                                                                                    |
| Spanning Tree Port Configuration option                                                                                                    |
| Spanning Tree Port Configuration screen                                                                                                    |
| Spanning Tree Port Configuration screen in MSTP mode <u>55</u>                                                                                                    |
| Spanning Tree Port Configuration screen in RSTP mode <u>48</u>                                                                                                    |
| Spanning Tree Switch Settings screen                                                                                                    |

| Spanning Tree Switch Settings screen in MSTP mode 56                      |
|---------------------------------------------------------------------------|
| Spanning Tree Switch Settings screen in RSTP mode 50                      |
| Spanning Tree VLAN Membership screen                                      |
| Split Multi-Link Trunking (SMLT)                                          |
| State field                                                               |
| STG                                                                       |
| Stgld field                                                               |
| STGs                                                                      |
| configuring using ACLI <u>150</u>                                         |
| STP and MLT <u>65</u>                                                     |
| STP BPDU Filtering                                                        |
| Configuring with ACLI <u>149</u>                                          |
| STPG mode                                                                 |
| Display Spanning Tree Switch Settings option                              |
| Display Spanning Tree VLAN Membership option 39                           |
| Spanning Tree Group Configuration option                                  |
| Spanning Tree Port Configuration option                                   |
| STP Group                                                                 |
| STP Group field <u>42</u> , <u>44</u> , <u>55</u> , <u>56</u> , <u>59</u> |
| STP Group State field                                                     |
| STP mode                                                                  |
| settings using ACLI <u>149</u>                                            |
| STP mode field                                                            |
| STP Mode field <u>40, 42, 44, 47, 50</u>                                  |
| STP Multicast Address field40                                             |
| support                                                                   |
| contact                                                                   |

## Т

| Tagged BPDU on tagged port field<br>TimeSinceTopologyChange field<br>TLVs |                       |
|---------------------------------------------------------------------------|-----------------------|
| IEEE 802.1 organizationally-specific                                      |                       |
| IEEE 802.3 organizationally-specific                                      |                       |
| Management                                                                |                       |
| Organizationally-specific for MED devices .                               |                       |
| TopChanges field                                                          |                       |
| TransmittedBPDUs field                                                    |                       |
| Transparent tab                                                           | <u>291</u>            |
| troubleshooting                                                           |                       |
| spanning tree groups                                                      |                       |
| VLANs                                                                     |                       |
| Troubleshooting ISTs                                                      | <u>182</u>            |
| Trunk field                                                               |                       |
| TxConfigBpduCount field                                                   | <u>261</u>            |
| TxHoldCount field                                                         |                       |
| TXHoldCount field                                                         | <u>252</u>            |
| Tx Hold Count field                                                       | <u>50</u> , <u>56</u> |
| TxMstBpduCount field                                                      |                       |
| TxRstBpduCount field                                                      |                       |
| TxTcnBpduCount field                                                      |                       |
|                                                                           |                       |

## U

| Unit field |
|------------|
|------------|

## V

| VCC                             |             |
|---------------------------------|-------------|
| configuring with CLI            |             |
| Version field                   | <u>252</u>  |
| videos                          | . <u>14</u> |
| VID used for tagged BPDU field  | <u>40</u>   |
| VLACP                           | <u>107</u>  |
| configuring with Device Manager | <u>279</u>  |
| configuring with the CLI        | <u>188</u>  |
| VLAN Configuration Control      |             |
| configuring with CLI            | <u>144</u>  |
| Vlanlds                         | <u>292</u>  |
| Vlanlds field                   | <u>239</u>  |
| VLAN Membership field46         | , <u>59</u> |
| VLANs                           |             |
| configuring with CLI            | <u>137</u>  |